Educational Services

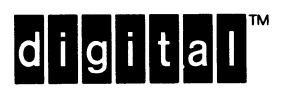

VMS Utilities and Commands I Student Workbook

EY-9764E-SG-0002

The software described in this document is furnished under a license and may be used or copied only in accordance with the terms of such license.

No responsibility is assumed for the use or reliability of software on equipment that is not supplied by Digital Equipment Corporation or its affiliated companies.

Copyright ©1988 by Digital Equipment Corporation

All Rights Reserved. Printed in U.S.A.

The following are trademarks of Digital Equipment Corporation:

DEC DECANS DIBOL DEC/MMS IAS DECnet MASSBUS DECsystem-10 PDP DECSYSTEM-20 PDT DECUS RSTS DECwriter RSX

EduSystem

UNIBUS VAX VAXcluster VMS VT

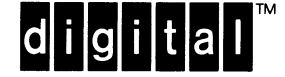

Second Edition, November 1988

This document was prepared using VAX DOCUMENT, Version 1.0

The information in this document is subject to change without notice and should not be construed as a commitment by Digital Equipment Corporation. Digital Equipment Corporation assumes no responsibility for any errors that may appear in this document.

#### TABLE OF CONTENTS

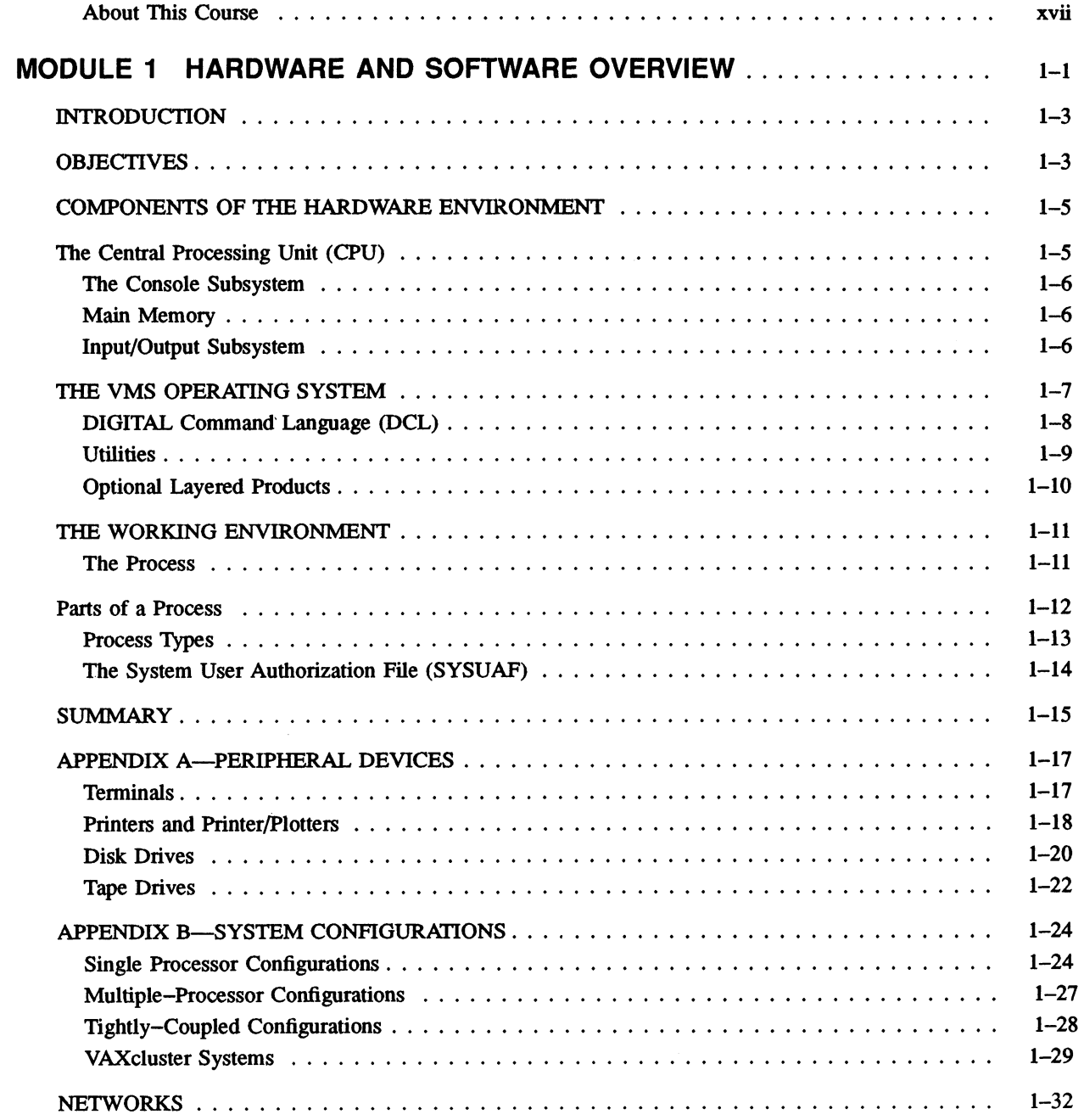

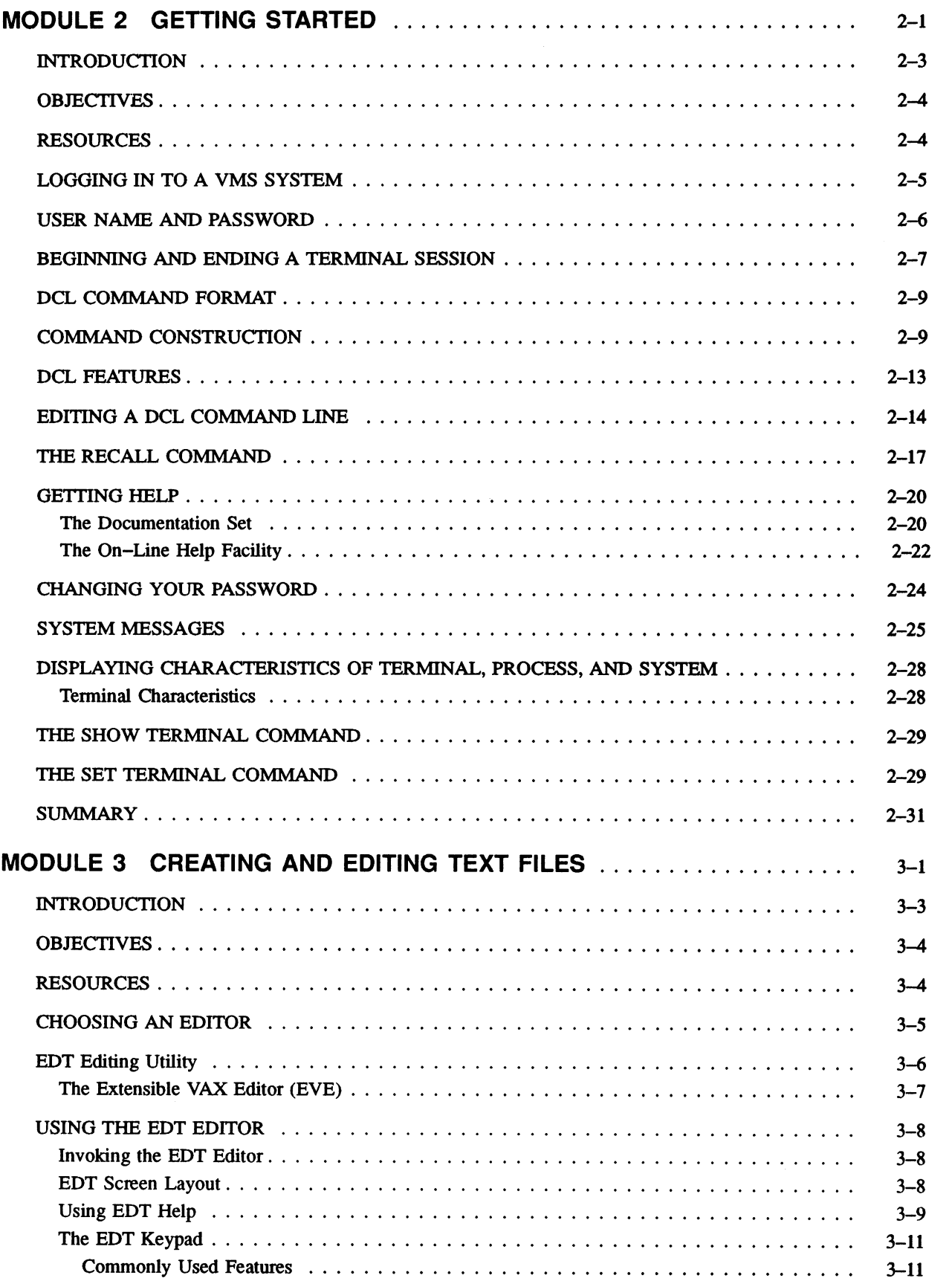

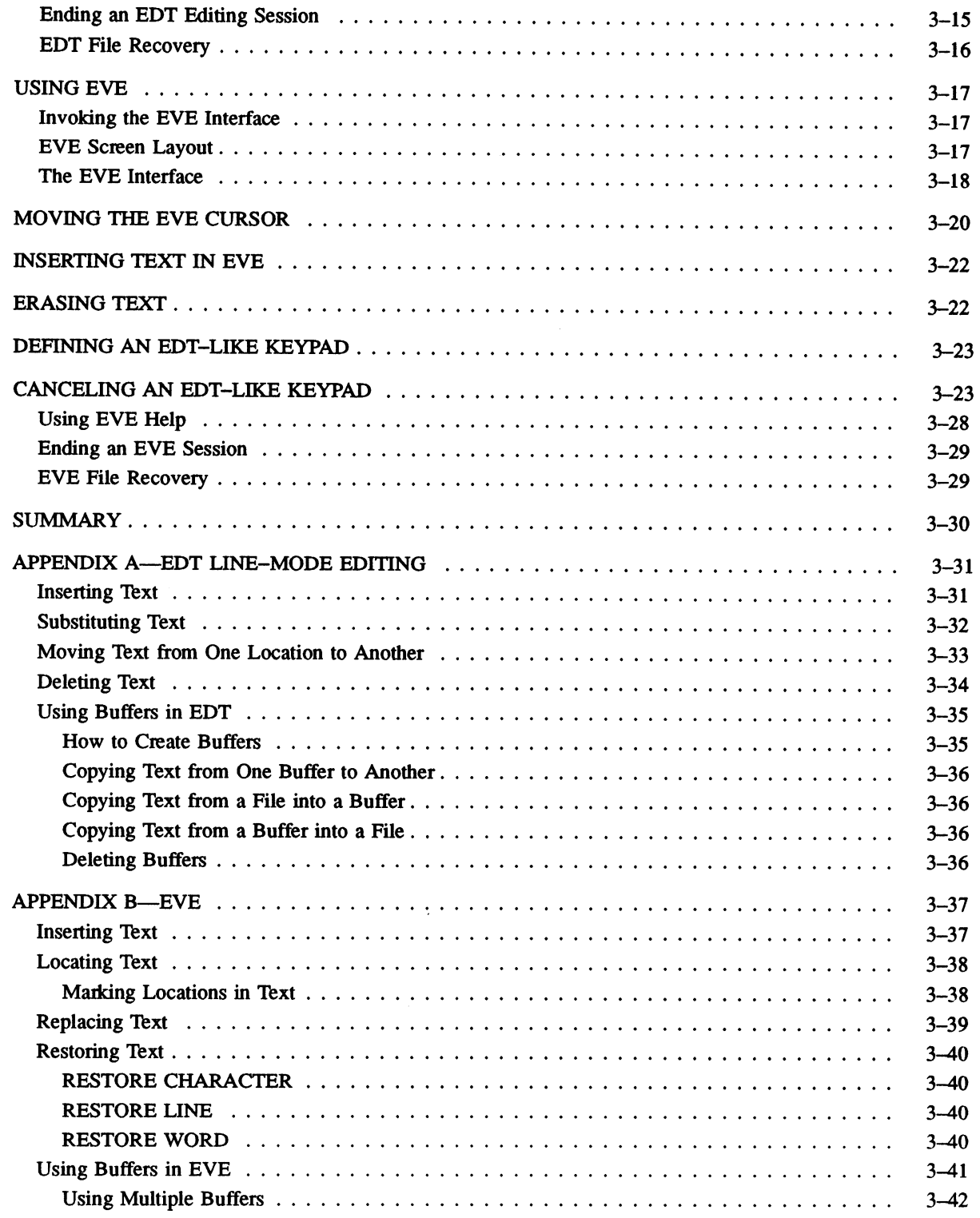

 $\bigcap$ 

 $\sqrt{2}$ 

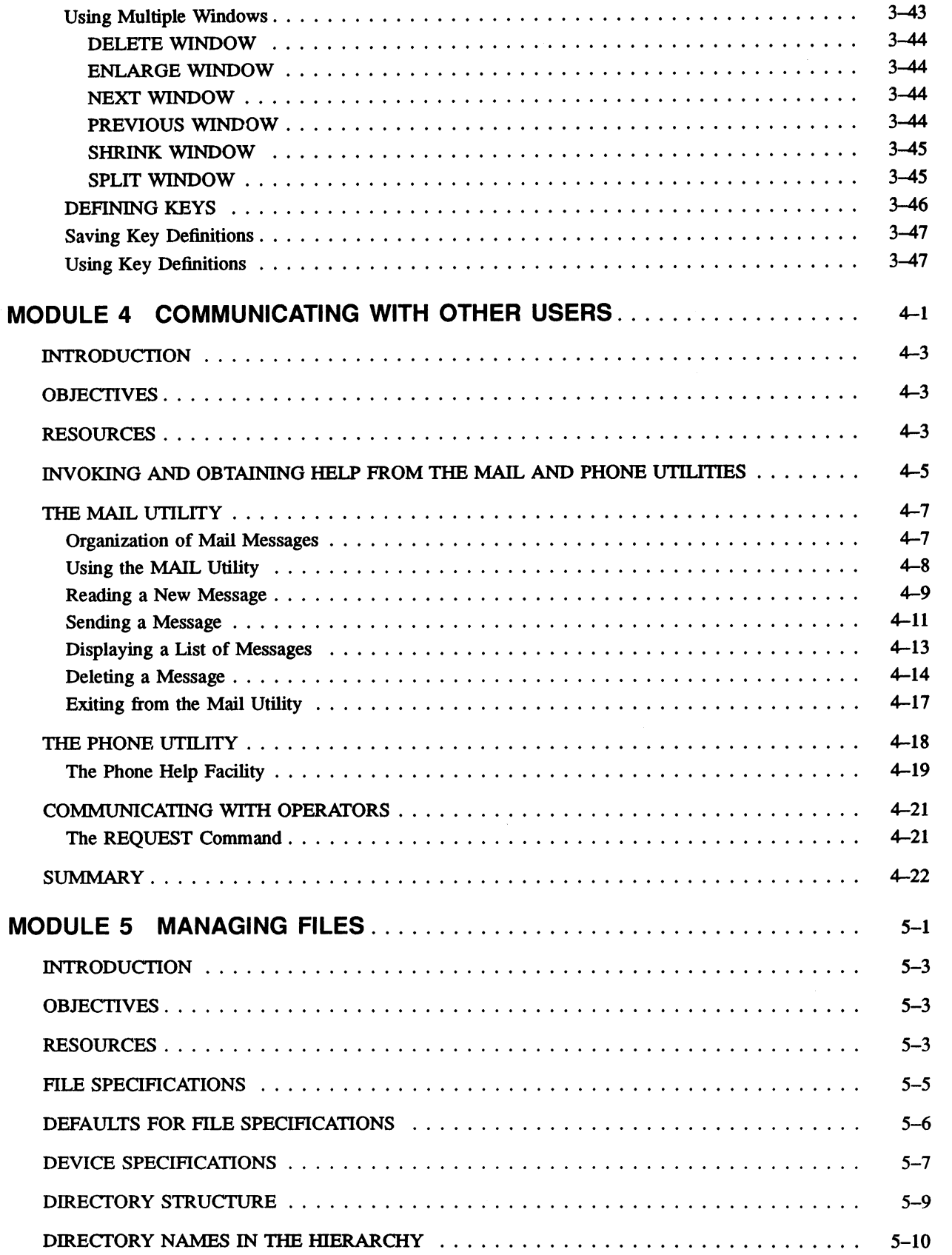

vi

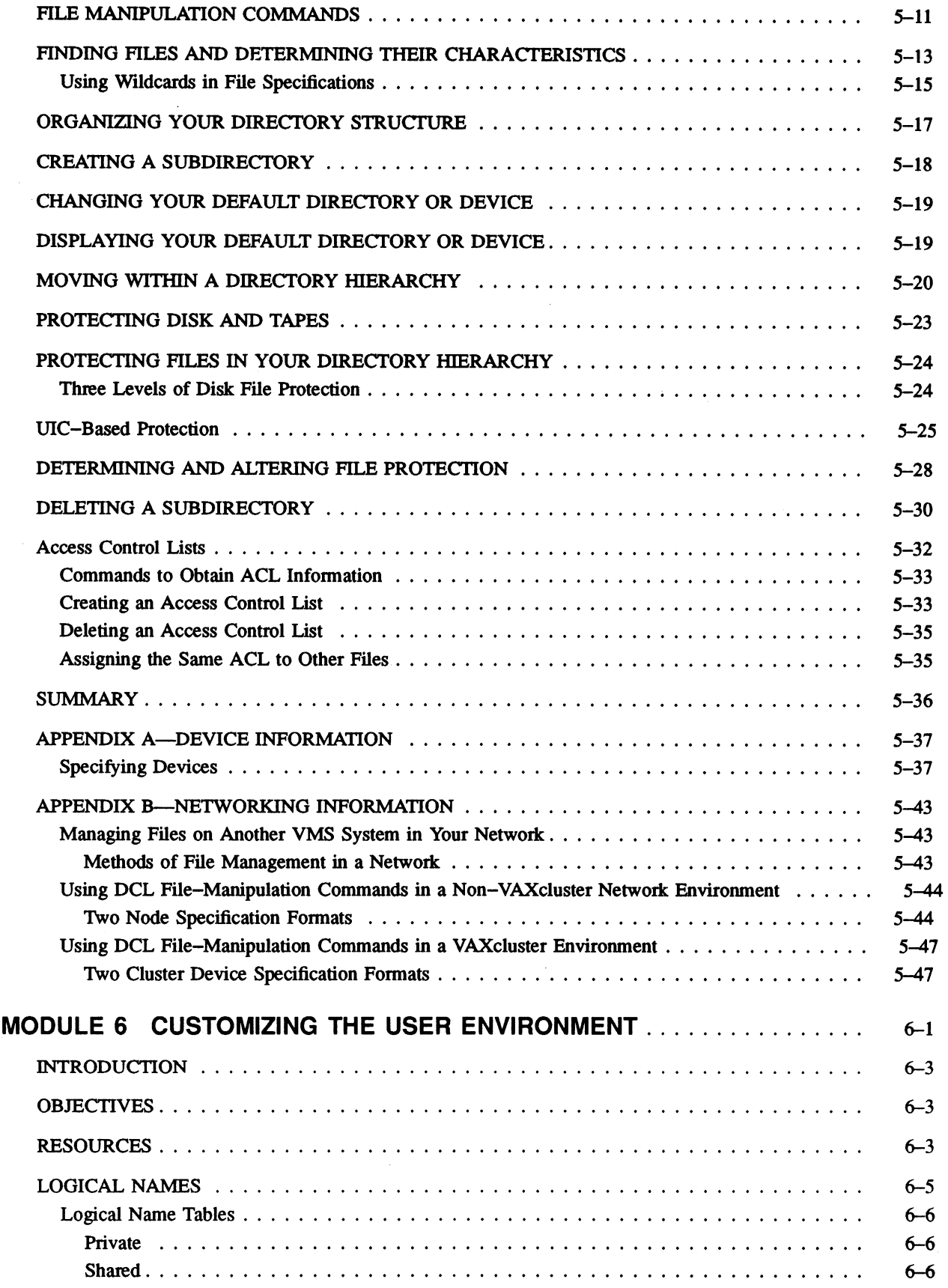

vii

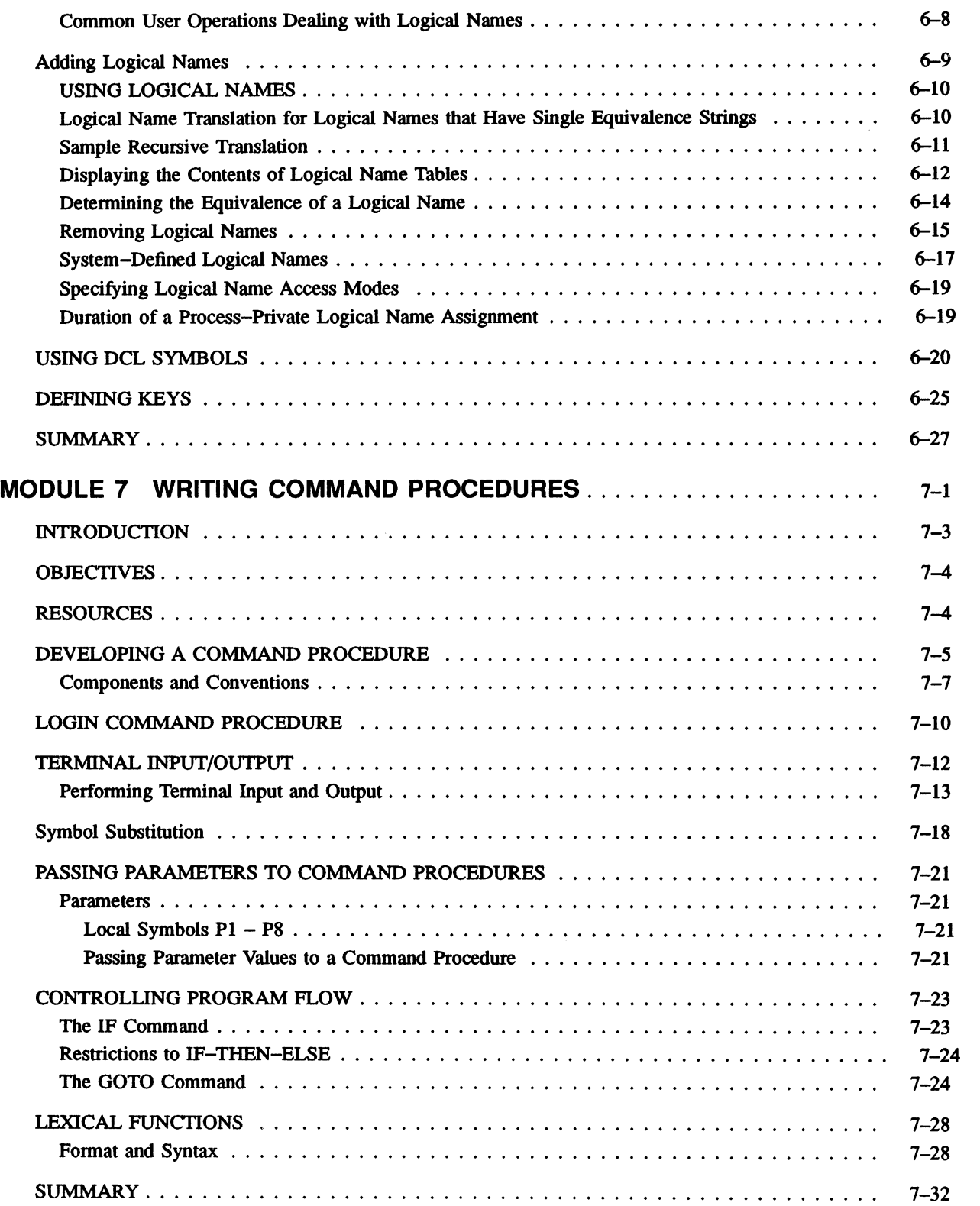

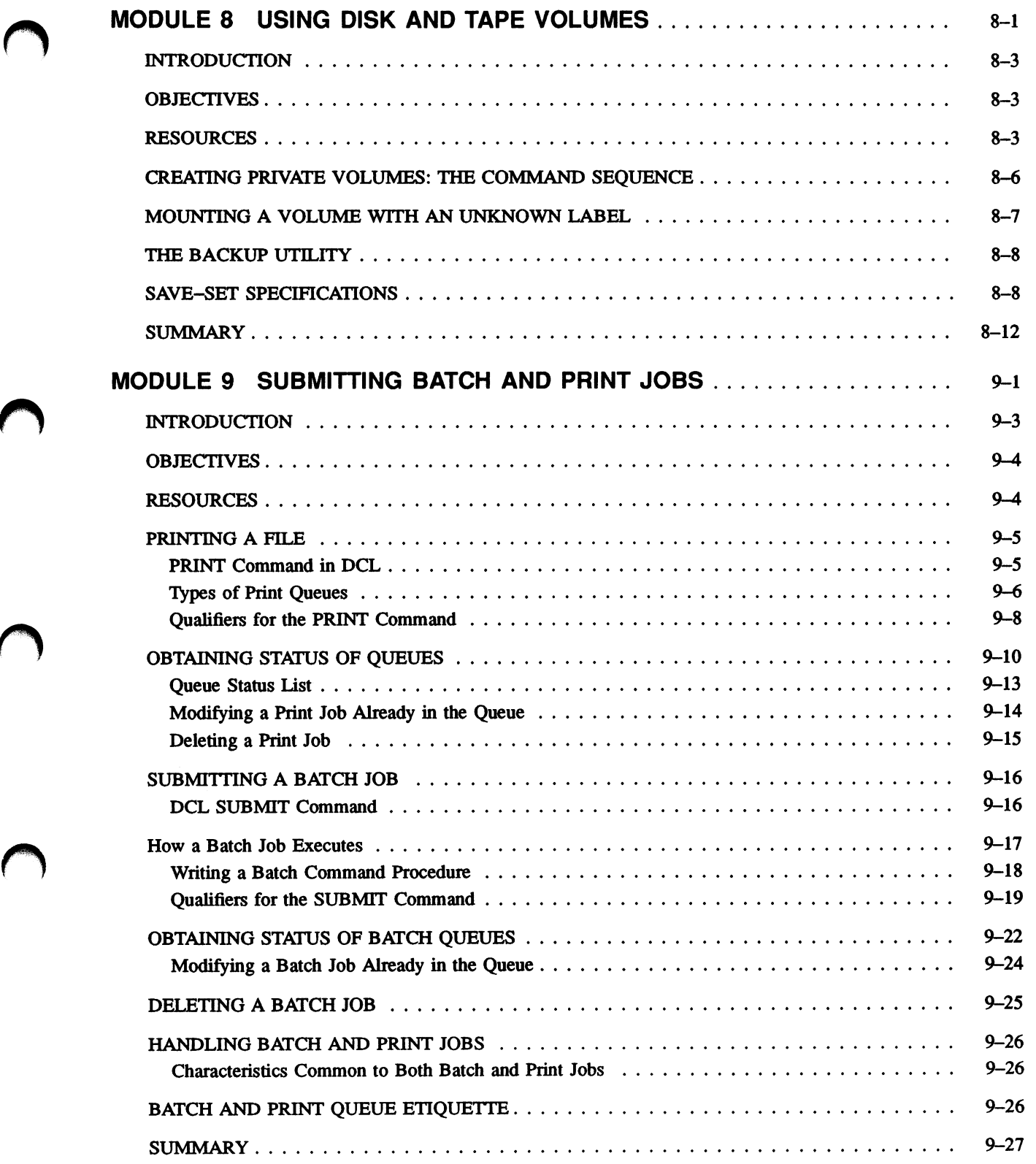

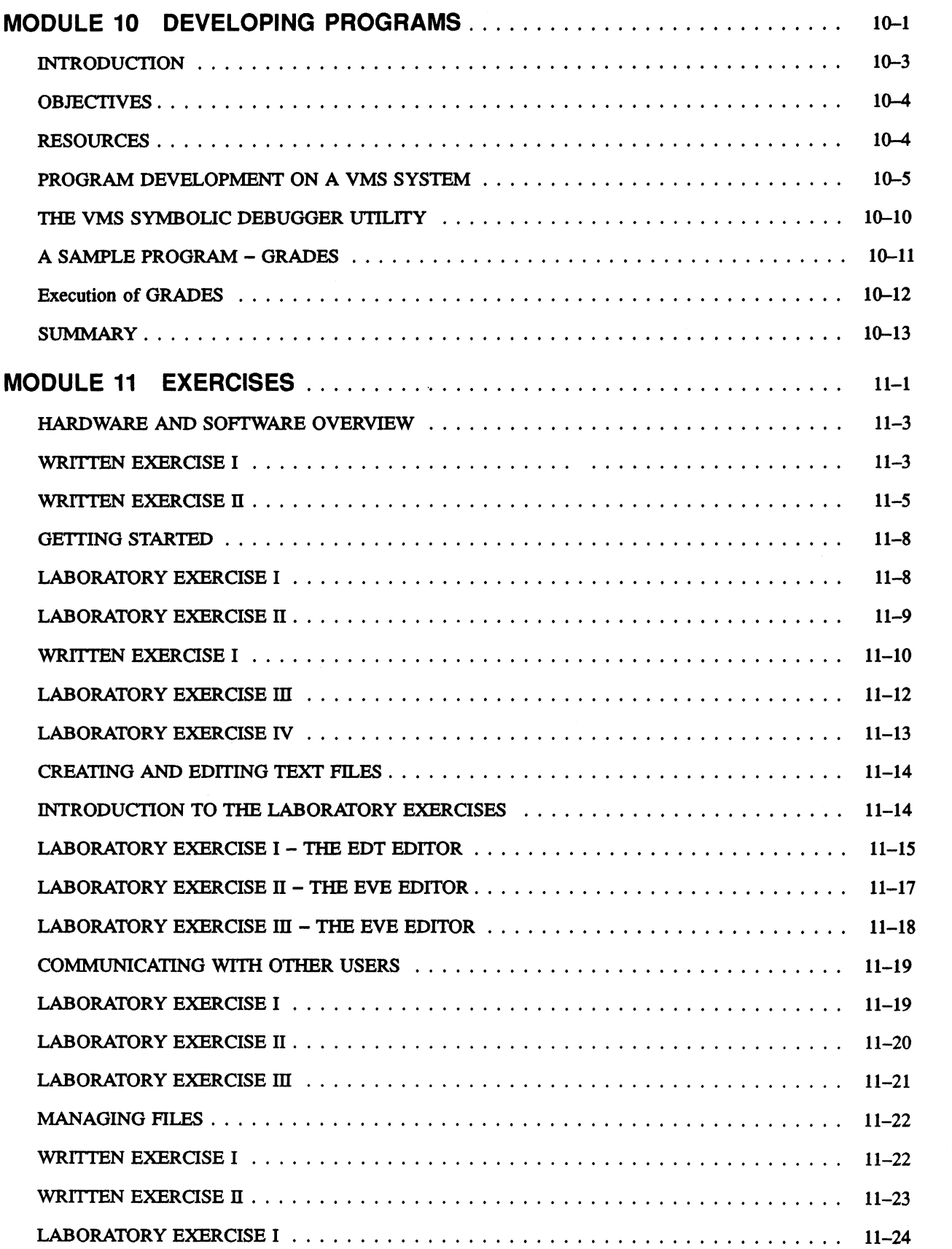

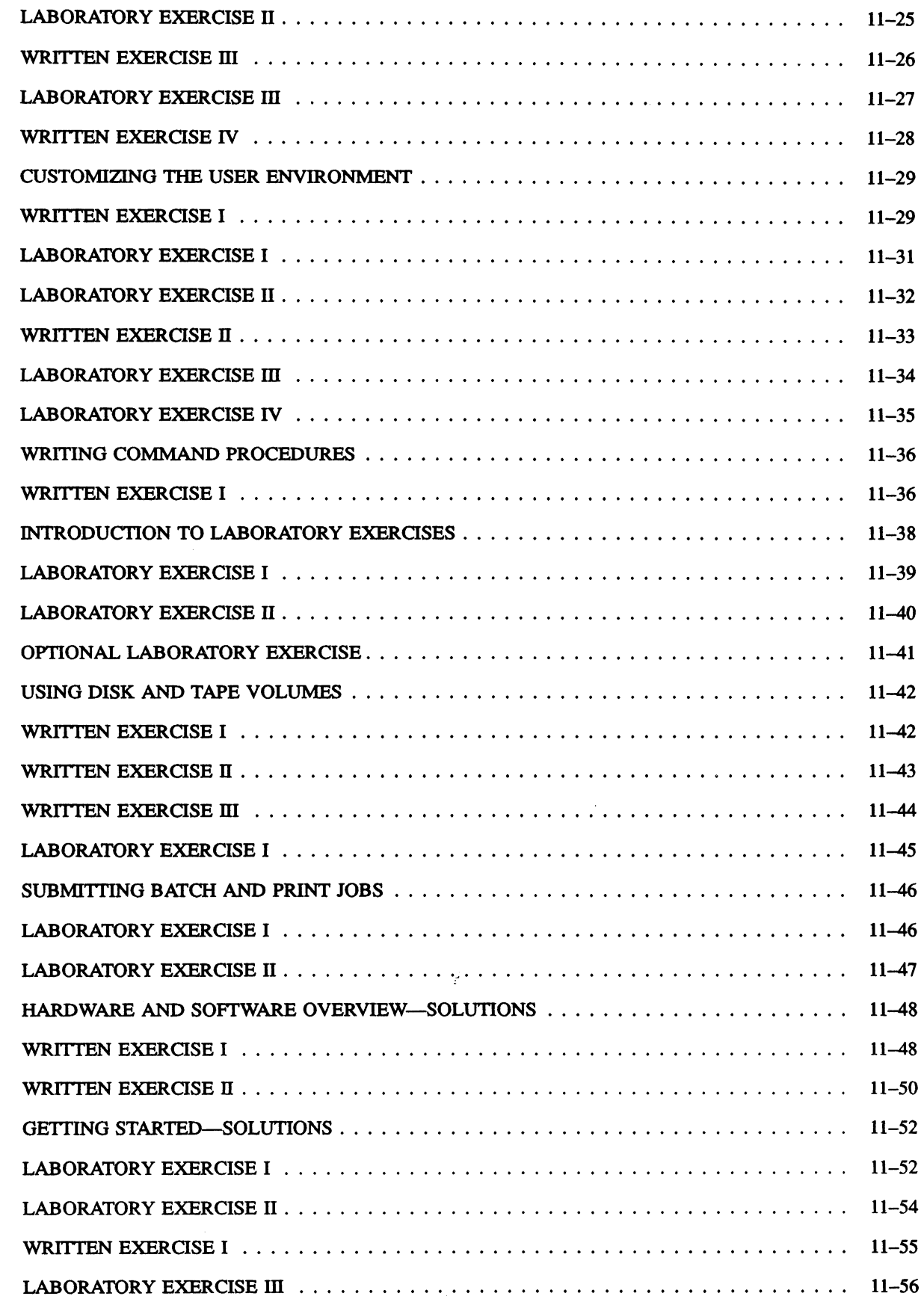

 $\overline{\phantom{a}}$ 

xi

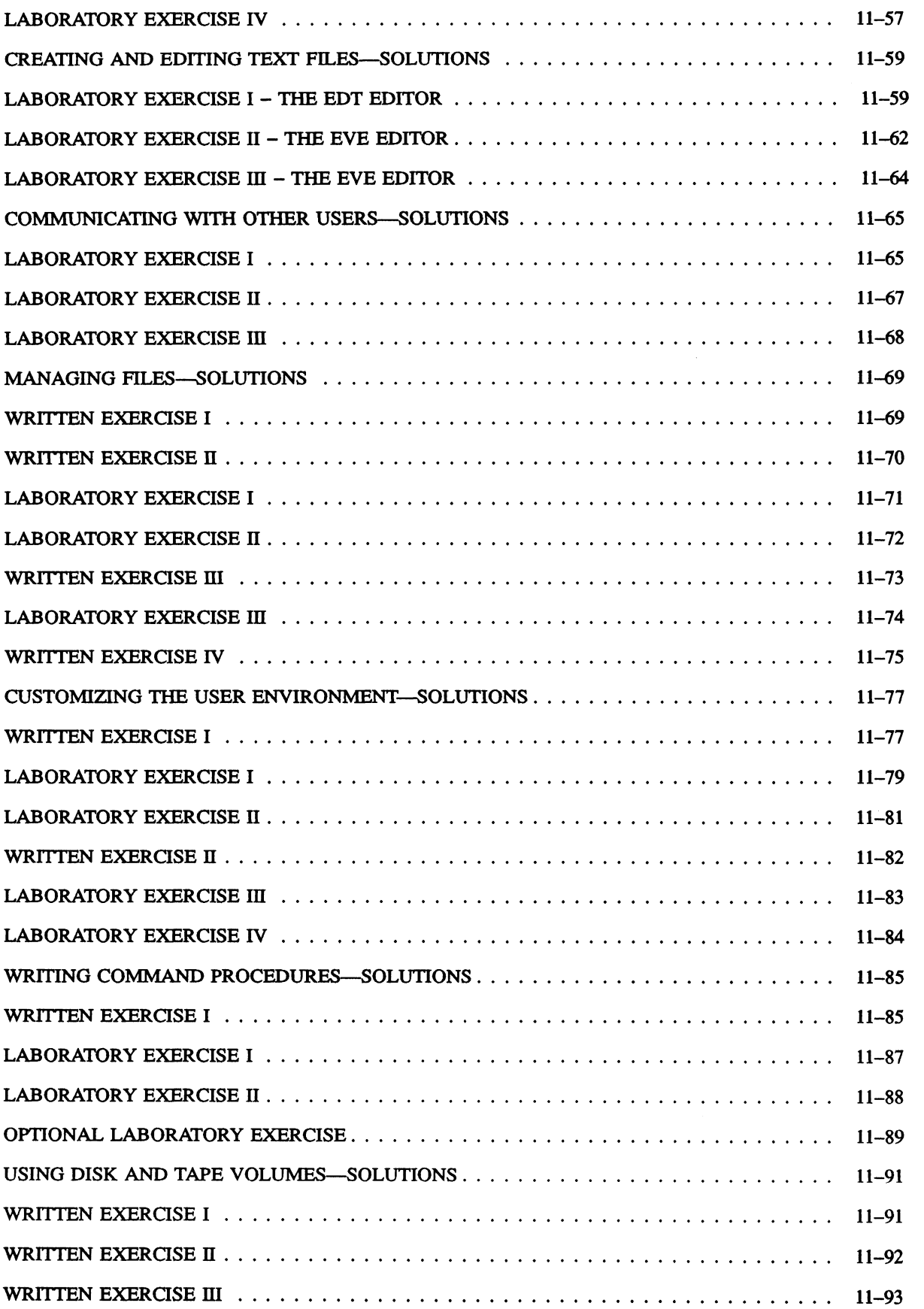

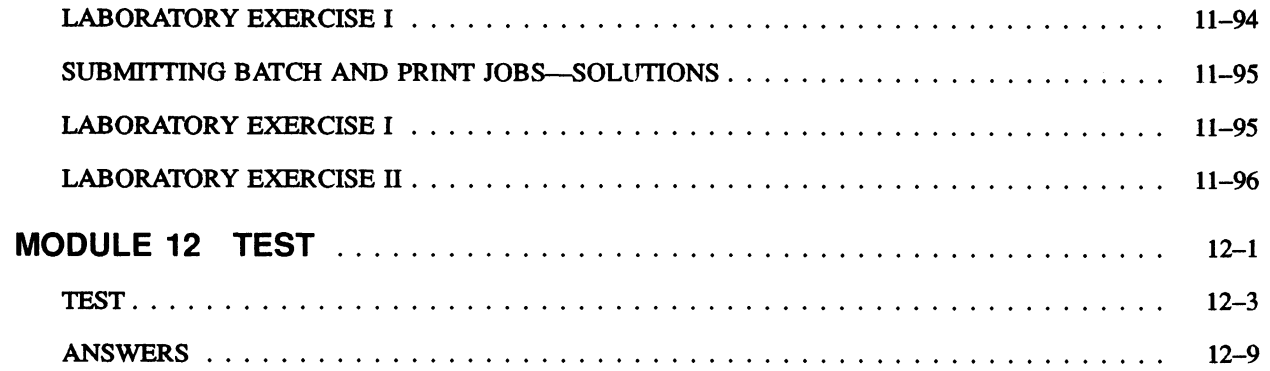

#### EXAMPLES

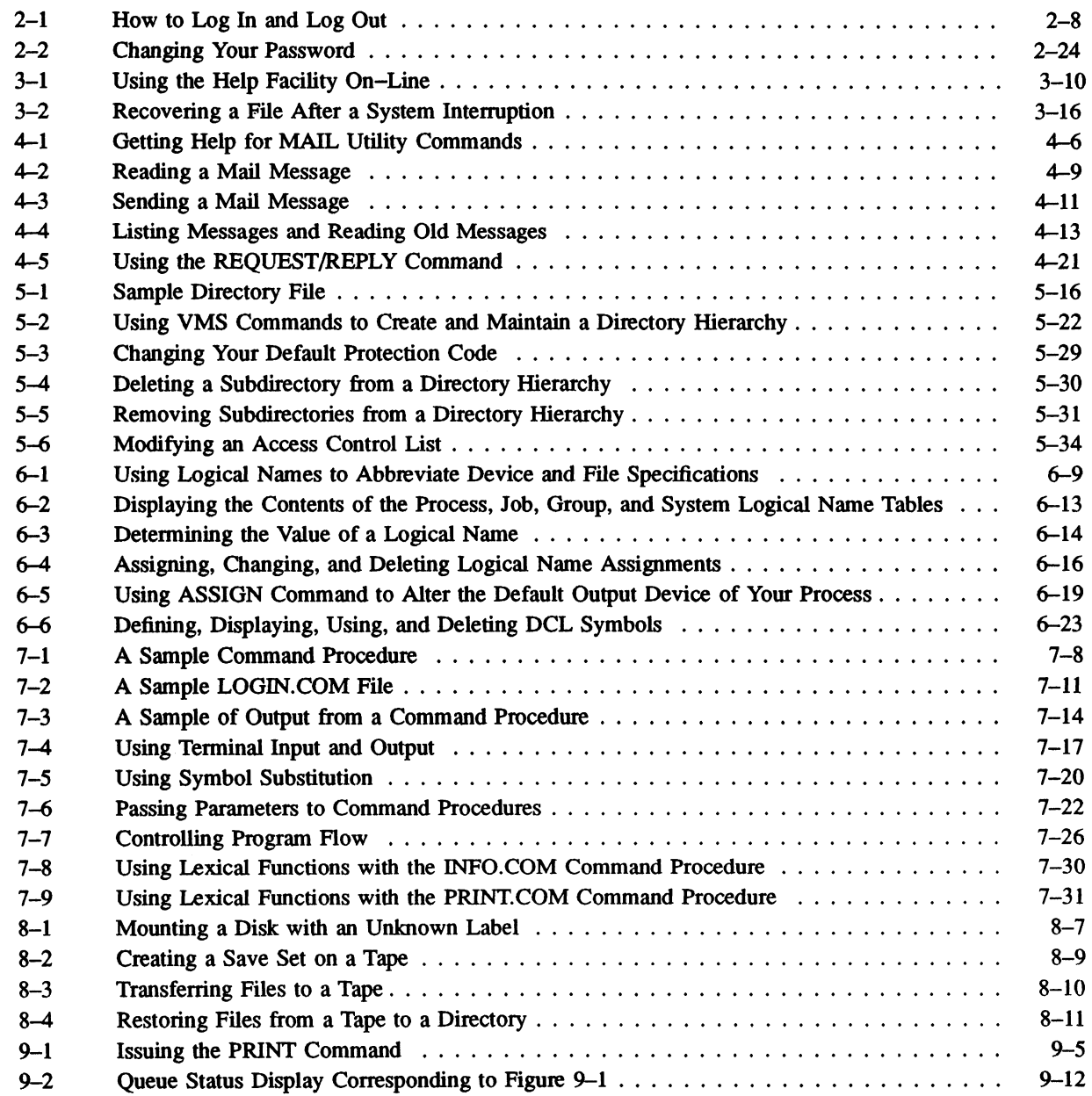

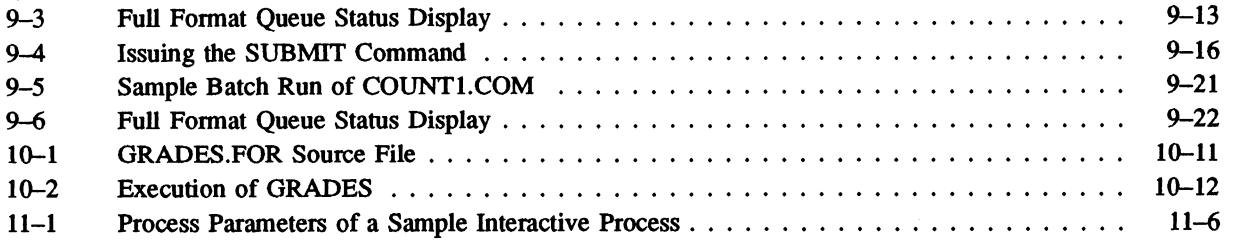

#### FIGURES

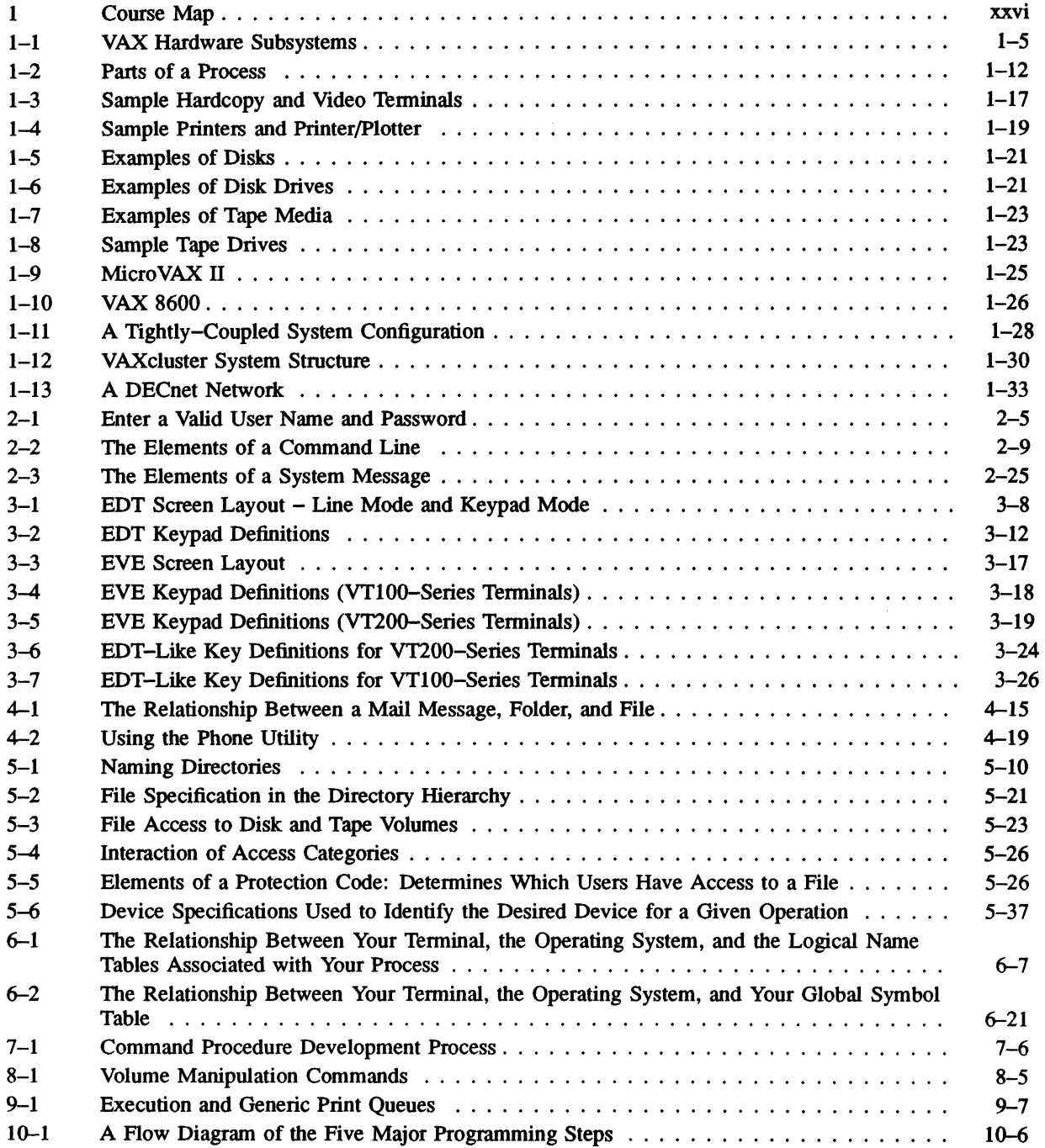

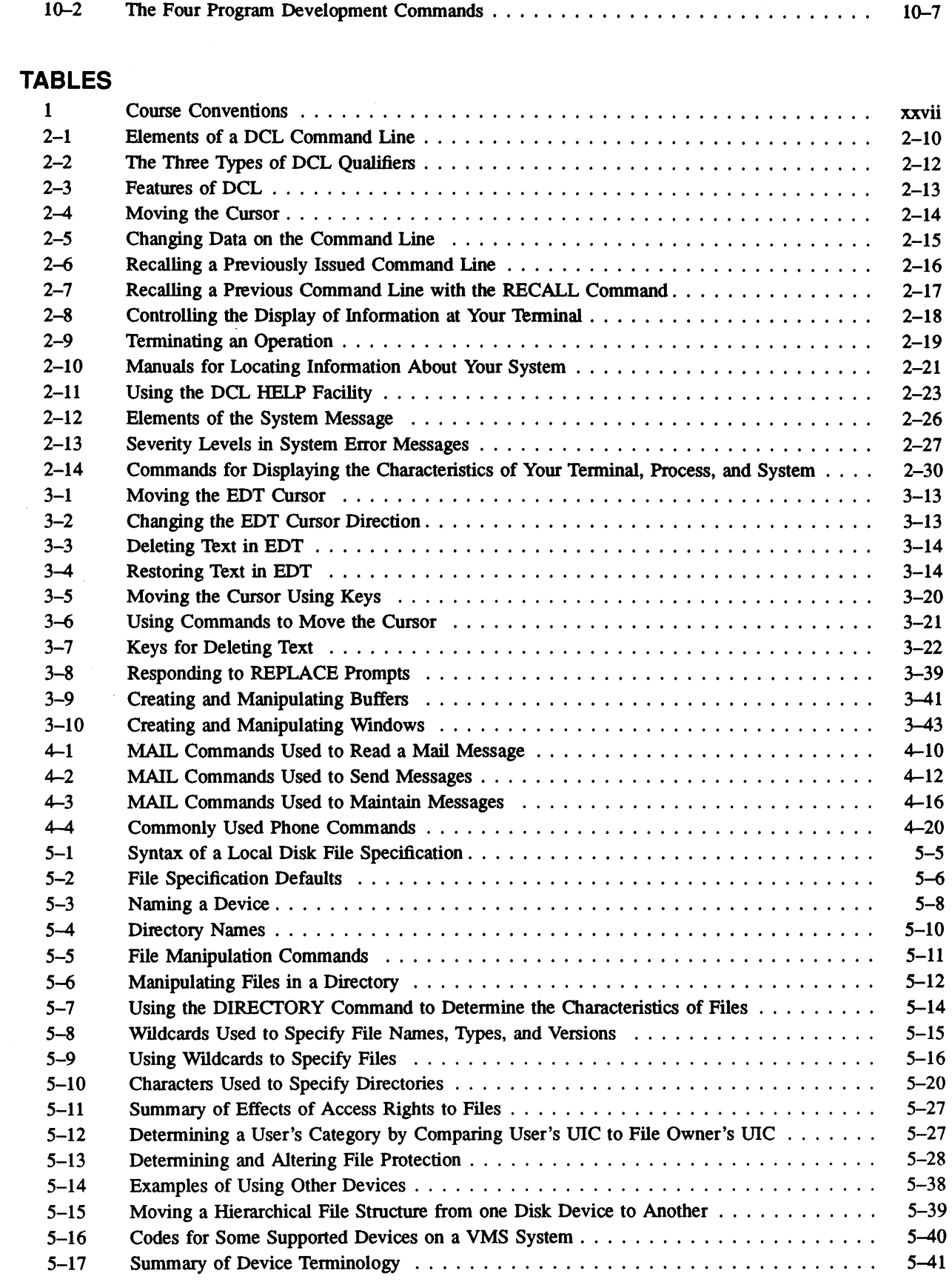

#### xv

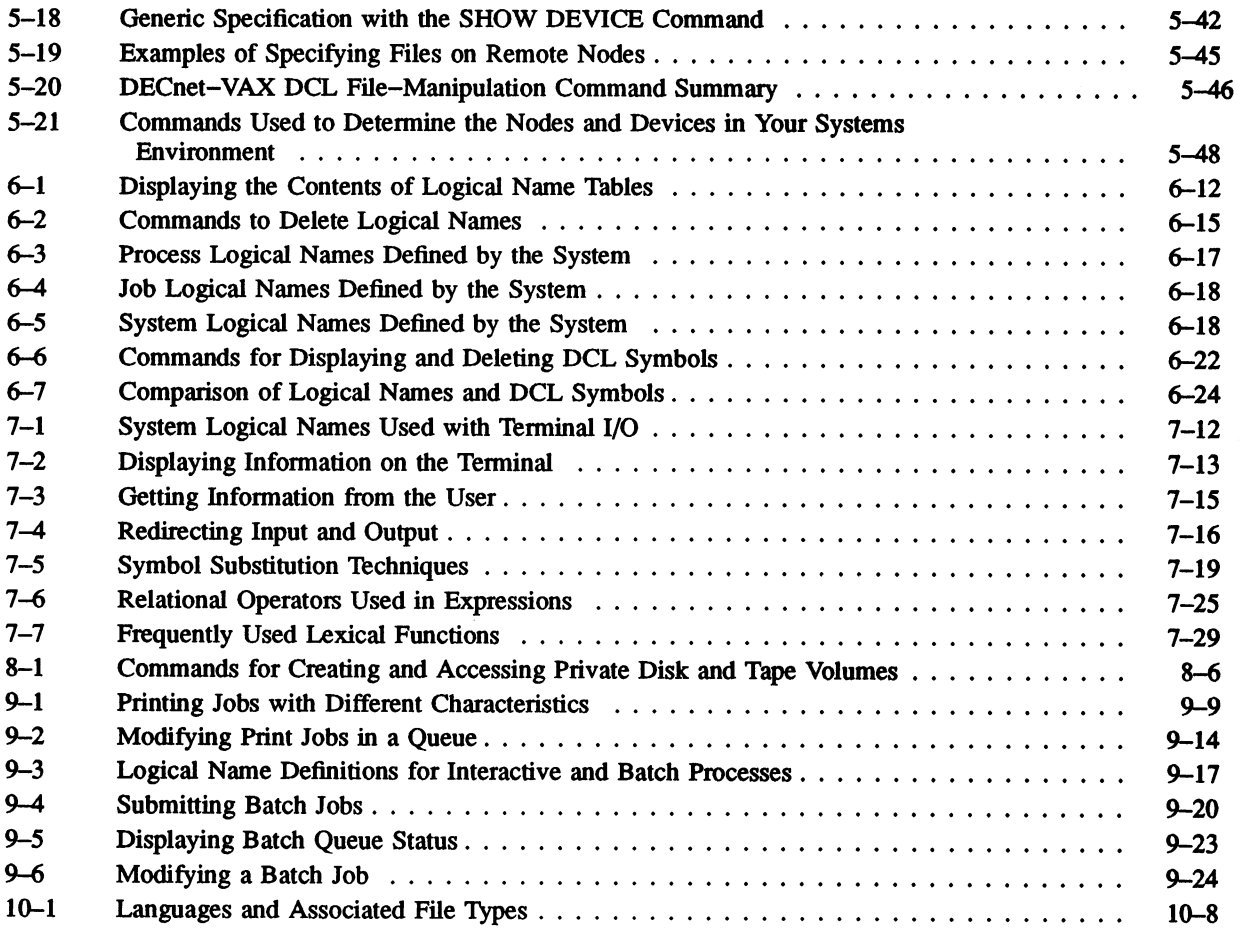

 $\vec{\pmb{i}}$ 

 $\sim$ 

# About This Course

 $\label{eq:2.1} \begin{split} \mathcal{L}_{\text{max}}(\mathcal{L}_{\text{max}}) = \mathcal{L}_{\text{max}}(\mathcal{L}_{\text{max}}) \,, \end{split}$ 

#### **INTRODUCTION**

The VMS Utilities and Commands course is a lecture/lab course designed to show you how to perform typical nonprivileged operations on a VMS system by entering commands at a terminal.

The course has been organized into a series of units, or modules, each designed to cover a well-organized topic, or group of topics. Each module contains its own learning objectives.

Suggested Laboratory Exercises are provided to allow you to reinforce, through practice, your knowledge of the topics covered.

#### COURSE DESCRIPTION

The VMS Utilities and Commands course describes the working environment of a VMS system and introduces frequently used operations that you can perform by entering commands at an interactive terminal.

Among the major topics covered by the course are:

- Using on-line and printed VMS documentation to obtain information
- Creating, editing, and maintaining text files
- Communicating with other users on a system and network
- Using logical names and symbols to tailor your working environment
- Writing and using command procedures
- Using private disk and tape volumes to back up your own files
- Submitting batch and print jobs

#### **PREREQUISITES**

There are no formal prerequisites for this course. However, you can derive the greatest benefit from this course if you have:

- A basic knowledge of a computer system.
- The ability to work on a system using an interactive terminal.

If you have not worked with computers before, we recommend that you take the Introduction to Computer Systems class before attending this one.

## COURSE GOALS

To effectively use the nonprivileged facilities of the VMS system, you should be able to perform the following operations:

- Use on-line and printed documentation to obtain information about VMS features
- Understand the basic hardware and software components of a VMS system
- Enter syntactically correct DIGITAL Command Language (DCL) commands to obtain information from the system
- Create files using a text editor (EDT or EVE)
- Communicate with other users and system operators
- Organize files into subdirectories and maintain them
- Use logical names, symbols, and key definitions to modify your working environment
- Create and use command procedures to automate repetitive tasks
- Use the printer to produce hard copies of files and use the batch processing facility to execute command procedures
- Use private disk and tape volumes to back up and store personal files
- Follow the program development steps to produce executable programs on a VMS system (OPTIONAL}

# COURSE NONGOALS

This course introduces the concepts and command sequences necessary to achieve the course goals. You will not learn to use the following:

- The MCR command language interpreter or other RSX utilities that reside on your system.
- Any programming language in a VMS environment. The module dealing with programming gives a generic overview of the various programming steps. It is recommended that students enroll in a program-specific course to obtain the greatest benefit from a programming language.
- The use of commands or utilities that require privileges beyond the most basic privileges granted to users of your system.
- The use of commands that manipulate a multiprocess environment.
- VMS programmed system services, common run-time library routines, or other features that require direct interaction with the operating system.
- Use of programmer productivity tools, databases, word processors, or any other optional software.
- References to and materials associated with VAXcluster systems.
- Advanced command procedure techniques, such as error handling, file I/O, dynamic arrays, CALL and GOSUB commands.
- Any functions, commands, or information related to "system management."
- File applications, such as sorting records within a file and merging files.

# COURSE RESOURCES

In addition to the VMS system itself, there are three major resources available to you for completing this course:

- This Student Workbook
- The manuals of the VMS documentation set
- Your Instructor

#### **DOCUMENTATION**

You should have access to the following manuals to complete this course:

- Course Student Workbook
- Guide to VMS Files and Devices
- VMS DCL Dictionary
- Guide to Using VMS Command Procedures
- VMS Mail Utility
- VMS Phone Utility
- VAX EDT Reference Manual
- VAX Text Processing Utility Manual
- VMS DCL Concepts Manual

One complete VMS documentation set should be available for reference.

#### COURSE ORGANIZATION

This is a lecture/lab course that includes structured laboratory sessions. Lecture sessions consist of instructor presentations and class discussions. Laboratory sessions consist of instructor demonstrations or directed individual study. You should try to complete the laboratory exercises during the laboratory sessions.

The material in the Student Workbook is divided into units, or modules of study. Each module covers one or more of the skills typically required by a nonprivileged user of a VMS system.

A module contains the following instructional elements:

- An introduction, which describes the purpose of the modules, provides some motivation for mastering its objectives, and outlines its contents.
- One or more objectives, which describe the operations for which the module provides instruction. Objectives are designed to focus your study efforts on a selected number of skills.
- A list of resources you may need to complete the unit. Some of these resources are distributed with this course; others are not. Since a complete document set is distributed with each VMS operating system, you should consult your course instructor for access to materials that do not come with this course.
- The module text, which includes the following elements:
	- Descriptive text
	- Illustrations, which clarify the relationships among various elements of a VMS system, or summarize steps of a particular process
	- Tables, which summarize the operations covered by the modules, and list the commands needed to perform those operations
	- Examples, containing sample listings from actual terminal sessions

There is also a Laboratory Exercises module, which provides the practice needed to master the objectives of each module. Solutions to the exercises are also provided.

#### COURSE MAP DESCRIPTION

The course map shows how each module of the course is related to the other modules, and to the course as a whole. Prerequisite modules are those whose arrows in the map point into another module.

Figure 1: Course Map

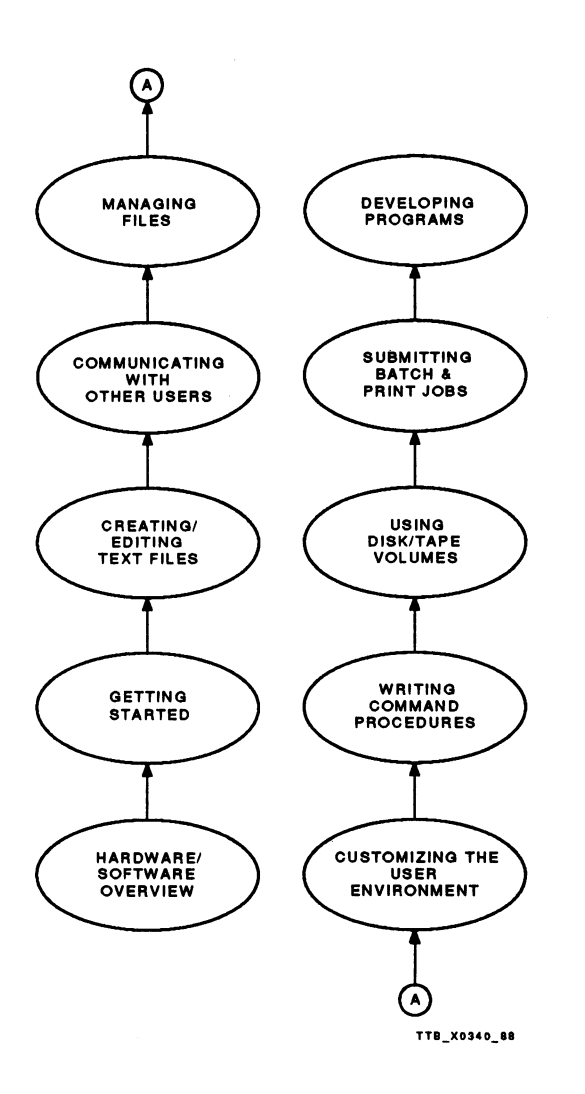

# COURSE CONVENTIONS

Table 1 describes the conventions used in the Student Workbook.

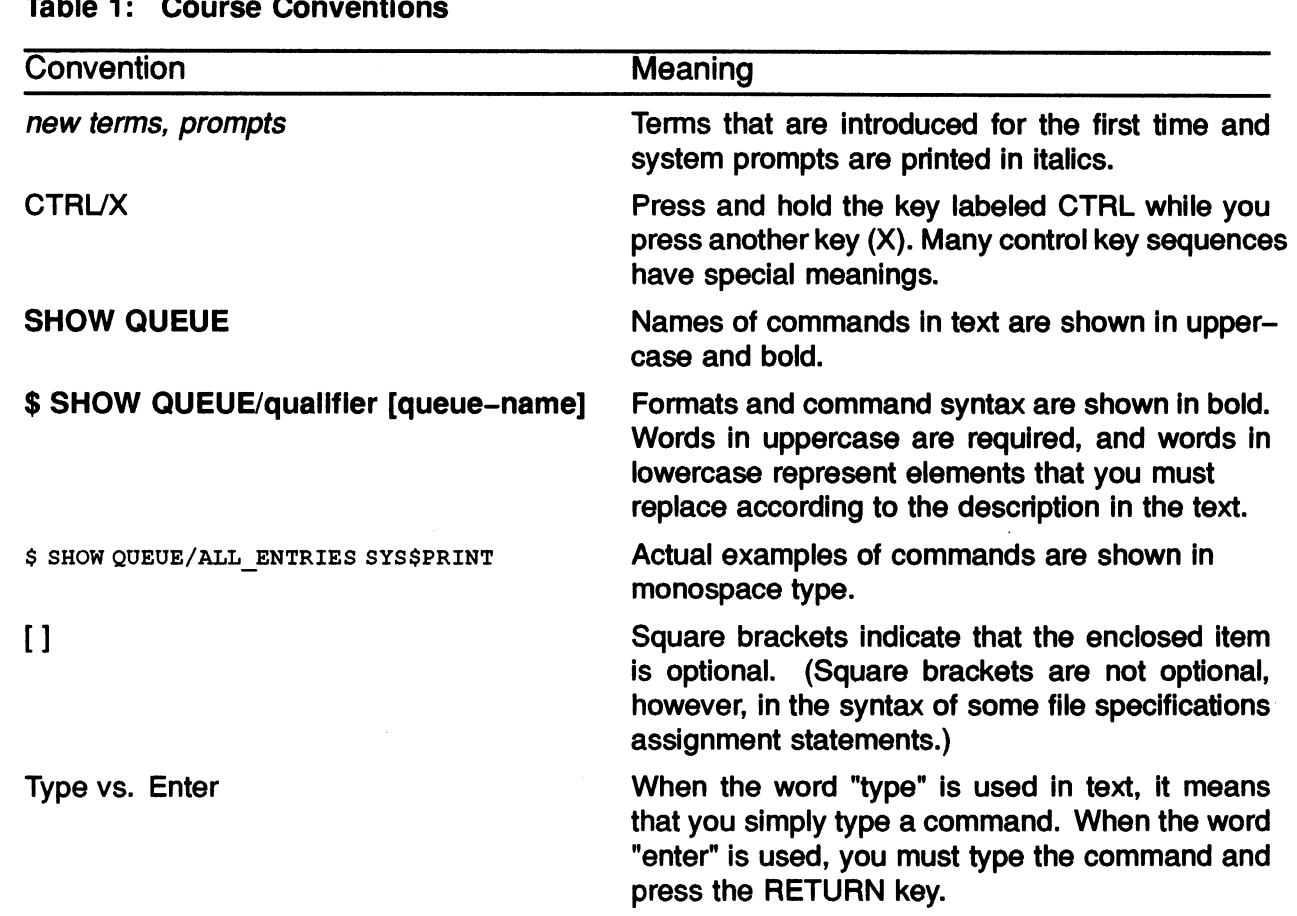

# MODULE 1 HARDWARE AND SOFTWARE OVERVIEW

HARDWARE AND SOFTWARE OVERVIEW 1-1

 $\overline{\phantom{a}}$  $\overline{\phantom{a}}$  $\hat{\bm{\mathsf{Q}}}$ 

# INTRODUCTION

When you begin work on a VMS system, you enter an environment consisting of devices, programs, and data. The devices that compose the physical computer are called hardware. The programs that control the hardware and process the data are called the software. To perform job-related tasks on the system, you must use both the hardware and the software.

This module provides an introduction to VAX hardware, and an overview of the VMS software environment.

#### **OBJECTIVES**

To work on a VMS system, you should be able to:

- Identify the functions of each component of the hardware environment.
- Identify and describe the functions of each component of the software environment.
- Identify elements that make up a process in the VMS environment.

 $\label{eq:2.1} \frac{1}{\sqrt{2}}\sum_{i=1}^n\frac{1}{\sqrt{2}}\sum_{i=1}^n\frac{1}{\sqrt{2}}\sum_{i=1}^n\frac{1}{\sqrt{2}}\sum_{i=1}^n\frac{1}{\sqrt{2}}\sum_{i=1}^n\frac{1}{\sqrt{2}}\sum_{i=1}^n\frac{1}{\sqrt{2}}\sum_{i=1}^n\frac{1}{\sqrt{2}}\sum_{i=1}^n\frac{1}{\sqrt{2}}\sum_{i=1}^n\frac{1}{\sqrt{2}}\sum_{i=1}^n\frac{1}{\sqrt{2}}\sum_{i=1}^n\frac$ 

 $\label{eq:2.1} \frac{1}{\sqrt{2\pi}}\int_{\mathbb{R}^3}\frac{1}{\sqrt{2\pi}}\left(\frac{1}{\sqrt{2\pi}}\right)^2\frac{1}{\sqrt{2\pi}}\int_{\mathbb{R}^3}\frac{1}{\sqrt{2\pi}}\frac{1}{\sqrt{2\pi}}\frac{1}{\sqrt{2\pi}}\frac{1}{\sqrt{2\pi}}\frac{1}{\sqrt{2\pi}}\frac{1}{\sqrt{2\pi}}\frac{1}{\sqrt{2\pi}}\frac{1}{\sqrt{2\pi}}\frac{1}{\sqrt{2\pi}}\frac{1}{\sqrt{2\pi}}\frac{1}{\sqrt{2\pi}}\frac{$ 

#### COMPONENTS OF THE HARDWARE ENVIRONMENT

- VAX computer hardware is divided into four subsystems
- Each has a different function

 $\lambda$ 

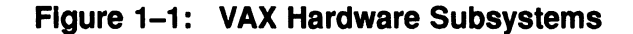

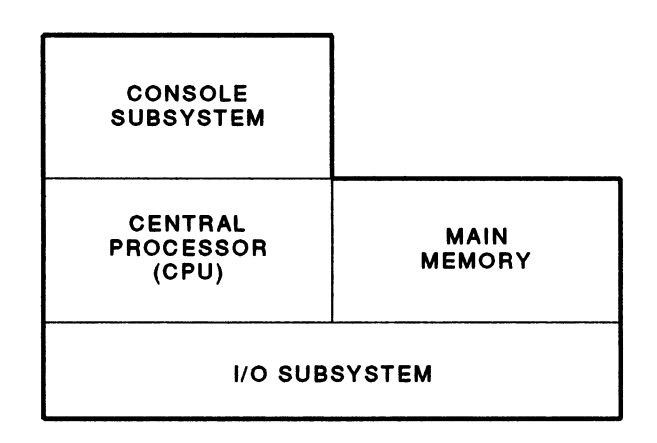

TTB\_X0300\_98

#### The Central Processing Unit (CPU)

- Executes instructions one at a time
- Some of the VAX family of processors include
	- MicroVAX II
	- MicroVAX I
	- VAX-11/780
	- vAx 8z5o
	- VAX 8650

#### The Console Subsystem

- Communicates directly with the CPU
- Is primarily used for
	- Starting up and shutting down the system
	- Installing software
	- Remote hardware diagnosis

#### Main Memory

• Main memory is used to store instructions and data temporarily

#### Input/Output Subsystem

- Provides input to and output from the system
- Consists of peripheral devices
	- Refer to Appendix A for examples of peripheral devices
- Common peripherals include
	- Terminals
	- Printers
	- Disk drives
	- Tape drives

#### THE VMS OPERATING SYSTEM

- The VMS Operating System is a collection of programs that
	- Control the operations of the system
	- Manage the system's resources
- The operating system performs three major functions
	- 1. Provides the means for users to communicate with the hardware devices that make up the system
	- 2. Creates a working environment in which users can access the resources needed to perform tasks, without interfering with other users' activities on the system
	- 3. Schedules the use of the CPU, physical memory, and peripheral devices to provide equitable access for all users, while using these resources as efficiently as possible
- Typical activities of the operating system include
	- Loading programs and data into memory from storage
	- Scheduling the order of action by the CPU
	- Allocating resources, such as physical memory
	- Scheduling input and output (I/O) to other devices

#### DIGITAL Command Language (DCL)

- The means by which a user communicates with the system
- DCL uses common words for commands and qualifiers
- These common words make it easier to
	- Remember DCL commands
	- Enter DCL commands at a terminal
	- Recognize and correct syntax errors
- DCL commands can be used to
	- Perform file manipulation tasks
	- Display information about

The status of the system Users on the system Devices connected to your system Resources available on the system

- Execute user-written programs or system utilities
- DCL commands are translated by the Command Language Interpreter (CLI), which
	- Interprets the DCL command for correct syntax
	- Calls the VMS routines that perform the command
#### **Utilities**

Utilities are software tools that perform specified tasks. These utilities

- Are provided with the VMS software
- May have their own set of commands and command prompts
- Perform a wide variety of tasks, such as
	- Communication Utilities

MAIL PHONE

— Text editors

EDT Editor Extensible VAX Editor (EVE)

— Text Processors

Digital Standard Runoff (DSR)

— Debugging and Programming Tools

VMS Debugger

### Optional Layered Products

- Layered products are available for VMS systems
- These optional layered products
	- Perform specific tasks that enhance the capabilities of the system
	- Are provided separately
- Types of layered products include
	- Language compilers
	- Communications software
	- Diagnostics software
	- Office automation products
	- Data management tools

# THE WORKING ENVIRONMENT

#### The Process

- Your working environment is defined in terms of a process
- All work on a system is performed within a process
- The system uses processes to
	- Schedule the execution of programs by the CPU
	- Determine the availability of system resources
	- Allocate system resources

#### Parts of a Process

- A process has four components
	- The Hardware Context—Values contained in the processor registers that describe what the process is doing
	- The Software Context-Used by the operating system to control what the program is allowed to do
	- Virtual Address Space—Is the range of memory addresses known to a process
	- The Program (Image}— Contains instructions to do the actual work
- These components provide the environment used by the system to run an image

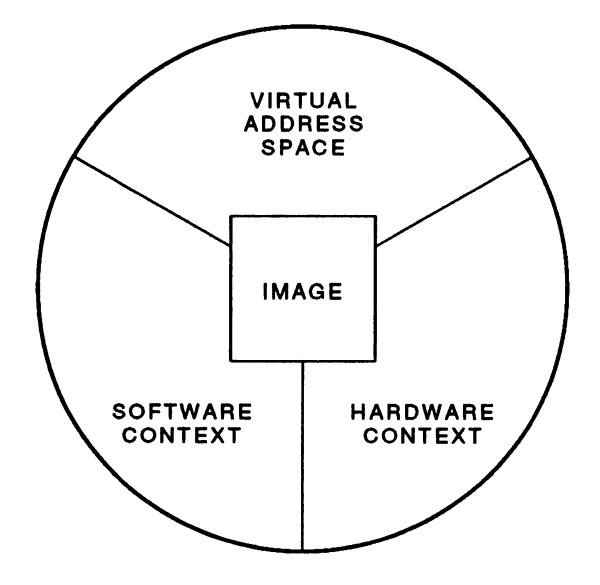

Figure 1-2: Parts of a Process

TTB\_X0258\_88

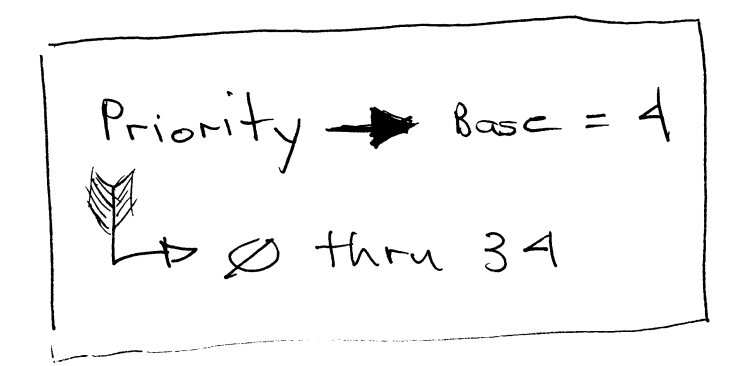

#### Process Types

- Interactive Process
	- Created when a user logs in
	- One of the most common process types
	- Terminates when the user logs out of the system
- **Subprocess** 
	- A process that uses some of the same resources as the parent process
	- Subprocesses allow users to have several programs executing at once

#### **Batch Process**

- Created by the system so that it can execute a special file called a command procedure
- Frees up your terminal for other work

# The System User Authorization File (SYSUAF)

- SYSUAF contains the information used to create a process.
- Information about each user is placed in this file by the system manager. This information includes:
	- User Identification Code (UIC). The UIC is used to determine the owner of files and to determine file access.
	- Default directory. This determines the disk and directory used by the user at login time.
	- Privileges. Privileges determine whether the user can perform a given task.
	- Priority. The process priority determines how a particular process will compete with other processes to get work done on the system.

#### SUMMARY

- There are four main functional subsystems of VAX computers:
	- The CPU executes instructions.
	- The console subsystem communicates with the CPU to monitor and control the system.
	- Main memory stores data and instructions.
	- The I/O subsystem -consists of devices that provide input to and produce output from the system. These devices are referred to as peripherals. Peripherals include terminals, printers, disk drives, and tape drives.

The software environment is made up of several components:

- The VMS Operating System
	- Controls software on the system
	- Provides the means of communication with other hardware devices on the system
	- Schedules the allocation of resources and the execution of programs
	- Operates transparently to the user
- The user interface with the VMS system is the DIGITAL Command Language (DCL)
	- The means by which a user communicates with the system
	- Uses common English-like words
	- Interpreted by the Command Language Interface (CLI)
- Utilities are software tools that perform specific tasks
	- Provided with the system software
	- Include tools such as editors, text formatters, and communication utilities
	- Optional Software Products
		- Perform tasks beyond those of the system software
		- Must be purchased and installed separately

The working environment is defined in terms of a process:

- The system creates and controls processes
- Information used to create processes is stored in the System User Authorization File {SYS\$SYSTEM :SYSUAF. DAT)

# APPENDIX A—PERIPHERAL DEVICES

# **Terminals**

- Used to communicate with the computer
- Two types of terminals
	- Hardcopy
	- -- Video

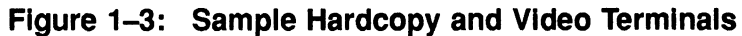

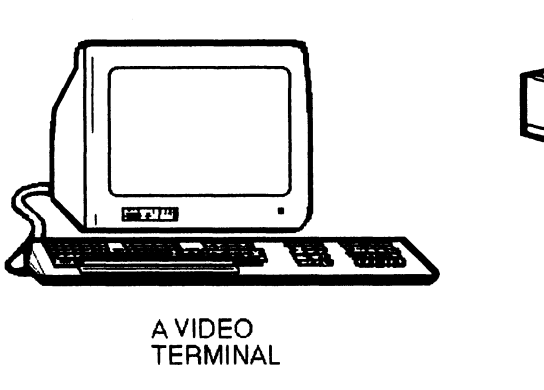

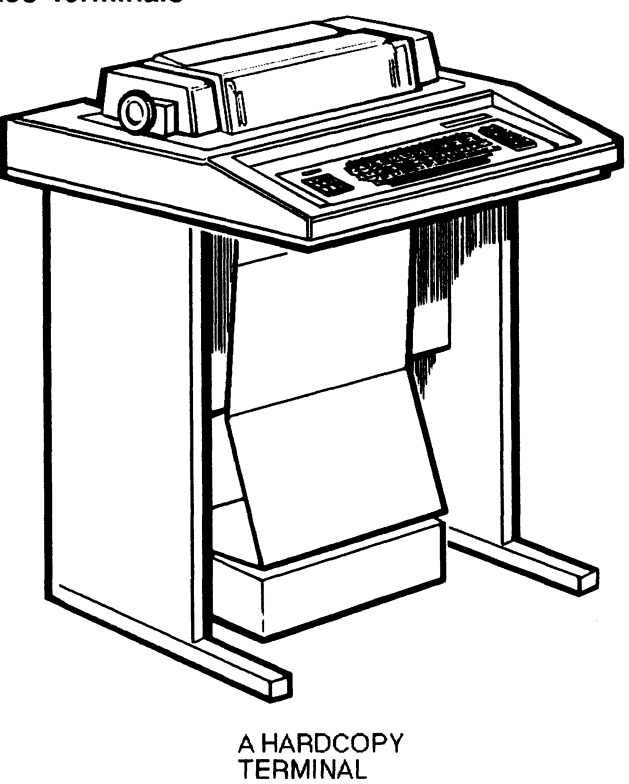

TTB\_X0302\_88\_S

#### Printers and Printer/Plotters

- Printers provide output from the system
- Various sizes and types include
	- Line printers (high speed}
	- Letter quality printers (high-quality print)
	- Laser printers (high-quality print and graphics)
- Printer/plotters are used for graphic output

#### Figure 1-4: Sample Printers and Printer/Plotter

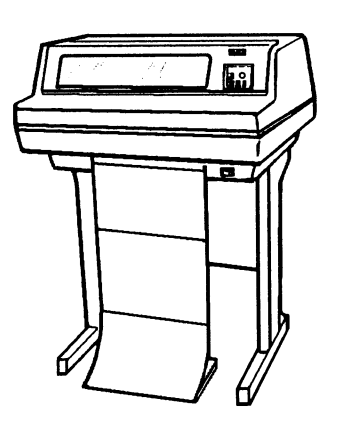

LINE PRINTER

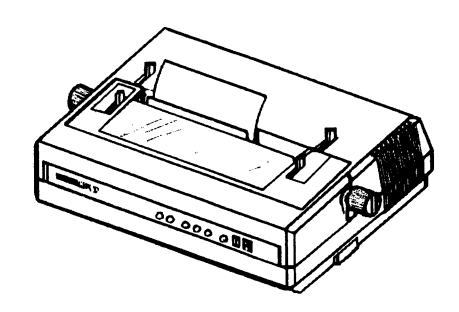

LETTER-QUALITY PRINTER

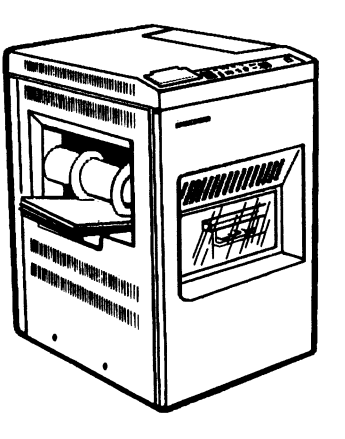

LASER PRINTER

 $\sim 10$ 

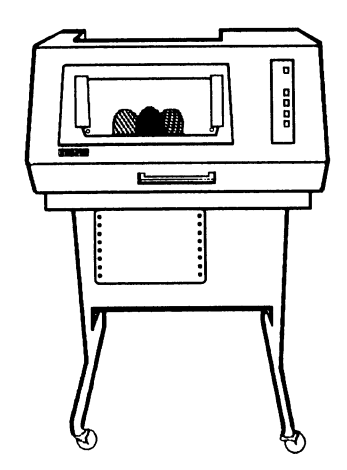

PRINTER/PLOTTER TTB\_X0303\_88\_S

### Disk Drives

- Record and read data on magnetic disks
- Are sometimes called mass storage devices
- Disks used in the drives
	- Are called storage media
	- Usually store frequently used data
	- Are either removable or fixed
	- Various types of removable disks include

Cartridges Disk packs **Diskettes CDROM** 

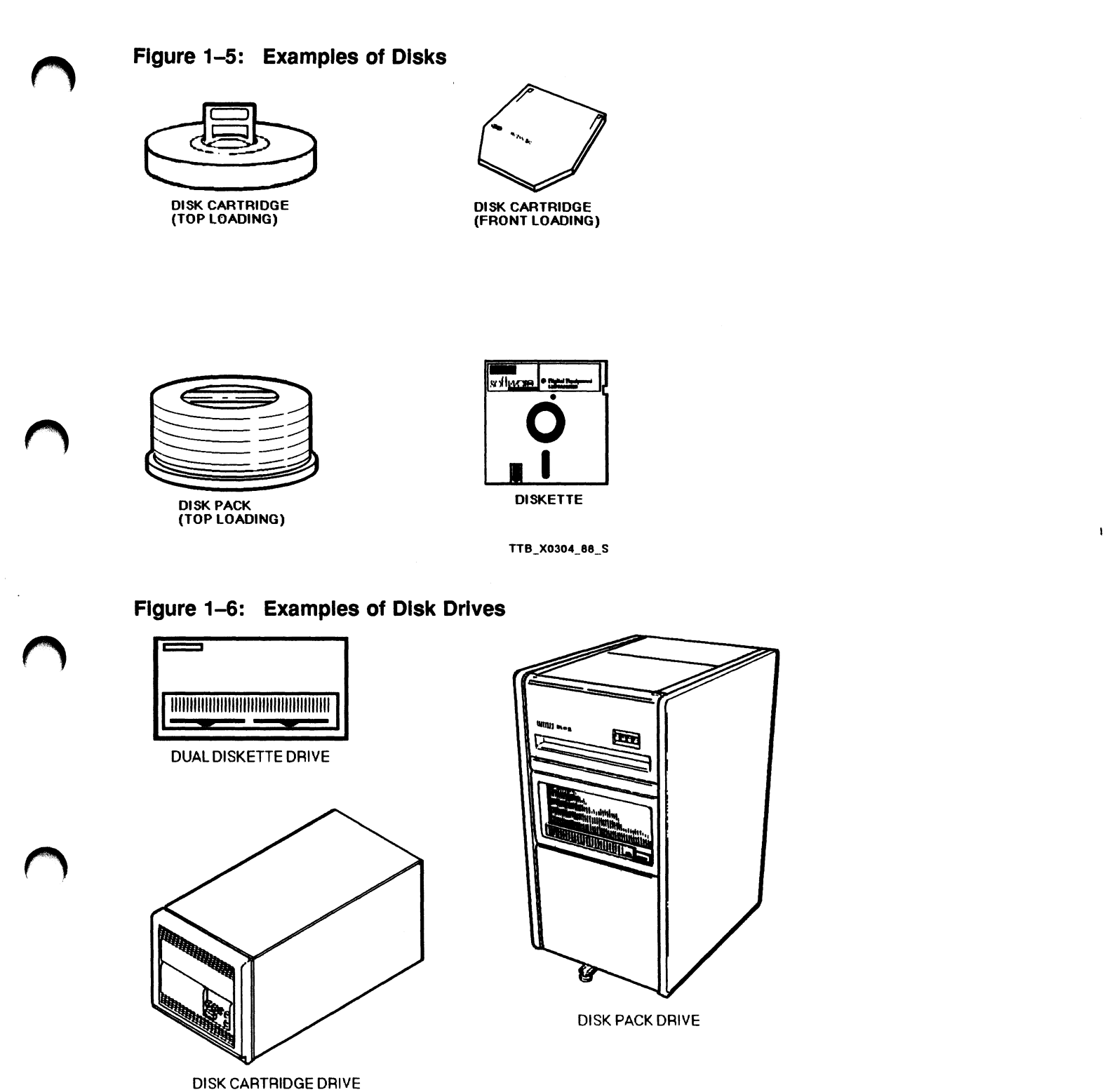

TTB\_X0305\_88\_S

 $\mathcal{A}^{\mathrm{c}}$  and

# Tape Drives

- Record and read data on magnetic tapes
- Tapes usually store
	- backup copies of data
	- Infrequently used data
- Two kinds of tapes
	- Reel Tapes
	- Tape cartridges

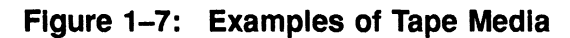

-2

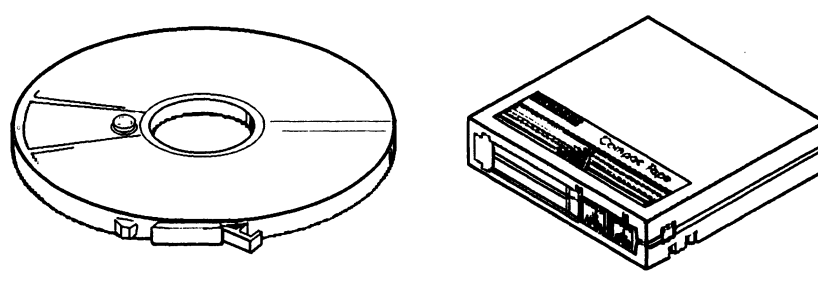

REEL TAPE

TAPE CARTRIDGE TTB\_X0306 \_88\_S

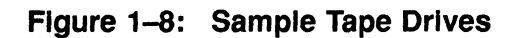

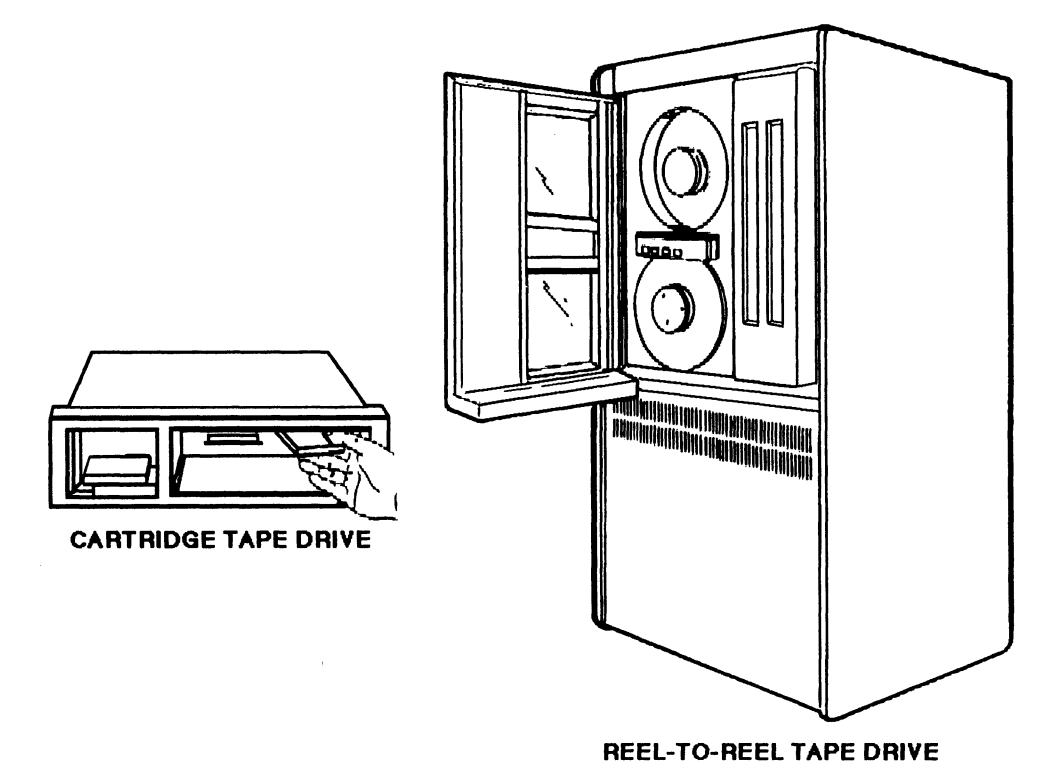

TTB\_X0307\_88\_S

### APPENDIX B—SYSTEM CONFIGURATIONS

- You can build different configurations with
	- VAX processors
	- Peripheral devices
- System configurations can be classified as
	- Single processors
	- Multiple-processor configurations
- A system can be:
	- A single VAX processor and its peripheral devices
	- A collection of VAX processors

#### Single Processor Configurations

- Any single VAX processor and its peripheral devices
- The family of VAX processors includes
	- VAX 8810
	- VAX 8650
	- VAX 8250
	- VAX-111785
	- VAX-11 /780
	- MicroVAX 3000
	- MicroVAX II

Figures 1-9 and 1-10 are not drawn to scale. Figure 1-9: MicroVAX II

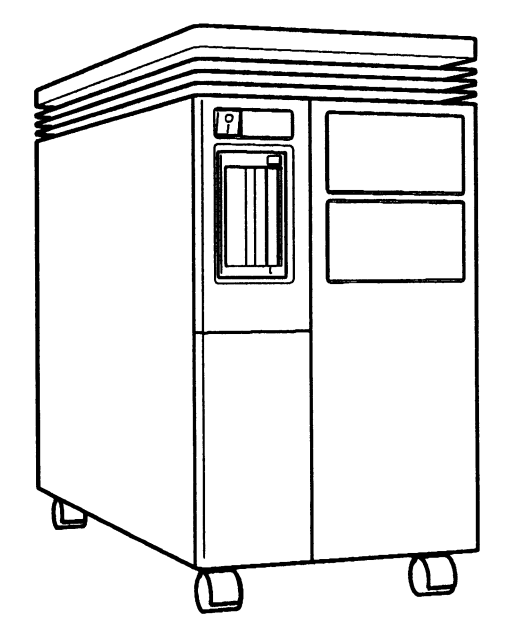

TTB\_X0308\_88

#### Figure 1-10: VAX 8600

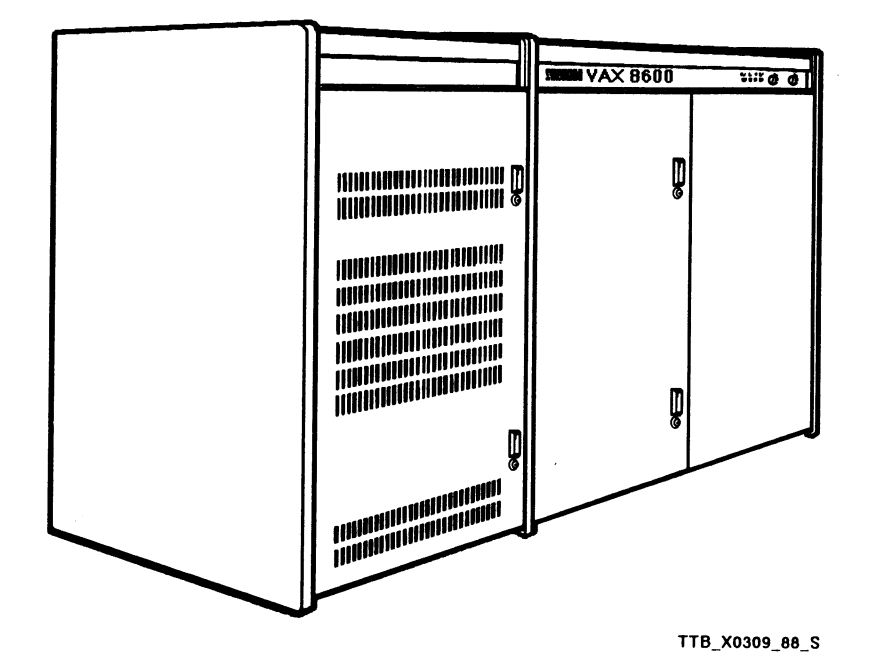

# Multiple-Processor Configurations

- Two or more communicating processors
- There are three classifications
	- Tightly-coupled multiprocessors
	- Networks
	- VAXcluster systems

# Tightly-Coupled Configurations

- Share operating system code
- Cannot operate independently
- Provide high performance
- Used in compute-intensive applications
- Example: VAX 882
	- -- Two or more CPUs share memory by means of a system bus
	- Master processor runs the VMS operating system and controls the attached processor

#### Figure 1-11: A Tightly-Coupled System Configuration

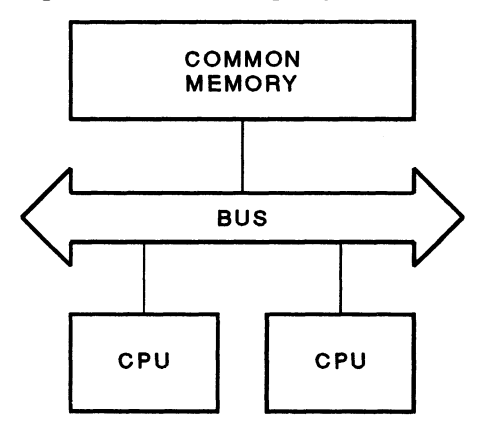

TTB\_X0164\_88

#### VAXcluster Systems

- Flexible multiprocessing system
- Member nodes can share:
	- Disk and tape devices
	- A common file system
- in addition to providing the functions of a network, VAXcluster systems provide
	- Higher availability of system resources
	- Faster and easier sharing of information and resources between nodes
- A VAXcluster system configuration
	- May have hardware similar to a network configuration
	- May contain the same components as a network
		- VAX processors Communication devices Transmission media Terminal servers DECnet software
	- May have other VAXcluster system specific hardware

Hierarchical Storage Controller (HSC) Computer Interconnect (CI)

• Major difference between a VAXcluster system and a network is VAXcluster system software, which synchronizes access to shared resources

#### SIMPLE VAXcluster 8YSTEM

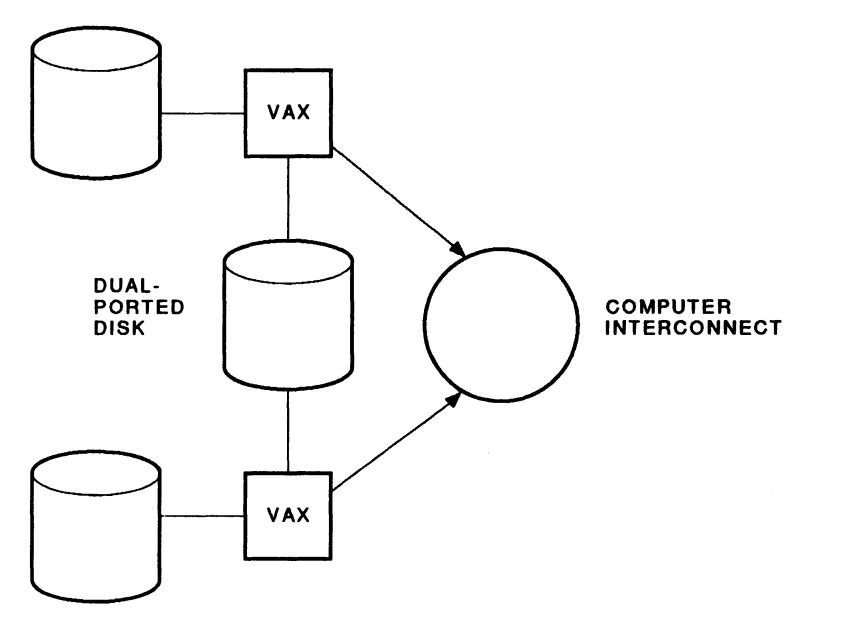

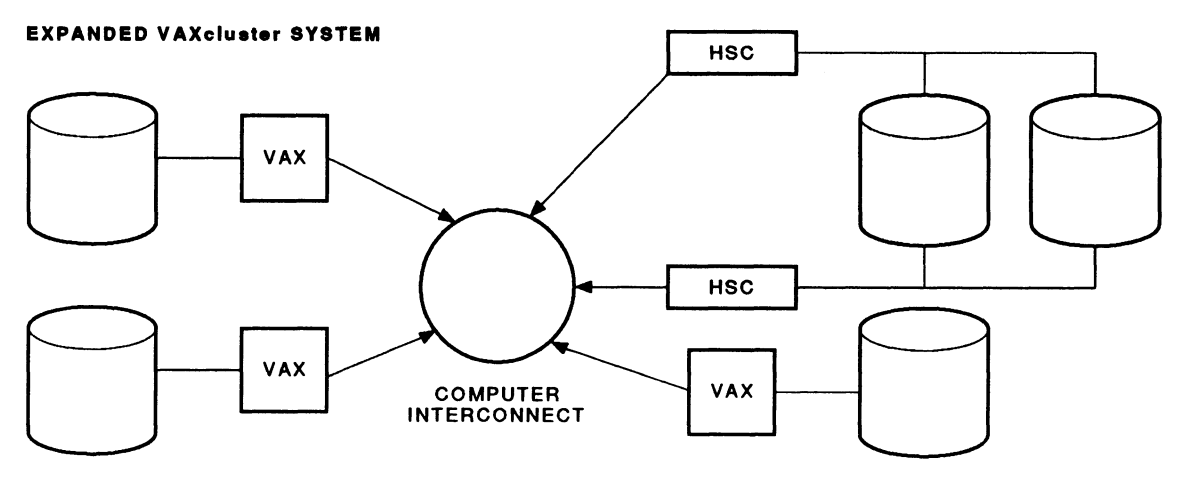

 $\sim 10^6$ 

TTB\_X0168\_88

Notes on Figure 1-12:

- 1. The expanded VAXcluster system has added a third VAX system (with a local disk}, and two HSC controllers with two dual-ported disks connected to them.
- 2. Any of the three VAX systems in the expanded VAXciuster system can mount the two disks that are connected to the HSC controllers. HSC disks are more available to users than local disks, because HSC disks are not dependent upon the availability of any processor.
- 3. The disks are dual-pathed to the HSC controllers, further increasing the disks' availability in the VAXcluster system. If one HSC fails, all traffic to connected disks automatically switches to the second HSC.

## **NETWORKS**

- Consist of two or more communicating processors
- VMS system can be connected to
	- Other DIGITAL systems
	- Other manufacturers' systems
- DIGITAL-to-DIGITAL networks are established using
	- Two or more processors
	- Hardware communication devices
	- Data transmission media
	- Terminal servers (optional)
	- DECnet software
- DECnet software enables communication between networked systems
- A user logged in to one of these systems can
	- Communicate with a user who is logged in to another node
	- Access disk files stored on another node
	- Write programs that communicate with programs running on another node

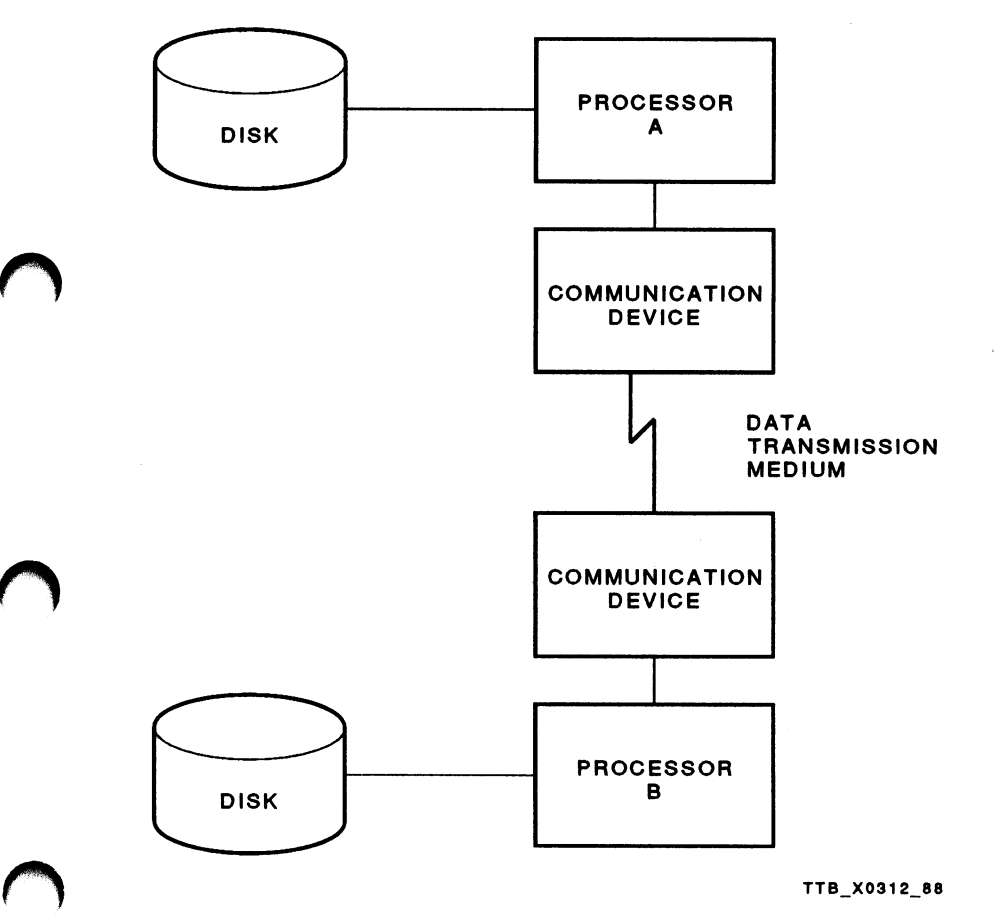

TTB\_X0312\_88

#### Notes on Figure 1-13:

- 1. This network consists of two processors, or nodes. Each node has a disk drive.
- 2. Each processor in the network has an attached communication device. The communication devices are connected. by a data transmission medium.
- 3. Access to disk files stored on a given node depends upon the availability of that node. For example, if Processor A is shut down, any disk files stored on Processor A's disk become inaccessible to users logged in to Processor B.

# MODULE 2 GETTING STARTED

 $\label{eq:2.1} \mathcal{L}(\mathcal{L}^{\text{max}}_{\mathcal{L}}(\mathcal{L}^{\text{max}}_{\mathcal{L}}))\leq \mathcal{L}(\mathcal{L}^{\text{max}}_{\mathcal{L}}(\mathcal{L}^{\text{max}}_{\mathcal{L}}))$ 

 $\mathcal{A}^{\text{max}}_{\text{max}}$ 

 $\label{eq:2.1} \frac{d\mathcal{L}}{d\mathcal{L}} = \frac{1}{\mathcal{L}} \sum_{\mathbf{r} \in \mathcal{L}} \frac{d\mathcal{L}}{d\mathcal{L}} \sum_{\mathbf{r} \in \mathcal{L}} \frac{d\mathcal{L}}{d\mathcal{L}} \sum_{\mathbf{r} \in \mathcal{L}} \frac{d\mathcal{L}}{d\mathcal{L}} \sum_{\mathbf{r} \in \mathcal{L}} \frac{d\mathcal{L}}{d\mathcal{L}} \sum_{\mathbf{r} \in \mathcal{L}} \frac{d\mathcal{L}}{d\mathcal{L}} \sum_{\mathbf$ 

 $\label{eq:2.1} \frac{1}{\sqrt{2}}\int_{\mathbb{R}^3}\frac{1}{\sqrt{2}}\left(\frac{1}{\sqrt{2}}\right)^2\frac{1}{\sqrt{2}}\left(\frac{1}{\sqrt{2}}\right)^2\frac{1}{\sqrt{2}}\left(\frac{1}{\sqrt{2}}\right)^2\frac{1}{\sqrt{2}}\left(\frac{1}{\sqrt{2}}\right)^2\frac{1}{\sqrt{2}}\left(\frac{1}{\sqrt{2}}\right)^2\frac{1}{\sqrt{2}}\frac{1}{\sqrt{2}}\frac{1}{\sqrt{2}}\frac{1}{\sqrt{2}}\frac{1}{\sqrt{2}}\frac{1}{\sqrt{2}}$ 

 $\label{eq:2.1} \mathcal{A} = \mathcal{A} \times \mathcal{A} \times \mathcal{A} \times \mathcal{A} \times \mathcal{A}$ 

 $\label{eq:2.1} \frac{1}{\sqrt{2}}\left(\frac{1}{\sqrt{2}}\right)^{2} \left(\frac{1}{\sqrt{2}}\right)^{2} \left(\frac{1}{\sqrt{2}}\right)^{2} \left(\frac{1}{\sqrt{2}}\right)^{2} \left(\frac{1}{\sqrt{2}}\right)^{2} \left(\frac{1}{\sqrt{2}}\right)^{2} \left(\frac{1}{\sqrt{2}}\right)^{2} \left(\frac{1}{\sqrt{2}}\right)^{2} \left(\frac{1}{\sqrt{2}}\right)^{2} \left(\frac{1}{\sqrt{2}}\right)^{2} \left(\frac{1}{\sqrt{2}}\right)^{2} \left(\$ 

# INTRODUCTION

To perform daily tasks on a VMS system, you must issue instructions written in the DIGITAL Command Language (DCL). DCL consists of a vocabulary and rules of grammar, as in any language.

The DCL vocabulary includes commands, parameters, and qualifiers, all of which perform functions similar to those of verbs, nouns, adverbs, and adjectives in English. When you arrange them to form a command line, the Command Language Interpreter (CLI) causes images to be run to perform the requested actions.

This module introduces you to:

- Communicating with the VMS system by using the DIGITAL Command Language (DCL)
- Using both on-line and printed VMS documentation

### **OBJECTIVES**

To effectively use the interactive features of the VMS system, you should be able to:

- Log in and log out of the system.
- Use the DIGITAL Command Language (DCL) to make VMS perform tasks.
- Use the VMS Help facility and VMS documentation to obtain information about DCL commands and error messages.
- Interpret any VMS error messages and issue a corrected command by using the DCL command—line editor.

 $\begin{matrix} 1 & 1 & 1 \\ 1 & 1 & 1 \\ 1 & 1 & 1 \\ 1 & 1 & 1 \end{matrix}$ 

 $DUL$   $P_1$  amps<sup>4</sup>

• Obtain and interpret information about the terminal, process, and system.

#### RESOURCES

• VMS General User's Manual

• VMS DCL Dictionary

 $Local > C$ Teechr  $\hat{\rho}$  $O(A)$  Parsword:  $\zeta$  ,  $\zeta$  ,  $\zeta$  ,  $\zeta$ "e,. ti  $\mathcal V$ username! Last Nume

# LOGGING IN TO A VMS SYSTEM

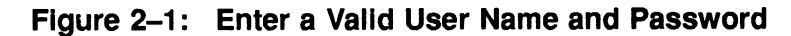

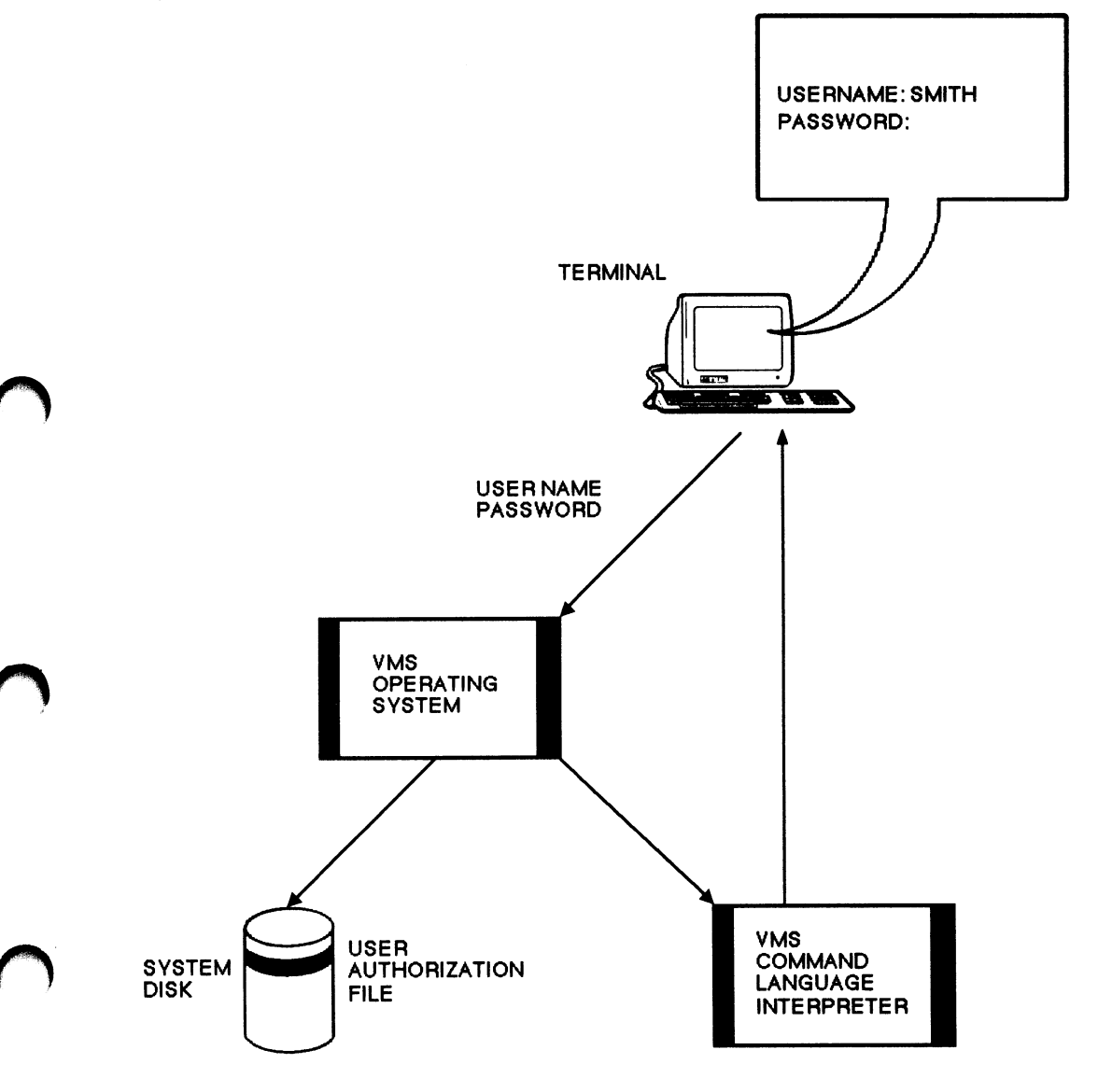

TTB\_X0313\_88\_S

 $\bar{\mathcal{A}}$ 

# USER NAME AND PASSWORD

Your User Name:

- Consists of 1 to 12 characters
- Is assigned by the system manager

Your Password:

- Consists of 1 to 31 characters
- Legal characters include:
	- A through Z
	- 0 through 9
	- \$ (dollar sign)
	- $-$  (underscore)

# BEGINNING AND ENDING A TERMINAL SESSION

To log in to the system:

- Tum on your terminal. If your terminal has a REMOTE/LOCK switch, set the switch to REMOTE.
- Press the RETURN key on the terminal keyboard.
- In response to the prompt Username:, type your user name, then press RETURN.
- In response to the prompt Password:, type your password, then press RETURN. The system does not display your password.

To log out of the system:

 $\bigcap$ 

• At the DCL prompt (\$), type LOGOUT and press RETURN.

#### Example 2-1: How to Log In and Log Out

VAX/VMS SUPER Username: SMITH Password: Welcome to VAX/VMS SUPER Last interactive login on Wednesday, 30-DEC-1987 10:27

\$ LOGOUT logged out at 5-JAN-1988 10:53:51.92

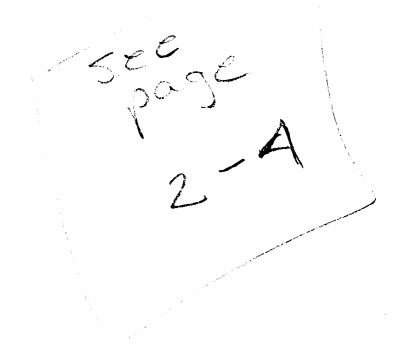

# DCL COMMAND FORMAT

Figure 2-2 illustrates the basic parts of a DCL command line.

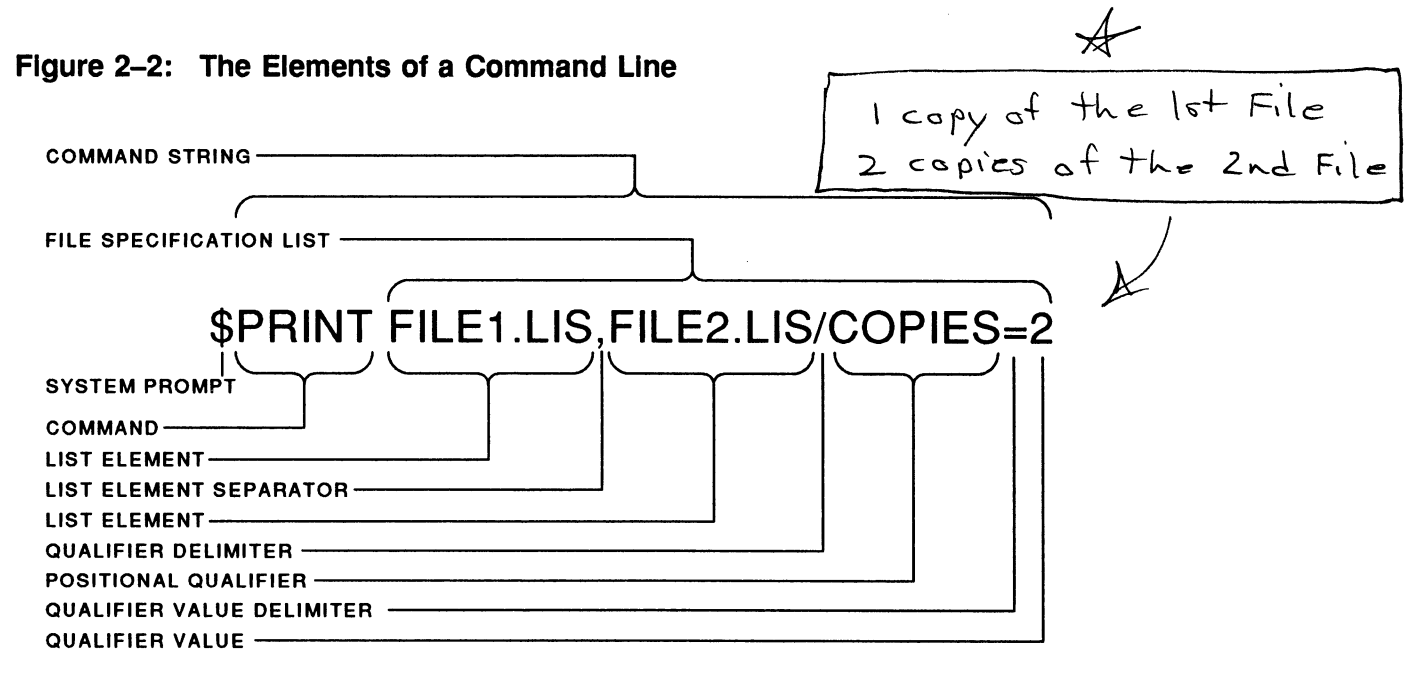

TTB\_X0314\_88

## COMMAND CONSTRUCTION

- One or more spaces or tabs separate commands, command options, and parameters from each other.
- Slash marks (/) separate qualifiers from commands and parameters.
- Commas (,) separate elements in a parameter list.
- Pressing RETURN passes the command-line to the DCL CLI for execution regardless of the cursor position on the line.  $L.S$

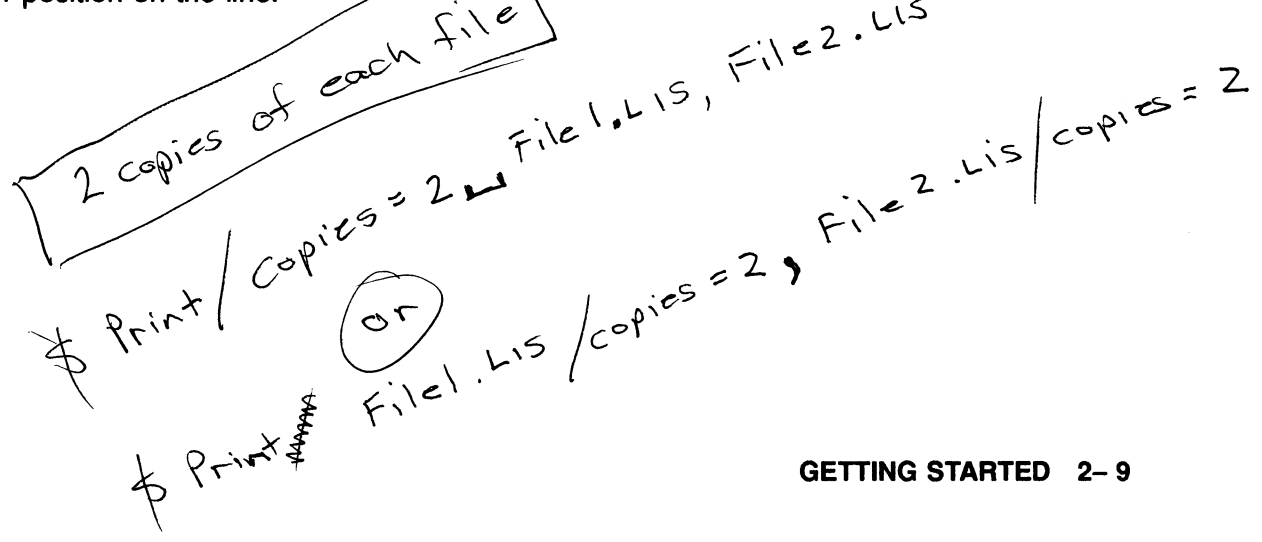

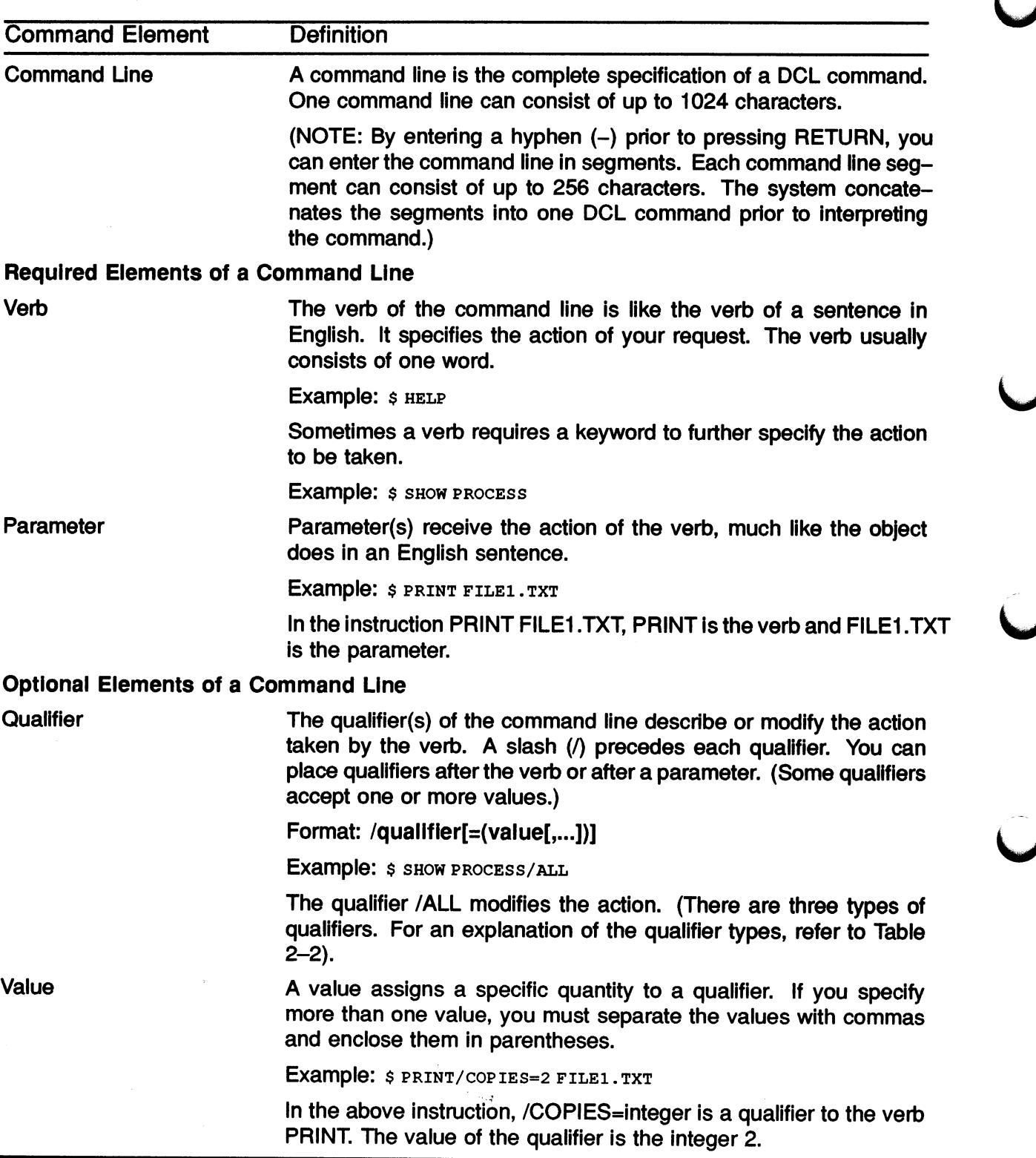

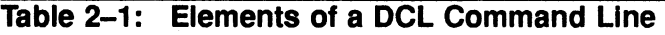

l,
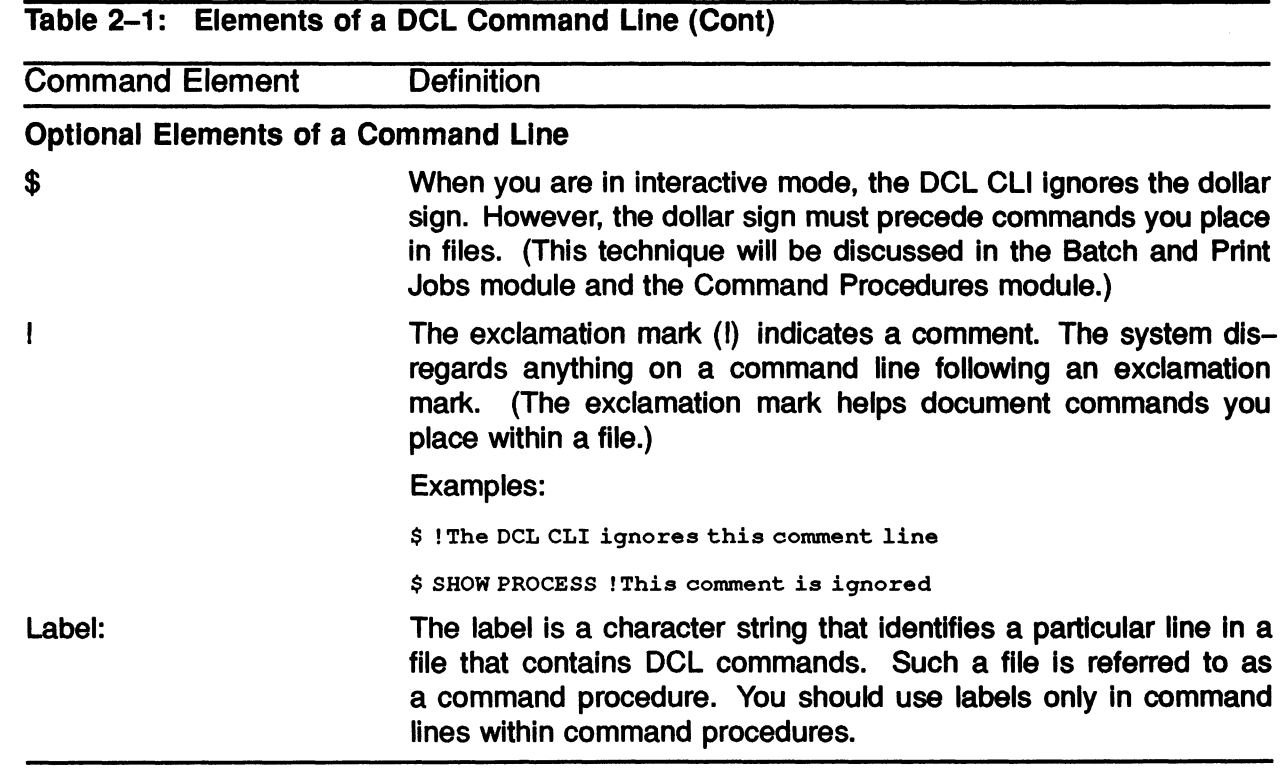

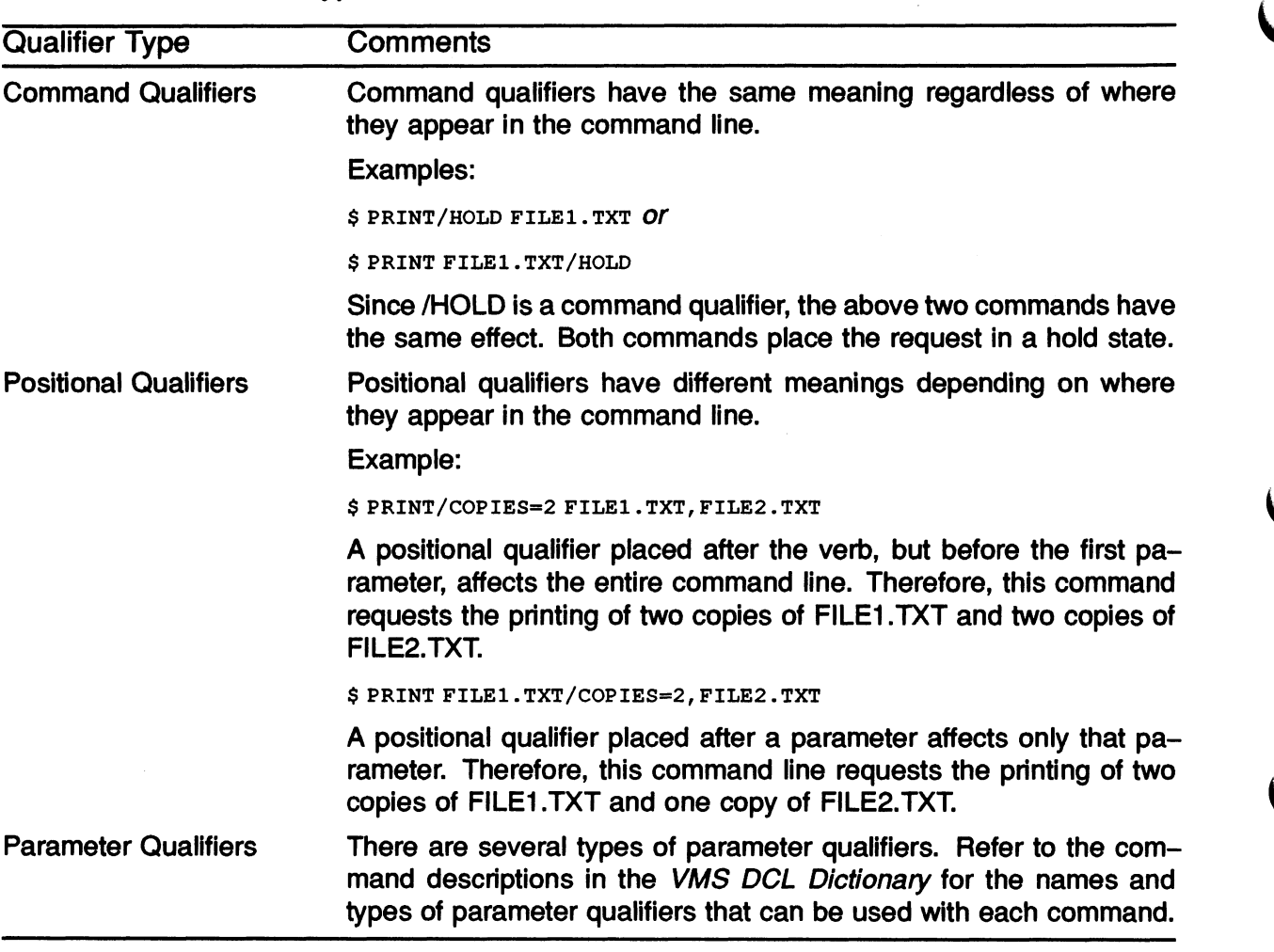

### Table 2-2: The Three Types of DCL Qualifiers

### DCL FEATURES

Table 2-3 shows some of the aspects of DCL which make it convenient for the user to issue commands.

#### Table 2-3: Features of DCL

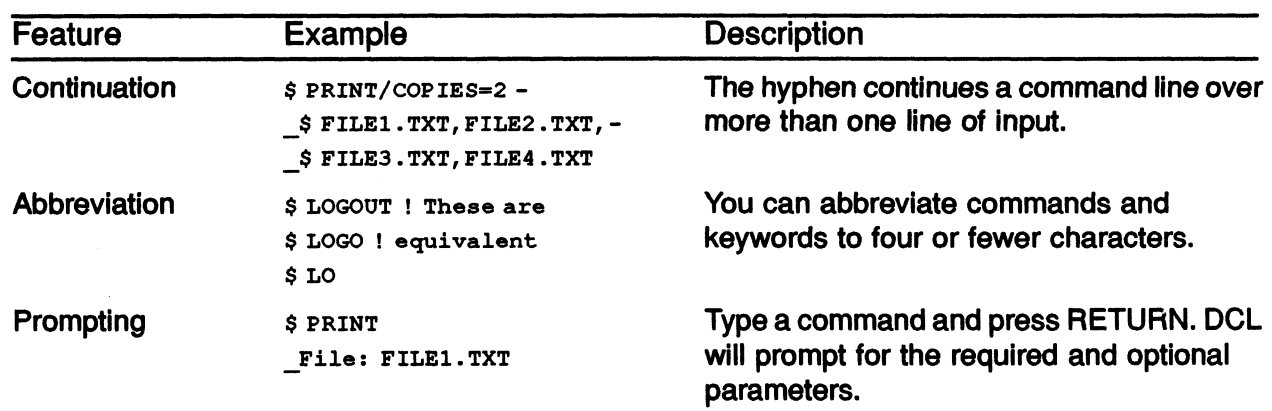

 $\not\Rightarrow$  set Terminal / Insert  $x^{\frac{mac}{1+c}}$ 

L`,►~~ **~~** 

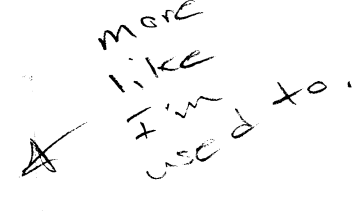

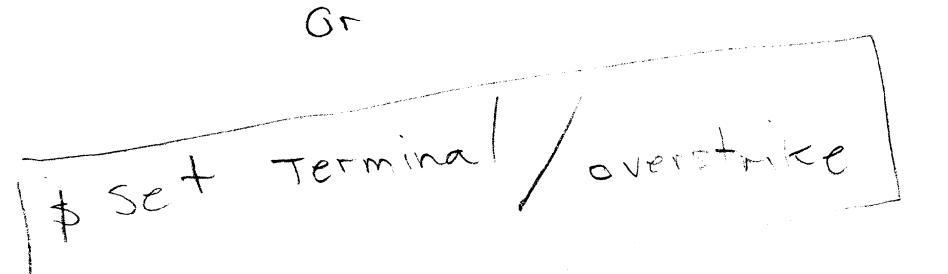

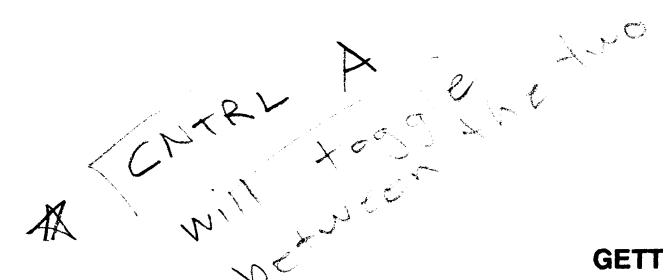

GETTING STARTED 2-13

### EDITING A DCL COMMAND LINE

To accomplish various tasks, you will have to perform many of the following operations on a DCL command line:

- Move the cursor
- Add or delete data from the command line
- Recall a previously issued command line
- Control information displayed at your terminal
- Terminate an operation

#### Table 2-4: Moving the Cursor

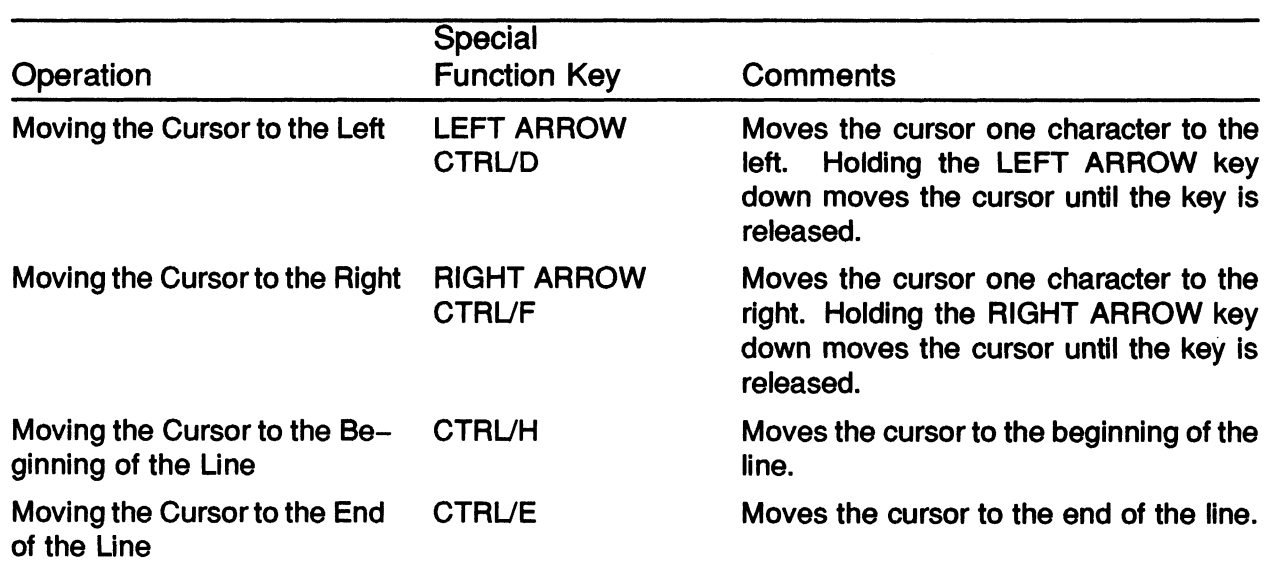

~:

 $\vert \ \ \rangle$ 

 $_{\rm{C}V}\sim0$ 

2- 14 GETTING STARTED

 $\frac{4}{5}$ 

 $\mathbb{C}^\mathbb{C}$ 

5..,, --^' ;~~

### Table 2-5: Changing Data on the Command Line

 $\ddot{\phantom{1}}$ 

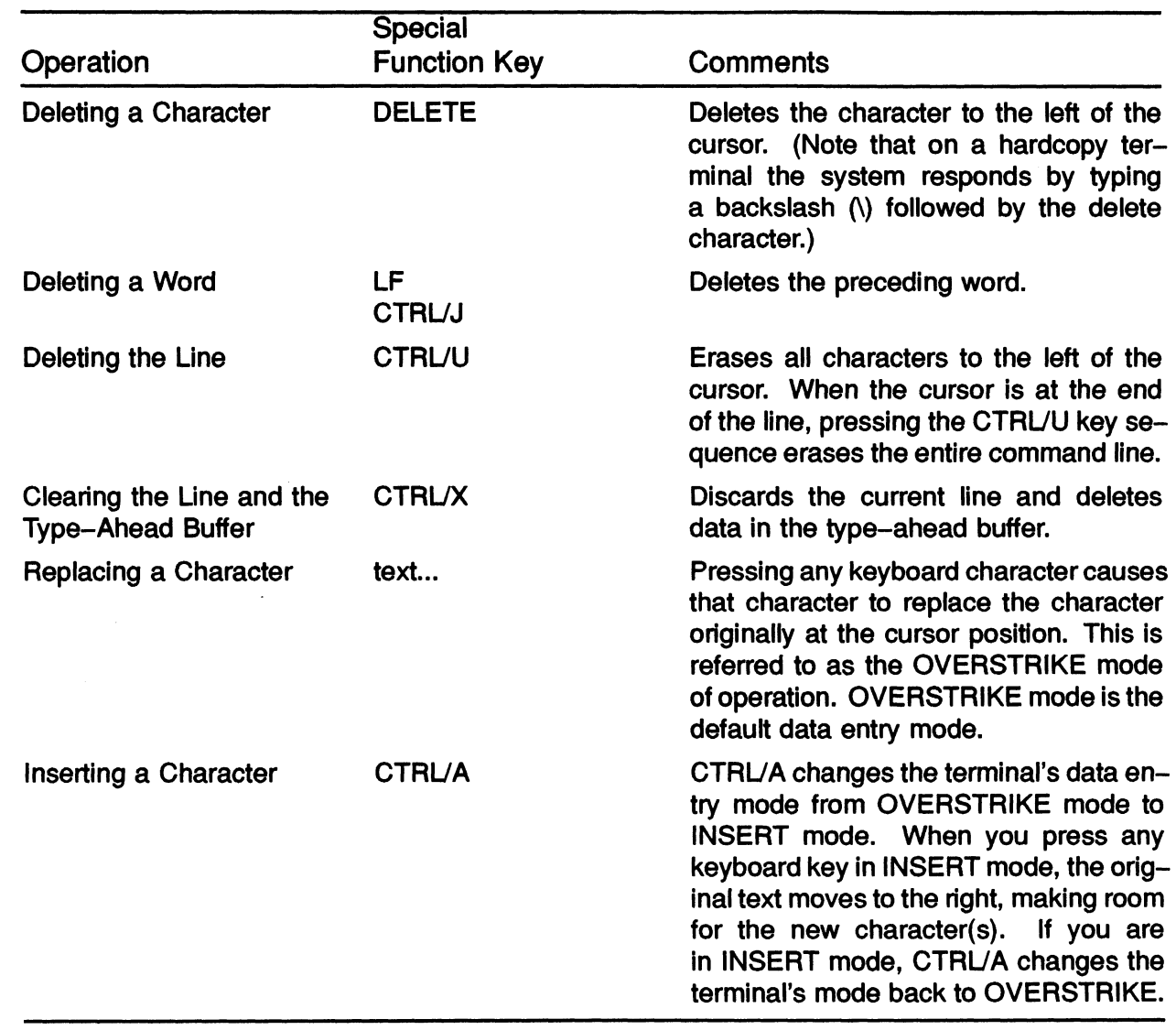

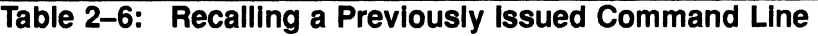

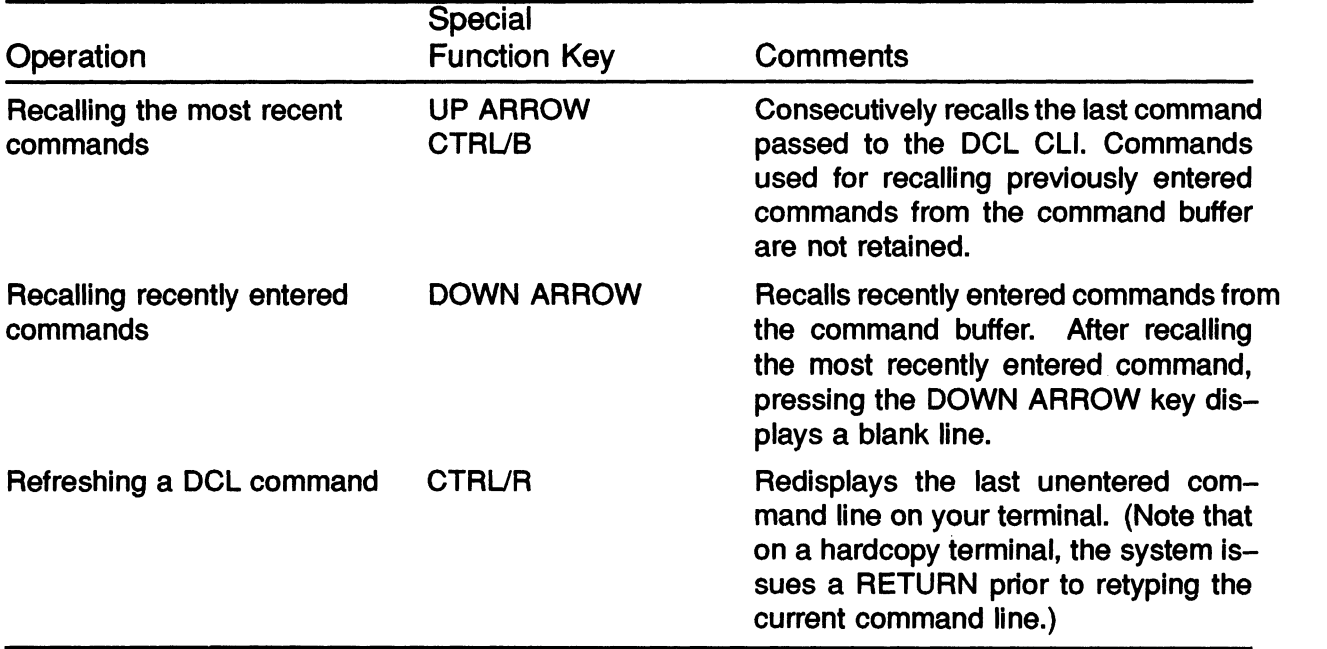

# THE RECALL COMMAND

The RECALL command displays previously-entered commands so that the user can re-use them. Up to 20 commands are stored in the RECALL buffer.

Press RETURN after you have redisplayed a command to have the system execute that command.

Table 2-7: Recalling a Previous Command Line with the RECALL Command

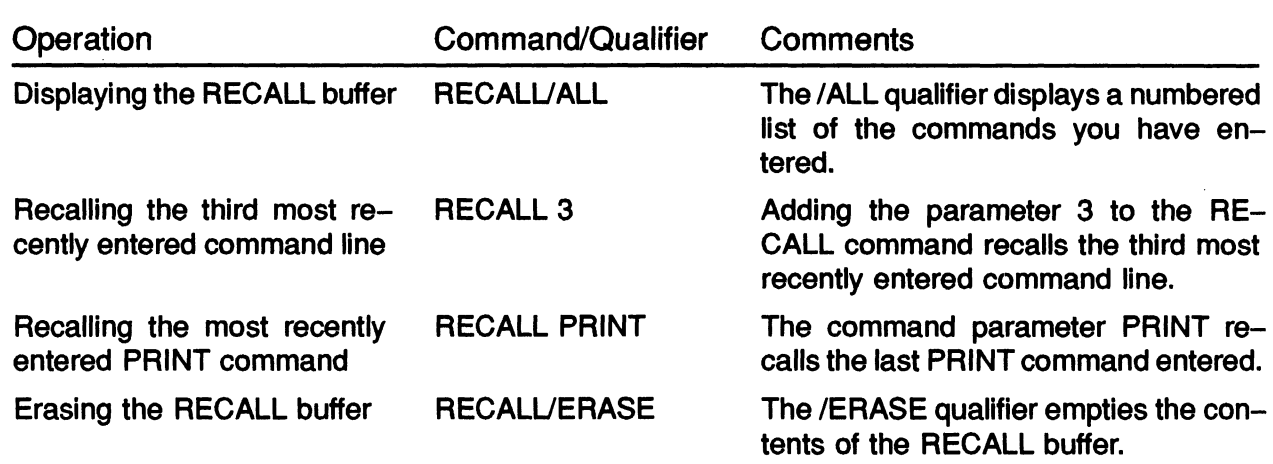

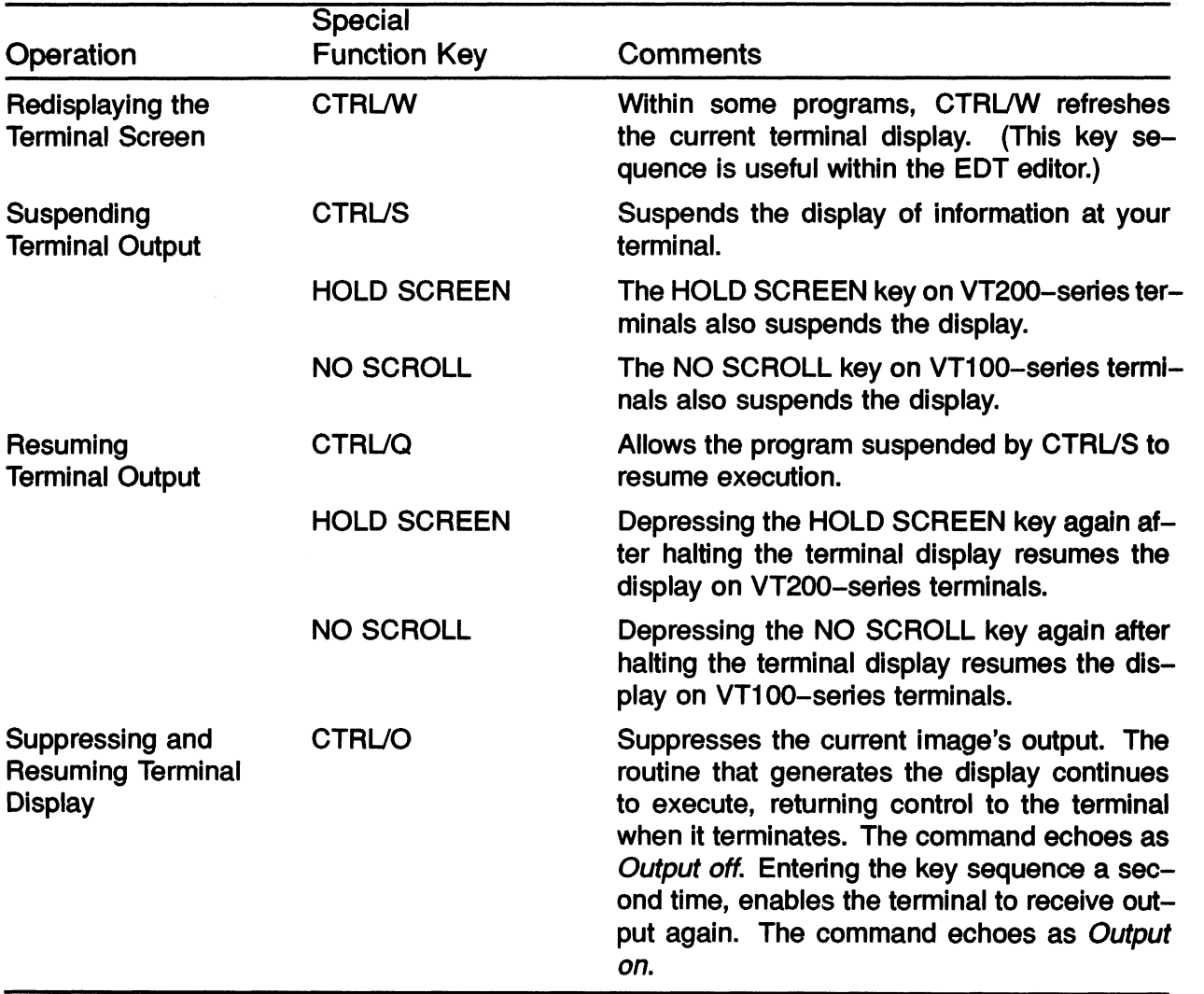

### Table 2-8: Controlling the Display of Information at Your Terminal

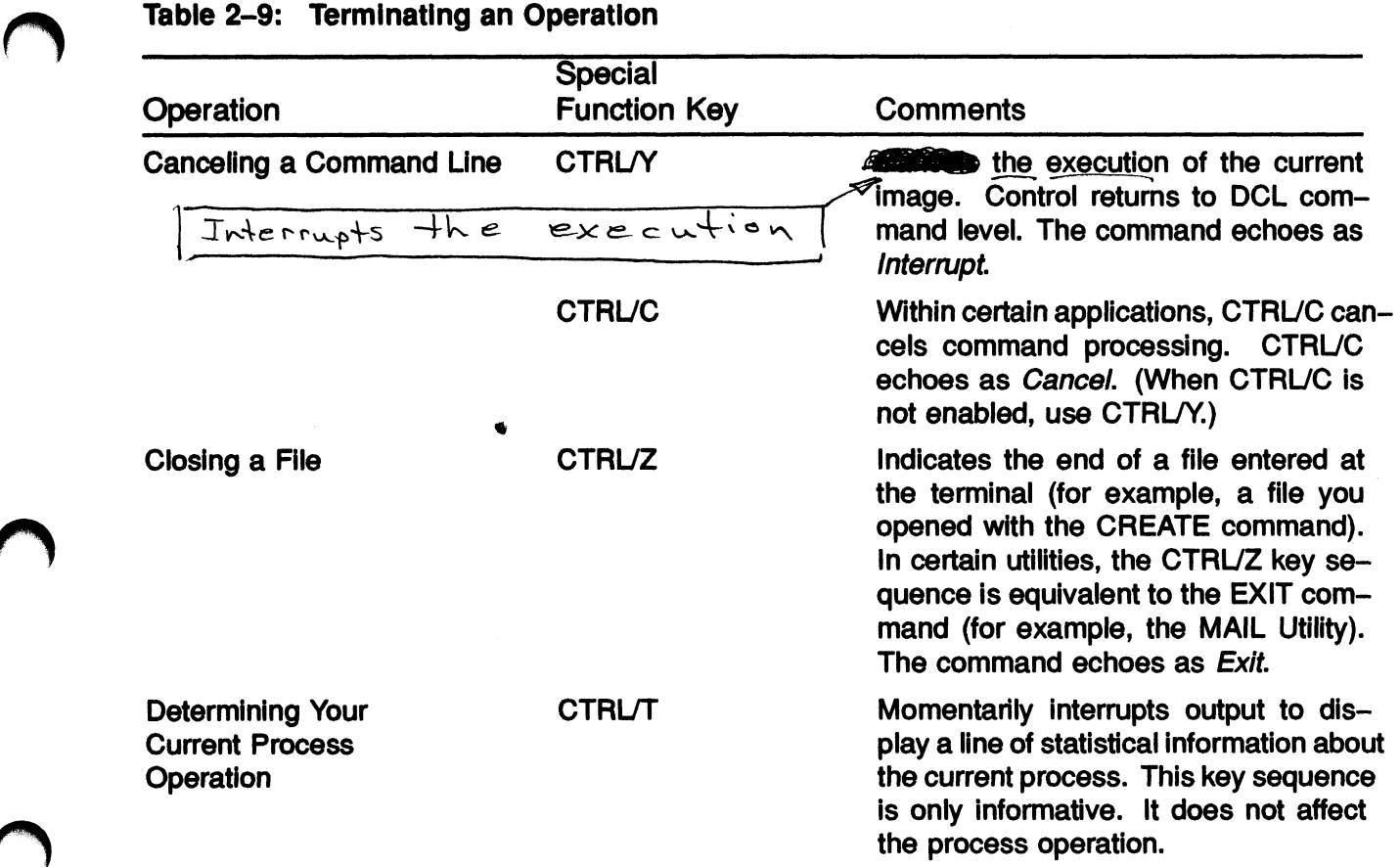

 $\overline{\phantom{a}}$ 

### GETTING HELP

### The Documentation Set

- Contains
	- Information about the VMS system
	- Discussions of concepts
	- Command examples
	- Definitions
	- Restrictions and problems
- Refer to Table 2-10 as an index to documentation

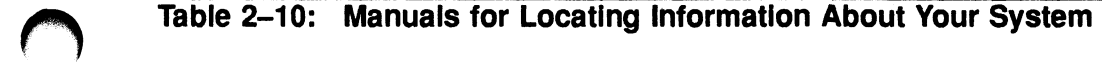

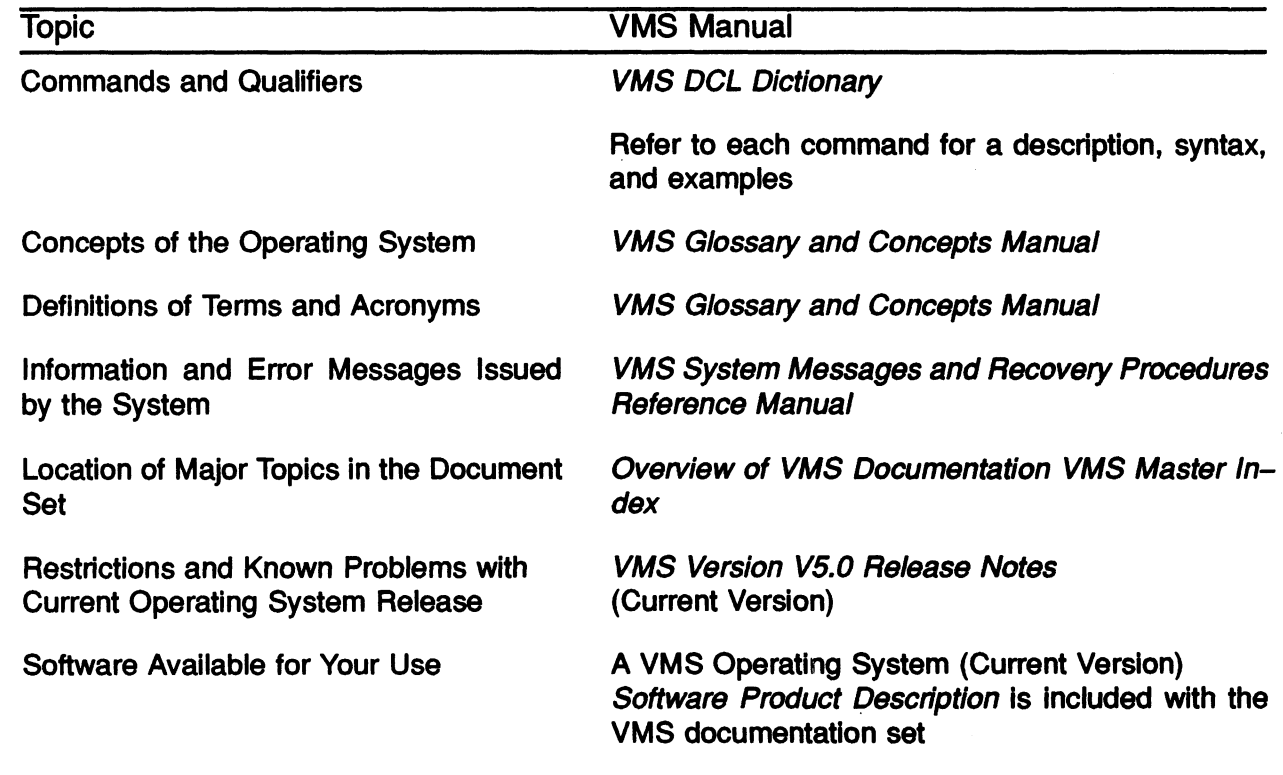

### The On-Line Help Facility

To invoke the Help facility:

- Enter the HELP command at the VMS prompt
- Select a topic from the displayed list
	- Entering a topic printed in uppercase yields text on the DCL command of the same name
	- Entering a topic printed in lowercase yields text on a general topic
- Press CTRUZ to leave the Help facility
- Table 2-11 lists commands for operating the Help facility

### Table 2-11: Using the DCL HELP Facility

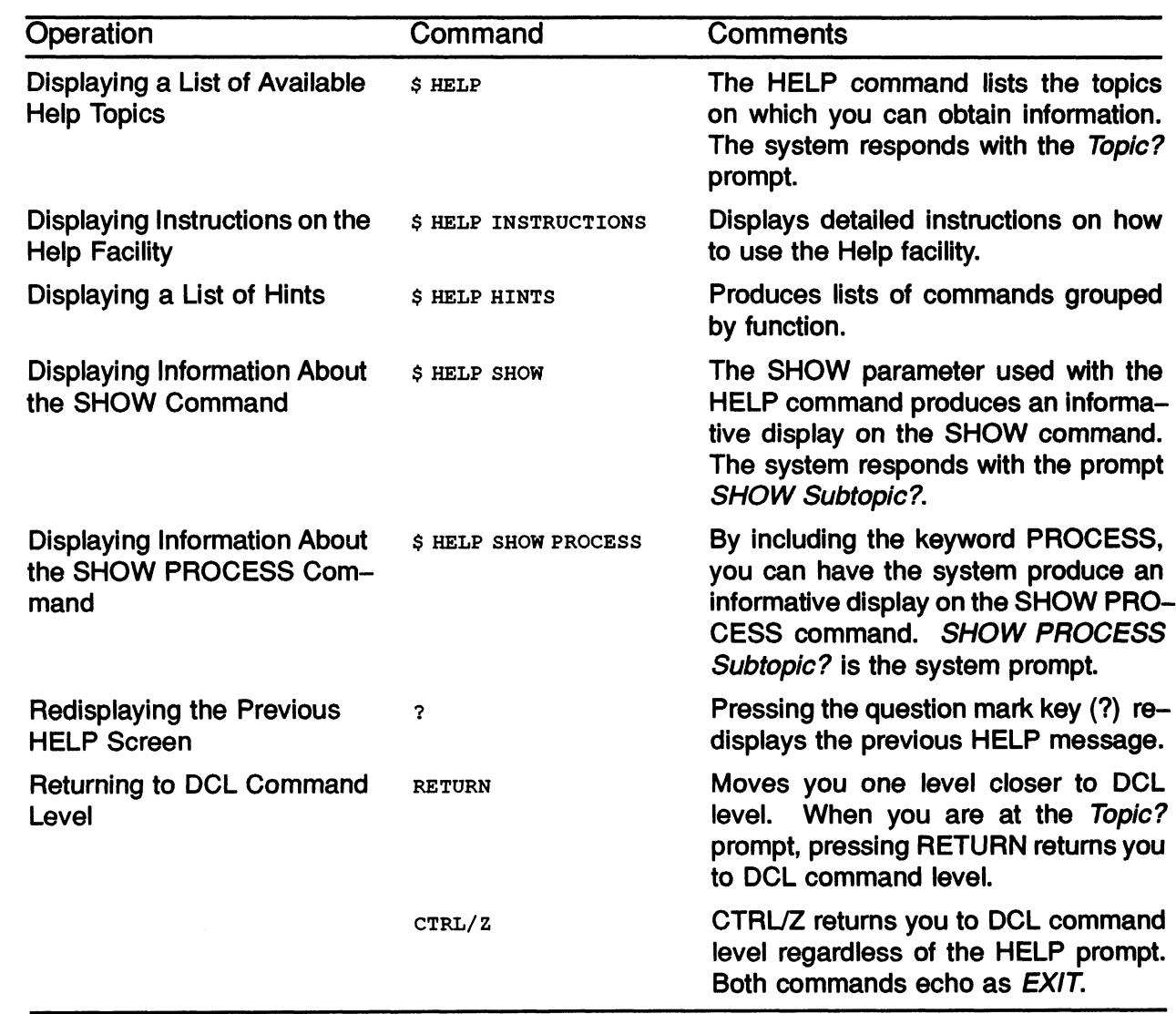

### CHANGING YOUR PASSWORD

The DCL command SET PASSWORD changes your password. When changing your password, user input is not echoed at the terminal. You must enter the new password twice. If the two entries do not match, the password does not change.

- Passwords should be changed periodically for security reasons.
- System Managers may force you to change your password by placing an expiration date on it.

#### Example 2-2: Changing Your Password

\$ SET PASSWORD

Old password: QUINOA<br>New password: FERMATA New password: Verification: FERMATA

Note that in a real session, neither the old password nor the new password and its verification appear on the screen.

OR

```
$ SET PASSWORD/GENERATE 
Old password: 
pyffhi pyff-hi 
koogaldo koo-gal-do 
aimidder ai-mid-der 
izuzwa i-zuz-wa 
uscoilf us-coilf 
Choose a password from this list, or press RETURN to get a new list. 
New password: 
Verification:
```
### SYSTEM MESSAGES

A system message consists of the following parts:

- System message delimiter
- **Facility code**
- Severity level code
- Message identification code
- Message text

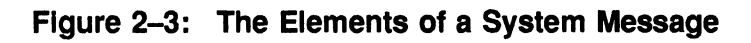

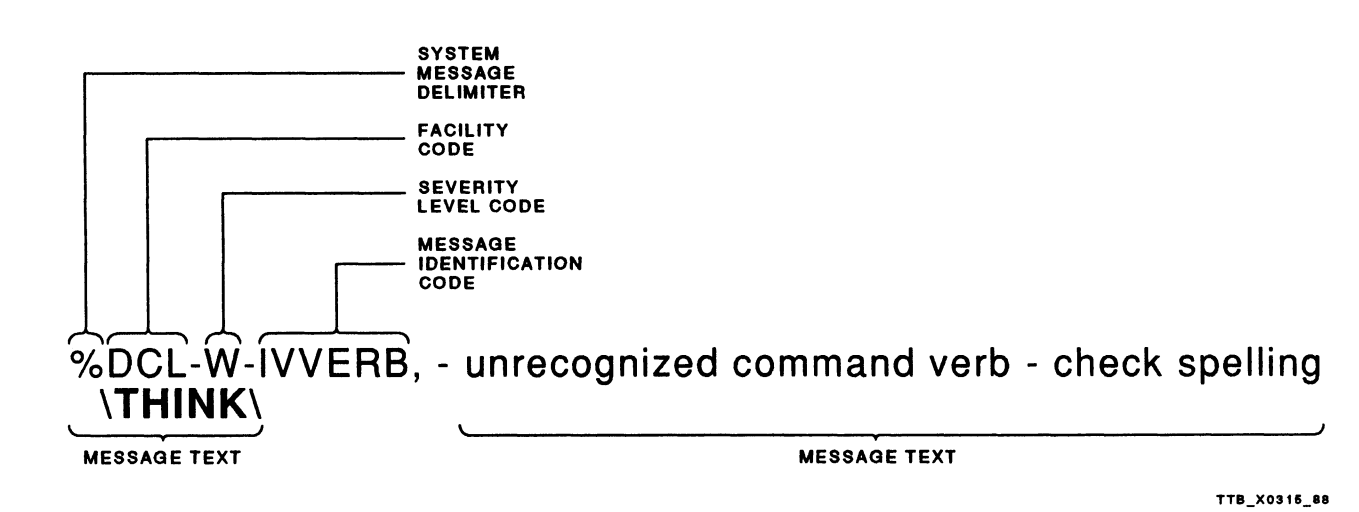

Table 2-12 describes the parts of the VMS system message.

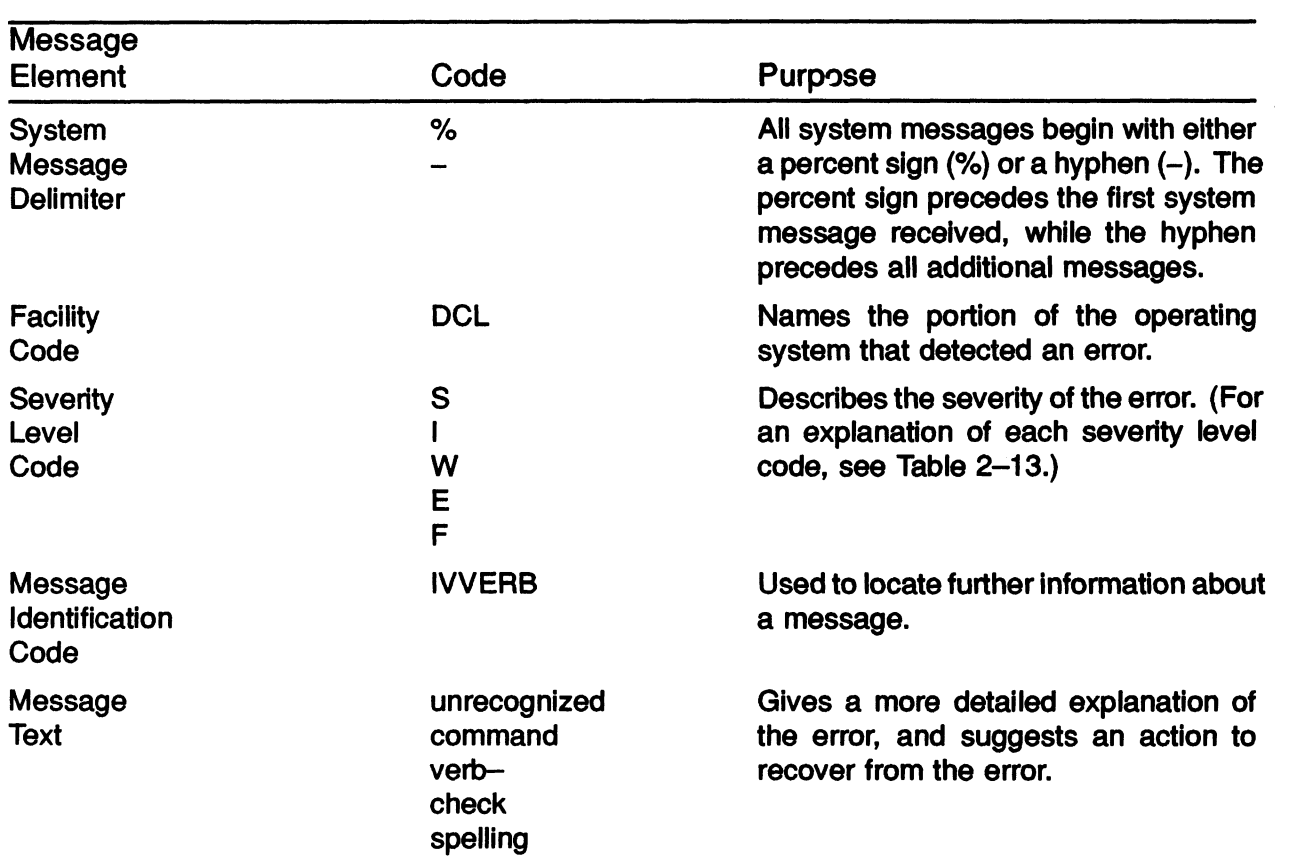

#### Table 2-12: Elements of the System Message

### Table 2-13: Severity Levels in System Error Messages

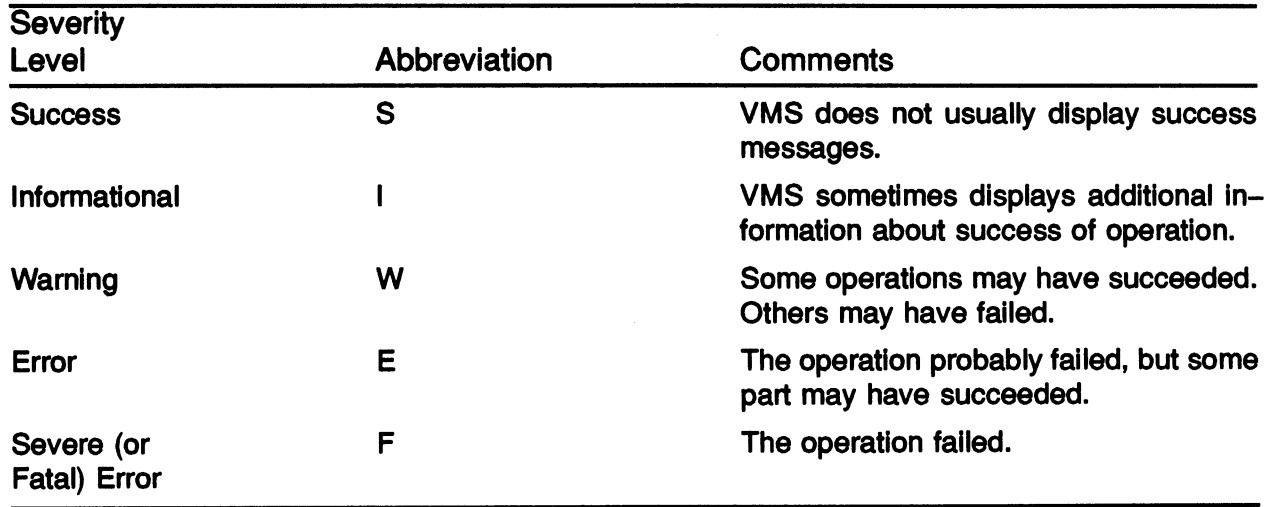

### DISPLAYING CHARACTERISTICS OF TERMINAL, PROCESS, AND SYSTEM

Your working environment is defined by the characteristics assigned to:

- Your terminal
- Your process
- Your system

### Terminal Characteristics

- Physical (hardware}
- Assigned by System Manager
- Displayed and changed with the following commands:
	- SET TERMINAL
	- $-$  SHOW TERMINAL

### THE SHOW TERMINAL COMMAND

The SHOW TERMINAL command displays the current characteristics of a terminal. Each characteristic corresponds to an option of the SET TERMINAL command.

#### Example:

```
$ SHOW TERMINAL
```
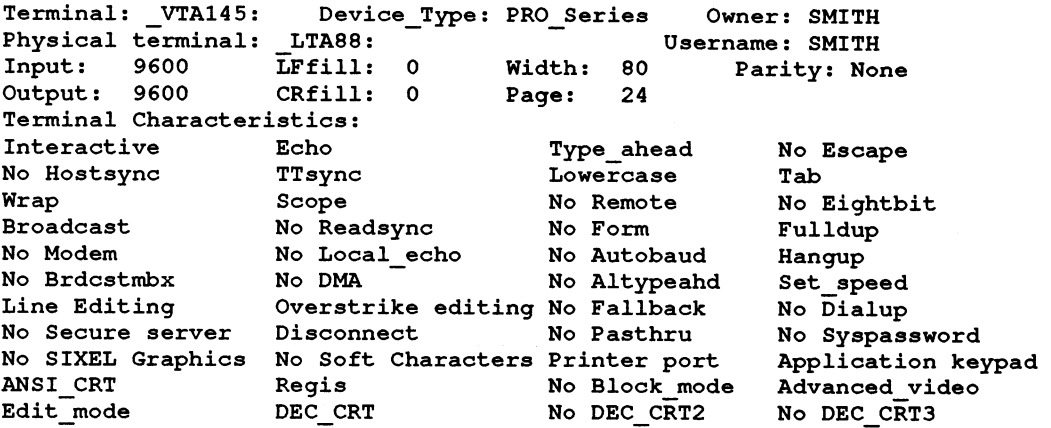

## THE SET TERMINAL COMMAND

The SET TERMINAL command changes the system's interpretation of the terminal's characteristics.

Example:

\$ SET TERMINAL/WIDTH=132

This example changes the width of the terminal screen to 132 characters.

~~ ..~  $w$ <sup>1</sup> $d$ 

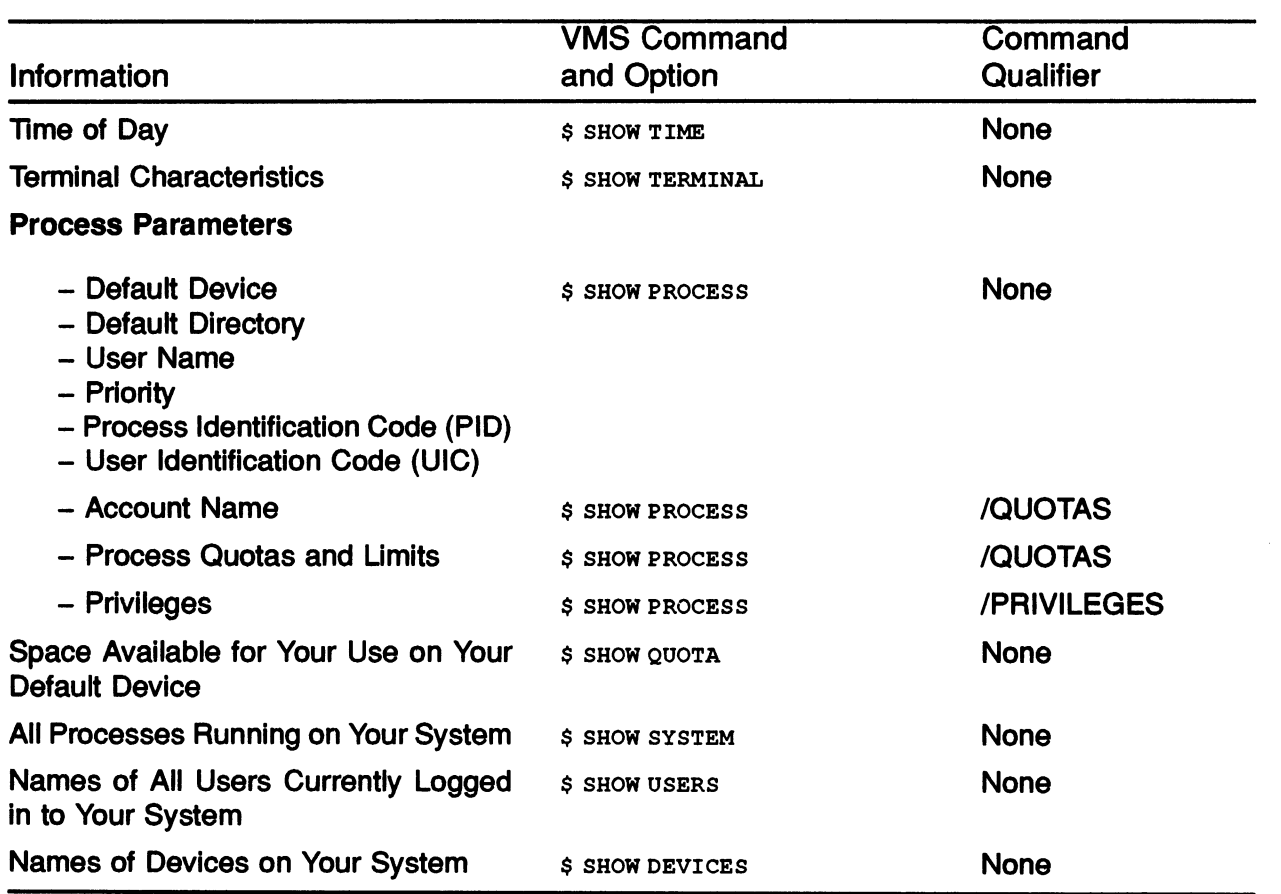

#### Table 2-14: Commands for Displaying the Characteristics of Your Terminal, Process, and System

LJ

### SUMMARY

 $\bigcap$ 

 $\bigcap$ 

 $\bigcap$ 

To log in to the system:

- Press RETURN.
- Type your user name, then press RETURN.
- Type your password, then press RETURN. Remember that your password is not displayed.

To log Out of the system:

• Type LOGOUT, then press RETURN.

#### DCL Command Elements

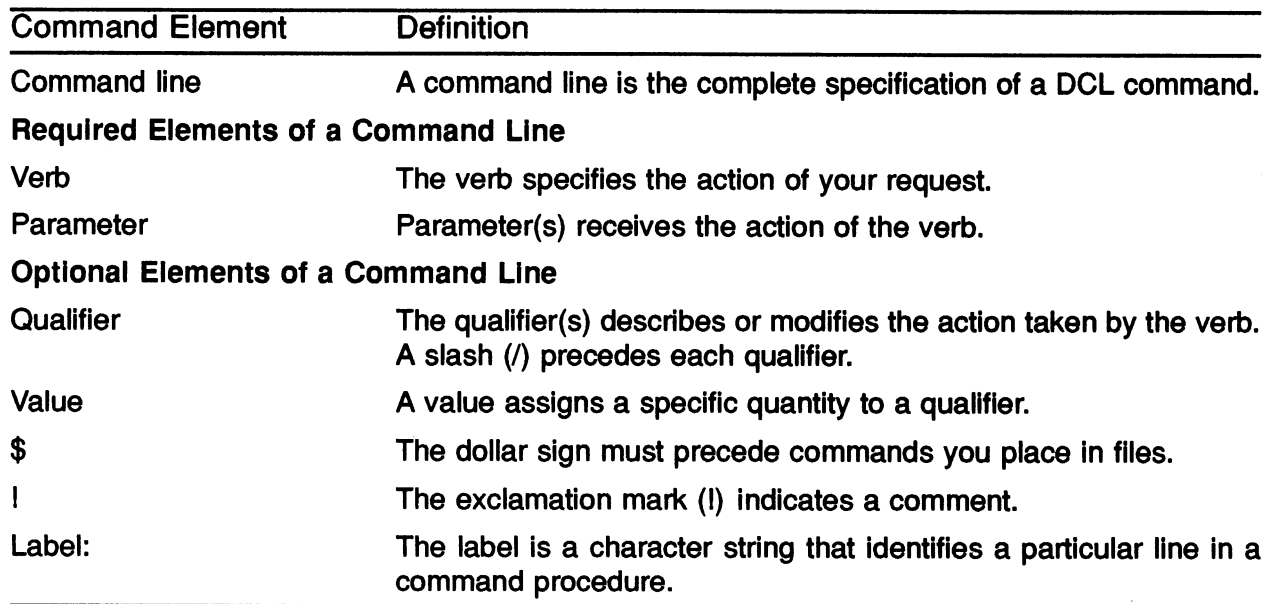

#### **Getting Help**

The documentation set contains information about the VMS system, discussions of concepts, and command definitions and examples.

The on-line Help facility is invoked by entering the HELP command.

#### System Messages

System messages consist of the system message delimiter, facility code, severity level code, message identification code, and the message text.

 $\label{eq:2.1} \frac{1}{\sqrt{2}}\left(\frac{1}{\sqrt{2}}\right)^{2} \left(\frac{1}{\sqrt{2}}\right)^{2} \left(\frac{1}{\sqrt{2}}\right)^{2} \left(\frac{1}{\sqrt{2}}\right)^{2} \left(\frac{1}{\sqrt{2}}\right)^{2} \left(\frac{1}{\sqrt{2}}\right)^{2} \left(\frac{1}{\sqrt{2}}\right)^{2} \left(\frac{1}{\sqrt{2}}\right)^{2} \left(\frac{1}{\sqrt{2}}\right)^{2} \left(\frac{1}{\sqrt{2}}\right)^{2} \left(\frac{1}{\sqrt{2}}\right)^{2} \left(\$ 

# MODULE 3 CREATING AND EDITING TEXT FILES

 $\sim$ 

# INTRODUCTION

One of the most common tasks for a user is the creation and modification of text files. Text files can assume a number of forms and can serve many purposes. They can be:

- Memos and letters
- Data files that are used by other programs and utilities
- Computer programs written in a language like FORTRAN, Pascal, or COBOL

VMS software provides a number of ways to create, maintain, and modify text files. The two most popular are:

- The EDT Editor
- The Extensible VAX Editor (EVE)

# **OBJECTIVES**

To create and modify text files on a VMS system, you should be able to:

- Use the proper DCL command to invoke a text editor.
	- EDT Editor
	- EVE Editor
- Identify the major features of each editor.
- Use appropriate commands and keys to perform editing tasks such as:
	- Moving the cursor
	- Adding and deleting text
	- Selecting and manipulating text strings
- Terminate an editing session.
- Use available on-line help facilities.
- Recover files that were being edited at a system interruption.

### RESOURCES

- VMS Guide to Text Processing
- VMS Text Processing Utilify Reference Manual (Appendix F)
- VMS EDT Reference Manual

# CHOOSING AN EDITOR

There are many reasons for choosing one editor over another. Your choice may be based on ease of editing, the ability to edit more than one file simultaneously, or using multiple buffers and windows.

EDT is the editor supplied with many DIGITAL systems. The EVE editor is an editor available only on VMS systems.

Restrictions may apply in unique situations, such as having to edit only on a hardcopy terminal.

Features of both the EDT and EVE editors follow. This listing should aid you in deciding which editor to choose.

## EDT Editing Utility

- Default text editing utility supplied with a VMS system
- Available on most DIGITAL systems
- Allows editing on hardcopy terminals
- More system load than EVE
- Two editing modes are available
	- Line mode
	- Keypad mode
- Line mode
	- Automatically entered when EDT is invoked
	- Indicated by an asterisk prompt (\*)
	- Works with the file on a line-by-line basis
	- Primarily intended for a hardcopy terminal
- Keypad mode
	- Requires a video terminal
	- Entered by using the CHANGE command at the line-mode prompt (\*)
	- Works with the file as a unit
	- Modifications made on the screen become modifications to the file

### The Extensible VAX Editor (EVE)

Using EVE, it is possible to manipulate and edit text both in newly created files and existing files.

- Features include:
	- Keypad editing
	- Insert and overstrike modes for text entry
	- Automatic word wrap
	- Multiple windows
- Can be customized to the user's needs, using the features of the VAXTPU programming language
- Primarily a VMS editor
- Less system load than EDT
- Provides more features than EDT
- Provides EDT-like keypad if desired
- Functions on VT100 and VT200-series and later terminals, and on VAX workstations
	- Cannot currently be used on hardcopy terminals

EVE was designed with both ease of learning and ease of use in mind. Testing has shown it to be easier to learn and use than EDT.

Each editor will be discussed in greater detail in the remainder of this module.

# USING THE EDT EDITOR

### Invoking the EDT Editor

- Command format: \$EDIT file-name
- The command qualifier /EDT is available but not required

### EDT Screen Layout

Figure 3-1: EDT Screen Layout - Line Mode and Keypad Mode

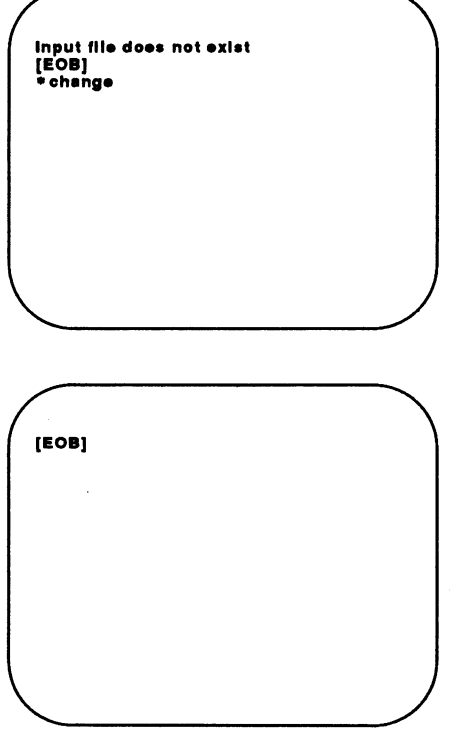

TTB\_X091E\_~9

## Using EDT Help

- From Line mode
	- Type HELP at the asterisk (\*} prompt. Topics are then listed
	- Type HELP topic-name
	- Enter CHANGE to switch to Keypad mode (if desired}
- From Keypad mode
	- $-$  Press PF2 (VT100) or HELP (VT200)
	- Press key on which you want help
	- Press space bar to exit

Type : Edit A.Dai

#### Example 3-1: Using the Help Facility On-Line

\$ EDIT MYFILE.TXT Although the computer has always been \*help HELP You can get help on a topic by typing: HELP topic subtopic subsubtopic... A topic can have one of the following forms: 1. An alphanumeric string (e.g. a command name, option, etc.) 2. The match-all or wildcard symbol (\*) Examples: HELP SUBSTITUTE NEXT HELP CHANGE SUBCOMMAND HELP CH If a topic is abbreviated, HELP displays the text for all topics that match the abbreviation. Additional information available: CHANGE CLEAR COPY DEFINE DELETE EXIT FILL FIND HELP INCLUDE INSERT JOURNAL KEYPAD MOVE PRINT QUIT RANGE REPLACE RESEQUENCE SET SHOW SUBSTITUTE TAB \*HELP CHANGE The CHANGE command puts EDT in change mode. Use change mode to edit at the character level rather than the line level. Format: CHANGE [range] [;nokeypad command(s)] The optional range specifies the cursor position when you enter change mode. If you omit range, the current position is used. There are three submodes of change mode. Which submode you use depends on the type of terminal you are using and whether or not you wish to use the auxiliary (numeric) keypad for editing commands. These modes are: 1. Hardcopy mode 2. Keypad mode 3. Nokeypad mode If the CHANGE command contains a semicolon (;) it may be followed by nokeypad commands. If the last nokeypad command is EX, EDT returns to line mode for the next command line. This is the only form of the CHANGE command that may be used in a startup command file or macro. Additional information available: ENTITIES HARDCOPY KEYPAD NOKEYPAD SUBCOMMANDS \*QUIT

### The EDT Keypad

### Commonly Used Features

• GOLD key PF1 activates alternate definitions for keypad keys

 $\ddot{\phantom{0}}$ 

- Moving the cursor
	- By character, word, or line
	- To the top or bottom of files
	- In forward or reverse direction
- Deleting and undeleting text
	- By character, word, or line

Figure 3-2 illustrates the definitions EDT assigns to the terminal keypad.

PF1 PF2 PF3 PF4 GOLD HELP FNDNXT DEL L. UND L FIND 7 9 8  $\blacksquare$ PAGE COMMAND SECT FILL APPEND REPLACE DEL W UND W 4 5 6  $\cdot$ ADVANCE BACKUP<br>Top CUT<br>**Paste** DEL C UND C BOTTOM 2 1 3 WORD EOL CHAR CHNQCASE DEL EOL SPECINS ENTER SUBS 0 LINE OPEN LINE SELECT RESET

Figure 3-2: EDT Keypad Definitions

TTB\_X0317\_88

 $\bar{z}$ 

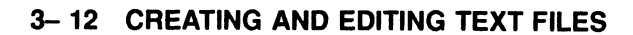

Table 3-1 shows various ways of moving the cursor in the EDT editor.

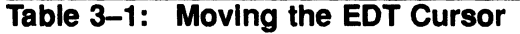

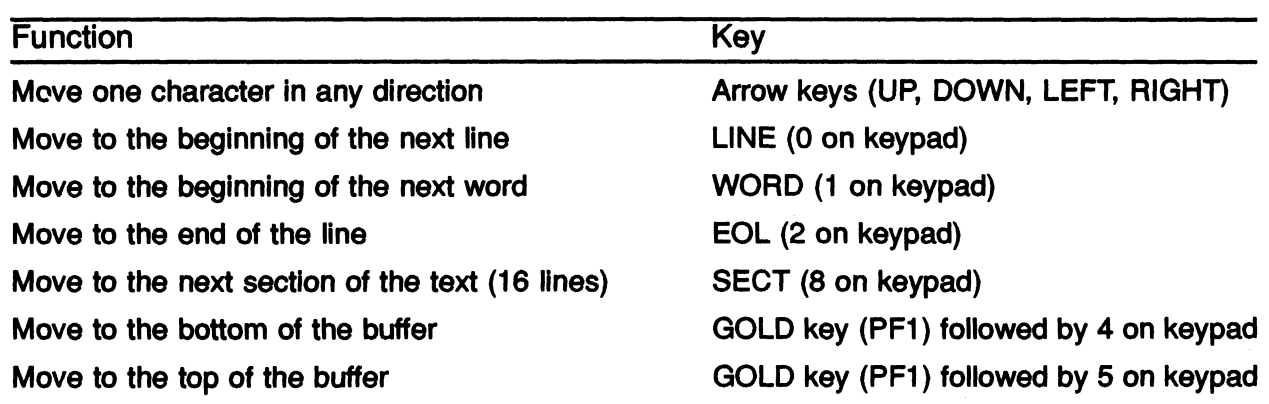

Table 3-2 shows how to change the direction of your cursor while in the EDT editor.

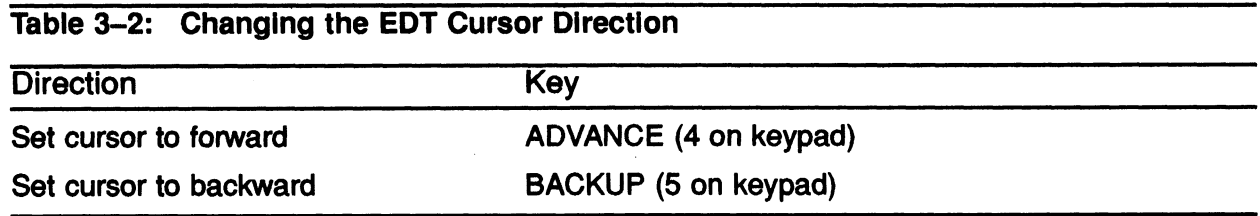

CREATING AND EDITING TEXT FILES 3-13

Table 3-3 shows several methods of deleting text using the EDT editor.

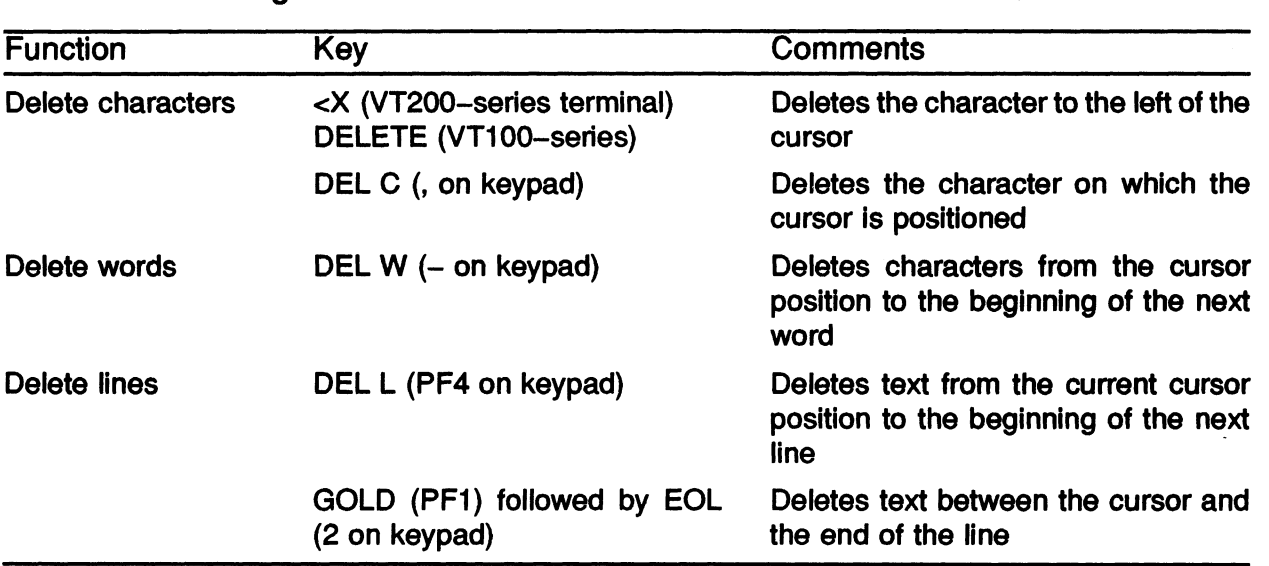

Table 3-3: Deleting Text in EDT

Table 3-4 shows three methods of restoring text using the EDT editor.

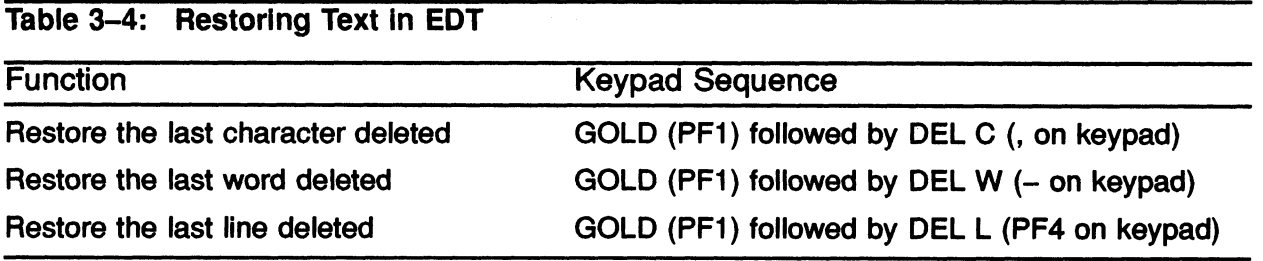
### Ending an EDT Editing Session

- From Keypad mode
- Press CTRL/Z to return to Line mode
- At the asterisk prompt
	- Enter EXIT to end the session and save changes, or
	- Enter QUIT to end the session without saving changes

#### Qr:

- Press PF1 then keypad key 7 (Goid—Command)
- At the Command: prompt
	- Enter EXIT to end the session and save changes, or
	- Enter QUIT to end the session without saving changes

### EDT File Recovery

- Journaling
	- Allows file recovery after a system interruption or failure
	- Used to reproduce the current editing session
	- Last few file modifications may not be recovered
- Journai File
	- The default file name is the same as the input file name
	- $-$  The default file type is JOU
	- Contains keystrokes and editing commands of your current terminal session
- Syntax
	- \$ EDiT/RECOVER fife-name
- Specify the original file type (not JOU}

#### Example 3-2: Recovering a File After a System Interruption

\$ EDIT MYFILE.TXT \*CHANGE

- Editing session in progress.
- System interruption occurs.

System recovers.

\$ EDIT/RECOVER MYFILE.TXT

### USING EVE

### Invoking the EVE Interface

Command format: \$ EDIT/TPU file-name

### EVE Screen Layout

Figure 3-3: EVE Screen Layout

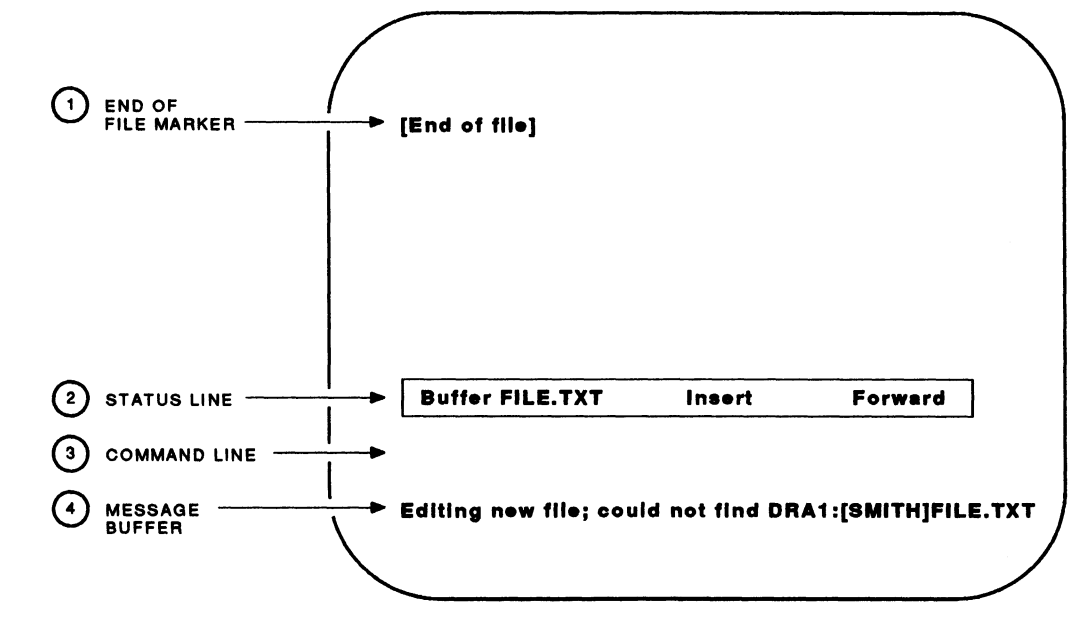

**TTd X031 •\_dA** 

### The EVE Interface

Figure 3-4 shows the way EVE defines the keypad for a VT100-series terminal.

Figure 3-4: EVE Keypad Definitions (VT100-Series Terminals)

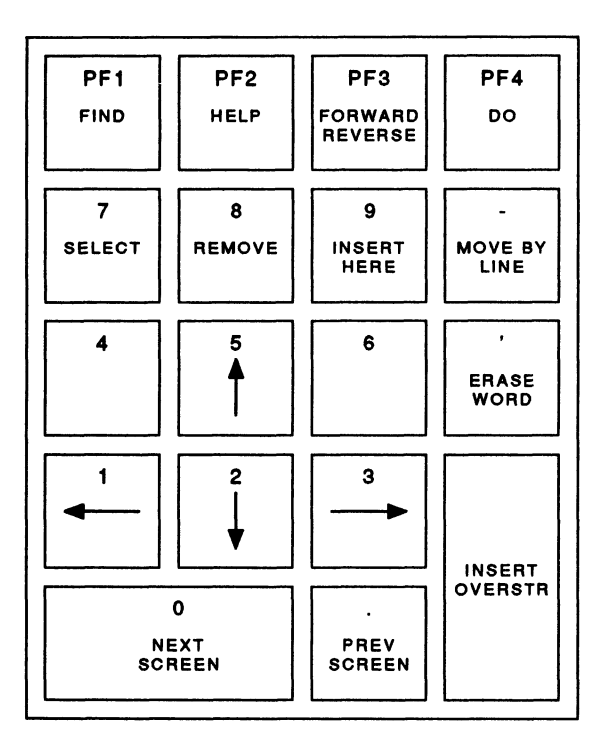

TTB\_X0310\_88

Figure 3-5 shows the way EVE defines the keypad for a VT200-series terminal. Figure 3-5: EVE Keypad Definitions (VT200-Series Terminals)

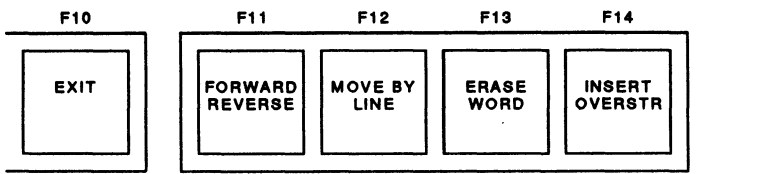

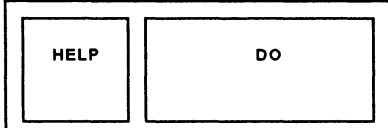

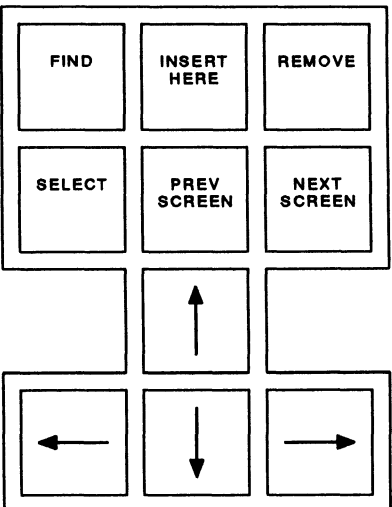

TTB\_X0920\_68

### MOVING THE EVE CURSOR

The following table describes the editing that move the cursor.

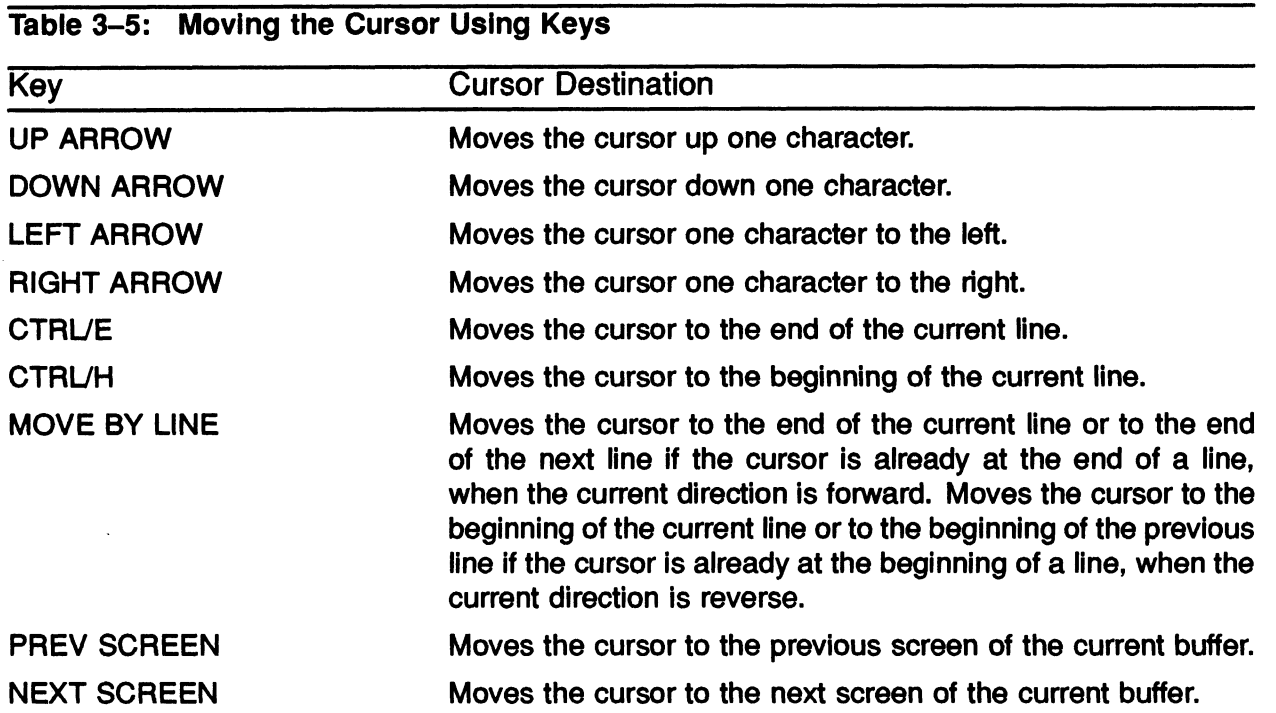

The following table describes the EVE commands that move the cursor.

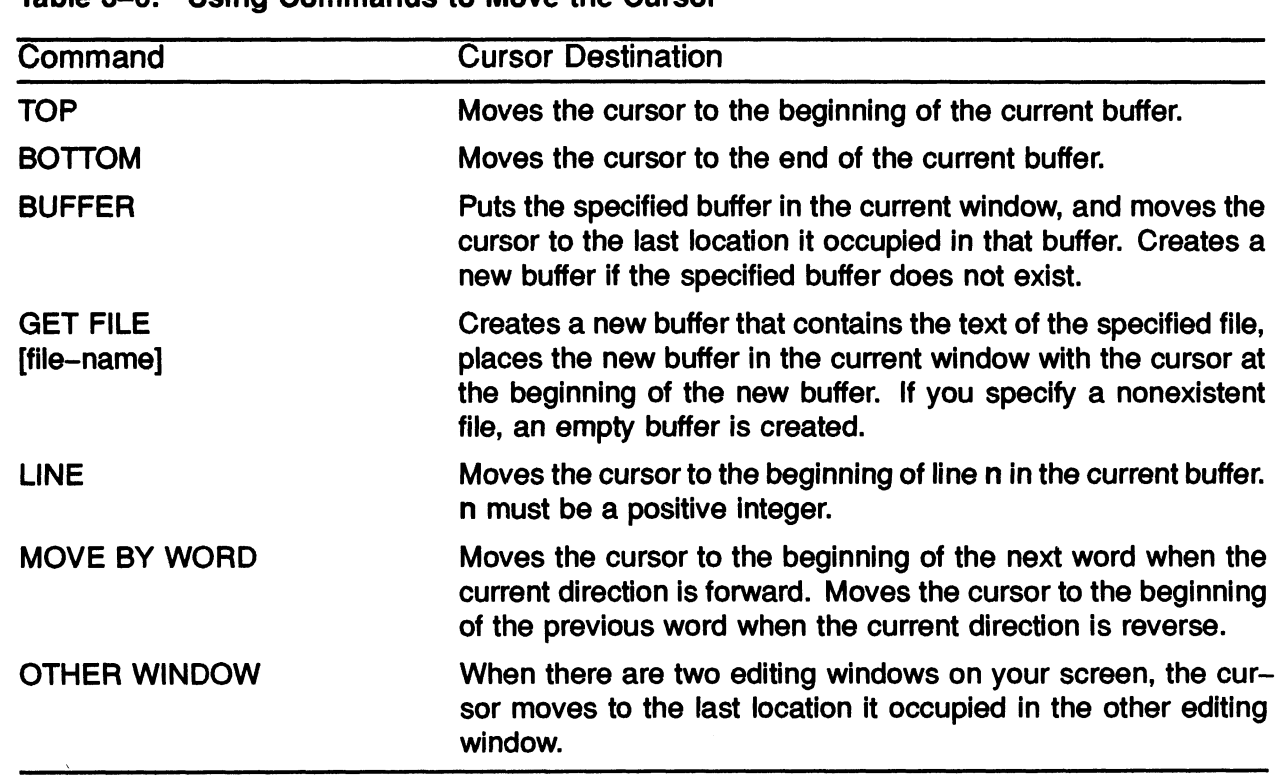

#### Tabie 3-6: Using Commands to Move the Cursor

### INSERTING TEXT IN EVE

The INSERT/OVERSTRIKE key changes the current editing mode. The editing mode is displayed in the status line.

Text is inserted at the current cursor position when in Insert mode, while text already in the file moves to the right.

Text already in the file is overwritten when in Overstrike mode at the current cursor position.

### ERASING TEXT

Table 3-7 shows the editing keys used to erase text.

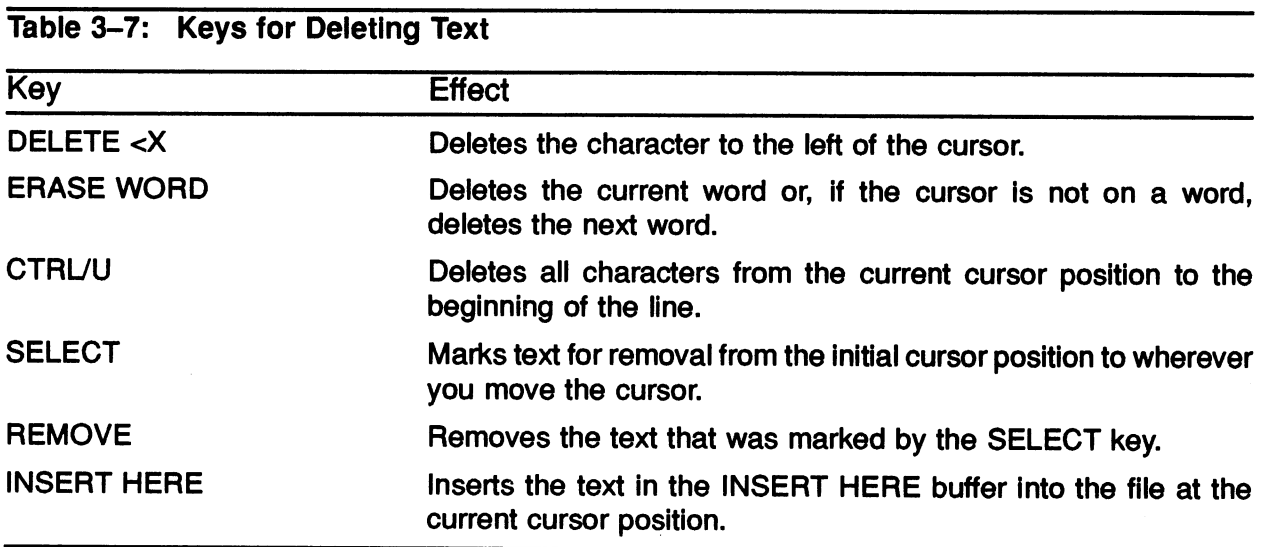

## DEFINING AN EDT-LIKE KEYPAD

 $\bigcap$ 

 $\left( \begin{array}{c} \fbox{1} \end{array} \right)$ 

The command SET KEYPAD EDT defines an EDT-like keyboard. Note that this command does not enable you to enter EDT commands by using the DO key. You only have access to the EDT-like functions by pressing the keypad keys.

The EDT-style keypad does not fully implement EDT. The differences are:

- CTRUZ makes EVE write the buffer to a file and exit to the DCL prompt.
- GOLD/KP7 is defined as the DO key when the keypad is set to EDT.
- GOLD/KP8 is defined as FILL, to reformat the currently selected text or the current paragraph. If you want this key to fill only the selected text (as in real EDT) redefine the key as FILL RANGE.
- EVE defines the ENTER key as RETURN.

### CANCELING AN EDT-LIKE KEYPAD

The command SET KEYPAD NOEDT cancels the EDT-like keypad setting.

For VT100-series terminals, this command sets the keypad to VT100, which is the default setting.

For VT200-series terminals, this command sets the keypad to NUMERIC, which is the default setting.

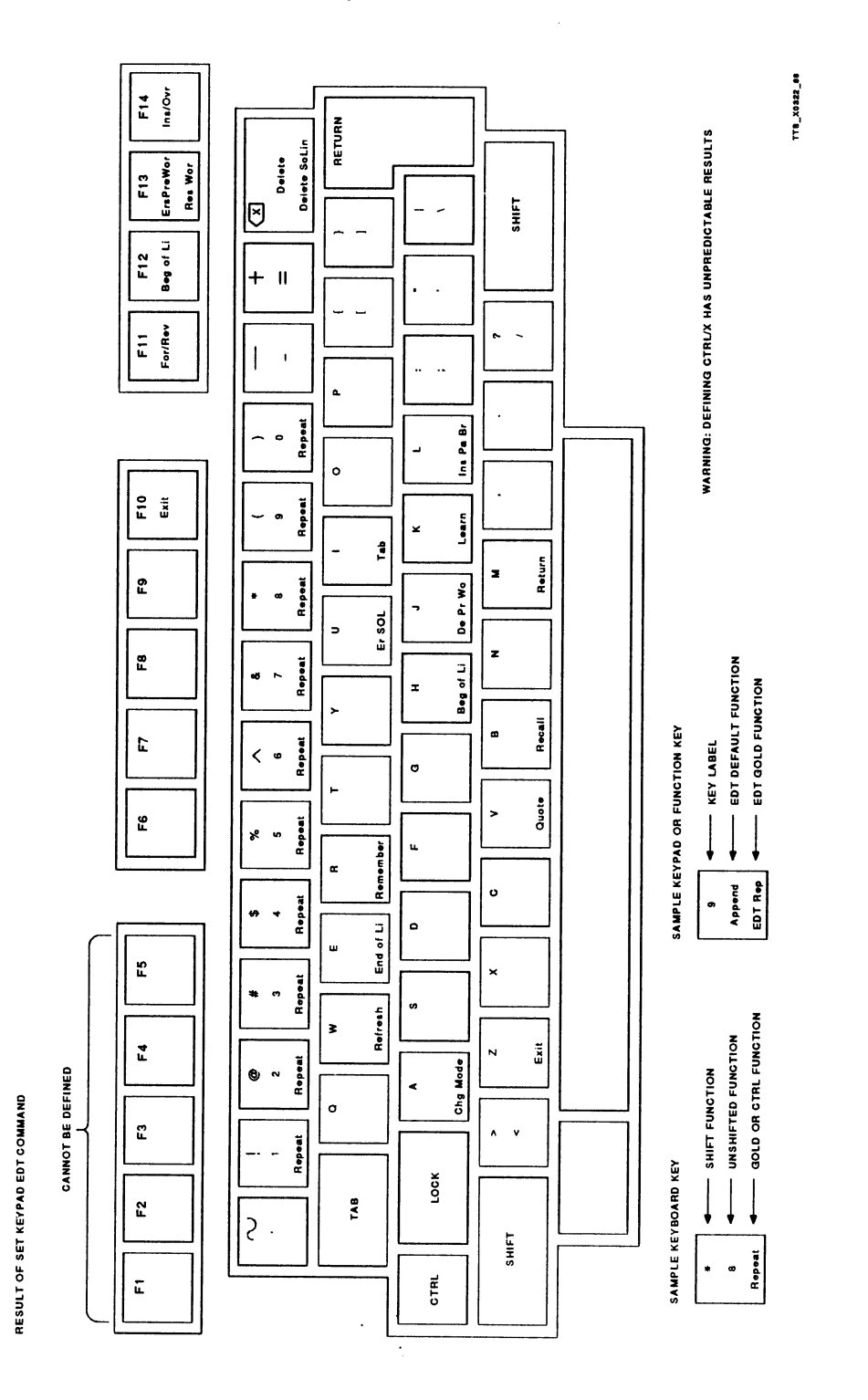

#### Figure 3-6: EDT-Like Key Definitions for VT200-Series Terminals

3- 24 CREATING AND EDITING TEXT FILES

#### Figure 3-6: EDT-Like Key Definitions for VT200-Series Terminals (Cont.)

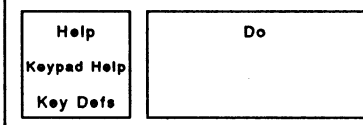

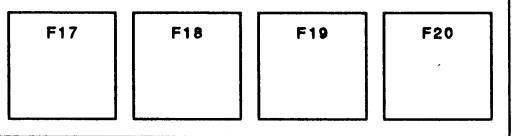

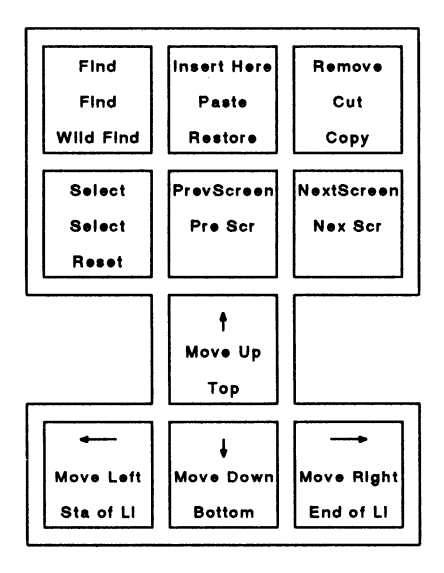

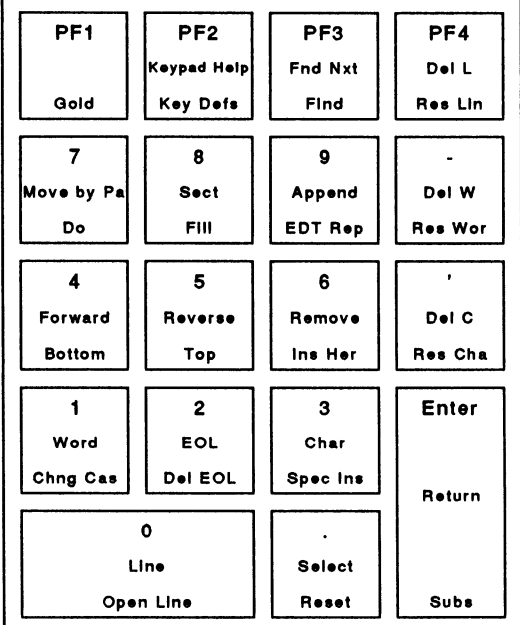

SAMPLE KEYBOARD KEY

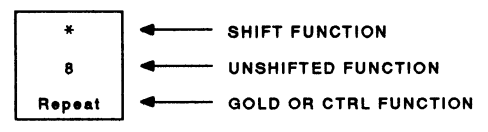

WARNIN4: DEFININQ CTRL/X HAS UNPREDICTABLE RESULTS

SAMPLE KEYPAD OR FUNCTION KEY

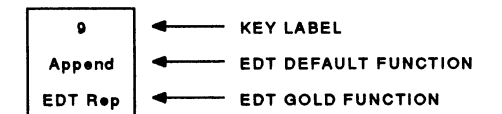

TTB\_X0321\_66

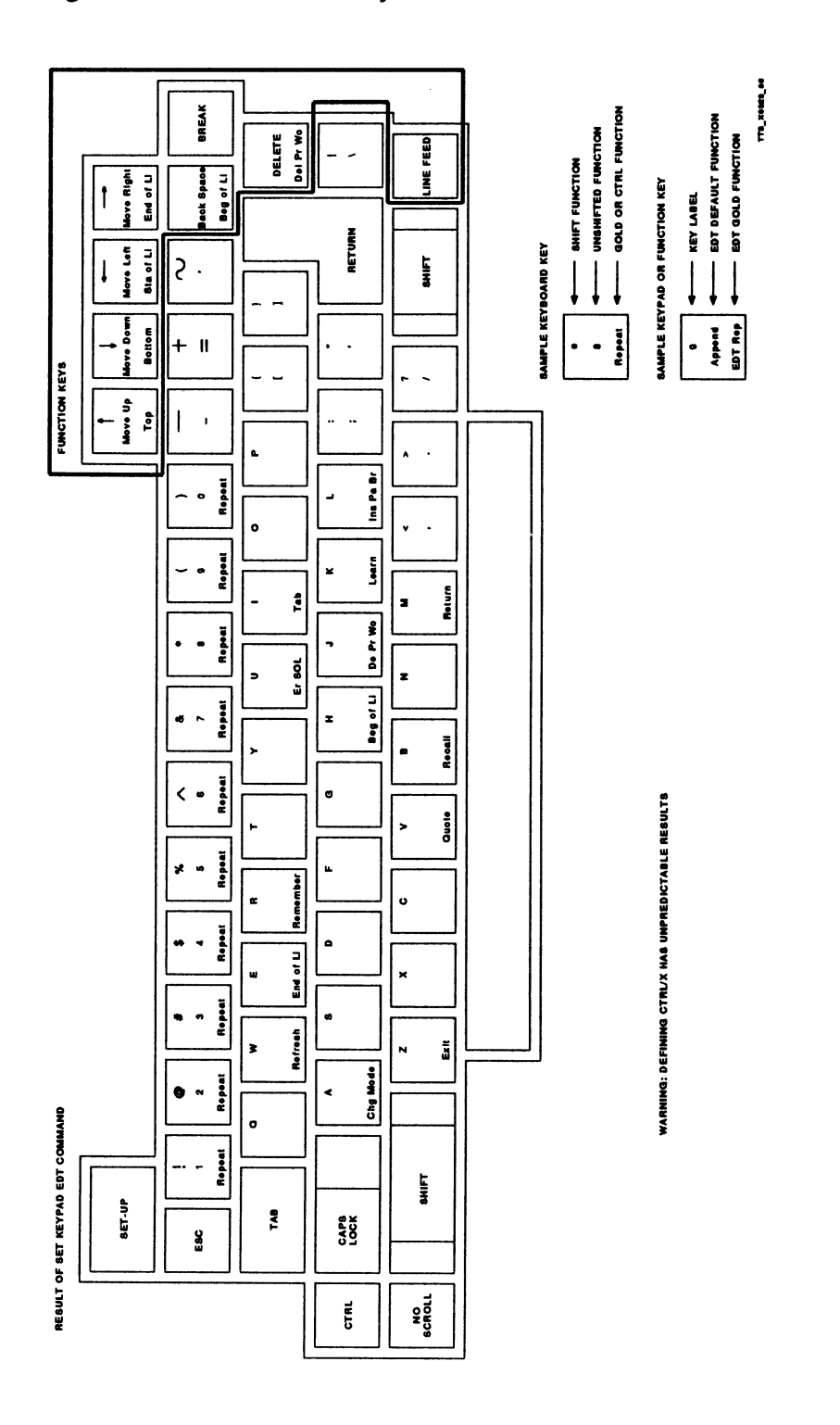

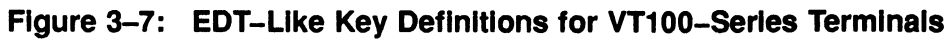

#### Figure 3-7: EDT-Like Key Definitions for VT100-Series Terminals (Cont.)

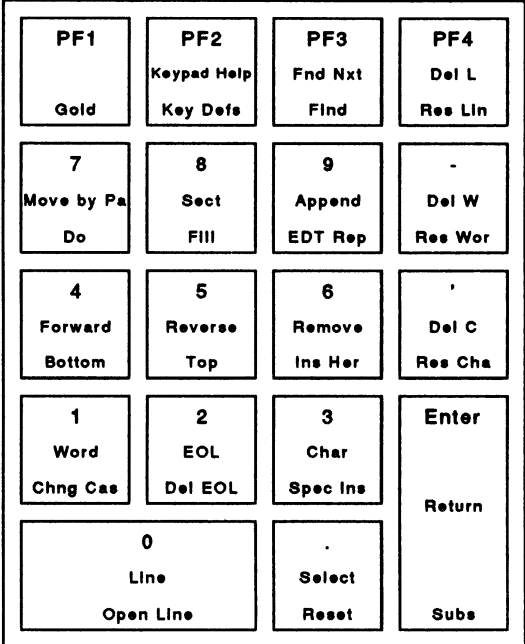

WARNING: DEFININQ CTRL/X HAS UNPREDICTABLE RESULTS

SAMPLE KEYPAD OR FUNCTION KEY

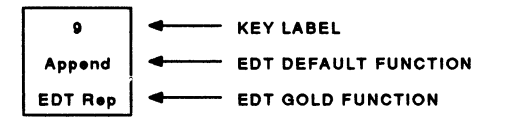

TTa\_xoaz~ ea

### Using EVE Help

- Line mode
	- Press DO (on a VT200-series terminal) or PF4 (on a VT100-series terminal)
	- Type HELP
	- Enter the topic for which you want help
	- Press RETURN to exit help
- Keypad mode
	- Press PF2 (VT100) or HELP (VT200)
	- Press key on which you want help
	- Press RETURN to exit

### **Ending an EVE Session**

- Press CTRL/Z to exit and save modifications
- Press DO (VT200) or PF4 (VT100}
	- Type EXIT at command prompt to save modifications, or
	- Type QUIT at command prompt to disregard modifications

### EVE File Recovery

- Journaling facility is similar to that of EDT
	- Allows file recovery after a system interruption
	- Used to reproduce the editing session
	- Last few changes are not recovered
- Journal file
	- The default file name is the same as the input file name
	- The default file type is TJL
	- Contains keystrokes and editing commands of your current terminal session
- Command syntax:

#### \$ EDIT/TPU/RECOVER file-name

- Specify the original file type (not TJL}
- Example:

\$ EDIT/TPU/RECOVER MYFILE.TEXT

### **SUMMARY**

There are two editors available on a VMS system: EDT (the default editor} and EVE. Two editing modes are available with EDT:

- Line mode
- Keypad mode

EVE features include:

- Keypad editing
- Insert and Overstrike modes for text entry
- Automatic word wrap
- Multiple windows

The EDT Editor is invoked by:

#### \$ EDIT file-name

The EVE Editor is invoked by:

#### \$ EDIT/TPU file-name

HELP is available within both editors.

An EDT editing session is ended by pressing CTRUZ then entering EXIT or QUIT, or by pressing PF1 then keypad key 7 and entering EXIT or QUIT.

An EVE editing session is ended by pressing CTRUZ or by pressing either DO or PF4 then entering EXIT or QUIT.

### (""1 APPENDIX A—EDT LINE-MODE EDITING

EDT's line editing facility can be used with any interactive terminal. Line editing uses the line as its point of reference. Line editing commands are useful for manipulating large blocks of text.

To aid in locating and editing text, EDT assigns line numbers. These line numbers are not part of the text and are not kept in the file when you finish an editing session.

The following commands deal with line-mode editing.

### Inserting Text

Use the INSERT command to insert text. The cursor indents 16 spaces and waits for the text to be inserted. You can enter as many lines as you wish.

Example:

```
$ EDIT INSERT.FYI 
1 This is line 1 
* 
2 This is line 2 
* 
3 This is line 3 
* 
4 etc. 
* 
[EOB] 
*INSERT 2 
This is the new text which is being typed 
in the file. It is being inserted prior to 
line 2 
*EXIT 
$ EDIT INSERT.FYI 
1 This is line 1 
* 
2 This is the new text which is being typed 
* 
3 in the file. It is being inserted prior to 
* 
4 line 2 
* 
5 This is line 2 
* 
6 This is line 3 
* 
7 etc. 
* 
[ EOB ] 
*QUIT
```
### Substituting Text

Use either the SUBSTITUTE or SUBSTITUTE NEXT command to substitute strings of text.

The SUBSTITUTE command operates on the current line or on a specified range within the buffer.

Syntax:

\*SUBSTITUTE/old-string/new-string

Example:

\*SUBSTITUTE /FORTRAAN/PAS CAL

To substitute a string throughout the complete buffer, use the WHOLE parameter in conjunction with the **SUBSTITUTE** command:

Example:

\*SUBSTITUTE/FORTRAN/PASCAL/WHOLE

The SUBSTITUTE NEXT command operates on the next occurrence of the specified string within the buffer.

Syntax:

\*SUBSTITUTE NEXT/old-string/new-string

Example:

\*SUBSTITUTE NEXT/FORTRAN/PASCAL

### Moving Text from One Location to Another

Use either the MOVE or COPY command to move one or more lines of text from one location to another.

Note that the MOVE command deletes the text from the original location, whereas the COPY command does not delete the text.

Syntax:

\*MOVE first-range TO second-range

In the following example, lines 20 through 30 are moved above line 10. Note that "second-range" always refers to a single line.

\*MOVE 20 THRU 30 TO 10

To move the current line, enter:

\*MOVE TO 15

To move text without deleting the text in the original position, use the COPY command.

Syntax:

\*COPY first-range TO second-range

In the following example, lines 35 through 43 are moved above line 7.

\*COPY 35 THRU 43 TO 7

### Deleting Text

The DELETE command deletes lines or group of lines.

Syntax:

#### \*DELETE range

The following example shows how to delete line 2 in a file.

```
$ EDIT MYFILE.TXT 
1 This is Line 1 
* TYPE WHOLE 
 2 This is line 2<br>3 This is Line 3
 3 This is Line 3 
    This is <u>the 4</u><br>This is Line 4
* DELETE 2 
 1 line deleted<br>3 This is Lin
    This is Line 3
* TYPE WHOLE 
 1 This is Line 1 
 3 This is Line 3 
 4 This is Line 4
```
One of EDT's features is the ability to edit more than one file. To accomplish this, you must understand the relationship between buffers and files.

The following section describes the use of buffers in EDT.

### Using Buffers in EDT

Buffers are temporary storage areas for text. Buffers enable you to:

- Divide one or more files into sections.
- Move part or ail of another file into your editing session.
- Create a file from part or all of the text in a buffer.

When an editing session has started, a buffer called MAIN is automatically provided by EDT. The MAIN buffer serves as the work area for you.

#### How to Create Buffers

- Press the GOLD key, followed by the COMMAND function.
- At the Command: prompt, enter
	- The FIND command
	- An equal sign  $(=)$
	- Buffer name of your choice (buffer names must begin with a letter)

#### Example:

Command: FIND=PASCAL

You can now insert and edit text as if you were in the MAIN buffer.

To return to the MAIN buffer, enter:

Command: FIND=MAIN

#### Copying Text from One Buffer to Another

The COPY command is used to copy the contents of one buffer into another buffer. In the following example, the contents of the buffer MAIN are copied into the buffer FORTRAN. The current buffer becomes FORTRAN.

\*COPY =MAIN TO =FORTRAN

#### Copying Text from a File into a Buffer

The INCLUDE command copies a file (outside of EDT) into a buffer. In this example, a file named MYFILE.TXT is copied into the MAIN buffer.

\*INCLUDE MYFILE.TXT =MAIN

#### Copying Text from a Buffer into a File

The WRITE command copies text from your current editing session into a file of your choice. In this example, the entire contents of the current buffer are written to a file named MYFILE.FOR.

\*WRITE MYFILE.FOR

#### Deleting Buffers

Use the line-mode command CLEAR to delete buffers during an editing session. In the following example, the buffer PASCAL is deleted.

\*CLEAR PASCAL

### APPENDIX B—EVE

The following EVE commands are discussed in addition to the commands included in the previous EVE section of the module.

### Inserting Text

You can insert:

- Text Characters will be inserted into the buffer at the current cursor position by typing in the text.
- Files Files can be inserted using the INCLUDE FILE command. The contents of the specified file are inserted into the buffer at the line before the current cursor location.

Syntax:

INCLUDE FILE [file-name]

Special Nonprinting Characters - Press CTRL/V and then press the special nonprinting character.

Example of inserting a form feed into the buffer:

Press CTRL/V

Press CTRUL

### **Locating Text**

Syntax:

#### FIND search-string

The FIND key is used to locate specified text strings.

If the search string is in lowercase characters, EVE disregards the case of letters and locates any occurrence of the string.

If the search string contains one or more uppercase letters, EVE locates only the occurrences of the string that match the search string exactly.

If a search string is found, EVE displays the string in highlighted type. EVE also defines the search string as a select range. While the search string is highlighted, you can perform any operation on it that requires a select range.

#### Marking Locations in Text

The MARK and GO TO commands are used when you are editing a large file and wish to return to a specific location later on during an editing session.

Press DO and enter MARK label-name. The label name can be one or more alphanumeric characters.

Press DO and enter GO TO label-name to move the cursor to the marked location.

### Replacing Text

The REPLACE command allows you to replace a text string in the current buffer with another text string.

Format:

- Press DO
- **Enter REPLACE**
- Enter the string to be replaced following the "Dld string" prompt
- enter the new string at the "New string" prompt

EVE moves the cursor to the first occurrence of the string, and prompts: Replace? Type yes, no, all, last or quit. The following table lists the response and the action by EVE.

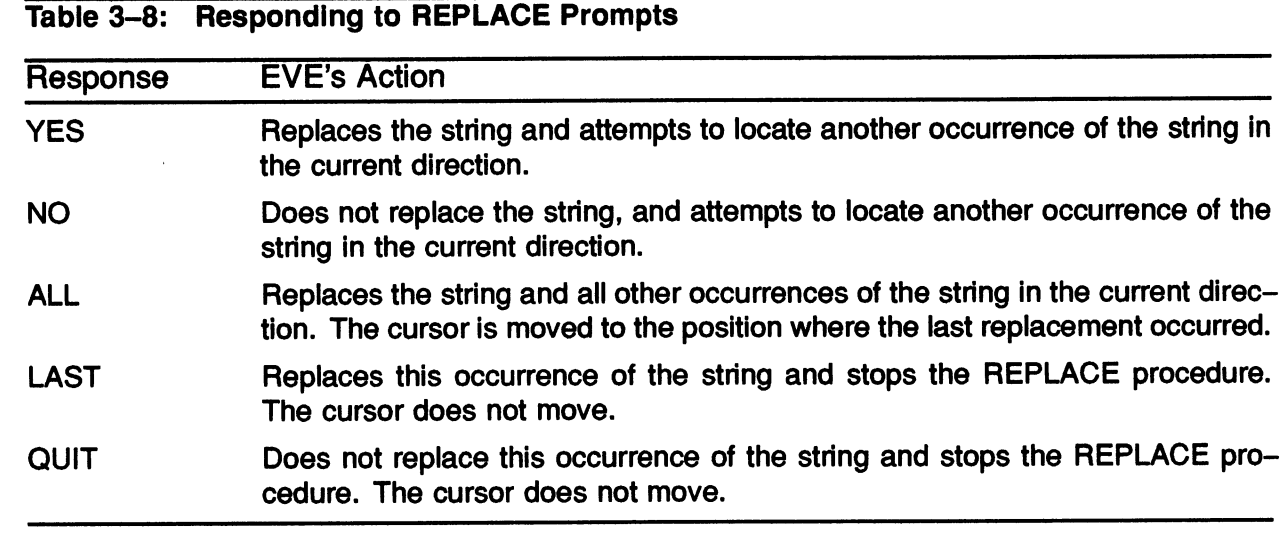

### Restoring Text

The RESTORE command restores (or undeletes) the last word, sentence, or line erased by any of the following:

- Any EVE command or any key bound to an EVE command
- The DELETE key
- Also includes the PF4, MINUS, KP6, COMMA, and KP2 keys when the keypad is set to EDT

#### RESTORE CHARACTER

The RESTORE CHARACTER command restores (or undeletes) the character last erased by any of the following:

- The ERASE CHARACTER command or any key bound to that command
- The DELETE key
- Also includes the COMMA key when the keypad is set to EDT

#### RESTORE LINE

The RESTORE LINE command restores (or undeletes) the line last erased by any of the follow ing:

- The EVE commands ERASE LINE, ERASE START OF LINE, or any key bound to these commands
- The GOLD/DELETE key sequence on a VT200 terminal
- Also includes the PF4 or GOLD/KP2 keys when the keypad is set to EDT

#### RESTORE WORD

The RESTORE WORD command restores (or undeletes} the word last erased by any of the following:

- The **ERASE WORD** command or any key bound to that command
- Also includes the MINUS key when the keypad is set to EDT

## Using Buffers in EVE

Buffers are used during an editing session as storage areas. The following table describes the commands that are used to create and manipulate buffers.

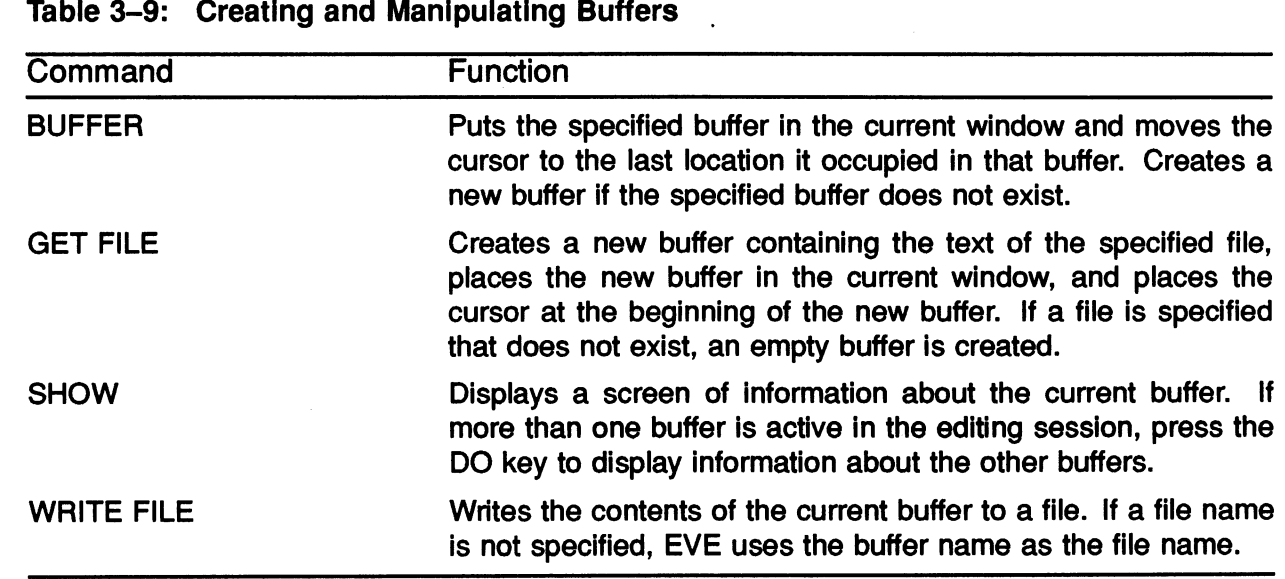

 $\hat{\boldsymbol{\alpha}}$ 

### Using Multiple Buffers

Use multiple buffers when you want to edit more than one file. This is very useful if you want to move text from one file to another file.

V

To create a new buffer

- Press DO
- Enter GET FILE file-name

To change the buffer in the current window

- Press DO
- Enter BUFFER buffer-name

When you exit from using multiple buffers, EVE writes the contents of the current buffer to a file and asks if you want to write the other buffer to a file.

### **Using Multiple Windows**

EVE allows you to view multiple windows on your terminal screen at the same time. You can view and edit either two sections of the same buffer (one file) or multiple buffers (multiple files) simultaneously.

The following table lists commands that are used to create and manipulate windows.

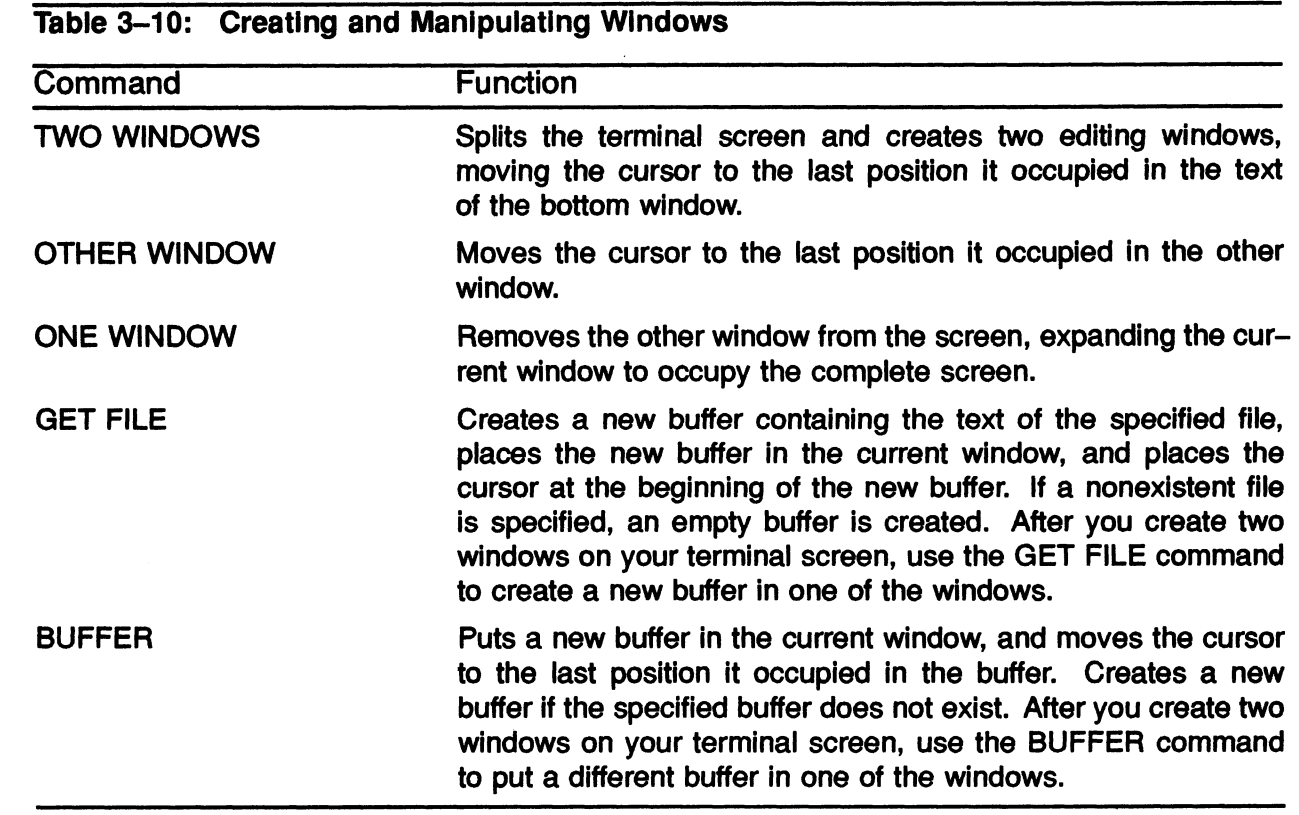

#### DELETE WINDOW

The DELETE WINDOW command deletes the window in which the cursor is located, if you are using more than one window. Be aware that any edits or modifications made to the file in the current window will not be saved.

#### ENLARGE WINDOW

Syntax:

#### ENLARGE WINDOW integer

This command enlarges the window in which the cursor is located by the number of lines specified. EVE shrinks the other windows on the screen accordingly.

Integer is the number of lines you want to add to the current window. The minimum value is 1. The maximum value is 20 for a VT100 or VT200 screen.

U

 $\blacktriangledown$ 

#### NEXT WINDOW

The NEXT WINDOW command moves the cursor from the current window to the window below. If the cursor is already in the bottom window, EVE moves the cursor to the top window.

#### PREVIOUS WINDOW

The PREVIOUS WINDOW command moves the cursor from the current window to the window above. If the cursor is already in the top window, EVE moves the cursor to the bottom window.

#### SHRINK WINDOW

Syntax:

#### SHRINK WINDOW integer

The SHRINK WINDOW command reduces the size of the window the cursor is currently in by the number of lines specified. EVE enlarges the other windows accordingly.

Integer is the number of lines by which you want to shrink the window. The minimum value is 1. The maximum value is 9, which is the number of lines by which you can shrink a window if you have only two windows on the screen.

#### SPLIT WINDOW

Syntax:

SPLIT WINDOW integer

The SPLIT WINDOW command splits the window in which the cursor is located.

Integer is the number of smaller windows that you want to appear on the terminal screen. If you omit the integer, the current window is replaced with two windows.

### DEFINING KEYS

You can define keys to execute frequently used EVE commands. You may also save key definitions to be used from one editing session to the next.

EVE does not allow you to define:

- The DO key
- The RETURN key
- The space bar
- All printing characters on the main keyboard

DIGITAL recommends that you do not define the following keys and control key sequences:

- DELETE
- F6 (VT200-series terminal)
- HELP (VT200-series terminal) or PF2 (VT100-series terminal)
- $\cdot$  CTRL/C
- CTRUR
- CTRUS
- CTRUT
- CTRL/U
- CTRUQ
- CTRUX
- **CTRL/Y**

To define a key

- Press DD
- Enter DEFINE KEY
- Type the key to be associated with the EVE command
- A message, Key defined, appears if you have successfully defined a key

### Saving Key Definitions

The SAVE EXTENDED TPU command saves all key definitions in a section file that you specify. This command must be executed before ending an editing session.

Format:

 $\bigcap$ 

 $\bigcap$ 

#### SAVE EXTENDED TPU device:[directory]file-name.TPU\$SECTION

You should include the device, directory, and file name that you choose. The section must be TPU\$SECTION.

If you specify the same file name each time you execute the SAVE EXTENDED TPU command, all key definitions will accumulate in the same file from ail editing sessions.

### Using Key Definitions

To use this extended version of EVE, you must include the /SECTION qualifier when invoking EVE.

Syntax:

EDIT/TPU/SECTION-device:[directory]file-name.TPU\$SECTION file-name

Example:

\$ EDIT/TFU/SECTION=DISK:[SMI TH]EVEDEFS.TPU\$SECTION MYFILE.TXT

 $\label{eq:2.1} \frac{1}{2} \sum_{i=1}^n \frac{1}{2} \sum_{j=1}^n \frac{1}{2} \sum_{j=1}^n \frac{1}{2} \sum_{j=1}^n \frac{1}{2} \sum_{j=1}^n \frac{1}{2} \sum_{j=1}^n \frac{1}{2} \sum_{j=1}^n \frac{1}{2} \sum_{j=1}^n \frac{1}{2} \sum_{j=1}^n \frac{1}{2} \sum_{j=1}^n \frac{1}{2} \sum_{j=1}^n \frac{1}{2} \sum_{j=1}^n \frac{1}{2} \sum_{j=1}^n \frac{$ 

 $\hat{\boldsymbol{\beta}}$ 

# MODULE 4 COMMUNICATING WITH OTHER USERS

 $\label{eq:2.1} \frac{1}{\sqrt{2}}\int_{\mathbb{R}^3}\frac{1}{\sqrt{2}}\left(\frac{1}{\sqrt{2}}\right)^2\frac{1}{\sqrt{2}}\left(\frac{1}{\sqrt{2}}\right)^2\frac{1}{\sqrt{2}}\left(\frac{1}{\sqrt{2}}\right)^2\frac{1}{\sqrt{2}}\left(\frac{1}{\sqrt{2}}\right)^2\frac{1}{\sqrt{2}}\left(\frac{1}{\sqrt{2}}\right)^2\frac{1}{\sqrt{2}}\frac{1}{\sqrt{2}}\frac{1}{\sqrt{2}}\frac{1}{\sqrt{2}}\frac{1}{\sqrt{2}}\frac{1}{\sqrt{2}}$  $\mathcal{O}(\mathcal{O}(n))$  and  $\mathcal{O}(\mathcal{O}(n))$  . The set of  $\mathcal{O}(\mathcal{O}(n))$
### **INTRODUCTION**

The ability to communicate with users, both on your system and on other VMS systems is invaluable. There are two VMS utilities and a DCL command that allow you to do this. They are:

- The Mail utility (MAIL}, which allows you to send and receive messages to other users.
- The Phone utility (PHONE) for communicating interactively with other users that are logged in.
- The REQUEST command, which allows you to send a message to an operator's terminal.

### OBJECTIVES

To effectively communicate with other users, you should be able to:

- Send and receive mail messages.
- Print and delete mail messages.
- Organize mail messages by using mail folders.
- Place and answer calls using the Phone utility.
- Send messages to a system operator using the REQUEST command.

### RESOURCES

- **VMS Mail Utility Manual**
- **VMS Phone Utility Manual**
- VMS DCL Dictionary

 $\mathcal{L}(\mathcal{A})$ 

### INVOKING AND OBTAINING HELP FROM THE MAIL AND PHONE UTILITIES

• Enter the command that invokes the utility

\$ MAIL

- or
- \$ PHONE
- To use the HELP feature, enter the HELP command at the utility's prompt.

MAIL> HELP

- Follow the on-line HELP instructions
- To exit the utility, enter
	- The EXlT command at the utility's prompt, or
	- The CTRL/Z key sequence, which brings the utility's prompt to the screen, followed by another CTRUZ key sequence

#### Example 4-1: Getting Heip for MAIL Utility Commands

MAIL> HELP

HELP

Allows you to obtain information about the MAIL Utility.

To obtain information about all of the MAIL commands, enter the following command:

MAIL> HELP \*

To obtain information about individual commands or topics, enter HELP followed by the command or topic name.

Format:

HELP [topic]

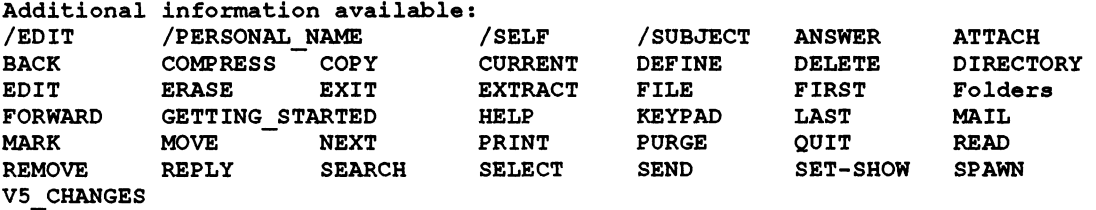

Topic? READ

### THE MAIL UTILITY

• Allows you to send messages to and receive messages from other users, both on your system or within a network.

### Organization of Mail Messages

- By default, a file named MAIL.MAI stores mail messages. The system creates this file automatically.
- MAIL organizes messages in folders. Three of these folders are named:
	- NEWMAIL Contains new messages you have not yet read.
	- MAIL -Contains old messages you have already looked at.
	- WASTEBASKET Contains messages marked for deletion.

The Wastebasket folder is emptied automatically when you exit from MAIL.

# Using the MAIL Utility

• Use the MAIL command to invoke the utility

\$ MAIL MAIL>

- Enter MAIL commands to
	- Read messages you have received
	- Send messages to other users
	- Obtain a list of mail messages you have received
	- Delete old mail messages

### Reading a New Message

When you log in to the system, you are notified of any new mail messages.

If you are currently logged in, the Mail utility displays an informational message on your terminal screen.

- To read the first new message
	- Invoke the Mail utility
	- Press RETURN at the MAIL> prompt
- To read a message you receive while using the Mail utility
	- **Enter the READ/NEW command**

MAIL> READ/NEW

The folder you are currently in is displayed in the upper right-hand corner of the screen

#### Example 4-2: Reading a Mail Message

\$ MAIL You have 1 new message. MAIL> ~1 12-DEC-1987 09:19:25 From: SPEEDY: :JIM To: SMITH Subj: Status meeting John , NEWMAIL I will be out of town so I will not be able to attend the status meeting. Fill me in when I get back. Jim MAIL>

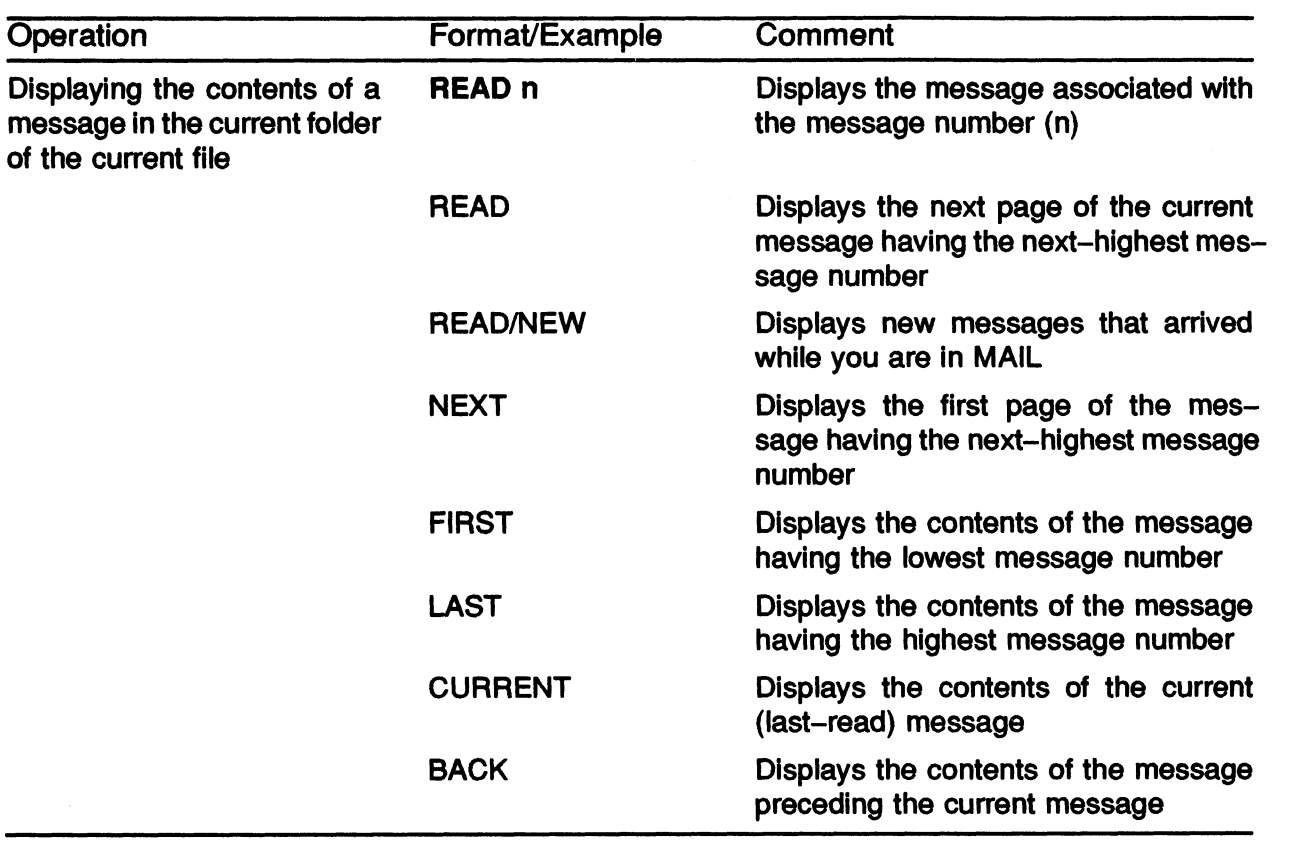

### Table 4-1: MAIL Commands Used to Read a Maii Message

### Sending a Message

- Using the SEND command
	- At the MAIL> prompt, enter the SEND command
	- -- Enter the node (if different from your node) and user name
	- Enter the subject of the message
	- Enter the message

Press RETURN at the end of each line Press CTRUZ after the last line Press CTRUC to cancel the message

#### Example 4-3: Sending a Mail Message

\$ MAIL

```
MAIL> SEND 
To: SMITH 
Subj: Department Meeting 
Enter your message below. Press CTRL/Z when complete, or CTRL/C to quit: 
Jim, 
There will be a department meeting on Friday at 9:00 am. 
Please attend if at all possible. 
John 
CTRL/Z 
MAIL>
```
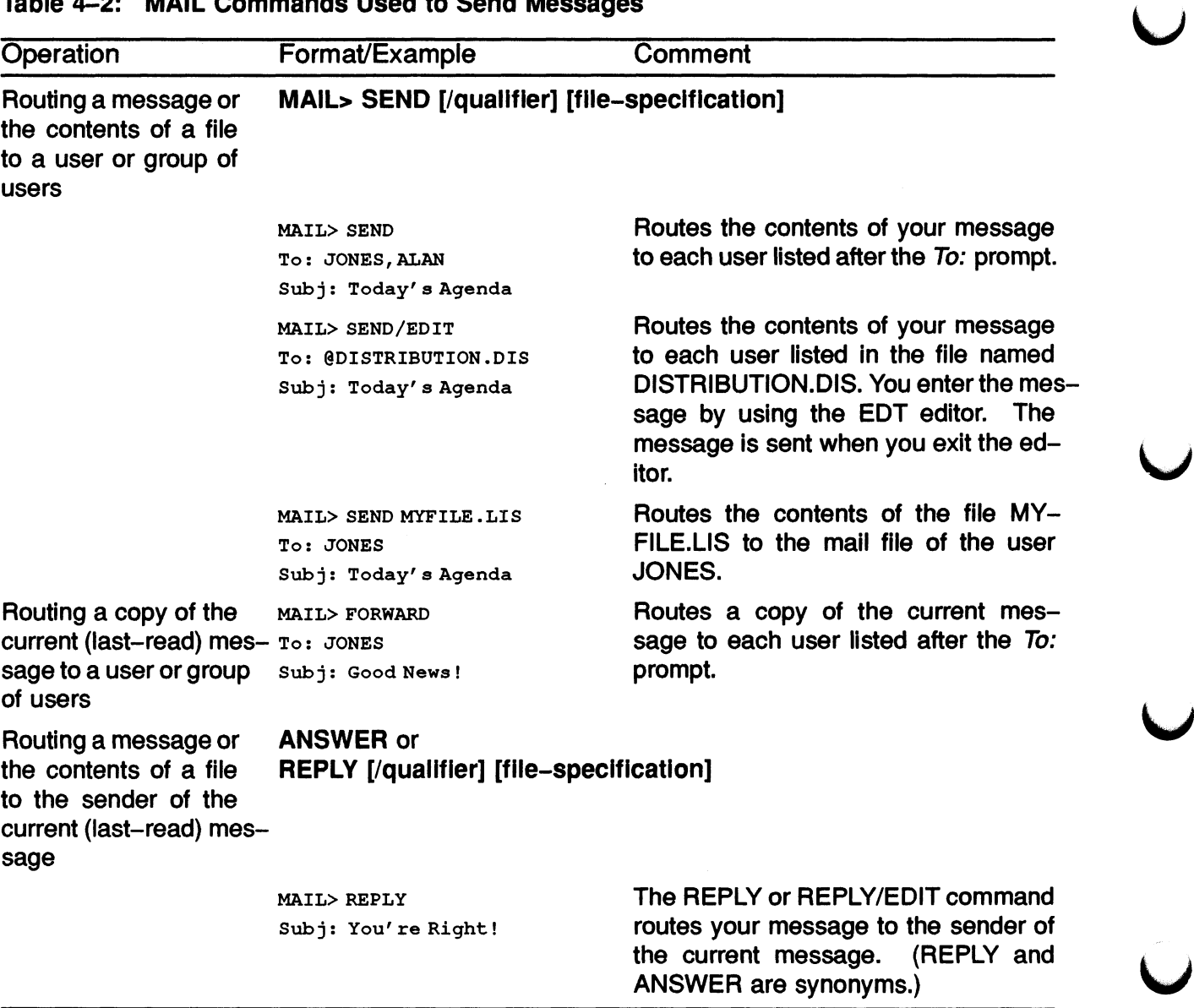

#### Table 4-2: MAIL Commands Used to Send Messages

### Displaying a List of Messages

• The DIRECTORY command displays a numbered list of your mail messages.

MAIL> DIRECTORY

- To read an old message
	- Enter the DIRECTORY command
	- Enter the desired message number

#### Example 4-4: Listing Messages and Reading Old Messages

MAIL> DIRECTORY

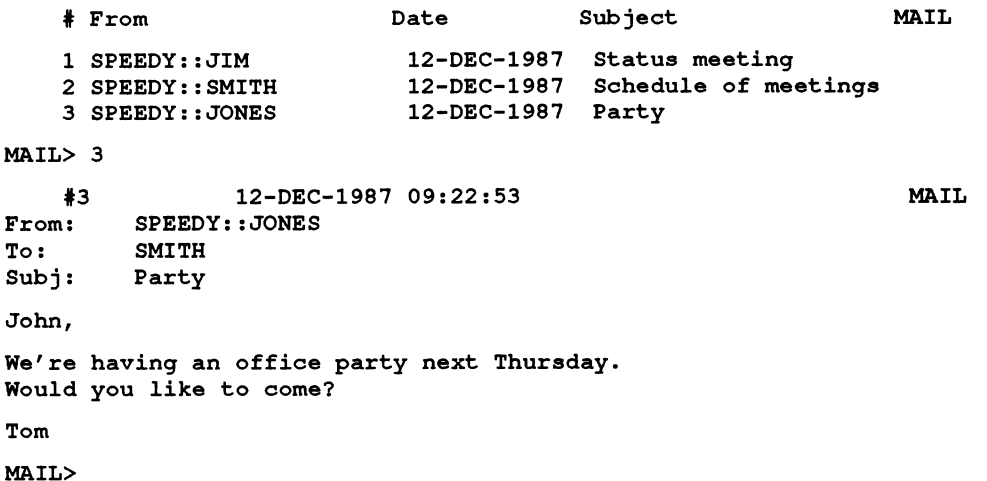

# Deleting a Message

- The DELETE command moves a message to the Wastebasket folder. The message is not deleted until you exit Mail.
- Either a single message or a range of messages can be deleted.
- If a message number is omitted, this command marks the message you are currently reading for deletion.

```
MAIL> DELETE 3 (Deletes message number 3) 
MAIL> DELETE 1, 3, 5-7 (Deletes message numbers 1, 3, 5, 6, 7)
```
• Deleted messages may be recovered from the Wastebasket folder by using the MOVE command.

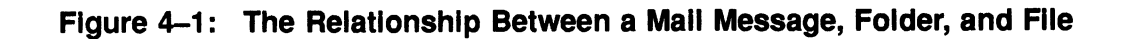

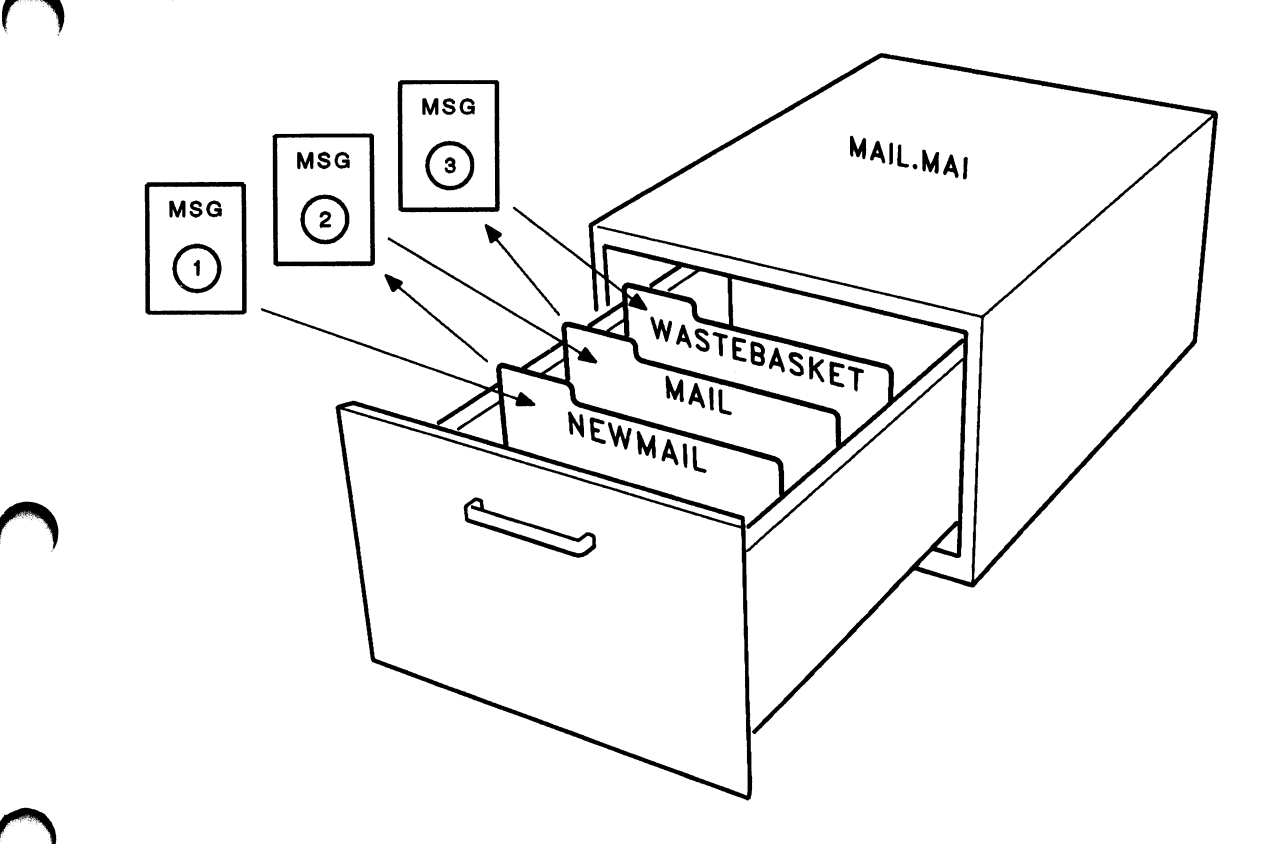

TTB\_X0325\_88

### Table 4-3: MAIL Commands Used to Maintain Messages

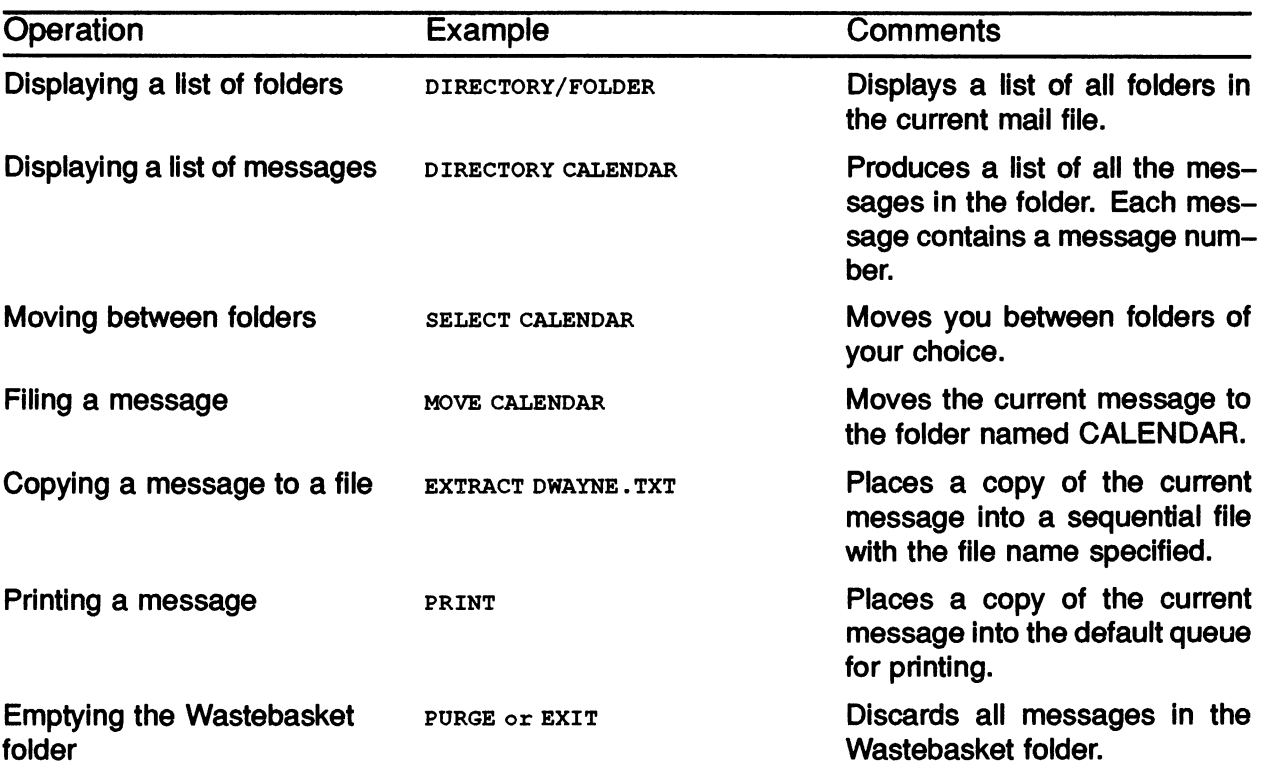

# Exiting from the Mail Utility

- Enter the EXIT command, or
- Press CTRL/Z at the MAIL> prompt

# THE PHONE UTILITY

You can use the Phone utility to contact another user by:

• Entering the name of a user as a parameter to the PHONE command.

\$ PHONE HARKINS

• Entering the name of a user from within the Phone utility.

\$ PHQNE DIAL HARKINS

The system responds to your request by displaying a repeating message on the terminal of user HARKINS. To respond to this message, HARKINS must:

• Enter the PHONE command at the DCL level.

\$ PHONE

• Enter the ANSWER command or the REJECT command at the % prompt.

ANSWER or REJECT

To enter a command while having a conversation, type the percent sign (%) followed by the command.

### The Phone Help Facility

- To display a list of available help topics, enter the HELP command.
- To display a particular help text, enter the command HELP help-option.
- After you receive the help display, type any character to refresh the Phone split screen.
- Entering either the EXIT command or pressing CTRVZ returns you to DCL command level. (Remember, to enter the EXIT command during a conversation, you must first type a percent sign.)

#### Figure 4-2: Using the Phone Utility

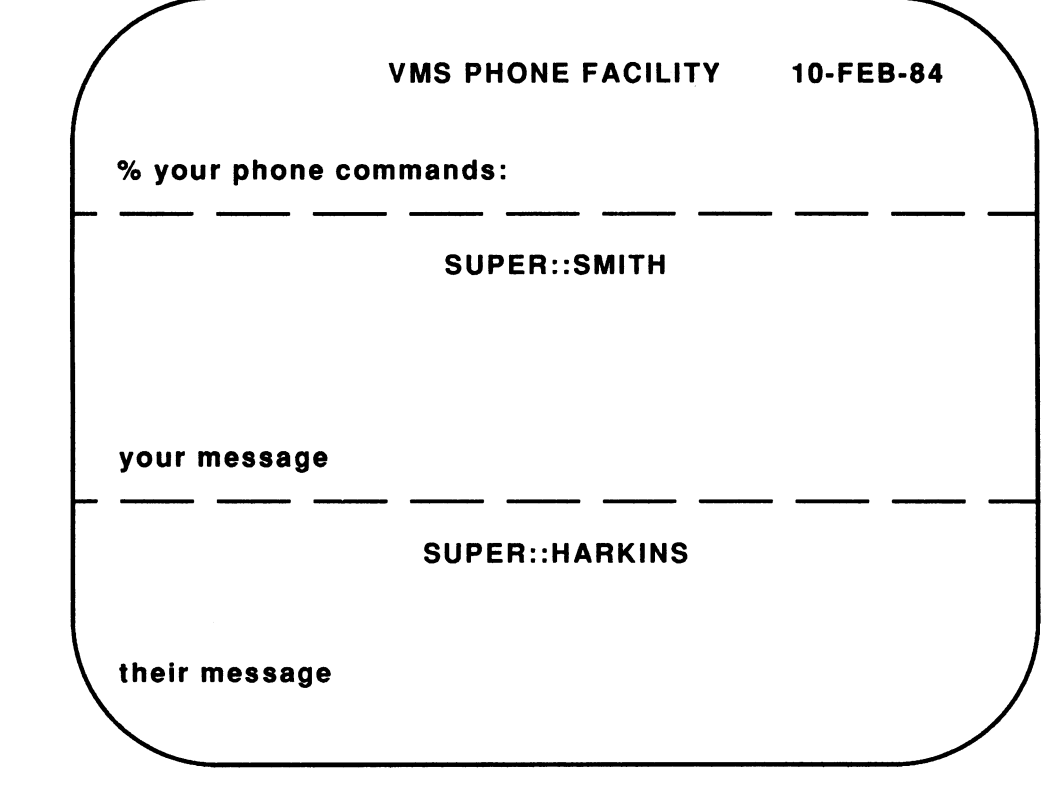

TTB\_X0326\_88

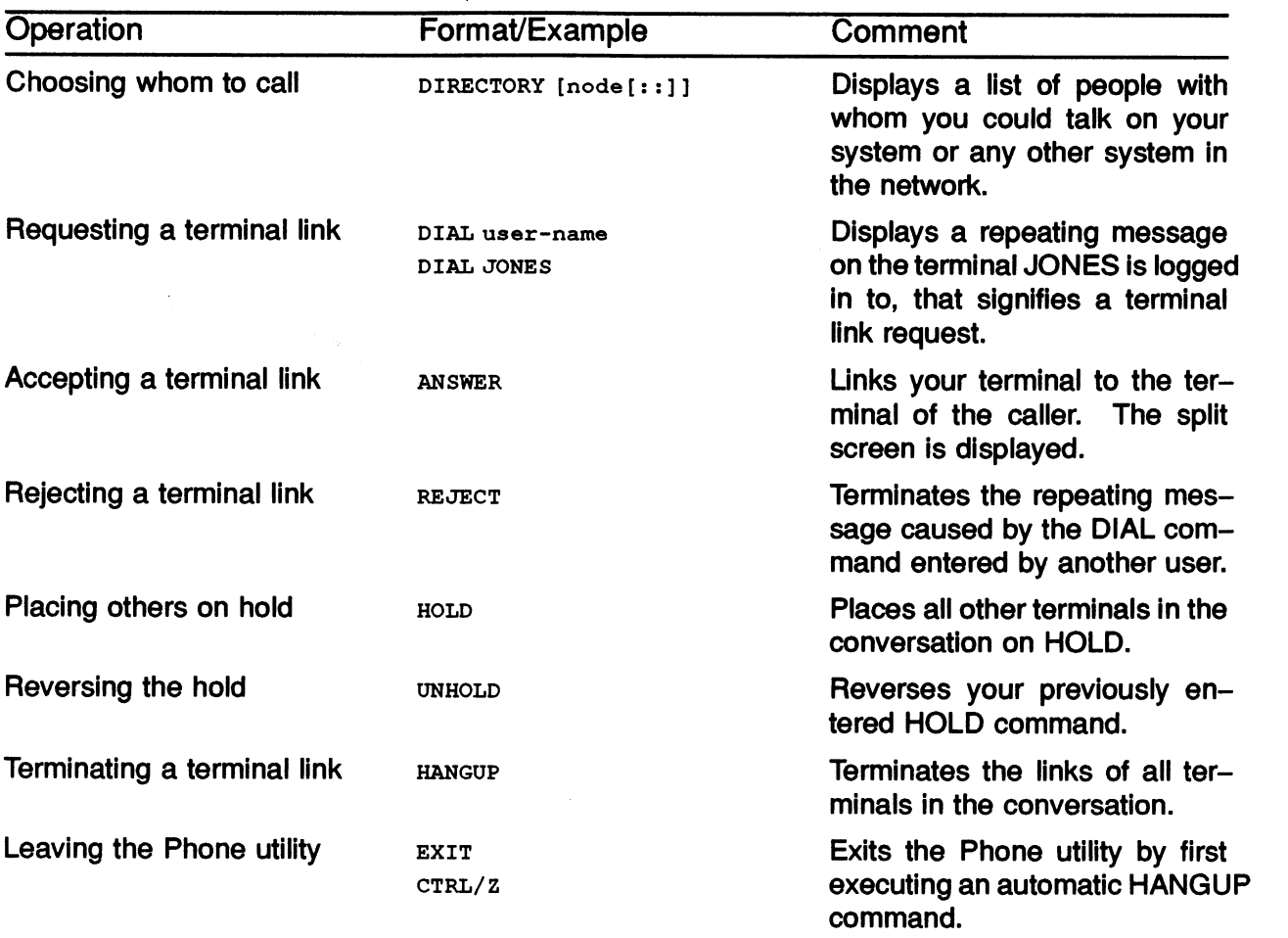

### Table 4-4: Commonly Used Phone Commands

# **COMMUNICATING WITH OPERATORS**

There may be times when you wish to communicate with a system operator. For example, you may need to have a magnetic tape mounted so you can access it.

### The REQUEST Command

The REQUEST command displays a message at a system operator's terminal and optionally requests a response from the operator.

- Sending a general message
	- \$ REQUEST "message-text"

\$ REQUEST "Please mount magtape 4 on MTAO : "

• Sending a message and expecting an operator to reply

\$ REQUEST/REPLY "message-text"

\$ REQUEST/REPLY "Please mount magtape 4 on MTAO"

#### Example 4-5: Using the REQUEST/REPLY Command

```
$ REQUEST/REPLY "Please mount magtape 4 on MTAO" 
~OPCOM-S-OPRNOTIF, operator notified waiting... 11:23:02.92 
~OPCOM-S-OPREPLY, AFTER 11:30 
13-MAR-1988 11:26:03.87, request 7 completed by operator OPAO
```
### SUMMARY

#### The Maii Utility

The Mail utility allows you to send to and receive messages from other users, both on your system and within a network. The Mail utility is invoked by entering MAIL at the DCL prompt.

- To read a new message, press RETURN at the MAIL> prompt.
- To read a message received while you are in the Mail utility, enter the READ/NEW command.
- To send a message, enter the **SEND** command at the *MAIL* > prompt.
	- Enter the node (if different from your node) and user name
	- Enter the subject of the message
	- Enter the message
	- $-$  Press CTRL/Z after the last line of the message

#### The Phone Utility

You can use the Phone utility to contact another user by:

- Entering the name of a user as a parameter to the PHONE command.
- Entering the name of a user from within the Phone utility.

To enter a command while having a conversation, type the percent sign (%) followed by the command.

#### The REQUEST Command

The REQUEST command displays a message at a system operator's terminal and optionally requests a reply.

REQUEST "message-text"

REQUEST/REPLY "message-text"

# MODULE 5 MANAGING FILES

# **INTRODUCTION**

File management on a VMS system involves moving files between devices, directories, and/or systems; protecting files from undesired manipulation; and maintaining and organizing collections of files in a directory.

The VMS system provides the following means to help manage files:

- Devices that store files.
- A file system that organizes, protects, and retrieves files stored on the system.
- Commands and utility programs that allow you to communicate with the devices and the system.

This module shows you how to organize and maintain a collection of files.

# OBJECTIVES

To store and retrieve the many files used during daily operations, and to protect these files from unauthorized use, you should be able to:

- Locate files stored on disks.
- Locate directories in directory trees.
- Add and remove files from a directory.
- Display contents of files.
- Protect files from being accessed by unauthorized users.

### RESOURCES

- Guide to VMS Files and Devices
- VMS DCL Dictionary

 $\overline{\phantom{0}}$ 

# FILE SPECIFICATIONS

- A file is a logically related collection of records.
- Use a file specification to identify a file you may wish to access.

Table 5-1 illustrates the syntax of a file specification.

Example: \$TYPE DBAO : [ SMITH] MYFILE . DAT ; 7

#### Table 5-1: Syntax of a Local Disk File Specification

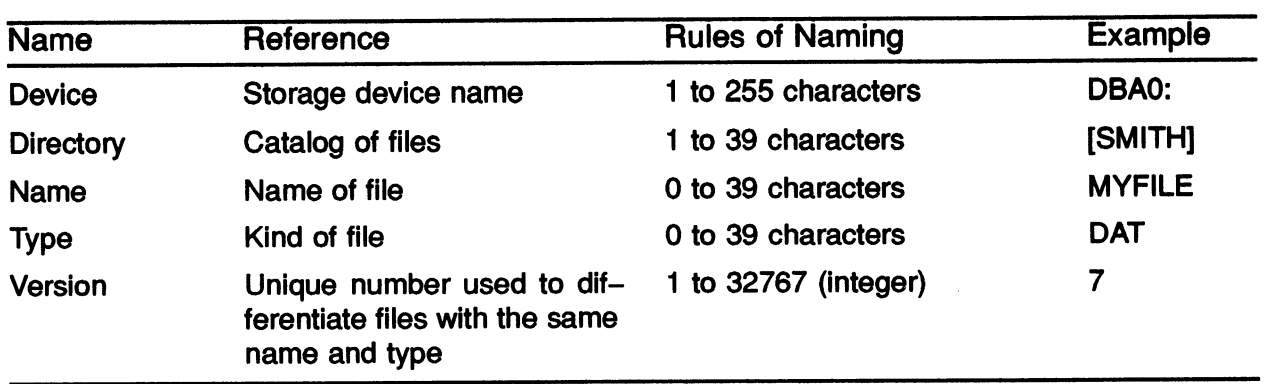

The following characters are allowed in directory names, file names, and file types:

- A through Z
- 0 through 9
- Underscore ()
- Dollar sign (\$)
- Hyphen  $(-)$

# DEFAULTS FOR FILE SPECIFICATIONS

- Each part of a file specification is called a field
- You can omit fields and allow the system to supply defaults for those fields
- To override the default value for a field, supply a value for that field
- The following table summarizes the defaults used by the system

#### Table 5-2: File Specification Defaults

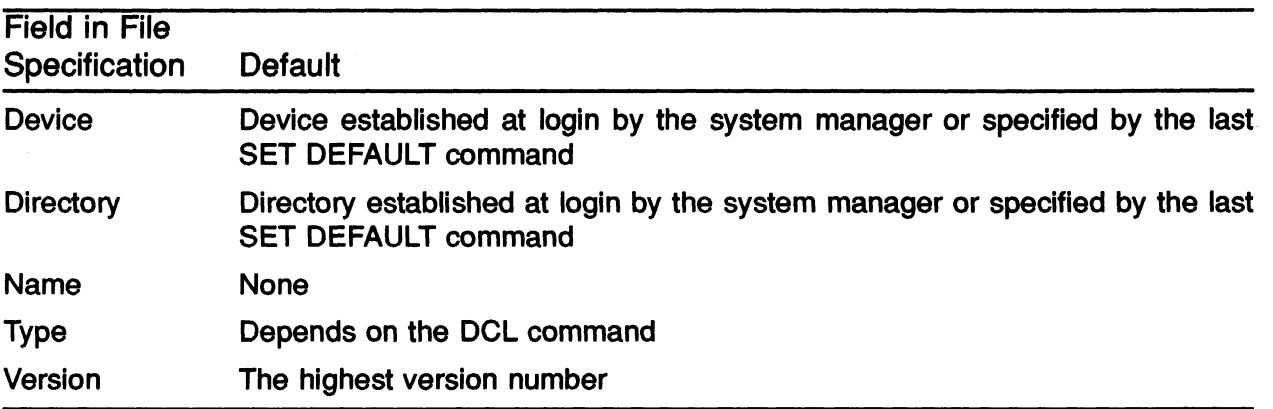

### DEVICE SPECIFICATIONS

- Physical device name
	- Refers to a specific physical system device
	- Device code
	- Controller character (Optional}
	- Unit number (Optional)
- Logical device name
	- Synonym for a physical device name
	- Established by the system manager

 $\zeta \,$   $\vee$   $\wedge$ a  $~\sim~$ 

### Table 5-3: Naming a Device

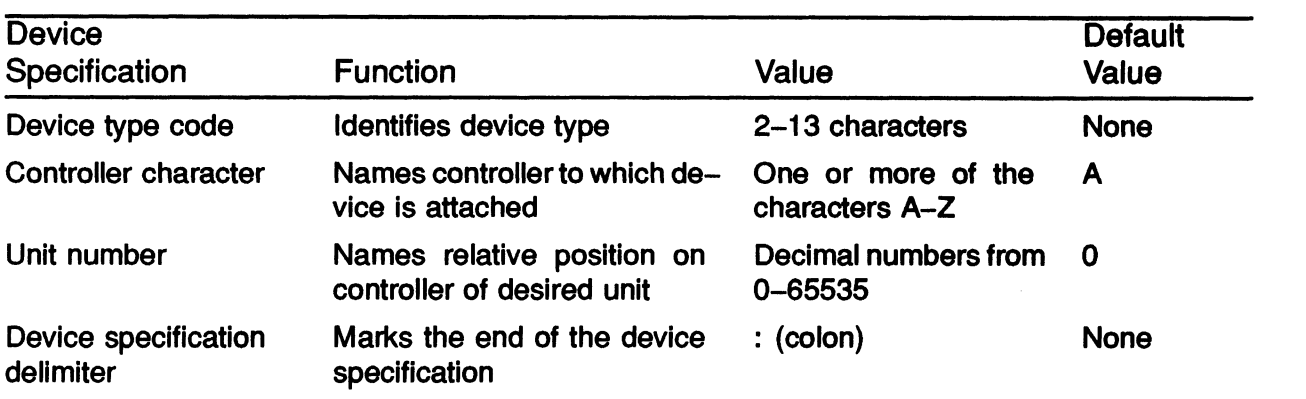

#### NOTE

Refer to Appendix A for further information regarding devices.

### DIRECTORY STRUCTURE

- A *directory* is a file that catalogs another set of files on a disk.
- Each disk contains a Master File Directory (MFD) that catalogs all User File Directories (UFDs). Each UFD contains the name of each file and pointers to where the file is located on the disk.
- Directory files have a file type of DIR.
- Users can further subdivide their files by creating subdirectories. Subdirectories will be discussed later in this module.

 $C$  ontroller  $\lambda$  $~\sim~$  $d$  evice  $\cot c$  $\kappa_{\rm w} \sim \kappa_{\rm w} \sim 1.7$  A  $\epsilon_{\rm w}$  and  $\epsilon_{\rm w}$  $\cdot$   $\cdot$   $\cdot$   $\cdot$  $0 \nightharpoonup$  $\overline{\phantom{a}}$ or  $, 2$ 

# DIRECTORY NAMES IN THE HIERARCHY

#### Table 5-4: Directory Names

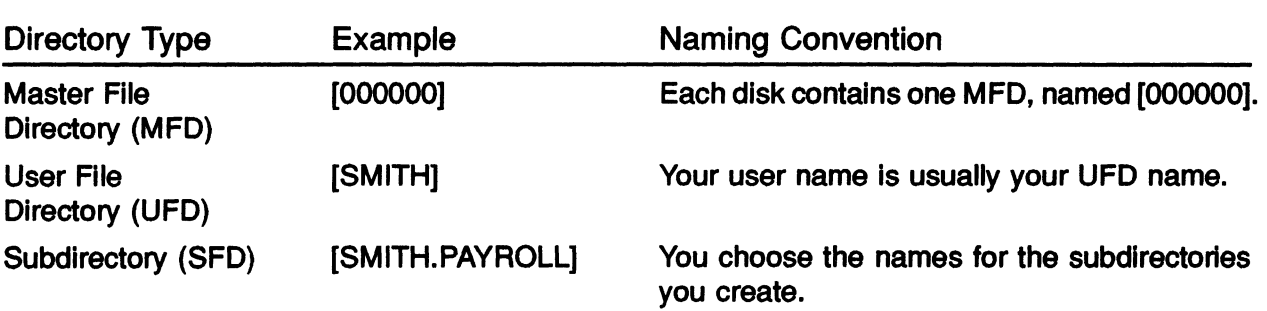

#### Figure 5-1: Naming Directories

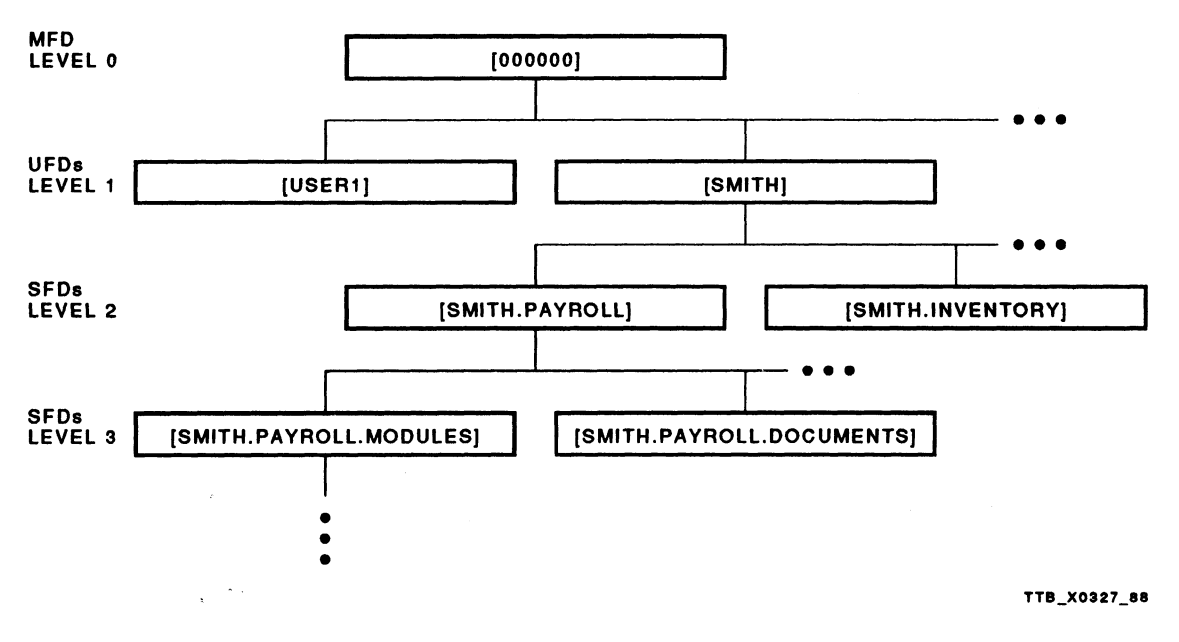

The names given in the rectangles are directory names.

# FILE MANIPULATION COMMANDS

The following table lists examples of some DCL commands used to manipulate files. There are many qualifiers that modify the action of these commands. Refer to the VMS DCL Dictionary for more details.

| Operation                                          | <b>Comments and Examples</b>                                                                              |
|----------------------------------------------------|----------------------------------------------------------------------------------------------------|
| Creating a file without using<br>a text editor     | The CREATE command creates a new file without using a text<br>editor.                                     |
|                                                    | <b>S CREATE MYFILE.TXT</b>                                                                                |
| Copying a file                                     | The COPY command creates a new file from an old file.                                                     |
|                                                    | \$ COPY OLDFILE. TXT NEWFILE. TXT                                                                         |
| Changing an existing file name<br>to new file name | The RENAME command changes all or part of an existing file<br>name.                                       |
|                                                    | \$ RENAME OLDFILE. TXT NEWFILE. TXT                                                                       |
| Removing a file                                    | The DELETE command removes a file. A specific version num-<br>ber must be used to remove a file.          |
|                                                    | \$ DELETE MYFILE.TXT;2                                                                                    |
| Removing files on an inter-<br>active basis        | The /CONFIRM qualifier initiates a system prompt to confirm<br>whether or not the file should be deleted. |
|                                                    | A "Y" response deletes the file; an "N" response does not delete<br>the file.                             |
|                                                    | \$ DELETE/CONFIRM MYFILE. TXT; *                                                                          |
|                                                    | (System prompts:)                                                                                         |
|                                                    | DISK: [SMITH]MYFILE.TXT;3, delete? [N]:                                                                   |
|                                                    | DISK: [SMITH]MYFILE.TXT; 2, delete? [N]:                                                                  |
|                                                    | DISK: [SMITH]MYFILE.TXT; 1, delete? [N]:                                                                  |

Table 5-5: File Manipulation Commands

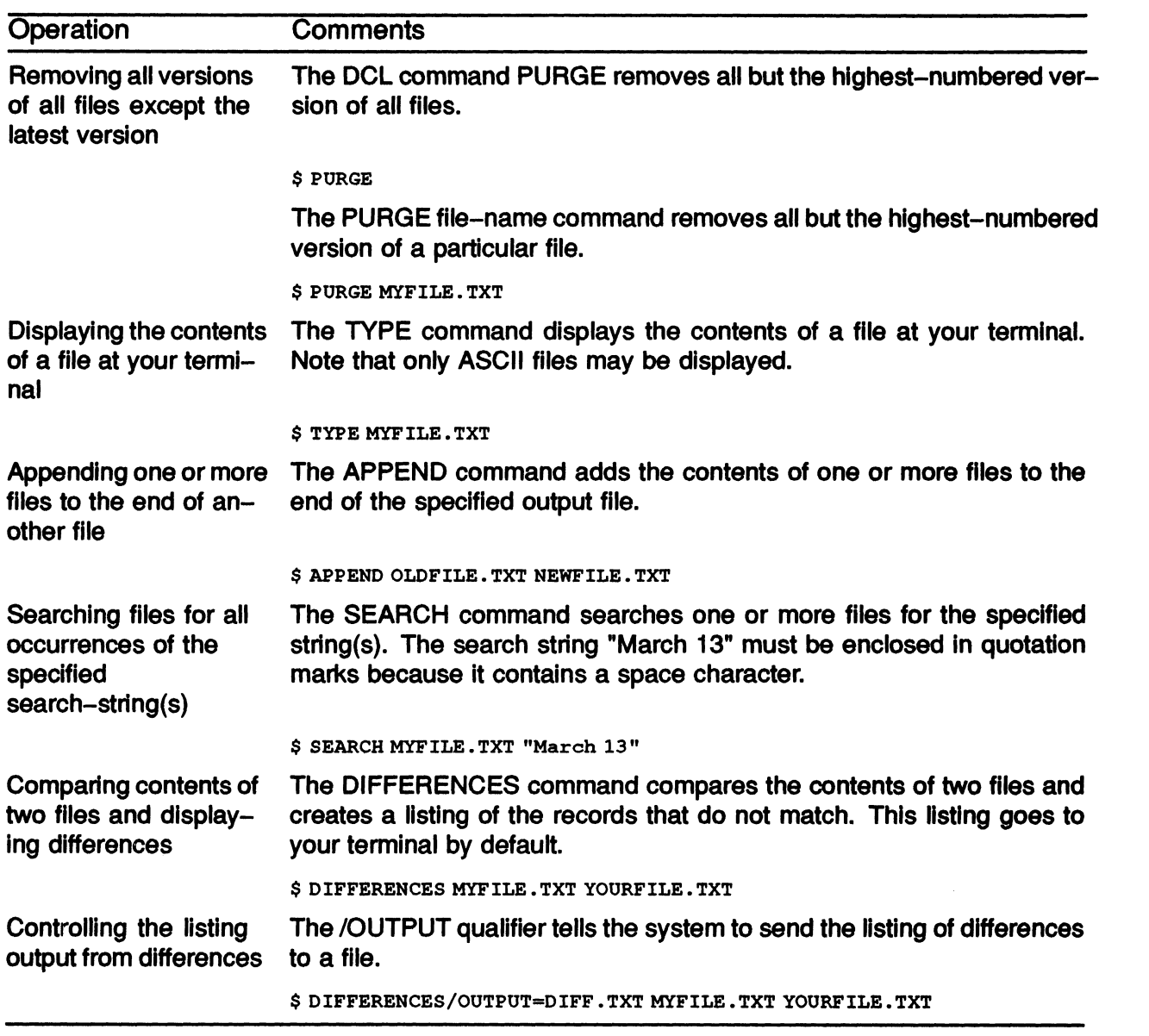

### Table 5-6: Manipulating Flles in a Directory

### FINDING FILES AND DETERMINING THEIR CHARACTERISTICS

Use the DIRECTORY command to:

- Find files on a peripheral storage device on your system.
- Display the contents of directories or the characteristics of files.

| Operation                                                                   | <b>Comments</b>                                                                                                    |
|-----------------------------------------------------------------------------|----------------------------------------------------------------------------------------------------|
| Listing all files in your<br>directory                                      | The DIRECTORY command lists all files and information about them<br>in your directory.                                                                                             |
|                                                                             | <b>\$ DIRECTORY</b>                                                                                                    |
| Checking for a unique<br>file in your directory                             | The file specification must be included to obtain information concerning<br>a particular file in your directory.                                                                   |
|                                                                             | <b>\$ DIRECTORY MYFILE.TXT</b>                                                                                                    |
| Obtaining all informa-<br>tion about a particular<br>file in your directory | The /FULL qualifier overrides the default directory display, which is<br>BRIEF. Omit the file specification to obtain full information about all<br>files in your directory.       |
|                                                                             | \$ DIRECTORY/FULL MYFILE.TXT                                                                                                    |
|                                                                             | or                                                                                                    |
|                                                                             | \$ DIRECTORY/FULL                                                                                                    |
| Determining the size<br>of files in your direc-<br>tory                     | The /SIZE qualifier lists the size of files in 512-byte blocks used.<br>The /SIZE=ALL qualifier lists the size of files both in blocks used and<br>blocks allocated by the system. |
|                                                                             | \$ DIRECTORY/SIZE [file-specification]                                                                                                    |
|                                                                             | or                                                                                                    |
|                                                                             | \$ DIRECTORY/SIZE=ALL [file-specification]                                                                                                    |
| Determining the owner<br>and protection of a file                           | The /OWNER qualifier determines if the owner's UIC is displayed.                                                                                                    |
|                                                                             | The /PROTECTION qualifier determines if the protection of the file is<br>displayed.                                                                                                |
|                                                                             | \$ DIRECTORY/OWNER/PROTECTION MYFILE.TXT                                                                                                    |

Table 5-7: Using the DIRECTORY Command to Determine the Characteristics of Files

# Using Wildcards in File Specifications

- Wildcards are used to:
	- Specify more than one file
	- Abbreviate a file specification
	- Match one or more characters in directory names, file names, or file types
- Wildcards can be used in conjunction with each other or separately.

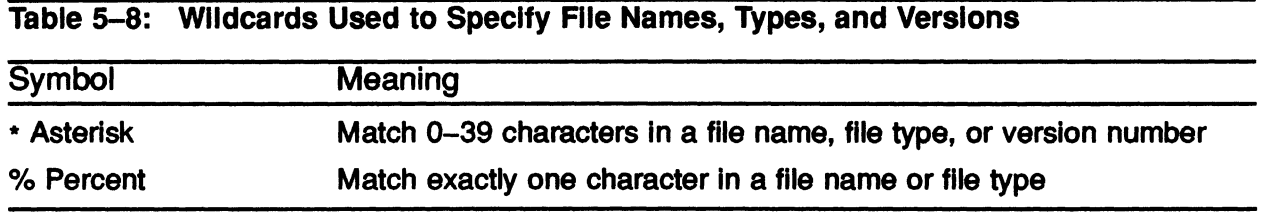

#### Example 5-1: Sample Directory Fiie

Directory WORK2:[SMITH]

PAY.FOR; 2 PAY.FOR; 1<br>PAYOFF.FOR; 3 PROBLEMS. Total of 8 files.

PROBLEMS.TXT; 4

PAYI.FOR;1 REPORT.MEM;9 PAY2 . FOR; 14 REPORT . RNO; 6

Table 5-9: Using Wildcards to Specify Files **Directory** Specification **Description** Description Corresponding Files \$ DIRECTORY PAY. FOR; \* \$ DIRECTORY \* . \*; 1 \$ DIRECTORY \*.\*;\* \$ DIRECTORY PAY& . FOR; \* \$ DIRECTORY PAY\* .\*;\* All versions of PAY. FOR Ali files with a version number of 1 All files, types, and versions<sup>1</sup> All versions of files with file type of FOR and file name beginning with PAY, followed by exactly one character All files whose first three letters are PAY, including all file types and all versions PAY.FOR;2 PAY.FOR;1 PAY.FOR;1 PAYI.FOR;1 All files in the directory PAY1.FOR;1 PAY2.FOR;14 PAYI .FOR;1 PAY.FOR;2 PAY.FOR;1 PAYOFF.FOR:3 PAY2.FOR;14

<sup>1</sup> Issuing the DIRECTORY command with no qualifiers or wildcards lists all files, types, and versions by default.
#### ORGANIZING YOUR DIRECTORY STRUCTURE

- Files can be organized into subdirectories.
- Reasons for grouping files into subdirectories are to:
	- -- Organize the directory structure
	- Protect them from accidental modification or loss
	- Decrease the time for the system to find them
- Each UFD can have a maximum of seven levels of subdirectories below it.
- Files are usually grouped by:
	- Function (all command files}
	- Application (aii files for a given project)
	- Type (all FORTRAN files)
- Subdirectories can catalog other subdirectories as well as files.

# CREATING A SUBDIRECTORY

- The command CREATE/DIRECTORY [directory.subdirectory] creates a subdirectory
- The subdirectory name must be enclosed in brackets
- The subdirectory name includes the directory name where it is created
- Separate subdirectory names with a period
- The directory or subdirectory itself is a file
	- The directory or subdirectory has a file type of DIR
	- Version number of file type DIR is 1
- Example:

\$ CREATE/DIRECTORY/LOG [SMITH.DOC]

(System response:) CREATE-I-CREATED DISK: [SMITH.DOC] created

- The directory [SMITH] is a UFD
- The subdirectory [.DOC] is the next level below the directory [SMITH]
- The file DOC.DIR;1 now resides in [SMITH]
- The /LOG qualifier displays on your terminal the fact that the subdirectory was created
- To create another subdirectory beneath the [.DOC] subdirectory:

\$ CREATE/DIRECTORY [directory. subdirectory subdirectory]

• Example:

\$ CREATE/DIRECTORY/LOG [SMITH.DOC.FORTRAN] ~SCREATE- I -CREATED DISK : [SMITH .DOC . FORTR.AN] created (System response )

- The subdirectory [.FORTRAN] is listed under the subdirectory [SMITH.DOC]
- The file FORTRAN. DIR now resides in [SMITH. DOC]

#### CHANGING YOUR DEFAULT DIRECTORY OR DEVICE

- The DCL command SET DEFAULT changes the default device and/or the directory name for your current process.
	- A physical device name must be terminated with a colon (:).
	- -- A directory or subdirectory name must be enclosed in square brackets.
- Syntax:

\$ SET DEFAULT device-name:[directory-name]

or

- \$ SET DEFAULT [directory-name.subdirectory-name]
- Examples:
	- \$ SET DEFAULT DISK2:[BORGERT] (Device name and directory name change)
	- \$ SET DEFAULT [SMITH.DOC] (Device name remains the same)

 $0e$ tan

#### DISPLAYING YOUR DEFAULT DIRECTORY OR DEVICE

The DCL command SHOW DEFAULT displays your current default device and directory names.

 $\times$   $\sim$   $\sim$   $\sim$ 

- Examples:
	- \$ SHOW DEFAULT
		- DISK:[SMITH] (System response)

 $~+~$ 

- \$ SET DEFAULT [SMITH.DOC]
- \$ SHOW DEFAULT

 $\mathsf{L}^-$ 

DISK:[SMITH.DOC] (System response)

 $\rightarrow$   $\subset$ 

k i

# MOVING WITHIN A DIRECTORY HIERARCHY

Special characters used to move within a directory hierarchy:

- Hyphen  $(-)$  $\bullet$
- Period (.)
- Ellipsis (...)

The hyphen and period characters are normally used in conjunction with the SET DEFAULT command to move from your current directory to another directory or subdirectory.

The ellipsis, used with the DIRECTORY command, refers to the current directory and all subdirectories beneath it.

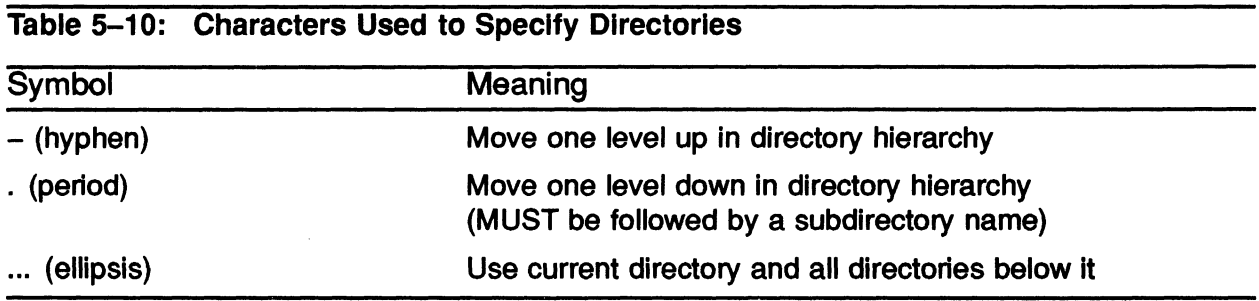

$$
\frac{1}{2}
$$

#### Figure 5-2: File Specification in the Directory Hierarchy

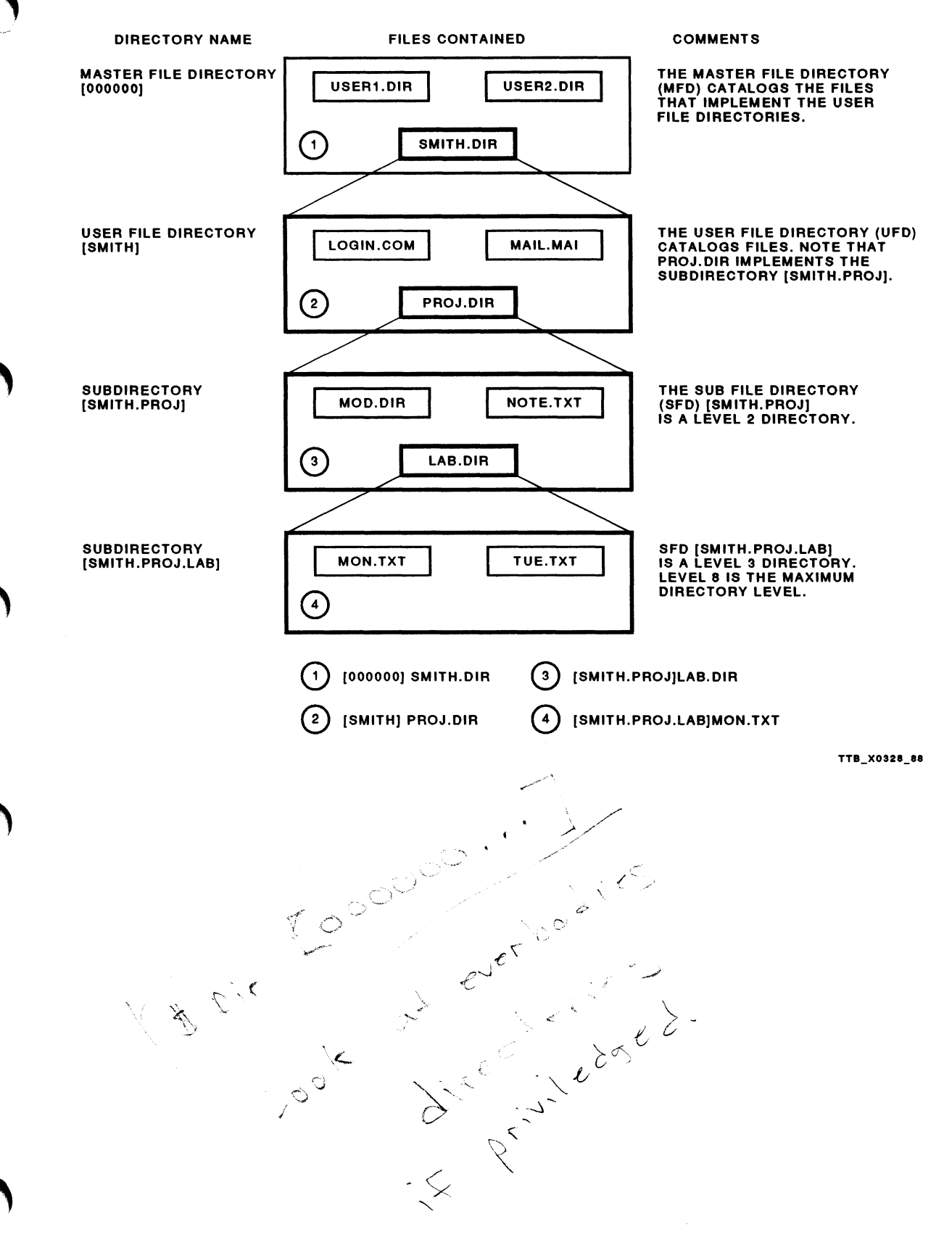

#### Example 5-2: Using VMS Commands to Create and Maintain a Directory Hierarchy

```
$ SHOW DEFAULT 
 DISK: [SMITH] 
$ CREATE/DIRECTORY/LOG [SMITH.COM] 
CREATE-I-CREATED, DISK:[SMITH.COM] created 
$ CREATE/DIRECTORY/LOG [SMITH.UTLCOM] 
CREATE-I-CREATED, DISK:[SMITH.UTLCOM] created 
$ CREATE/DIRECTORY/LOG [.UTLCOM.FIL] 
CREATE-I-CREATED, DISK:[SMITH.UTLCOM.FIL] created 
$ CREATE/DIRECTORY/LOG [.UTLCOM.EDT] 
CREATE-I-CREATED, DISK:[SMITH.UTLCOM.EDT] created 
$ DIRECTORY [...] 
Directory DISK:[SMITH] 
COM.DIR;1 FORCALL.MAR;1<br>PRINT.FOR;1 RANDOM.FOR;1
                                         NIl~lUL .FOR; 1 POLA .QUO; 1 
                    RANDOM.FOR; 1\texttt{STRPROG-TXT:1}Total of 8 files.
Directory DISK:[SMITH.UTLCOM] 
EDT.DIR;1 FIL.DIR;1
Total of 2 files.
Grand total of 2 directories, 10 files. 
$ RENAME [SMITH] *. MAR, *. TXT [. UTLCOM. FIL] *. *
$ SET DEFAULT [.UTLCOM.FIL] 
$ DIRECTORY 
Directory DISK:[SMITH.UTLCOM.FIL] 
FORCALL.MAR; 1 STRPROG.TXT; 1
Total of 2 files . 
                        Reverse.
                    \circ
```
f

### PROTECTING DISK AND TAPES

Figure 5-3: File Access to Disk and Tape Volumes

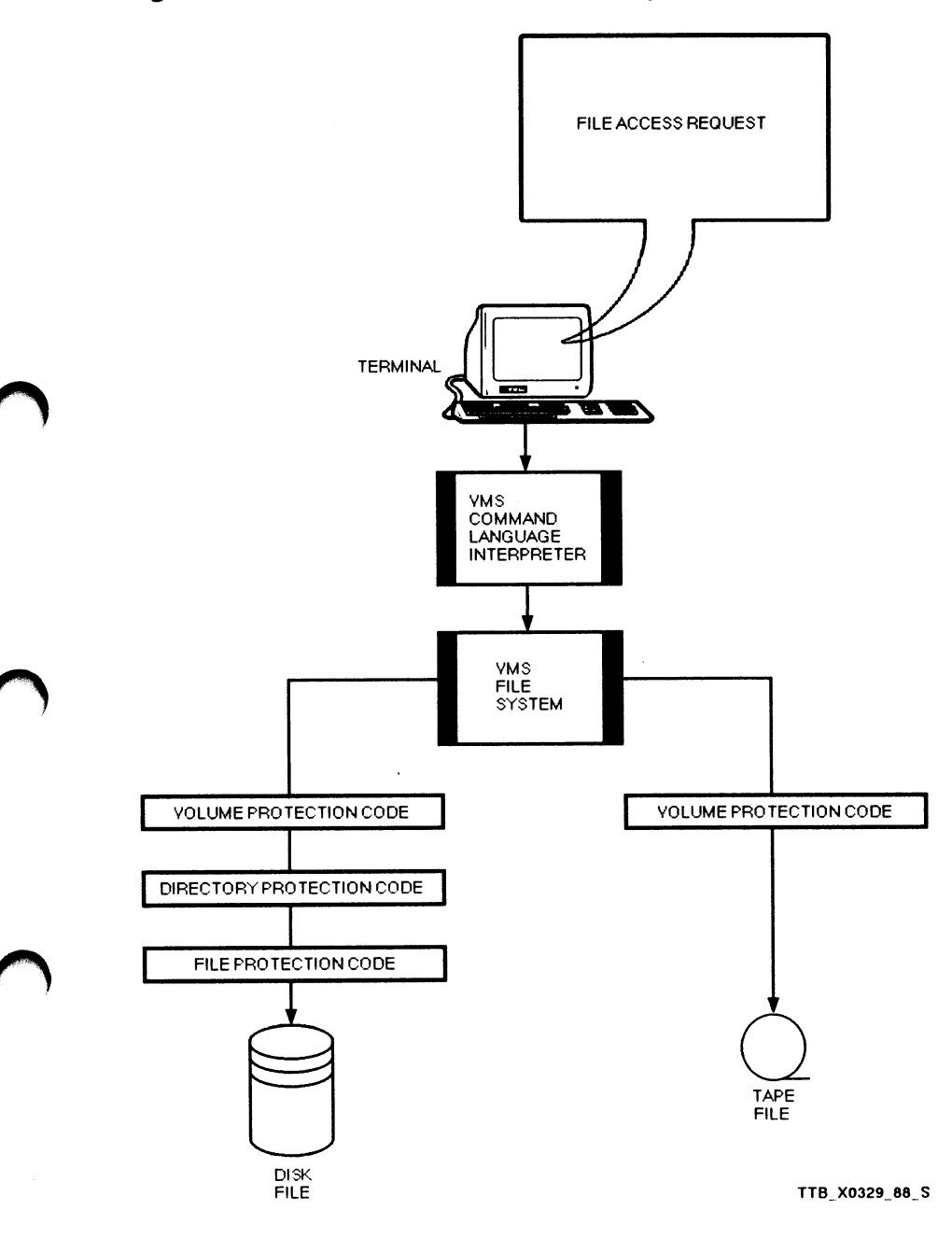

MANAGING FILES 5-23

#### PROTECTING FILES IN YOUR DIRECTORY **HIERARCHY**

Change file protection to:

- Restrict access to your files
- Prevent unauthorized moving or deletion of files
- Assign a special protection code for all files created in a particular directory
- Delete a subdirectory

### Three Levels of Disk File Protection

- Volume Protection
	- Controls who can access a particular disk volume
- Directory Protection
	- Controls who can access a particular directory
- **File Protection** 
	- Controls who can access a particular file
	- Two means of protecting files:

User Identification Code (UIC-based) protection Access Control Lists (ACLs)

#### UIC-Based Protection

- Format: [group,member]
	- Can be either numeric or alphanumeric
	- Group = 0-37776 (octal numbering system)
	- Member =  $0-177776$  (octal numbering system)
- Examples:
	- Numeric UIC: [100,30]
	- Alphanumeric UIC: [PAYROLL,SMITH] or [SMITH]
- The system manager assigns UICs to all users
- Each file is assigned a protection code and a UIC when it is created
- Protection codes are checked against a user's UIC before allowing them access to a file

Figure 5-4: Interaction of Access Categories

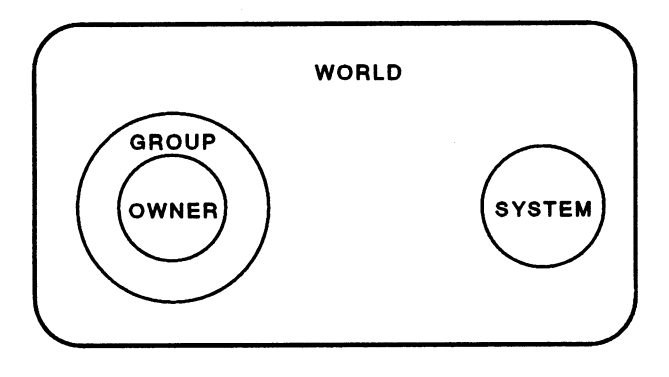

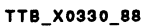

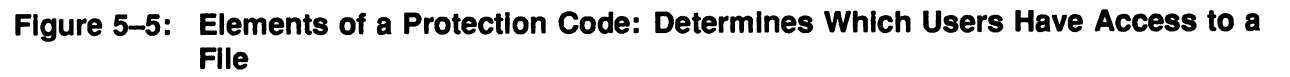

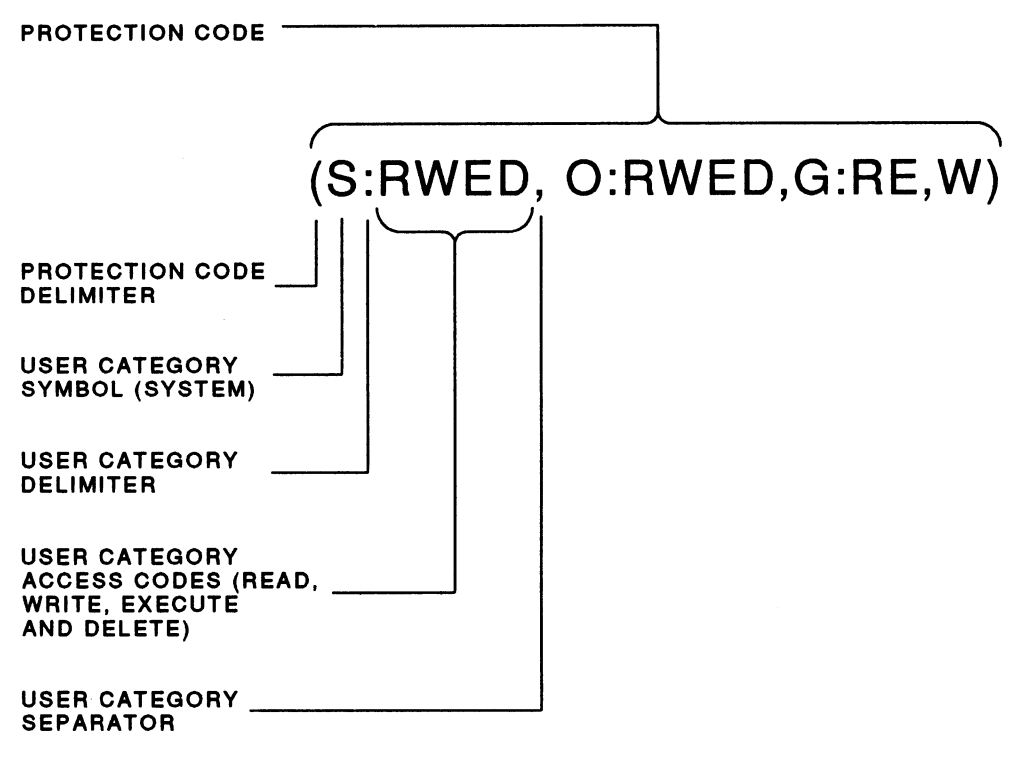

TTB\_X0331 \_88

Table 5-11: Summary of Effects of Access Rights to Files

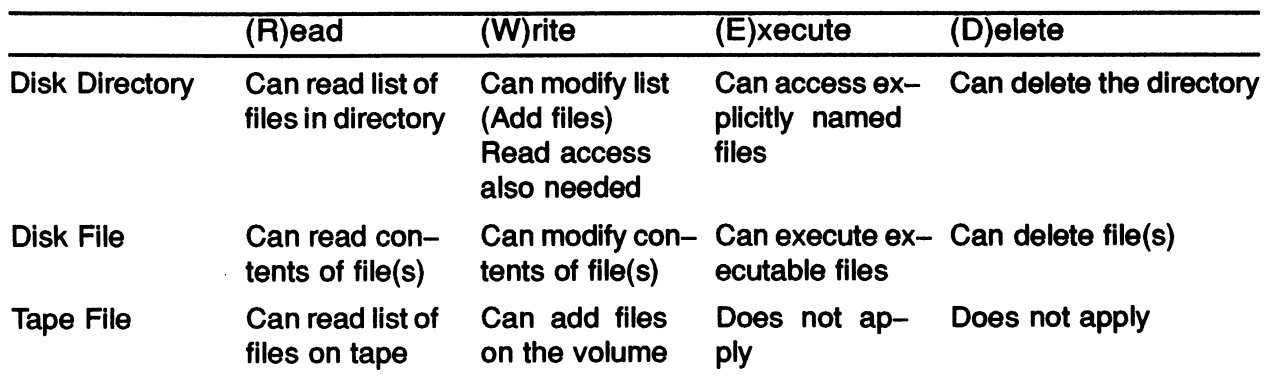

#### Table 5-12: Determining a User's Category by Comparing User's UIC to File Owner's UIC

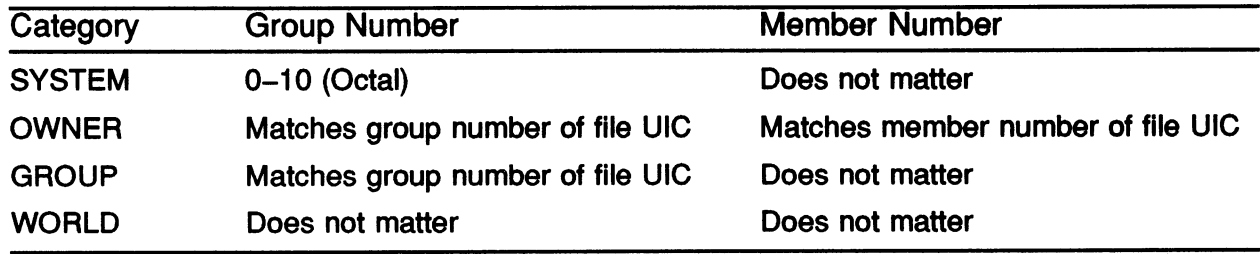

# DETERMINING AND ALTERING FILE PROTECTION

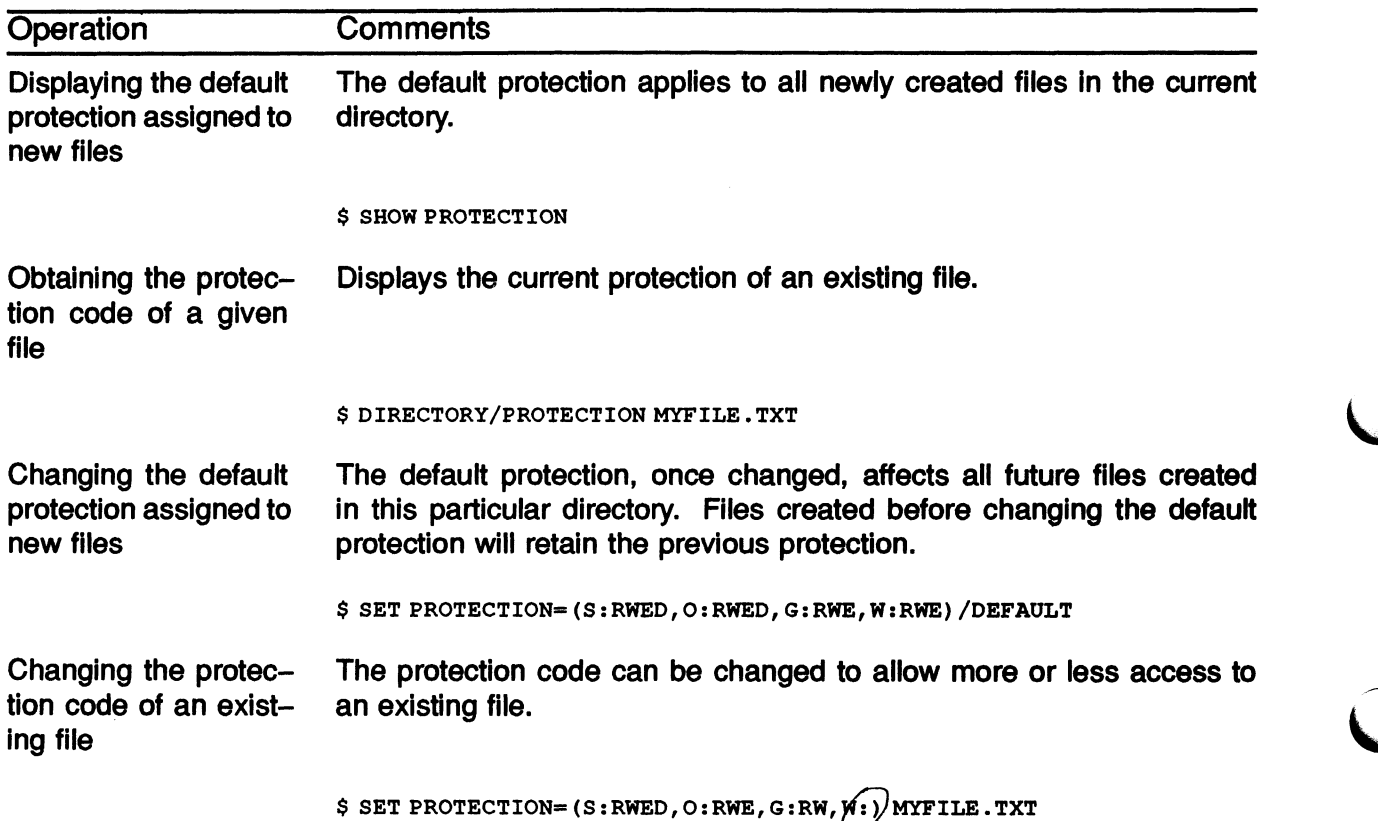

#### Table 5-13: Determining and Altering Flle Protection

**NOTE** 

If you omit a protection category when you issue the SET PROTECTION command, the protection for that category remains unchanged.

 $\frac{1}{N0}$  color

#### Example 5-3: Changing Your Default Protection Code

\$ SET DEFAULT [SMITH.DOC] \$ SHOW PROTECTION SYSTEM=RWED, OWNER=RWED,.GROUP=RE, WORLD=NO ACCESS \$ DIRECTORY/OUTPUT=DIRECTORY.LIS \$ DIRECTORY/OWNER/PROTECTION Directory DISK:[SMITH.DOC] DIRECTORY.LIS;1 [GROUP11, SMITH] (RWED, RWED, RE, )<br>EDT.DIR;1 [GROUP11, SMITH] (RWE, RWE, RWE, RE  $(RWE, RWE, RWE, RE)$ Total of 1 file. \$ SET PROTECTION= (S :R, G:R) /DEFAULT \$ SHOW PROTECTION SYSTEM=R, OWNER=RWED, GROUP=R, WORLD=NO ACCESS \$ DIRECTORY/OUTPUT=DIRECTORY.LIS \$ DIRECTORY/OWNER/PROTECTION Directory DISK:[SMITH.DOC] DIRECTORY.LIS;2 DIRECTORY.LIS; 1 [GROUP11, SMITH] [ GROUP 11, SMITH ]  $(R, RWED, R, )$ (RWED, RWED, RE, )

[GROUP11, SMITH]

(RWE , RWE, RWE , RE }

n '< '

Total of 2 files.

 $\Rightarrow$ 

EDT.DIR;1

 $\bigcap$ 

### DELETING A SUBDIRECTORY

- Before a subdirectory can be deleted, all files cataloged in that subdirectory must be deleted.
- Set your default to the directory or subdirectory containing the subdirectory name to be deleted.
- The protection on the subdirectory to be deleted must allow the owner DELETE access. The directory protection must be changed to reflect this, since by default the system never assigns DELETE access to a DIR file type.
- The subdirectory can now be deleted.

DIRECT-W-FILES, no files found

#### Example 5-4: Deleting a Subdirectory from a Directory Hierarchy

```
$ SET DEFAULT [SMITH.DOC] 
$ DIRECTORY
Directory DISK:[SMITH.DOC] 
CLASS.LIST;4 CLOCK.EXE;1 
JOE_EVE. TPU$ SECTION; 1
REMIND.EXE; 1 REMLOG.EXE; 1
Total of 11 files.
                                         COLOR.COM;4 
                                         MYF ILE . TXT ; 1 
                                         TRNG .PLAN; 6 
                                                              DEG.EXE; 1 
                                                              NOTE.COM;4 
                                                              VT100.CLR;1 
$ DELETE *.*;*
$ DIRECTORY 
 DIRECT-W-NOFILES, no files found 
$ SET DEFAULT [SMITH] 
$ DELETE DOC.DIR;1
   DELETE-W-FILNOTDEL, error deleting DISK:[SMITH]DOC.DIR;1 
   -RMS-E-PRV, insufficient privilege or file protection violation 
SET PROTECTION= (O : RWED) DOC .DIR 
$ DELETE DOC.DIR;1
$ DIRECTORY DOC.DIR
```
Example 5-5: Removing Subdirectories from a Directory Hierarchy

\$ SET DEFAULT [SMITH] \$ DIRECTORY [SMITH...] Directory DISK: [SMITH]<br>DOC.DIR;1 MYFIL  $MY \text{F ILE.TXT;1}$   $MY \text{FZXT.T7;1}$   $TXT.T7;1$ Total of 4 files. Directory DISK: [SMITH.DOC]<br>FORTRAN.DIR;1 MYFILE.TXT;1  $MYTEXT. TXT; 1$  TXT.TXT; 1 YOUR.FILE;1 Total of 5 files. Directory DISK: [SMITH.DOC.FORTRAN]<br>MYFILE.TXT;1 MYTEXT.TXT;1 TXT.TXT;1  $MYFILE . TXT ; 1$   $MYTEXT . TXT ; 1$ Total of 4 files. YOUR. FILE; 1 Grand total of 3 directories, 13 files. \$ SET PROTECTION=O:RWED [SMITH...]\*.\*;\*  $$$  DELETE [SMITH...] \*.\*; \* DELETE-W-FILNOTDEL, error deleting DISK: [SMITH]DOC.DIR;1 -RMS-E-MKD, ACP could not mark file for deletion -SYSTEM-F-DIRNOTEMPTY, directory file is not empty DELETE-W-FILNOTDEL, error deleting DISK: [SMITH]FORTRAN.DIR;1 -RMS-E-MKD, ACP could not mark file for deletion -SYSTEM-F-DIRNOTEMPTY, directory file is not empty \$ DIRECTORY [SMITH...] Directory DISK: [SMITH] DOC .DIR; 1 Total of 1 file. Directory DISK:[SMITH.DOC] FORTRAN .DIR; 1 Total of 1 file. Grand total of 2 directories, 2 files.  $$$  DELETE [SMITH...] \*.\*; \* DELETE-W-FILNOTDEL, error deleting DISK: [SMITH]DOC.DIR;1 -RMS-E-MKD, ACP could not mark file for deletion -SYSTEM-F-DIRNOTEMPTY, directory file is not empty \$ DIRECTORY [SMITH...] Directory DISK: [SMITH] DOC .DIR; 1 Total of 1 file.  $$$  DELETE [SMITH...] \*.\*; \* \$ DIRECTORY [SMITH...] DIRECT-W-NOFILES, no files found

# Access Control Lists

- An optional layer of protection
- Can be used for more control than U!C-based protection
- Usually used when access is to be provided for specific users but not all users on a system
- Based on identifiers
	- Users can have one or more identifiers
	- -- Files specify access rights for holders of various identifiers

#### ~ Commands to Obtain ACL Information

- SHOW ACL file-name
- DIRECTORY/ACL file-name
- DIRECTORY/FULL file-name
- DIRECTORY/SECURITY file-name

#### Creating an Access Control List

- The DCL command EDIT/ACL file-name invokes the ACL editor
- Access Control List Entries (ACEs) can be added to the ACL
	- No limit to the number of ACEs contained in an ACL
	- No limit to the number of ACE characters contained in an ACL
	- ACEs are enciosed in parentheses
- Syntax:

#### (TYPE, [OPTIONS],[ACCESS])

- The first field indicates the group or subset of a group that will have access to files
- The second field indicates options (if any) that apply to the ACE
- The third field indicates the type of access to be granted to the file (READ, WRITE, EXE-CUTE, DELETE, CONTROL, NONE)

#### Example 5-6: Modifying an Access Control List

\$ DIRECTORY/FULL MYFILE.TXT Directory DISK:[SMITH] MYFILE.TXT;1 Size: 1/3 Created: 17-DEC-1986 14:18 Expires: <None specified> File organization: Sequential File ID: (25168, 6, 0)<br>Owner: [GROUP11, SM [GROUP11, SMITH] Revised: 17-DEC-1986 14:24 (3)<br>Backup: <No backup recorded> Backup: <No backup recorded> File attributes: Allocation: 3, Extend: 0, Global buffer count: 0, No version limit Record format: Variable length, maximum 47 bytes Record attributes: Carriage return carriage control Journaling enabled: None System: RWED, Owner: RWED, Group:RE, World: Access Cntrl List: None Total of 1 file, 1/3 blocks . \$ EDIT/ACL MYFILE.TXT (IDENTIFIER=VMS,ACCESS=READ+WRITE+EXECUTE+DELETE) CTRL/Z \$ DIRECTORY/FULL MYFILE.TXT Directory DISK:[SMITH] MYFILE.TXT;1 Size: 1/3 Created: 17-DEC-1986 14:18 Expires: <None specified> File organization: Sequential File attributes: Allocation: 3, Extend: 0, Global buffer count: 0, No version limit Record format: Variable length, maximum 47 bytes Record attributes: Carriage return carriage control Journaling enabled: None File protection: System:RWED, Owner:RWED, Group:RE, World: Access Cntrl List: (IDENTIFIER=VMS, ACCESS=READ+WRITE+EXECUTE+DELETE} File ID:  $(25168, 6, 0)$ Owner: [GROUP11, SMITH] Revised: 17-DEC-1986 14:45 (4)<br>Backup: <No backup recorded> Backup: <No backup recorded>

Total of 1 file, 1/3 blocks .

#### Deleting an Access Control List

- Use the SET ACL command to delete an Access Control List
- Example:

\$ SET ACL/DELETE MYFILE.TXT

#### Assigning the Same ACL to Other Files

- To save time, you can copy ACLs onto other files in your directory. Create the ACL once, then use the SET ACL command to perform the copy.
- Example:

\$ SET ACL/LIKE=(OBJECT\_TYPE=FILE, OBJECT\_NAME=MYFILE.TXT) \*.TXT;\*

### **SUMMARY**

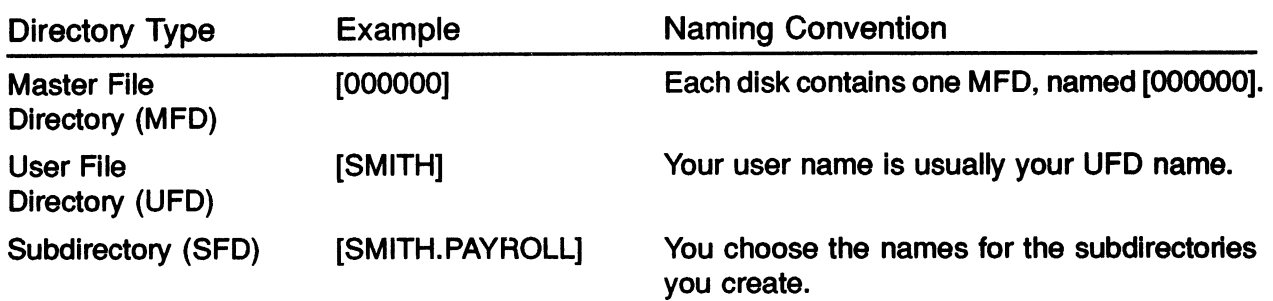

Use the DIRECTORY command to:

- Find files on a peripheral storage device on your system
- Display the contents of directories or the characteristics of files

You may want to change file protection to:

- Restrict access to your files
- Prevent unauthorized moving or deletion of files
- Assign a special protection code for all files created in a particular directory
- Delete a subdirectory

There are two means of protecting files:

- User Identification Code (UIC-based) protection
- Access Control Lists (ACLs)

# APPENDIX A—DEVICE INFORMATION

# Specifying Devices

Figure 5-6: Device Specifications Used to Identify the Desired Device for a Given Operation

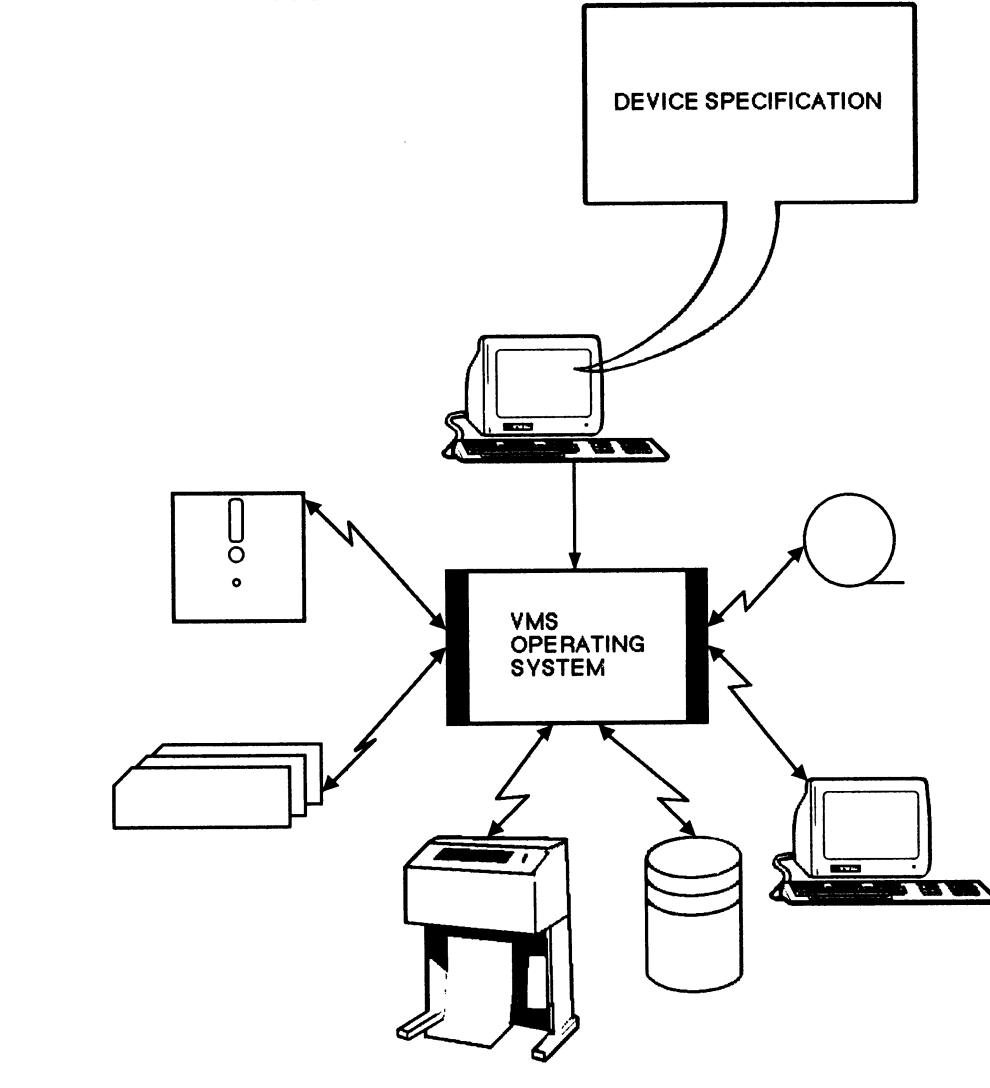

VAX DEVICES

TT8\_\_X0332\_88\_S

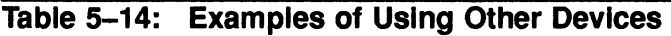

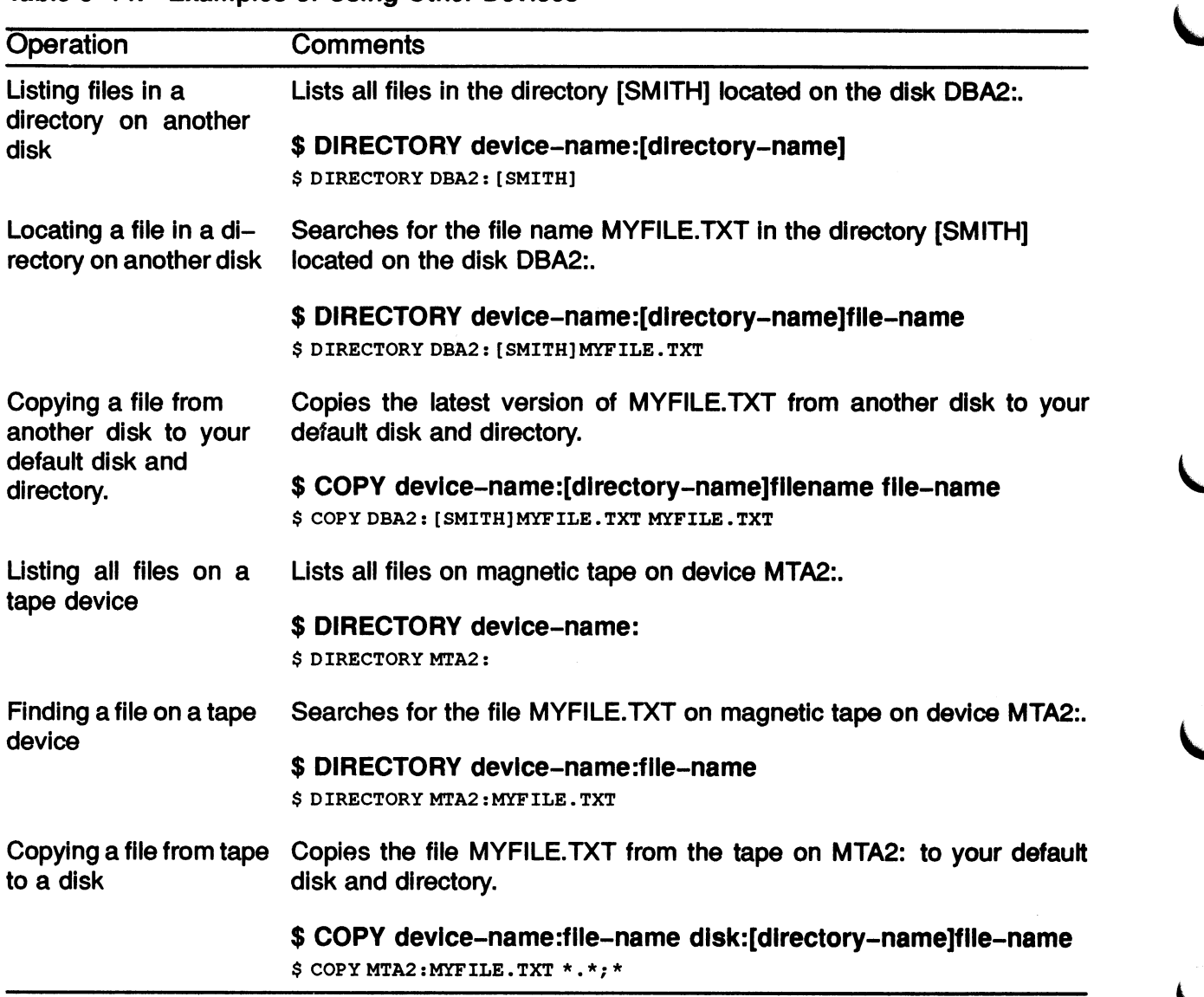

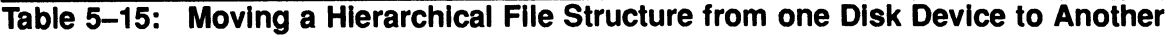

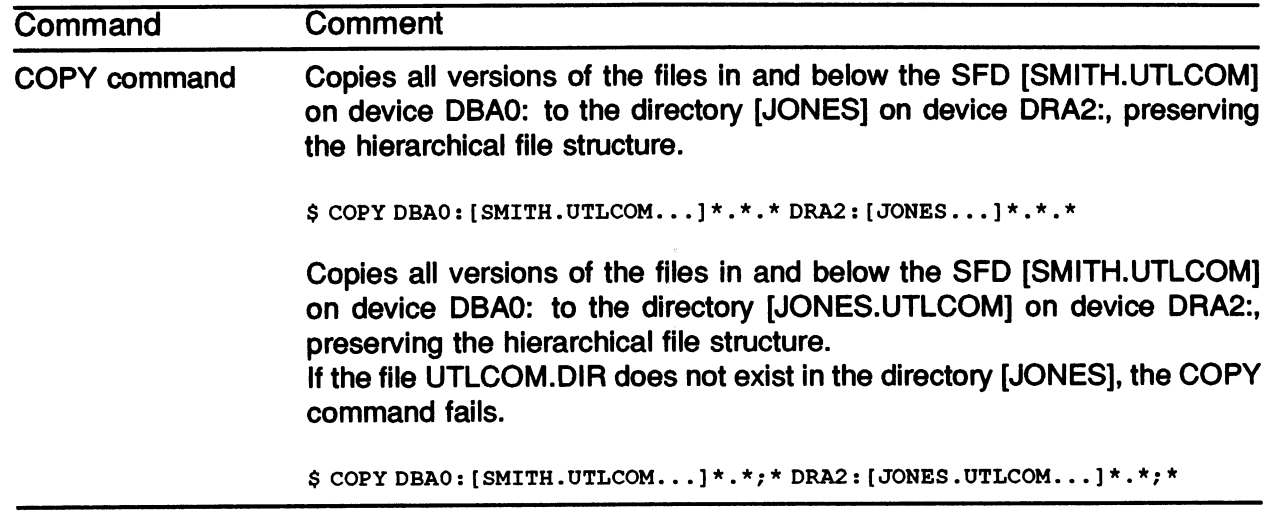

 $\mathcal{A}$ 

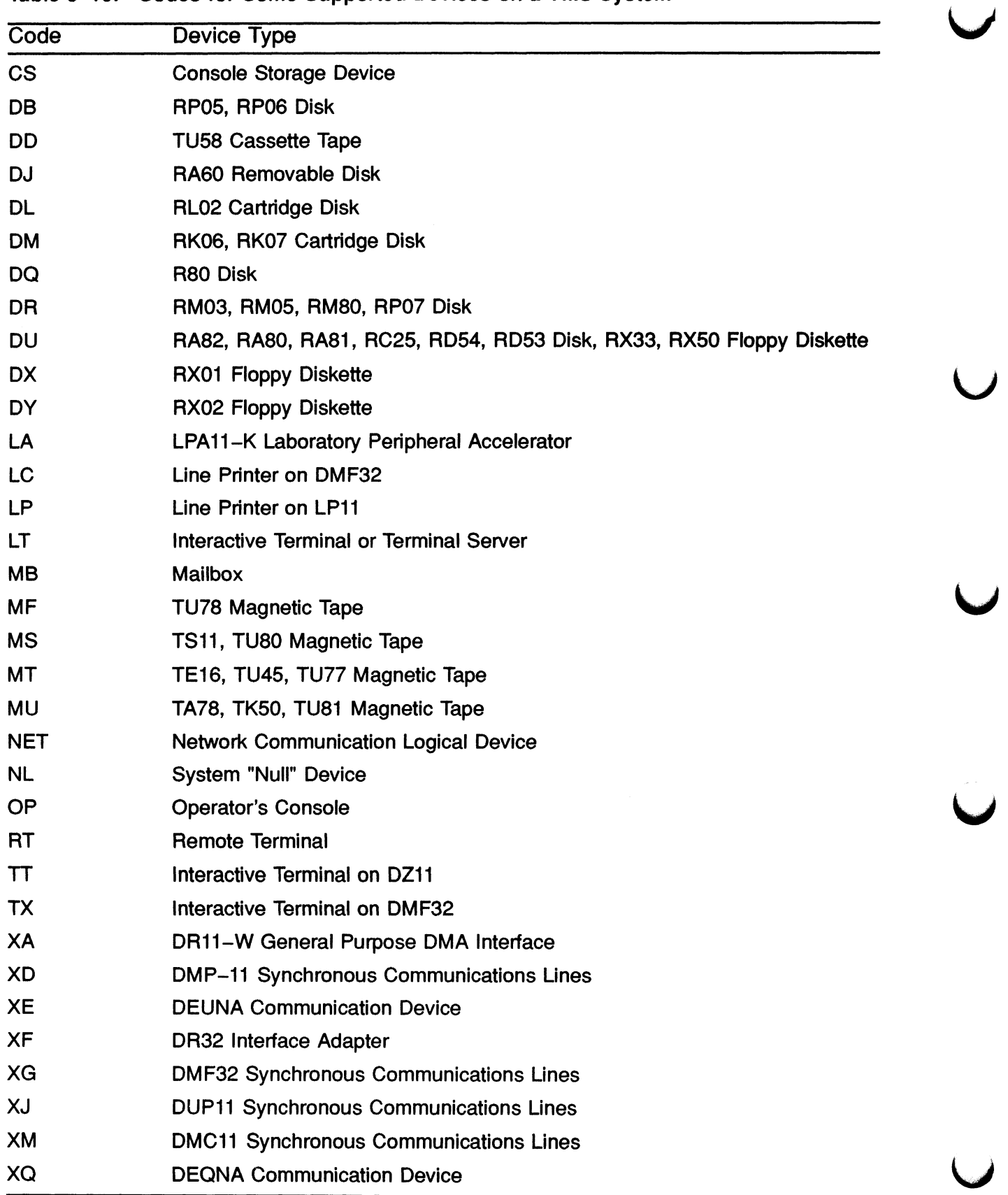

 $\mathcal{L}$ 

Table 5-16: Codes for Some Supported Devices on a VMS System

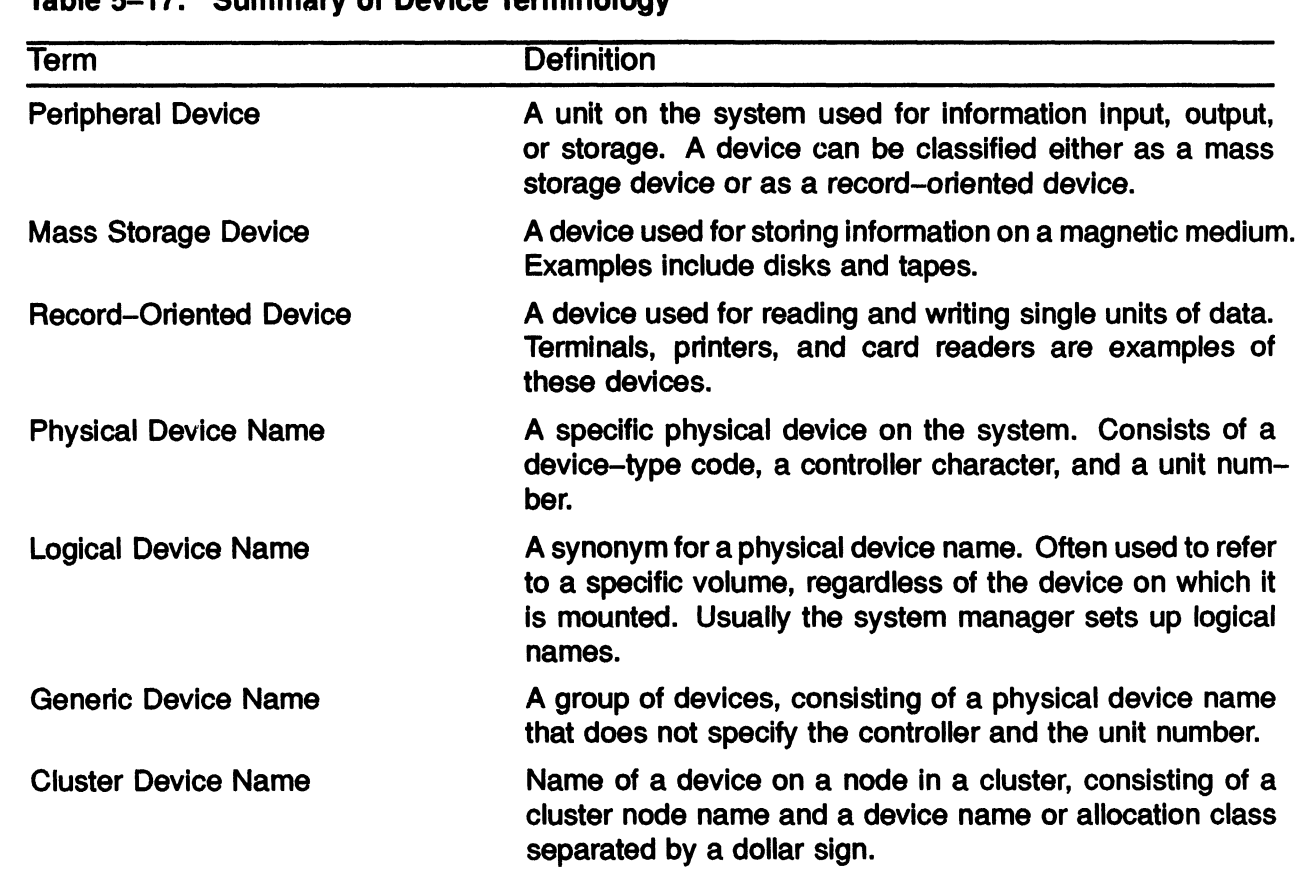

#### Table 5-17: Summary of Device Terminology

 $\mathcal{L}$ 

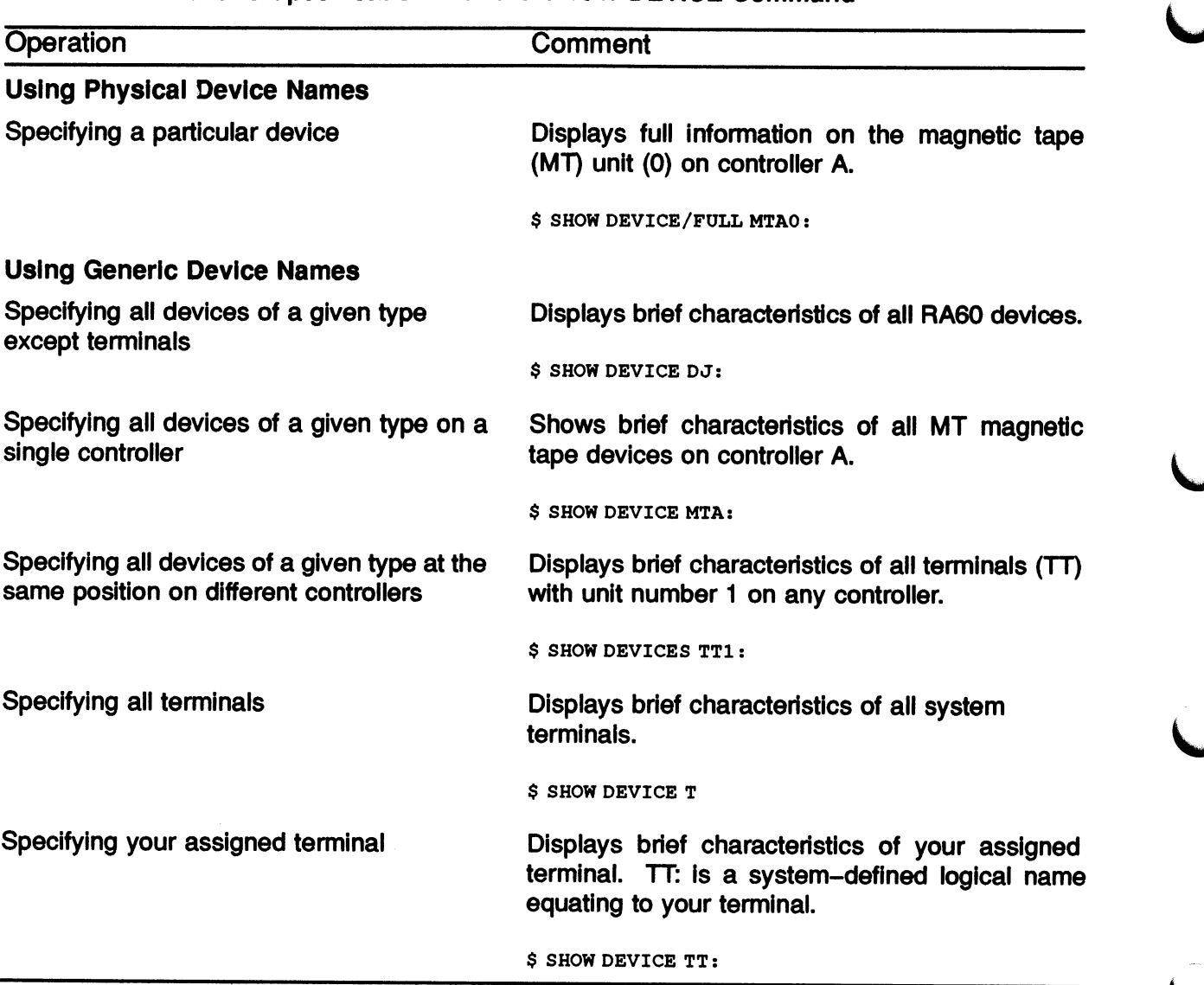

#### Table 5-18: Generic Specification with the SHOW DEVICE Command

#### APPENDIX B—NETWORKING INFORMATION

#### Managing Files on Another VMS System in Your Network

#### Methods of File Management in a Network

- Use the SET HOST command
	- Enter SET HOST

Both processors must be running DECnet You must know a user name and password of an account on the remote system

- -- Enter DCL file-manipulation commands
- Use an access-control string in your DCL commands
	- Include an access-control string in your DCL file-manipulation commands

A user name of an account on the remote system A password for the account on the remote system

#### Use a proxy account

- -- Established by the system manager
- Associates your user name with an account on the remote system
- -- The remote account provides needed system values
- Use the DECnet defaults
	- The system manager can establish a default DECnet account
	- -- The DECnet account supplies needed system values

#### Using DCL File-Manipulation Commands in a Non-VAXcluster Network Environment

#### Two Node Specification Formats

- Nodename::
	- The remote system process obtains needed values from its default DECnet account

(If there is no default DECnet account, your file-manipulation request fails)

- -- You have file access rights based on the DECnet account UIC
- Nodename"access control string"::
	- The remote system creates a process using the access control string values
	- The new remote account supplies needed system values

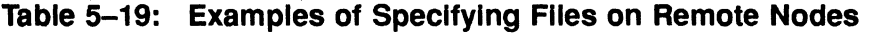

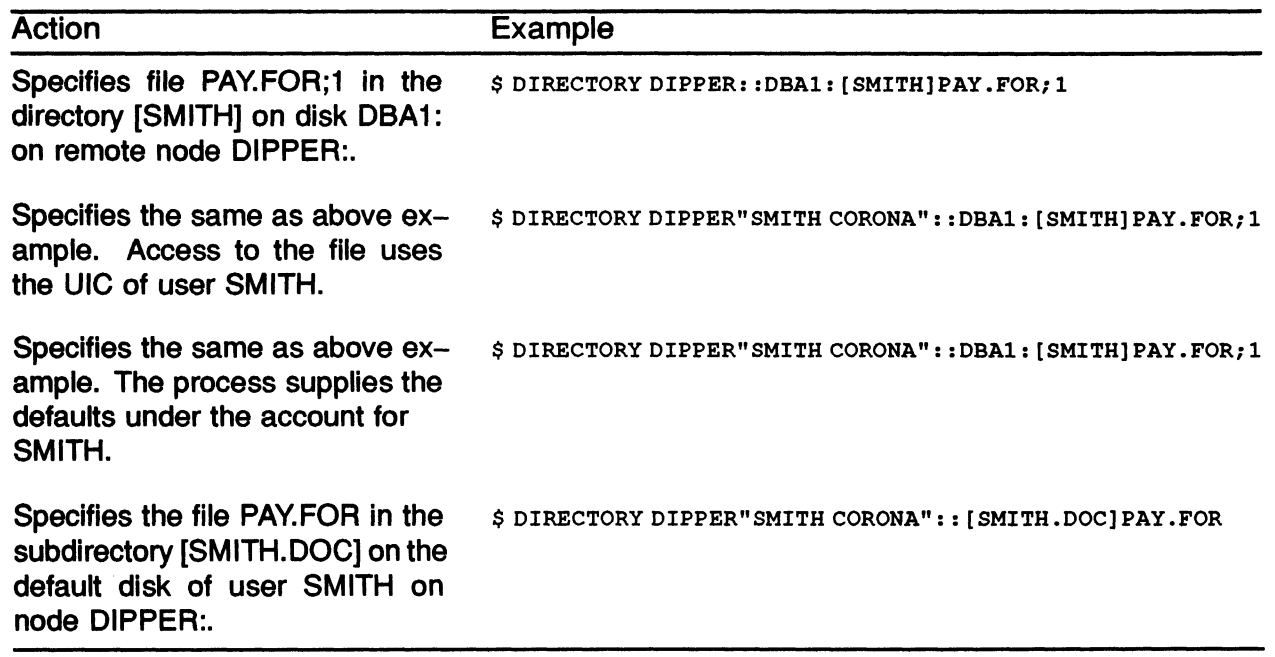

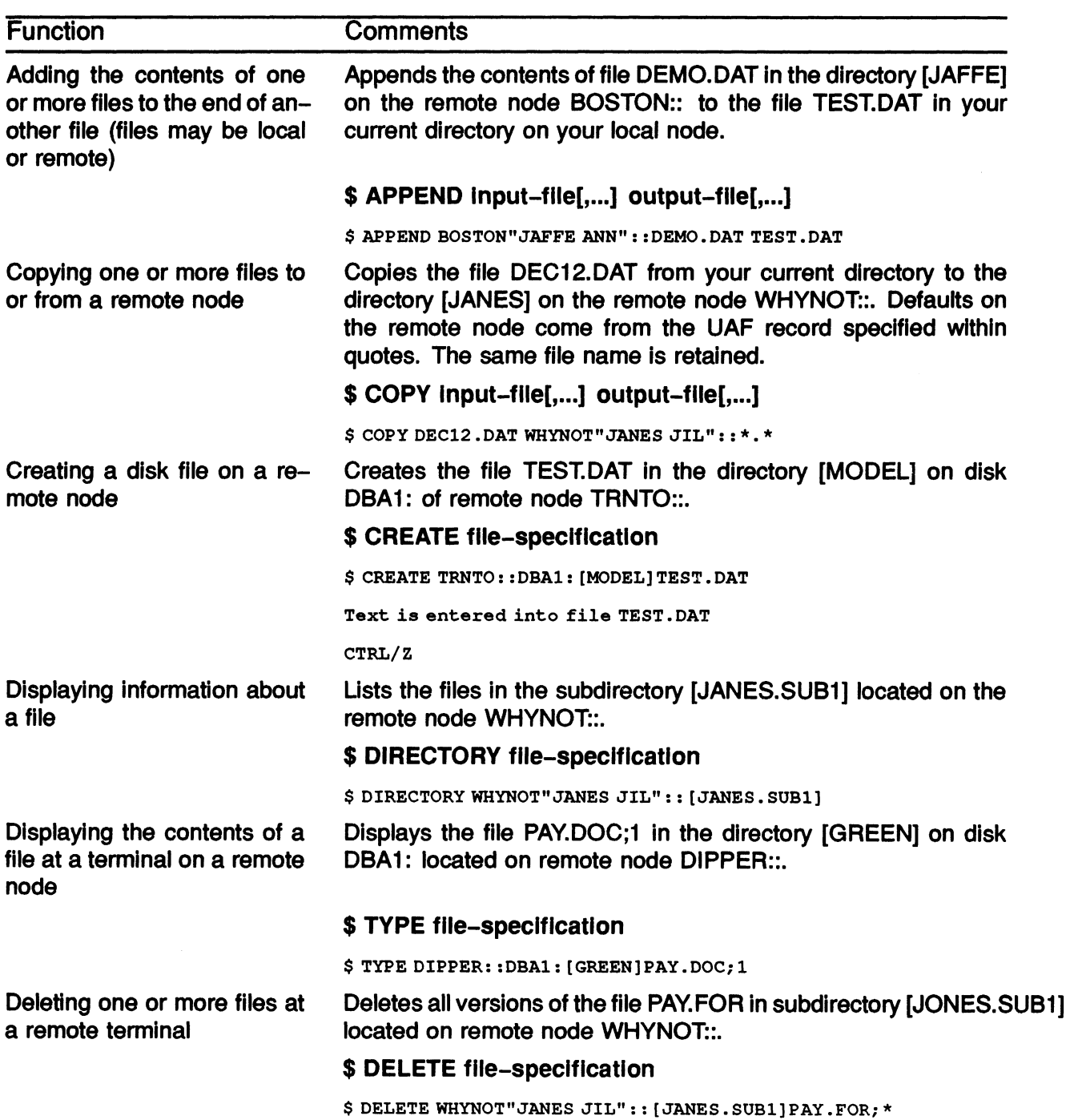

#### Table 5-20: DECnet-VAX DCL File-Manipulation Command Summary

#### Using DCL File-Manipulation Commands in a VAXcluster Environment

Two Cluster Device Specification Formats

- 1. Format Example
	- node-name\$device-name PETER\$DUA1:
	- Node name (name of HSC50 or VAX)
	- Dollar-sign (\$)
	- Device name

2. Format Example

\$allocation-class\$device-name \$1\$DUA0:

- Dollar-sign (\$}
- Allocation class (a number between 0 and 255)
- Dollar-sign (\$}
- Device name

#### Table 5-21: Commands Used to Determine the Nodes and Devices in Your Systems Environment

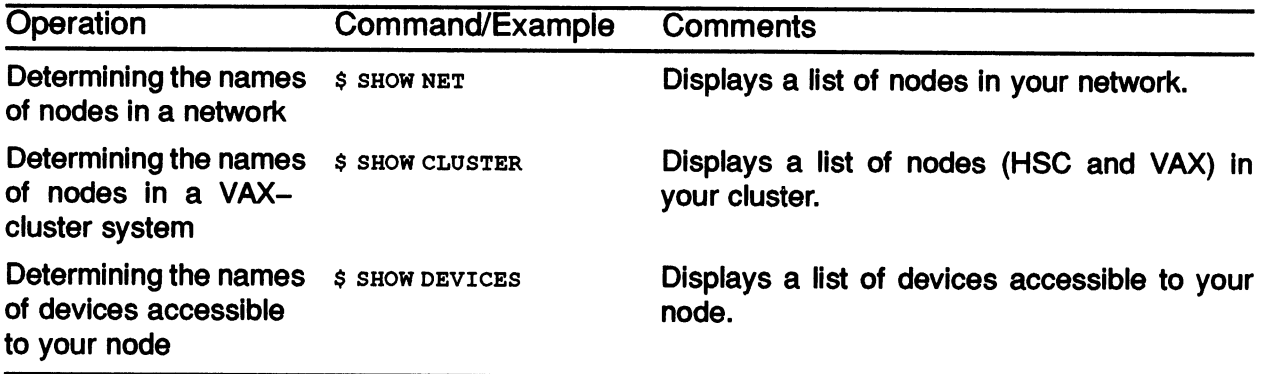

# MODULE 6 CUSTOMIZING THE USER ENVIRONMENT

 $\label{eq:2.1} \frac{1}{\sqrt{2}}\left(\frac{1}{\sqrt{2}}\right)^{2} \left(\frac{1}{\sqrt{2}}\right)^{2} \left(\frac{1}{\sqrt{2}}\right)^{2} \left(\frac{1}{\sqrt{2}}\right)^{2} \left(\frac{1}{\sqrt{2}}\right)^{2} \left(\frac{1}{\sqrt{2}}\right)^{2} \left(\frac{1}{\sqrt{2}}\right)^{2} \left(\frac{1}{\sqrt{2}}\right)^{2} \left(\frac{1}{\sqrt{2}}\right)^{2} \left(\frac{1}{\sqrt{2}}\right)^{2} \left(\frac{1}{\sqrt{2}}\right)^{2} \left(\$ 

# INTRODUCTION

In earlier modules, you have learned to enter commands to the operating system and to specify the locations of devices, directories, and files. The command strings and device and file specifications that perform these operations are sometimes lengthy and complex, which can lead to typographical and syntactical errors.

This module introduces logical names and demonstrates how to use them in place of complicated device and file specifications in command strings. It also explains how to create and use symbols to tailor the command language. Finally, it describes how to define terminal keys to perform frequently used functions.

# OBJECTIVES

To tailor the user environment, you should be able to:

- Create and use logical names for file access.
- Use the logical names the VMS system defines for all users.
- Create and use symbols as command synonyms.
- Define and use terminal keys to speed up execution of frequently used DCL commands.

### **RESOURCES**

- VMS DCL Dictionary
- VMS DCL Concepts Manual
## LOGICAL NAMES

- A logical name is a name you can use in place of all or part of a file specification
- It is used to:
	- Achieve device and file independence in programs or procedures
	- Reduce typing and improve readability fused as replacement for long file specifications)
	- Pass data among programs, or between a command procedure and a program
- Format:

 $or$ 

- $~\bigcirc$ \$ DEFINE logical-name equivalence string[,...]
	- \$ ASSIGN equivalence-name [,...] logical-name
- Logical names and their equivalence strings can each have a maximum of 255 characters including alphanumeric characters, dollar signs, and underscores)
- Stored in logical name tables

real-name \$ Define Logicaliname  $\sim$   $\subset$  $\sum$  $4.859m$ To Remove:  $qical - Namc$ 

## Logical Name Tables

### Private

- Process logical name table
	- Used only by your process
	- /PROCESS DCL command qualifier

### Shared

W3

- Job-wide logical name table
	- Used by your process and its subprocesses
	- $-$  /JOB DCL command qualifier
- Group logical name table
	- Used by UIC group member processes
	- Privilege is needed to add logical names to this table
	- -- /GROUP DCL command qualifier
- System logical name table

~... .

- Used by all system processes
- Privilege is needed to add logical names to this table

 $r : \lceil$  Directory  $\rfloor$  Name. Type, Ver

— /SYSTEM - DCL command qualifier

Figure 6-1: The Relationship Between Your Terminal, the Operating System, and the Logical Name Tables Associated with Your Process

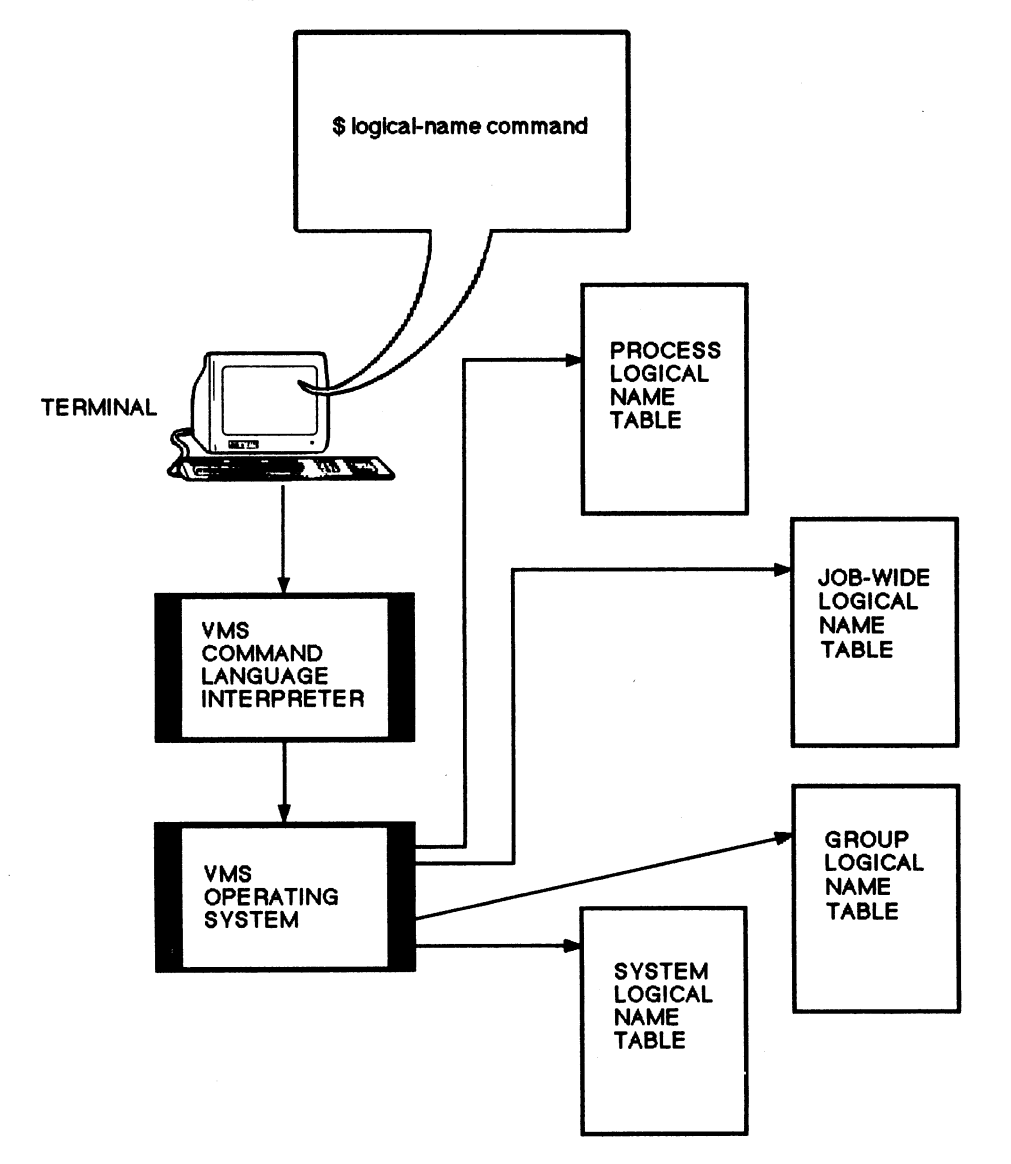

 $\bar{z}$ 

TTB\_X0333\_88\_S

### Common User Operations Dealing with Logical Names

V

- Display the contents of logical name tables
- Determine the equivalence string of a logical name
- Add or alter logical name assignments in your process logical name table
- Override system-defined logical names in your process logical name table
- Remove a logical name from your process logical name table

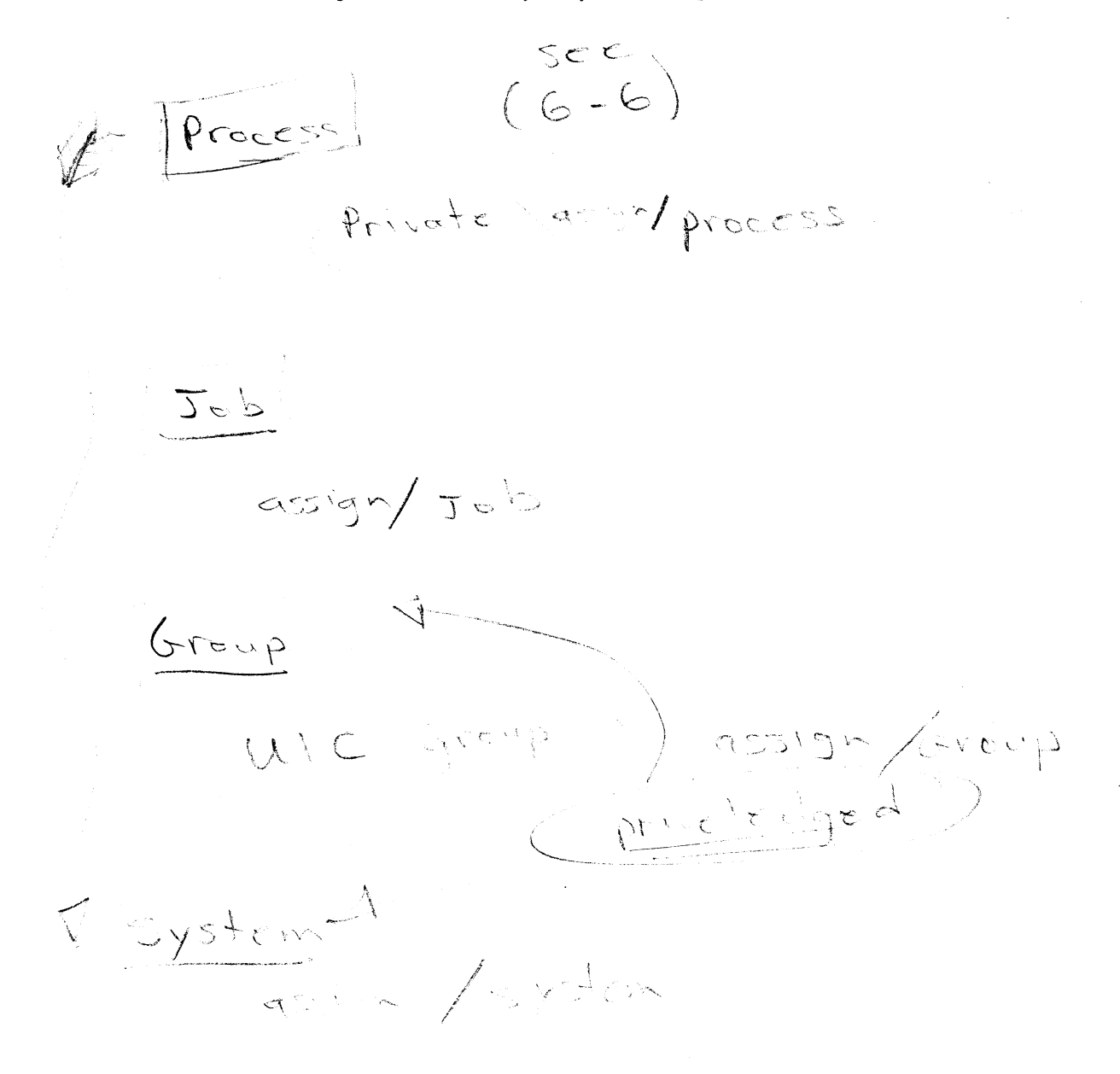

### Adding Logical Names

• ASSIGN command

Format:

\$ ASSIGN[/table-name)[/mode-name] equivalence-name[,...] logical-name[:]

Example:

\$ ASSIGN DISK: [SMITH.UANDC] MINE

DEFINE command

Format:

\$ DEFINE[/table-name][/mode-name] logical-name[:] equivalence-name[,...]

Example:

\$ DEFINE MINE DISK:[SMITH.UANDC]

#### Example 6-1: Using Logical Names to Abbreviate Device and File Specifications

\$ CREATE/DIRECTORY/LOG [SMITH.LOG] CREATE-I-CREATED, DISK:[SMITH.LOG] created

Bearing MINE

\$ ASSIGN [SMITH.LOG] MY LOG

\$ COPY/LOG [SMITH]MYFILE.TXT MY LOG COPY-S-COPIED, DISK: [SMITH]MYFILE.TXT;1 copied to DISK: [SMITH. LOG]MYFILE.TXT;1 (1 block

\$ TYPE MY LOG:MYFILE.TXT This is a file for use in displaying the use of logical names to abbreviate devices and file specifications. This is in the module entitled "Customizing the User Environment".

Road mayor is Assign DUAZ: [McContre] mine Now in / Piecere We mis Mine = Ona? [

CUSTOMIZING THE USER ENVIRONMENT 6- 9

## USING LOGICAL NAMES

### Logical Name Translation for Logical Names that Have Single Equivalence Strings

- The system translates logical names automatically.
- Logical name tables are searched for the first occurrence of a logical name.

Search order:

Process Logical Name Table Job-Wide Logical Name Table Group LOgical Name Table System Logical Name Table

- Translates left-most portion of all file specifications to see if it is a logical name.
- Translates:
	- $-$  Up to 10 times (recursively).
	- Until no more equivalence names to be translated.
	- Until left-most component of the specification is not delimited by a colon, a space, a comma, or an end of line.
	- Until equivalence name is a logical name that has the TERMINAL attribute. If a logical name has the TERMINAL attribute, the translation is "TERMINAL" (completed} after the first translation.
	- If the logical name has the CONCEALED attribute, the translation normally displays the logical name for the device, rather than the physical name for the device.

#### **NOTE**

Both TERMINAL and CONCEALED are translation attributes. They are defined by using the /TRANSLATION ATTRIBUTES= qualifier for either the DEFINE or ASSIGN DCL commands.

### Sample Recursive Translation

• Command

\$ DIRECTORY PROJECTS

• First table search (looking for PROJECTS)

"PROJECTS" = "DISK\_USER: [ELLEN]" (LNM\$PROCESSTABLE)

Second table search (looking for DISK\_USER)

"DISK\_USER" = "DBAO:" (LNM\$SYSTEM TABLE)

- **Result** 
	- DBAO:[ELLEN] -Searched

~'

 $D = 0.5$   $\frac{1}{2}$   $\frac{1}{2}$   $\$ 

 $DT$   $Edi$ +or  $EDTINI.EDT$ set mede change  $r<\epsilon$ , . <del>.</del>

### Displaying the Contents of Logical Name Tables

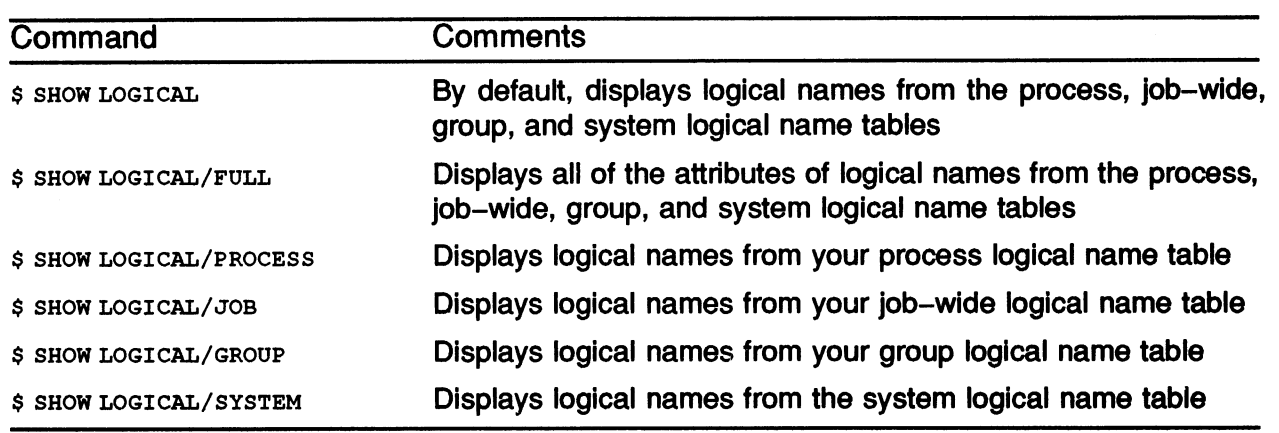

#### Table 6-1: Displaying the Contents of Logical Name Tables

 $\mathcal{A}_\mathcal{F}$ 

 $\overline{\mathcal{L}}$ 

6- 12 CUSTOMIZING THE USER ENVIRONMENT

#### Example 6-2: Displaying the Contents of the Process, Job, Group, and System Logical Name Tables

```
$ SHOW LOGICAL/PROCESS 
(LNM$PROCESS TABLE) 
"SYS$COMMAND" = "DISK$RTA1:""SYS$DISK" = "DISK:"
"SYS$ERROR" _ " DISK$RTA1:" 
"SYS$INPUT" [super] = "DISK: ""SYS$INPUT" [exec] = "DISK$RTA1:""SYS$OUTPUT" [super] = "DISK$RTA1:""SYS$OUTPUT" [exec] = "DISK$RTA1.""TT" = "RTA1:"$ SHOW LOGICAL/JOB 
(LNM$JOB 803E4E40) 
"SYS$LOGIN" _ "DISK: [SMITH]" 
"SYS$LOGIN DEVICE" = "DISK:"
"SYS$REM ID'' = "SMITH""SYS$REM NODE" = "SUPER::""SYS$SCR\overline{ATCH}" = "DISK: [SMITH]"$ SHOW LOGICAL/GROUP 
(LNM$GROUP 000011) 
"MY DISK" = "DJAO: "$ SHOW LOGICAL/SYSTEM 
(LNM$SYSTEM TABLE) 
"DBG$INPUT" _ "SYS$INPUT:" 
"DBG$OUTPUT" _ "SYS$OUTPUT:" 
"DISK$BROWNY SYS" _ "DISK:" 
"SYS$ANNOUNCE" = ".Welcome to Browny "
"SYS$COMMON" = "DISK: [SYS0.SYSCOMMON.]""SYS$DISK" _ "DISK:" 
"SYS$ERRORLOG" _ "SYS$SYSROOT:[SYSERR]" 
"SYS$HELP" = "SYS$SYSROOT: [SYSHLP]"
"SYS$MANTEMANCE" = "SYS$SYSROOT: [SYSMAINT]""SYS $MANAGER" _ "SYS$SYSROOT:[SYSMGR]" 
"SYS $MESSAGE" _ "SYS$SYSROOT:[SYSMSG]" 
"SYS$NODE" = "BROWNY::"
"SYS$SYLOGIN" _ "SYS$MANAGER:SYLOGIN.COM" 
"SYS$SYSDEVICE" _ "DISK:" 
"SYS$SYSROOT" = "DISK:[SYSO.]"= "SYS$COMMON:"
"SYS $SYSTEM" _ "SYS $ SYSROOT : [ SYSEXE ] " 
"SYS$UPDATE" = "SYS$SYSROOT: [SYSUPD]"
```
### Determining the Equivalence of a Logical Name

- Two commands are available to determine the equivalence of a logical name
- Format:
	- \$ SHOW LOGICAL logical-name
- Iteratively translates the logical name up to 10 levels until everything is resolved

#### \$ SHOW TRANSLATION logical-name

Displays the first equivalence string it finds and stops (no iteration is performed}

#### 6-3: Determining the Value of a Logical Name

\$ ASSIGN DJAO: DISK1 \$ ASSIGN DISK1: MYNAME \$ SHOW TRANSLATION MYNAME MYNAME = "DISK1:" (LNM\$PROCESS\_TABLE) \$ SHOW LOGICAL MYNAME "MYNAME" = "DISK1:" (LNM\$PROCESS\_TABLE) 1 "DISK1" \_ "DJAO:" (LNM\$PROCESS TABLE)

## Removing Logical Names

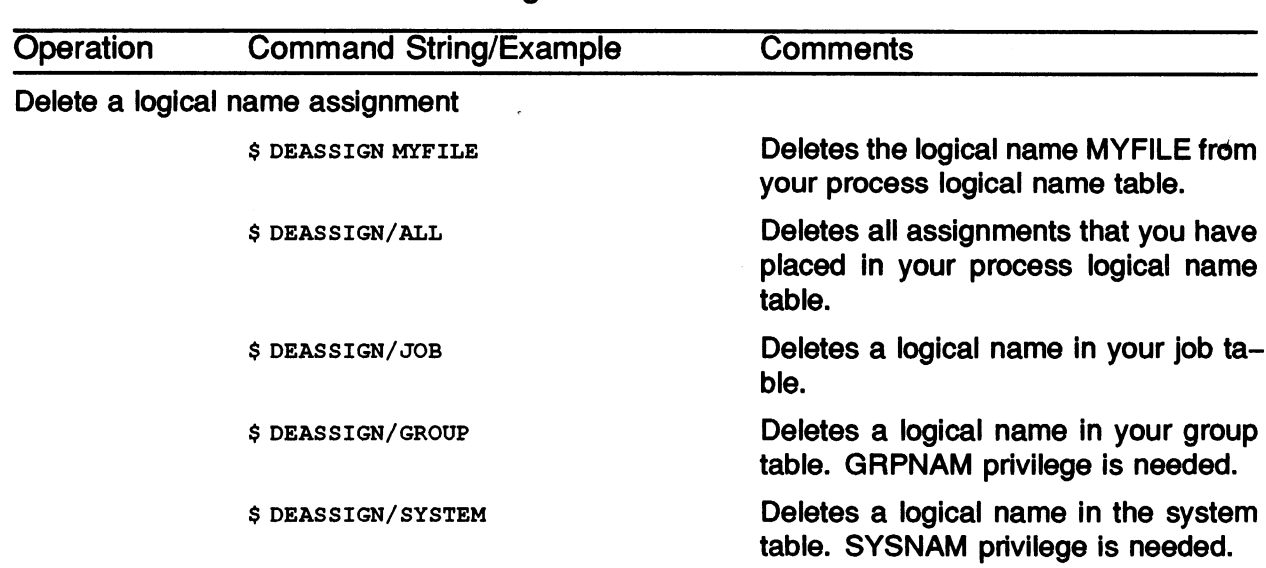

#### Table 6-2: Commands to Delete Logical Names

Example 6-4: Assigning, Changing, and Deleting Logical Name Assignments

```
$ ASSIGN DJAO: DISK1 
$ ASSIGN DISK1:[SMITH] LOG 
$ SHOW LOGICAL/PROCESS 
(LNM$PROCESS TABLE) 
"DISK1" = "DJAO:""LOG" = "DISK1: [SMITH]""SYS$COMMAND" = "DISK: ""SYS$DISK" = "DISK:"
"SYS$ERROR" _ " DISK$RTA1:" 
"SYS$INPUT" [super] = " DISK: ""SYS$ INPUT" [exec] = "DISK$ RTA1:""SYS$OUTPUT" [super] = " DISK$RTA1:""SYS$OUTPUT" [exec] = " DISTSRTA1:""TT" = "RTA1 : "$ ASSIGN DJA1: DISK1 
~DCL-I-SUPERSEDE, previous value of DISK1 has been superseded 
$ SHOW LOGICAL/PROCESS 
(LNM$PROCESS TABLE) 
"DISK1" = "DJA1:""LOG" = "DISK1:[SMITH]""SYS$COMMAND" = " DISK$RTA1: ""SYS$DISK" = "DIS\overline{\mathbf{x}}:"
"SYS$ERROR" _ " DISK$RTA1:" 
"SYS$INPUT" = "DISK$RTA1:"
"SYS$OUTPUT" [super] = " DISK$RTA1:"
"SYS$OUTPUT" [exec] = "DISK$RTA1:""TT" = "RTA1:" 
$ DEASSIGN/ALL 
$ SHOW LOGICAL/PROCESS 
(LNM$PROCESS TABLE) 
"SYS$COMMAND" = " DISK$RTA1:""SYS$DISK" = "DIS\overline{\mathbf{x}}:"
"SYS$ERROR" _ " DISK$RTA1:" 
"SYS$INPUT" = "DISK$RTA1:""SYS$OUTPUT" [super] = " DISK$RTA1:""SYS$OUTPUT" [exec] = " DISK$RTA1:""TT" = "RTA1:"<br>$
```
### System-Defined Logical Names

When you log in, the system:

- Defines a number of logical names and stores them in your process logical name table
- Creates ajob-wide logical name table for your process and all of its potential subprocesses

You may override these permanently or temporarily with the ASSIGN or DEFINE commands

Refer to the following tables for lists of system-defined logical names

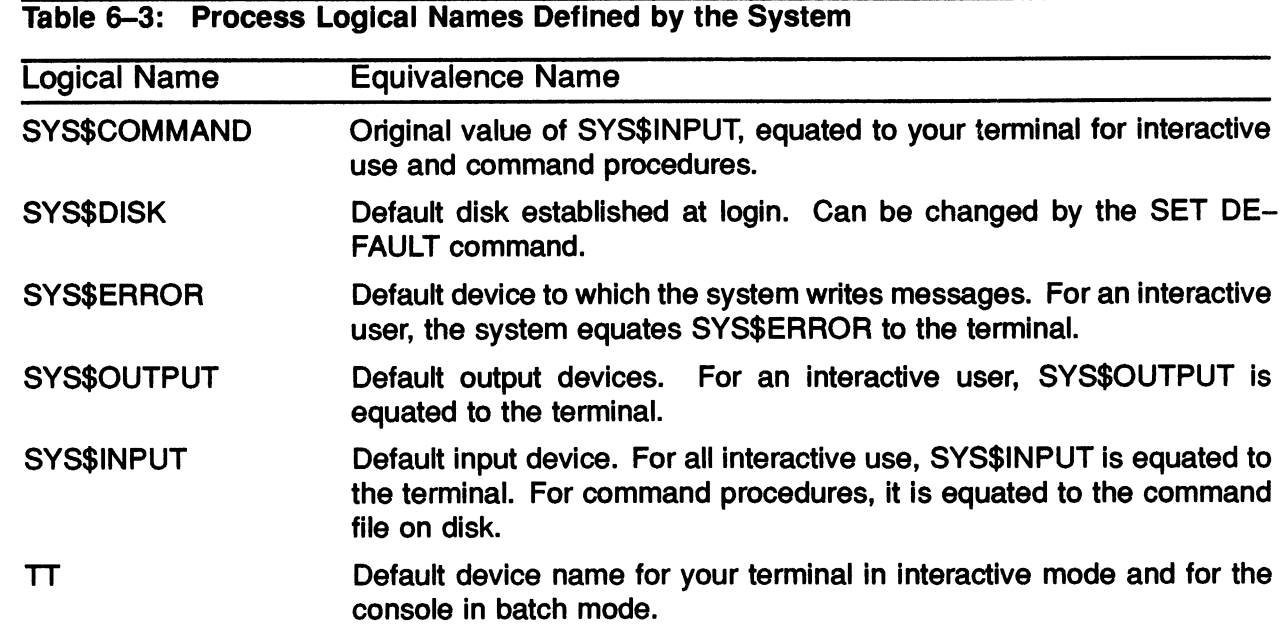

Table 6-4: Job Logical Names Defined by the System

| <b>Logical Name</b> | <b>Equivalence Name</b>                                                                                                    |
|---------------------|----------------------------------------------------------------------------------------------------|
| SYS\$LOGIN          | Default disk and directory established at login time. This "home" direc-<br>tory is specified in the authorization record.            |
| SYS\$LOGIN DEVICE   | Default disk established at login. Unlike the logical name SYS\$DISK,<br>SYS\$LOGIN_DEVICE is not changed by the SET DEFAULT command. |
| SYS\$SCRATCH        | Default device and directory to which temporary files are written. This<br>is always equated to your default directory.               |

Table 6-5: System Logical Names Defined by the System

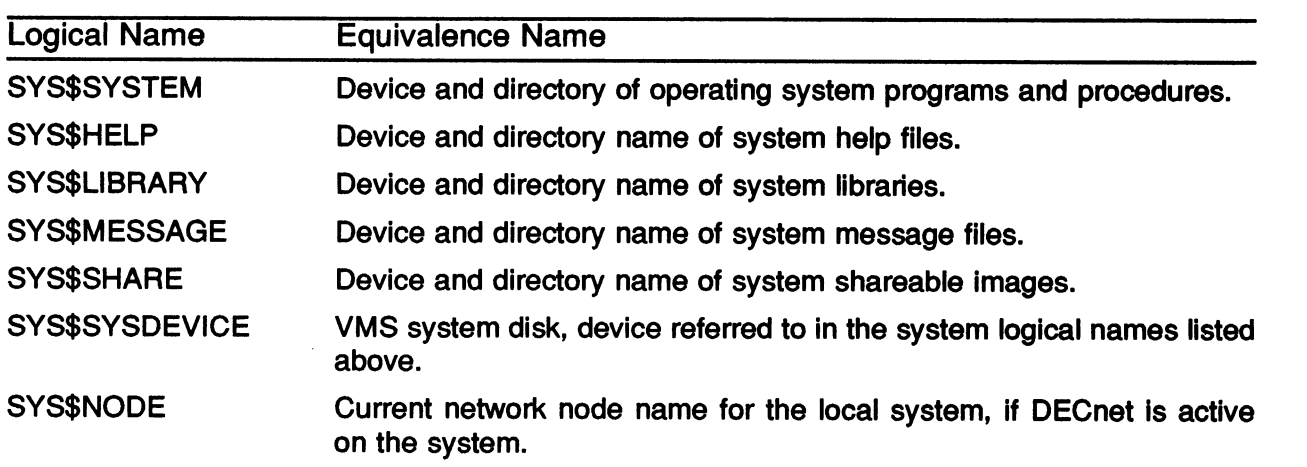

 $\bigcup$  /  $\tau^$  $y$ s & Mahayer  $\frac{1}{2} \left\{ \frac{1}{2} \left( \frac{1}{2} \right)^2 \right\}$ 

### Specifying Logical Name Access Modes

- /USER\_MODE (temporary assignment)
- /SUPERVISOR\_MODE (default permanent assignment)

### Duration of a Process-Private Logical Name Assignment

- Supervisor mode assignments last until you
	- Log out
	- Assign the particular logical name to a different equivalence string
	- Remove the logical name assignment by using the DEASSIGN command
- User mode assignments last:
	- Until the next image run in your process completes execution. (An image is a program in its executable form.)

Example 6-5: Using ASSIGN Command to Alter the Default Output Device of Your Process

\$ ASSIGN/USER MODE OUTPUT.LIS SYS\$OUTPUT

```
$ SHOW PROCESS 
$ TYPE OUTPUT.LIS 
22-OCT-1987 16:20:03.20 RTA1: User: SMITH<br>Pid: 202001F8 Proc. name: SMITH UIC: [GROUP11, SMITH]
Pid: 202001F8 Proc. name: SMITH UIC: [GROUP11, SMITH]
Priority: 4 Default file spec: DISK: [SMITH] 
Devices allocated: DISK$RTA1:
```
### USING DCL SYMBOLS

- symbols are names that represent character strings or numeric values
- Can be used as DCL command synonyms allowing the user to tailor DCL command format
- Equated to an equivalence string (which is enclosed in " ")
	- Complete command string
	- Portion of a command string
- Stored in one of two tables (each process has its own}
	- LOCAL
	- GLOBAL
- Defined with  $=$  or  $=$  = (assignment operators)
	- $-$  Local with  $=$
	- $-$  Global with  $=$  =
	- Example:

 $$SD == "SET DEFAULT"$ 

- Can abbreviate symbol names using the asterisk (\*) as the abbreviation character
- Example:
	- $-$  \$  $M*$ AIL = "MAIL"
	- The abbreviations "M", "MA", "MAI", and "MAIL" now will invoke the Mail utility
- Translation is not iterative
- Examples:
	- $-$  \$PROTECT == "SET PROTECTION=(S:R, O:RWED, G:R, W)"

```
\rightarrow $PROTECT [SMITH] *.*;*
```
• Often defined in a command file named LOGIN.COM (usually located in your default directory) for use in every terminal session

Figure 6-2: The Relationship Between Your Terminal, the Operating System, and Your Global Symbol Table

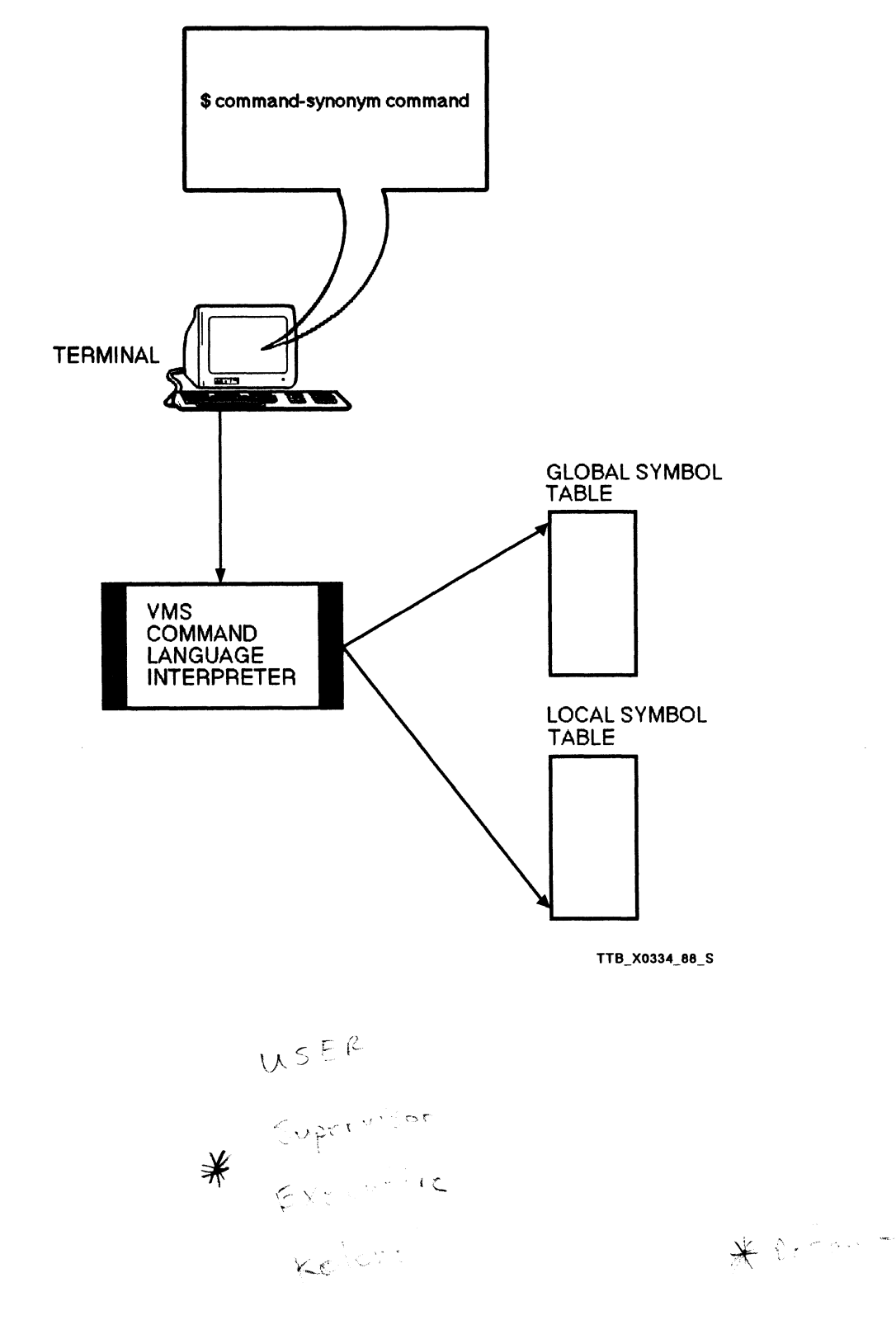

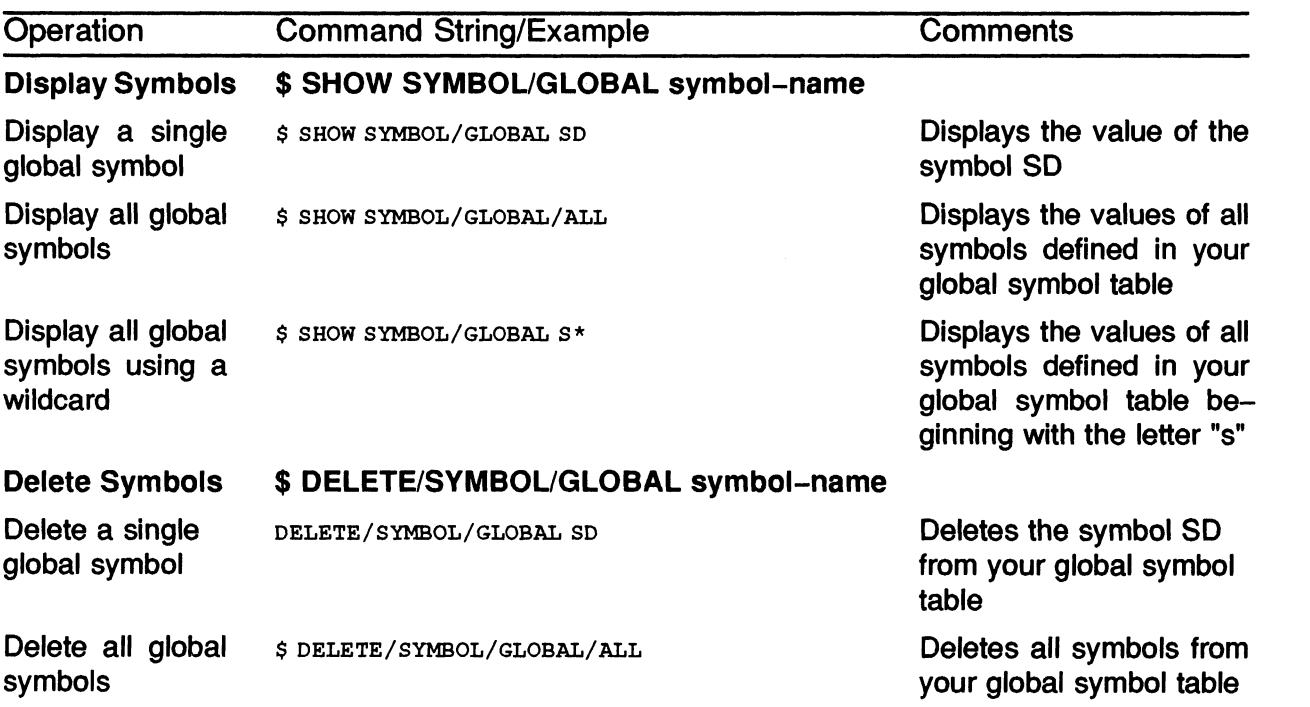

U

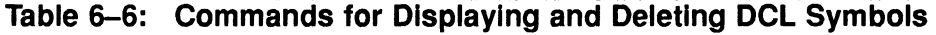

#### Example 6-6: Defining, Displaying, Using, and Deleting DCL Symbols

```
$ DIRP =_ "DIRECTORY/OWNER/PROTECTION" 
$SD == "SET DEFAULT"$ RETURN == "SET DEFAULT SYS$LOGIN"
$ SHOW SYMBOL/GLOBAL/ALL 
$RESTART =_ "FALSE" 
$SEVERTY = "1"$STATUS == "%X00030001"
DIRP =_ "DIRECTORY/OWNER/PROTECTION" 
SD =_ "SET DEFAULT" 
RETURN =_ "SET DEFAULT SYS$LOGIN" 
$ SD SYS$SYSTEM 
$ DIRP DCL . EXE 
Directory SYS$COMMON:[SYSEXE] 
DCL.EXE;1 [SYSTEM]
Total of 1 file.
$ RETURN 
$ DELETE/SYMBOL/GLOBAL/ALL 
$ SHOW /SYMBOL/GLOBAL/ALL 
$RESTART == "FALSE"
$SEVERTY = "1"(RWED , RWED , RWED , RE )
```
\$STATUS == "%X00030001"

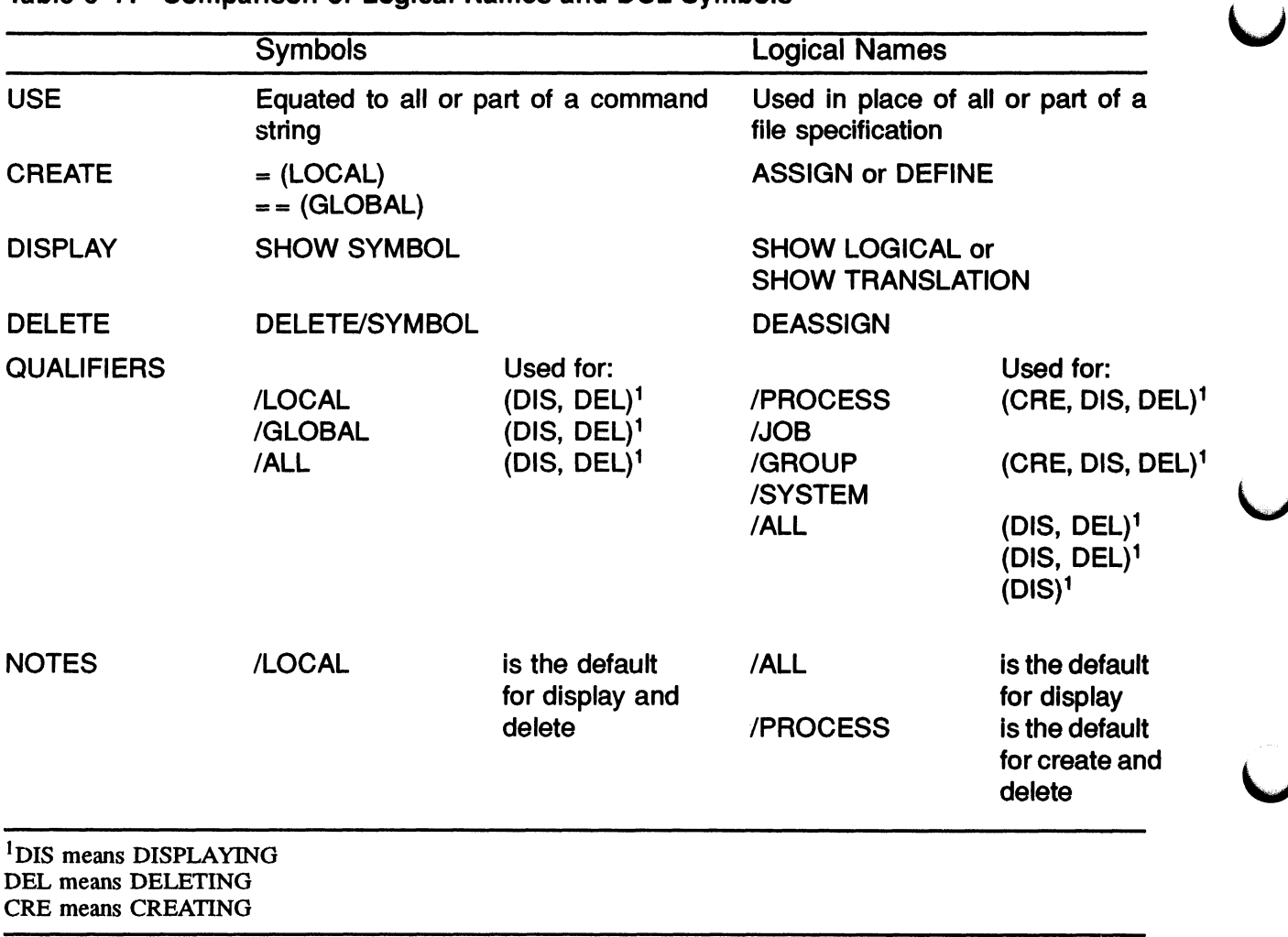

J

#### Table 6-7: Comparison of Logical Names and DCL Symbols

### DEFINING KEYS

- Definitions often contain part or all of a DCL command string
- Reduces typing of lengthy or frequently used DCL commands
- Terminal types and associated definable keys include
	- VT52-type terminals

All definable keys located on the numeric keypad

— VT100-type terminals

All keys located on the numeric keypad LEFT and RIGHT arrow keys

— Terminals with LK201 keyboards

All keys on the numeric keypad Keys on the editing keypad (except the UP and DOWN arrow keys) Keys on the function key row across the top of the keyboard (except function keys F1 through F5)

• Keys KPO - KP9, PERIOD, COMMA, and MINUS must be enabled for definition purposes. These keys are enabled by using either of the following commands:

\$ SET TERMINAL/APPLICATION

\$ SET TERMINAL/NONUMERIC

- Keypad keys PF1 PF4 can also be defined
- Format:
	- \$ DEFINE/KEY key-name equivalence string /qualifiers
- One or more of the fallowing qualifiers may be used to alter the action of a defined key:
	- /TERMINATE Produces an automatic return
	- /NOECHO -Suppresses the display of the command being invoked
	- /ERASE -Erases the characters on the current line before displaying and executing the command invoked by the defined key
	- /NOLOG -Suppresses the informational message you receive when you initially define a key

• To display a key definition, issue the DCL command:

#### SHOW KEY/FULL key-name

Example:

```
$ SHOW KEY/FULL PF1 
 PF1 = "directory" 
(echo, noterminate, noerase, nolock)
```
• To delete a key definition, issue the DCL command:

#### DELETE/KEY key-name

#### Example:

\$ DELETE/KEY PF1

DCL-I-DELKEY, HOME key PF1 has been deleted

### SUMMARY

- A logical name is a name you can use in place of all or part of a file specification
- They are used to:
	- Achieve device and file independence in programs or procedures
	- Reduce typing and improve readability (used as replacement for long file specifications)
	- Pass data among programs, or between a command procedure and a program
- Logical names and their equivalence strings can each have a maximum of 255 characters (including alphanumeric characters, dollar signs and underscores)
- Any other characters must be enclosed in quotation marks
- Stored in logical name tables

#### System Defined Logical Names

When you log in, the system:

- Defines a number of logical names and stores them in your process logical name table
- Creates ajob-wide logical name table for your process and all of its potential subprocesses

You may override these permanently or temporarily with the ASSIGN or DEFINE commands

#### DCL Symbols

- Symbols are names that represent character strings or numeric values
- Can be used as DCL command synonyms allowing the user to tailor DCL command format
- Equated to an equivalence string (which is enclosed in " ")
	- Complete command string
	- Portion of a command string
- Stored in one of two tables (each process has its own)
	- LOCAL
	- GLOBAL

#### Defining Keys

- Definitions often contain part or all of a DCL command string
- Reduces typing of lengthy or frequently used DCL commands

#### Syntax:

#### \$ DEFINE/KEY key-name equivalence string /qualifiers

To display a key definition, issue the DCL command:

#### SHOW KEY/FULL key-name

To delete a key definition, issue the DCL command:

DELETE/KEY key-name

# MODULE 7 WRITING COMMAND PROCEDURES

 $\overline{\phantom{a}}$  $\hat{\bm{\cup}}$ 

٠

 $\widehat{\bm{\cup}}$ 

## INTRODUCTION

Command procedures are files consisting of DCL commands. They can be used to automatically execute command sequences that are needed repeatedly. In addition to the command verbs, qualifiers, and parameters commonly used at the interactive level, command procedures allow the use of DCL command language features that provide increased functionality and flexibility, including:

- Symbols that can be used as numeric and string variables
- Instructions that allow you to control program flow
- Lexical functions

This module presents the material needed to create, test, and run a command procedure interactively. in a later module, you will learn how to run command procedures independently of your interactive process, as batch jobs.

## **OBJECTIVES**

To write DCL command procedures, you should be able to:

- Define what a command procedure is and describe why command procedures are used.
- Create a command procedure, using standard DCL command elements.
- Control terminal input and output in a command procedure by:
	- -- Displaying messages on the terminal
	- Accepting input from the user
	- Redirecting input or output from the terminal to another location
- Pass data to a command procedure using parameters.
- Control the flow of execution within a command procedure using:
	- -- The IF command
	- The GOTO command
- Use the proper lexical function to obtain the information needed in a command procedure.

## RESOURCES

- Guide to Using VMS Command Procedures
- VMS DCL Dictionary

## DEVELOPING A COMMAND PROCEDURE

The steps you take to develop a command procedure are similar to the steps you take to develop any computer program in any language. The following steps are illustrated in Figure 7-1.

- 1. Design the command procedure.
	- Determine what tasks the procedure should perform.
	- Decide what results the procedure should produce.
- 2. Create the command procedure.
	- Use the text editor of your choice.
	- Specify the file type COM for the command procedure.
- 3. Execute and test the command procedure.
	- Use the "at sign"  $(Q)$  to execute the procedure interactively.
	- Use the DCL command SET VERIFY to:
		- Display each line of the procedure as it executes
		- Help you locate errors if they occur
- 4. Modify and retest the command procedure, if necessary.
	- Repeat steps 2 and 3.
	- Use the DCL command SET NOVERIFY after the procedure has been tested and perfected.
- 5. Add comments to the command procedure so it is easy to read and maintain. Comments should:
	- Describe the procedure in detail.
	- Describe any parameters that are passed to the procedure.

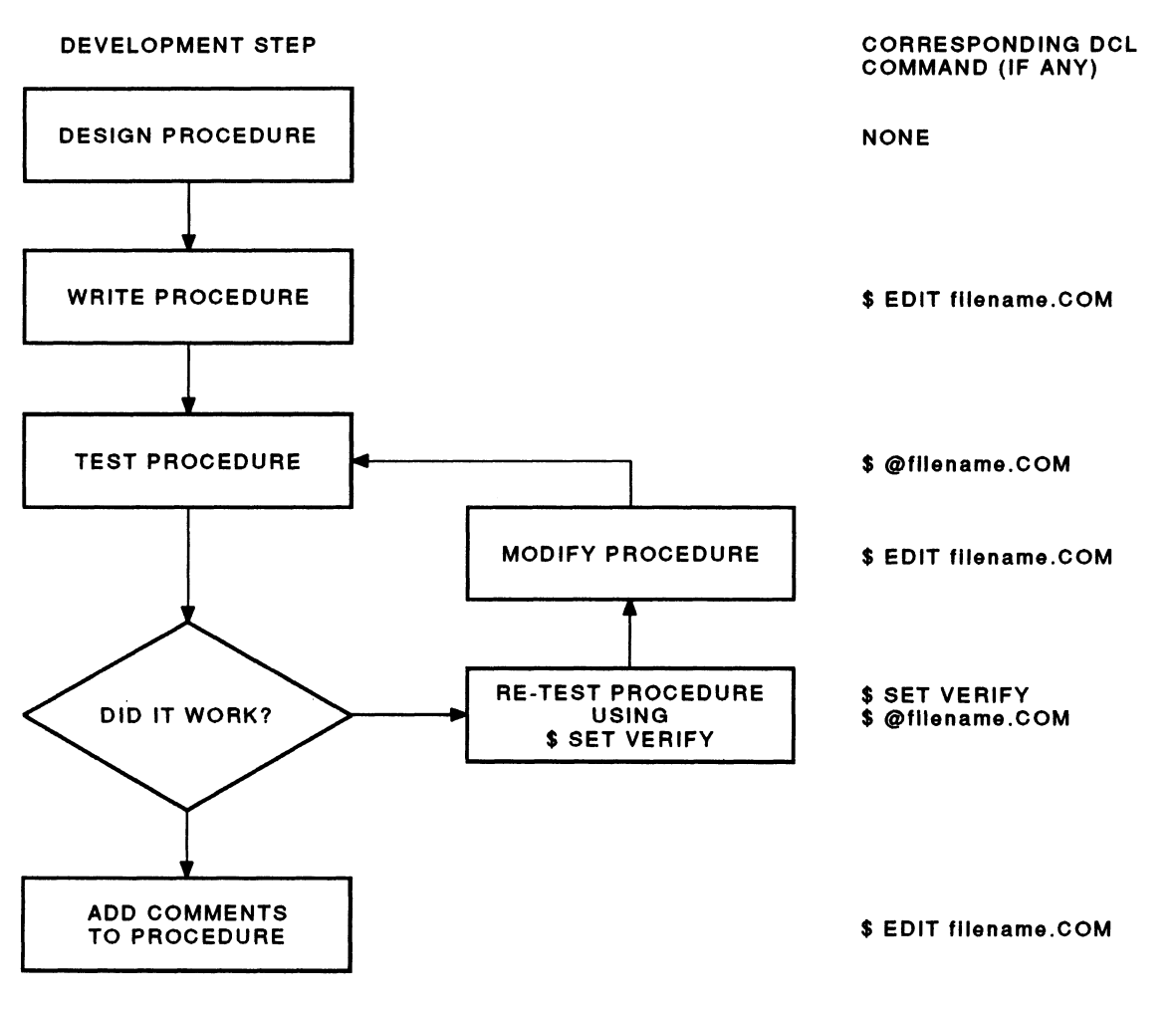

#### Figure 7-1: Command Procedure Development Process

TTB\_X0335\_88

### Components and Conventions

Consistent formats and clear programming style make your command procedures easy to read, test, and maintain. Example 7-1 illustrates some of the conventions below.

- DCL command lines
	- Use full command names, no abbreviations
	- Precede each command line with the dollar sign  $(\$)$  prompt
	- Continue a line by placing a hyphen at the end of the line (do not begin the continued line with a dollar sign)
- **Comments** 
	- Precede all comment lines with an exclamation mark (I)
	- Use blank comment lines to separate blocks of commands
- **Labels** 
	- Use labels to mark locations within a procedure
	- Place the label on a line by itself
	- Follow the label with a colon (:)
	- Data lines
		- Place data in a command procedure immediately after the command that will use it
		- Do not place a dollar sign at the beginning of a data line

(Terminated by the first occurrence of the dollar sign)

#### Example 7-1: A Sample Command Procedure

```
$1REPORTI.COM 
$1$1$ ! This command procedure sets your default directory
to the REPORTS.MONDAY subdirectory, prints out a report 
    for Monday, returns you to your login device and 
    directory, then exits. 
$1$1$ ! Set your default to the REPORTS. MONDAY subdirectory
$1$
   SET DEFAULT DISK1:[REPORTS.MONDAY] 
\frac{1}{2}$ ! Check to verify you are in the correct directory
$1$ ! Print out the report for Monday
$1$
   PRINT MONDAY.RPT 
$1$ ! Return to your login device and directory
$1$
   SET DEFAULT SYS$LOGIN 
$
   EXIT
```
#### Execution of REPORTI.COM:

#### Example 7-1: A Sample Command Procedure (Cont)

\$ @REPORT1 Job MONDAY (queue SYS\$PRINT, entry 44) started on WORK\$TXAO

Now try it with VERIFY turned on:

```
$ SET VERIFY<br>$
$ @REPORT1<br>$ !
                                              REPORT1.COM
$1S<sub>1</sub>$ ! This command procedure sets your default directory 
$ ! to the REPORTS.MONDAY subdirectory, prints out a report 
$ ! for Monday, returns you to your login device and 
$ ! directory, then exits. 
$1$ ! Set your default to the REPORTS.MONDAY subdirectory 
$ SET DEFAULT DISK1: [REPORTS. MONDAY]<br>$!
$ ! Check to verify you are in the correct directory 
S!
$ ! Print out the report for Monday 
$ PRINT MONDAY.RPT 
Job MONDAY (queue SYS$PRINT entry 46) started on WORK$TXAO 
$ ! Return to your login device and directory 
$ SET DEFAULT SYS$LOGIN<br>$ EXIT
    EXIT
```
## LOGIN COMMAND PROCEDURE

- Is a command procedure that is executed automatically each time you log in
- Must be called LOGIN.COM and placed in your default login directory
- Contains logical names, symbols, and other commands to set up your terminal session
- Can be disabled for a particular session by typing /NOCOMMAND after your user name at the Username: prompt
- Example 7-2 shows a typical LOGIN.COM file

~.\_\_  $\omega$  .  $\sim$ ISET Verity  $L = \frac{2}{\pi}$ r r ~~  $5e+$  NCV  $-18.40$ fir► **V •.** <sup>i</sup> w  $``\mathcal{M} \uplus$  $~$ ti  $\zeta$  and the  $r$  $\sim$  $Z^{\pm}$  $\bigwedge$ r 'vim'  $\lambda >$ ..

7- 10 WRITING COMMAND PROCEDURES

#### Example 7-2: A Sample LOGIN.COM File

 $\bigcap$ 

 $\bigcap$ 

```
$1LOGIN.COM 
$1$1$
 \mathbf{I}\mathbf{s}Logical names for common files and directories 
$1$
    ASSIGN SYS$LOGIN_DEVICE:[BLOOM.PASCAL] PASCAL 
$
    ASSIGN SYS$LOGIN DEVICE:[BLOOM.GAMES] FUN 
$
    ASSIGN SYS$LOGIN~DEVICE:[BLOOM.PROCEDURES]CLEANUP.COM CLEANUP 
\mathsf{s}$1$
 Commonly used commands 
$1SED == "SET DEFAULT"
$
    HOME == "SET DEFAULT SYS$LOGIN"
$.
    CLR == "SET TERMINAL/WIDTH=80"
$
\mathbf{s}EDT == "EDIT"DS =_ "DIRECTORY/SIZE=ALL" 
$
    SD == "SHOW DEFAULT"
$
    M == "MAIL"$
    PU =_ "PURGE/LOG" 
\mathbf{s}XX = "DELETE"
$
$1$
  \overline{\mathbf{1}}$
  ! Key definitions
$
  \cdotSET TERMINAL/APPLICATION KEYPAD 
$
$1DEFINE/KEY/NOLOG/TERMINATE PF1 "SHOW USERS" 
$
$
    DEFINE/KEY/NOLOG/TERMINATE PF3 "SHOW TIME" 
    DEFINE/KEY/NOLOG/TERMINATE KP9 "SHOW QUEUE/ALL/FULL LPAO" 
$
    DEFINE/KEY/NOLOG/TERMINATE KPO "LOGOUT" 
$
S!
\mathbf{s}EXIT
```
## TERMINAL INPUT/OUTPUT

- Several DCL commands allow you to perform terminal input and output operations
- These commands make use of predefined logical names
- Terminal input and output operations are used to:
	- Display messages and command output on the terminal screen
	- Prompt the user for input
	- -- Redirect terminal output to a file
	- -- Allow the use of an interactive utility, such as an editor

#### Table 7-1: System Logical Names Used with Terminal I/O

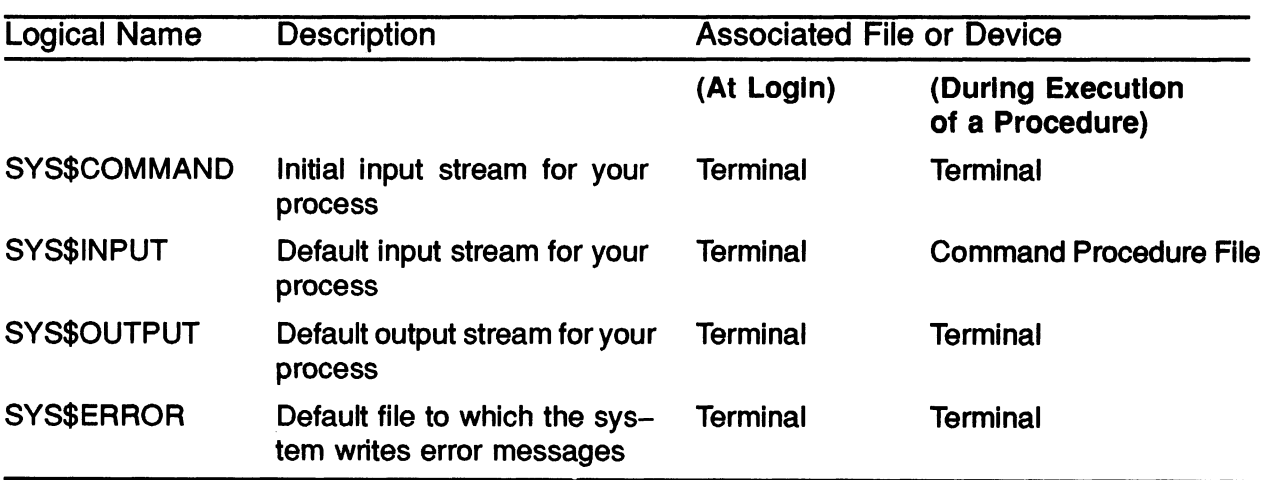
# Performing Terminal Input and Output

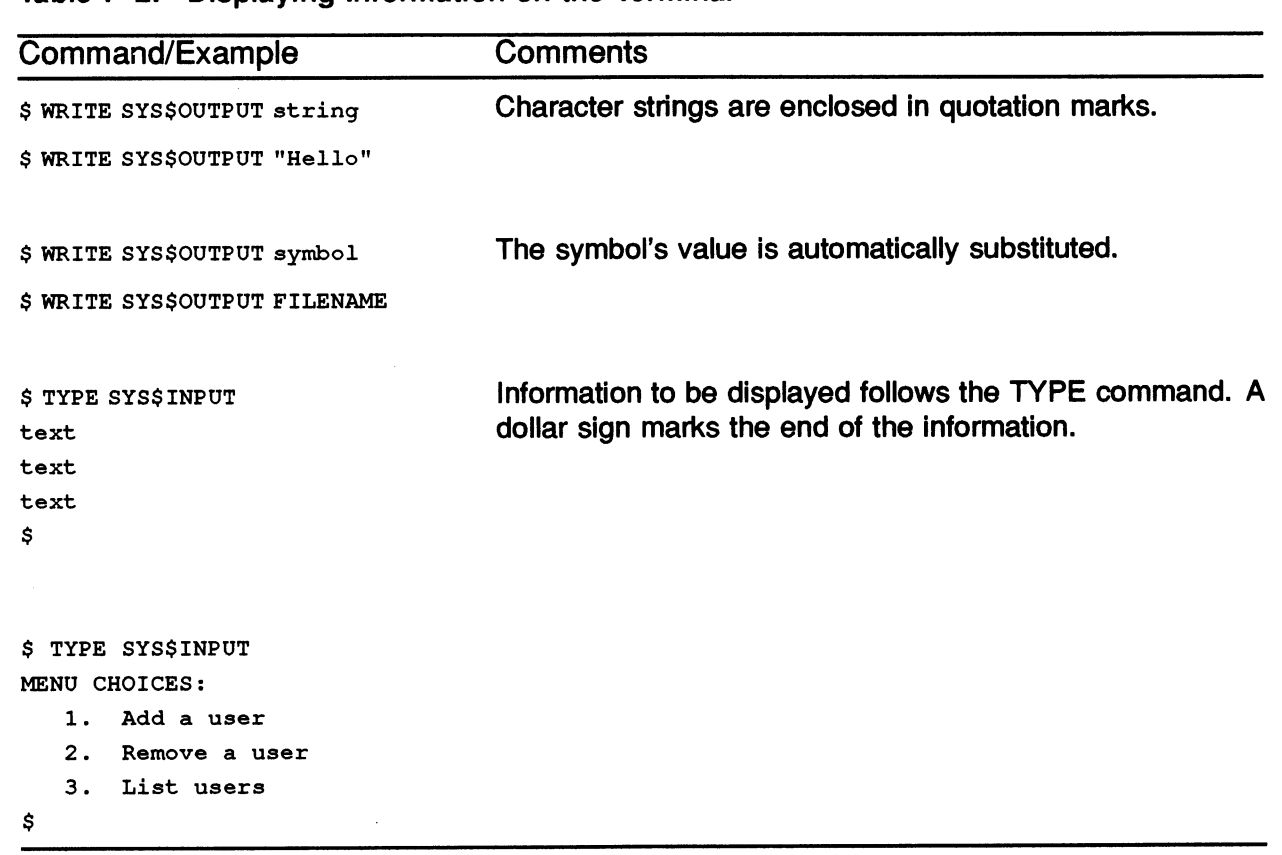

#### Table 7-2: Displaying Information on the Terminal

#### Example 7-3: A Sample of Output from a Command Procedure

```
$!<br>$!<br>$!
S !
$ ! This command procedure sets your default directory to the 
$ ! [REPORTS.MONDAY] subdirectory, prints out a report for Monday, 
$ ! returns you to your login device and directory, then exits. 
$1$ WRITE SYS$OUTPUT ""<br>$ WRITE SYS$OUTPUT "C
$ WRITE SYS$OUTPUT "Changing your default directory"<br>$ !
$ ! Set your default to the correct subdirectory<br>$ !
$ SET DEFAULT DISK1:[REPORTS.MONDAY] 
$ WRITE SYS$OUTPUT ""<br>$ WRITE SYS$OUTPUT "P
$ WRITE SYS$OUTPUT "Printing the Monday report" 
$ ! Print out the report for Monday 
$ PRINT MONDAY.RPT 
$ ! Return to your login device and directory<br>$ !
$ WRITE SYS$OUTPUT ""<br>$ WRITE SYS$OUTPUT "C
$ WRITE SYS$OUTPUT "Changing back to your login directory" 
$ SET DEFAULT SYS$LOGIN<br>$ EXIT
    EXIT
Execution of REPORT2.COM: 
$ @REPORT2 
Changing your default directory 
Printing the Monday report 
Job MONDAY (queue SYS$PRINT, entry 46) started on WORK$TXAO 
Changing back to your login directory
```
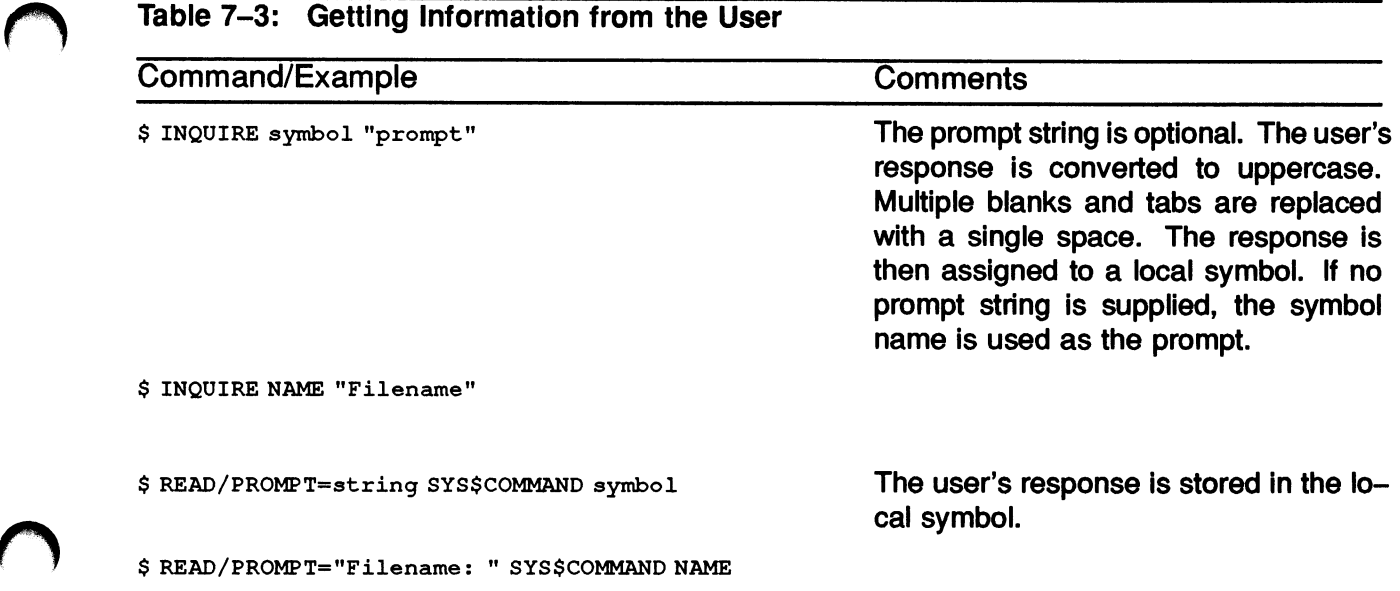

 $\alpha$ 

#### Table 7-4: Redirecting Input and Output

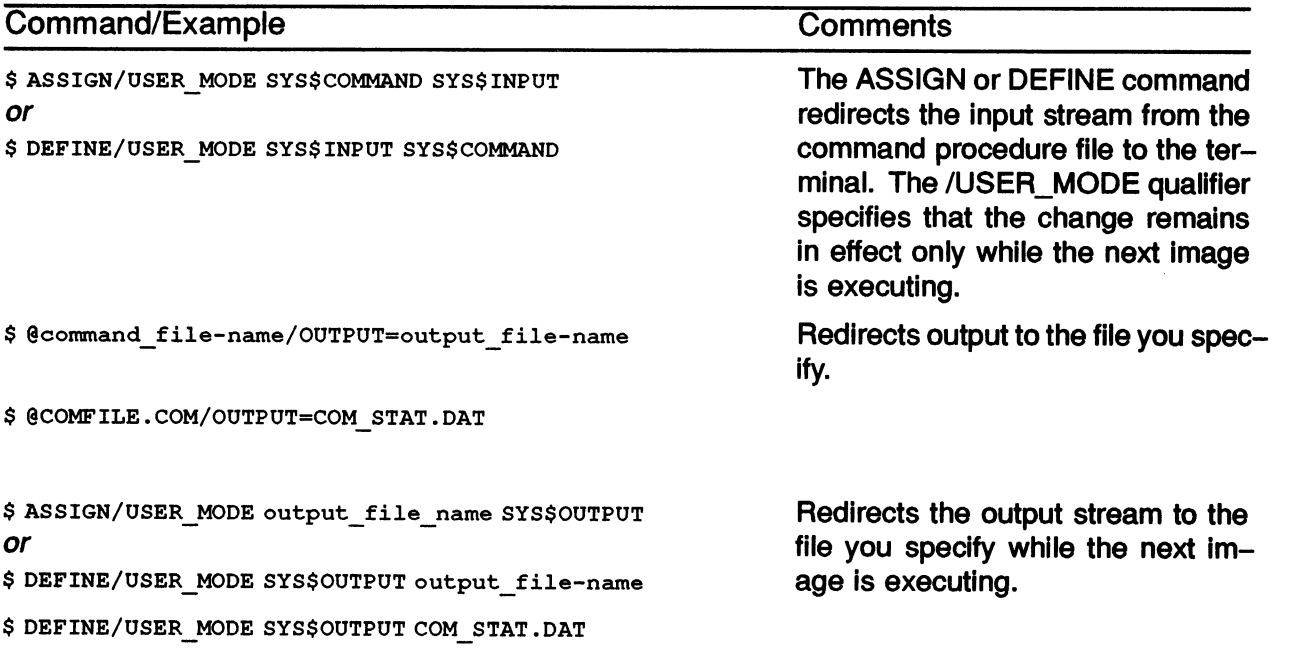

U

U

Example 7-4: Using Terminal Input and Output

```
\frac{\text{S}}{\text{S}}!
                                            NOTICE.COM
s<sub>i</sub>$! 
$! 
This command procedure creates a text file containing 
$! 
the message you specify, then mails it to DIST.DIS, 
$! 
a predefined distribution list. 
$! 
$! 
First, display instructions to the user. 
$! 
  WRITE SYS$OUTPUT " "
\mathbf{s}S.
   WRITE SYS$OUTPUT "Enter your message. Press CTRL/Z when done 
If 
$ WRITE SYS$OUTPUT " "
$! 
$! Redirect the logical SYS$INPUT from the command 
$! procedure to the terminal. 
$! 
$ ASSIGN/USER_MODE SYS$ COMMAND SYS$ INPUT<br>$!
$! Have the user create the message. 
$! 
$ EDIT MESSAGE.TXT 
$!$! When the user exits the editor, the command procedure 
$! continues. 
$!$! 
$! Send the message. The lines following the MAIL 
$! command are data lines used by the MAIL utility. 
$! The dollar sign indicates the end of the data. 
$! 
$ MAIL 
SEND MESSAGE.TXT 
@DIST.DIS 
A NOTE FROM YOUR SUPERVISOR 
$! 
$! Leave the procedure 
$! 
$ EXIT
```
## Symbol Substitution

- In a command procedure symbols can be used as
	- Command synonyms
	- Parameters
	- Variables
- The system must translate symbols into their corresponding values
- Some DCL commands automatically replace symbols with their values
- Most DCL commands do not perform automatic symbol substitution
- To force symbol substitution
	- Enclose the symbol name in apostrophes (')
	- In a character string, precede the symbol with two apostrophes (") and end the symbol with a single apostrophe ('}
- See Table 7-5 for examples

#### Table 7-5: Symbol Substitution Techniques

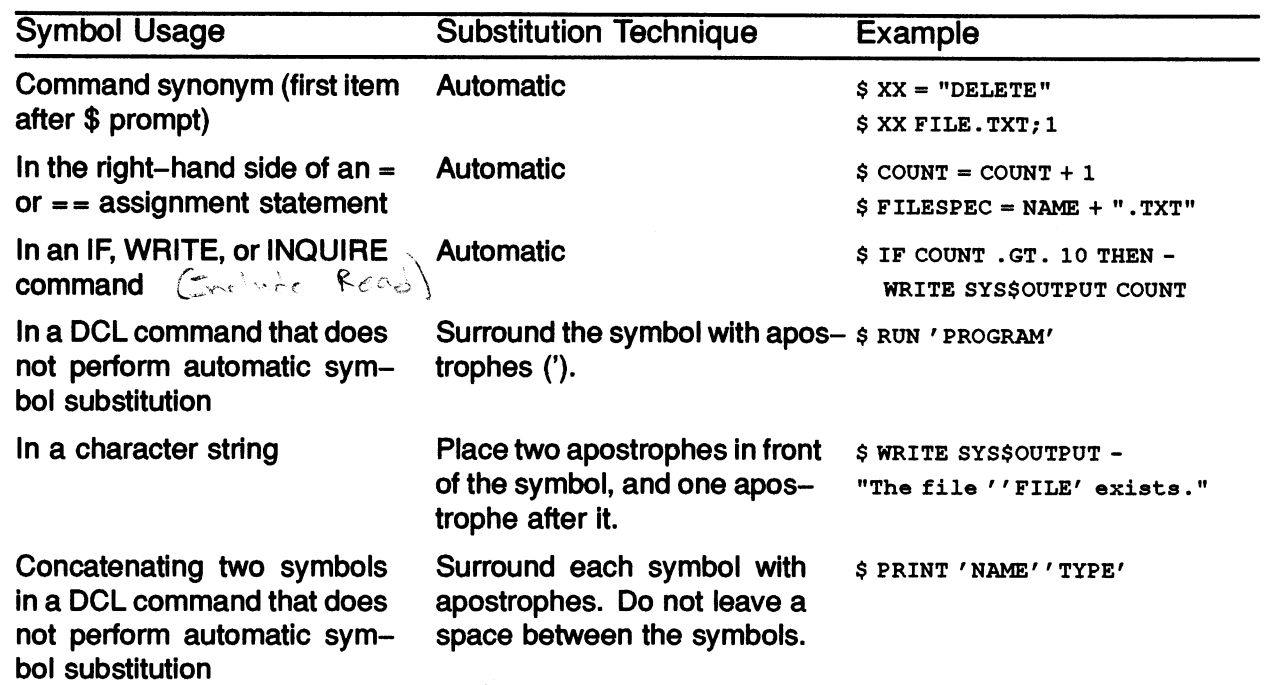

 $\downarrow$  $~\propto~$  $\bullet$   $\leftarrow$   $k$  athy MCLONN  $\sim$   $\circ$  $M < \epsilon$ '~

\$ If symbol then  $\Gamma$  cd.  $\langle v \rangle$  ,  $\sim$   $\lambda$  m  $\sim$ # Read Logical Symbol ..  $\sim$   $-$ 

#### Example 7-5: Using Symbol Substitution

```
$!<br>$!<br>$!
$1$ ! This command procedure sets your default directory to the 
$ ! [REPORTS.'DAY'] subdirectory, prints out a report for the 
$ ! day of your choice, returns you to your login device and 
$ ! directory, then exits.<br>$ !
$ ! Ask which daily report to print out 
$ INQUIRE DAY "Day to print a report" 
$ WRITE SYS$OUTPUT ""<br>$ WRITE SYS$OUTPUT "CI
$ WRITE SYS$OUTPUT "Changing your default directory" 
$ ! Set your default to the correct subdirectory<br>$ !
$ SET DEFAULT DISK1:[REPORTS.'DAY'] 
$ t 
$ WRITE SYS$OUTPUT "" 
$ WRITE SYS$OUTPUT "Printing the ''day' report" 
$ ! Print out the report for the correct day $ !
$ PRINT ' DAY' . RPT 
$ ! Return to your login device and directory<br>$ !
$ WRITE SYS$OUTPUT "" 
$ WRITE SYS$OUTPUT "Changing back to your login directory" 
$ SET DEFAULT SYS$LOGIN<br>$ EXIT
    EXIT
Execution of REPORT3.COM: 
$ @REPORT3 
Day to print report for: TUESDAY 
Changing your default directory 
Printing the TUESDAY report 
Job TUESDAY (queue SYS$PRINT, entry 47) started on WORK$TXAO 
Changing back to your login directory
```
7- 20 WRITING COMMAND PROCEDURES

### PASSING PARAMETERS TO COMMAND PROCEDURES

#### **Parameters**

- Parameters are the objects of DCL commands
- Parameters can be
	- **Keywords**
	- File specifications
	- Integer or string values
- You can specify parameters for a command procedure at execution time

 $F\backslash e$ 

 $\tau \sim \tau$ 

 $\cdot$ ...

#### Local Symbols P1 - P8

- The system automatically provides eight local symbols: P1 through P8
- These symbols are initially assigned null values

#### Passing Parameter Values to a Command Procedure

- If you specify parameters when you execute the command procedure, the system
	- $-$  Assigns the values you specify to the symbols P1  $-$  P8
	- Maintains the null value if you do not specify a parameter
- Syntax:

\$ @command\_procedure.com parameter\_1 parameter\_2 ... parameter\_8

 $T$ 

#### Example 7-6: Passing Parameters to Command Procedures

\$ ! REPORT4.COM  $$1$  $s$   $t$ \$ ! This command procedure sets your default directory to the \$ ! [REPORTS.'P1'] subdirectory, prints out a report for the day of \$ ! your choice, returns you to your login device and directory, \$ ! then exits. \$ !<br>\$ \$ WRITE SYS\$OUTPUT ""<br>\$ WRITE SYS\$OUTPUT "C \$ WRITE SYS\$OUTPUT "Changing your default directory" \$ ! Set your default to the correct subdirectory<br>\$ !  $\mathbf{f}$ \$ SET DEFAULT DISK1:[REPORTS.'P1']  $\frac{1}{5}$ \$ WRITE SYS\$OUTPUT ""<br>\$ WRITE SYS\$OUTPUT "P WRITE SYS\$OUTPUT "Printing the ''P1' report"  $\begin{array}{c} \texttt{\$} \\ \texttt{\$} \end{array}$  ! ! Print out the report for the correct day  $\frac{\$}{\$}$  ! PRINT 'P1' .RPT \$ ! \$ ! Return to your login device and directory  $$1$ \$ WRITE SYS\$OUTPUT ""<br>\$ WRITE SYS\$OUTPUT "C WRITE SYS\$OUTPUT "Changing back to your login directory"  $$$ ! \$ SET DEFAULT SYS\$LOGIN \$ EXIT Execution of REPORT4. COM \$ @REPORT4 TUESDAY Changing your default directory Printing the TUESDAY report Job TUESDAY (queue SYS\$PRINT, entry 47) started on WORK\$TXAO

Changing back to your login directory

 $\Gamma_{\text{N}}$  ,  $\Gamma_{\text{max}}$  ,  $\Gamma_{\text{N}}$  ,  $\Gamma_{\text{N}}$  ,  $\Gamma_{\text{N}}$ # Inquire Name " Enter your name"  $E_{\rm eff} = \frac{1}{\sqrt{2}}\left[\frac{1}{2} \frac{1}{2} \frac{1}{$ -c system that " Good Mornin  $N$ amé<sup>'11</sup>

U

#### 7- 22 WRITING COMMAND PROCEDURES

### CONTROLLING PROGRAM FLOW

- Normally commands are executed sequentially in a command procedure
- Control flow statements allow you to alter the order of execution
- Control flow commands include
	- The IF command
	- The GOTO command

#### The IF Command

- Formats:
	- \$ IF conditional expression THEN command

```
$ IF conditional expression<br>$ THEN command
        THEN command
$ command 
$ ENDIF 
$ IF conditional expression<br>$ THEN command
        THEN command
$ command 
$ ELSE command 
$ ENDIF
```
- Accepts multiple statements for execution when the condition is true
- The conditional expression is tested.
	- $-$  If the condition is true, the command(s) following THEN are performed.
	- If the condition is false, the next DCL command in sequence is performed or an optional ELSE statement can be performed.
- The command(s) following THEN or ELSE can be any valid DCL command
- Syntax for a single-line IF-THEN-ELSE command:
	- \$ IF conditional expression THEN command ELSE command

 $rac{1}{2}$  ersion  $\sigma$ 

### Restrictions to IF-THEN-ELSE

- A command block started by a THEN statement must be terminated by an ENDIF statement
- A THEN statement must be the first executable statement following an IF statement
- THEN, ELSE, and ENDIF statements cannot be abbreviated to fewer than four characters
- Do not specify labels on a THEN or ELSE statement
- Labels are legal on an ENDIF statement  $\bullet$
- Command procedures may branch within the current command block, but branching into the middle of another command block is not recommended

### The GOTO Command

- Syntax:
	- \$ GOTO label
- No conditional testing is performed
- Control is transferred to the specified label

 $4.4040$   $-008$ 

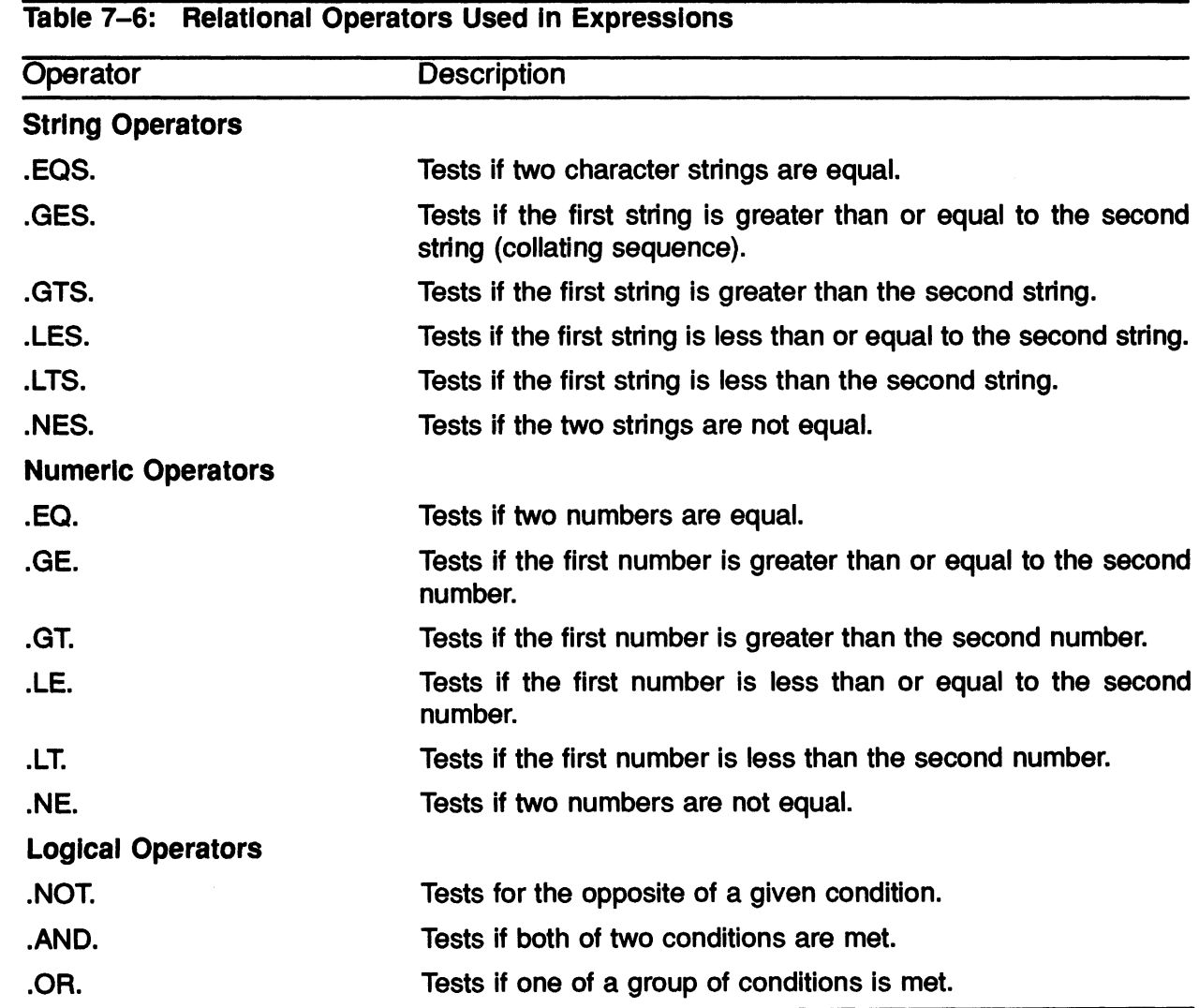

#### Example 7-7: Controlling Program Flow

```
S<sub>1</sub>DEL DIR.COM 
S<sub>1</sub>$1$!$! This command procedure deletes previously emptied
directories. It assumes that the directory to be 
$! deleted is owned by the procedure's user.
S!$! Check to see if the user entered the directory name.
$! If yes, skip to the confirmation question.
$! If no, display a message and ask for the directory name
S!
IF P1 .NES. "" THEN GOTO CONFIRM 
$!WRITE SYS$OUTPUT " " 
WRITE SYS$OUTPUT "This procedure deletes an emptied directory" 
WRITE SYS$OUTPUT "The .DIR file extension is assumed." 
WRITE SYS$OUTPUT " " 
INQUIRE P1 "Directory name" 
$!\mathsf{s}CONFIRM: 
\mathsf{s}INQUIRE P2 "Confirm, please (Y/N} " 
S!$! If the user answers 'No', abandon this procedure.
S!IF .NOT. P2 THEN GOTO NODELETE 
s!$! Reset the directory protection so that the owner
can delete it, delete the directory and display 
$! the system message. Note that the procedure
substitutes the directory name for the symbol P1. 
$!$ SET PROTECTION=(O:RWED) 'P1'.DIR; *
$
  DELETE/LOG 'P1'.DIR;*
$
  GOTO END 
$!
NODELETE: 
$!WRITE SYS$OUTPUT " "
WRITE SYS$OUTPUT "Directory file not deleted." 
$!END: 
$ EXIT
```
#### Execution of DEL DIR.COM:

#### Example 7-7: Controlling Program Flow (Cont)

```
$ @DEL DIR TEST 
Confirm, please (Y/N} : Y 
DELETE-I-FILDEL, DISK:[DENISE]TEST.DIR;1 deleted (3 blocks)
```
Second execution:

\$ @DEL DIR

This procedure deletes an emptied directory The .DIR file extension is assumed.

Directory name: TEST2 Confirm, please (Y/N) : Y DELETE-I-FILDEL, DISK: [DENISE] TEST2 .DIR;1 deleted (3 blocks)

Third execution:

\$ @DEL DIR

This procedure deletes an emptied directory The .DIR file extension is assumed.

Directory name: TEST3 Confirm, please (Y/N) : N

Directory file not deleted. \$.

# LEXICAL FUNCTIONS

- Lexical functions provide information about an item or list of items
- The information is returned in a symbol that can then be used in a command procedure
- Lexical functions return integer or character strings, depending on the lexical function

#### Format and Syntax

All lexical functions begin with F\$, followed by the function name

 $WHO = F$PROCESS()$ 

- All lexical functions have arguments enclosed in parentheses. Parentheses are required even with null arguments.
	- Integer or character strings:

```
WHAT = F$EXTRACT (0, 3, "MAILMAN")
```
— Symbols:

 $HOWLONG = F$LENGTH(P1)$ 

— Keywords:

WHERE = F\$TRNLNM ("SYSDISK" )

— Null arguments:

 $WHERE = FSTIME()$ 

- Multiple arguments are separated by commas
- Optional arguments, when omitted, are indicated by commas
- Table 7-7 describes some lexical functions
- Examples 7-8 and 7-9 demonstrate the use of some lexical functions

#### Table 7-7: Frequently Used Lexical Functions

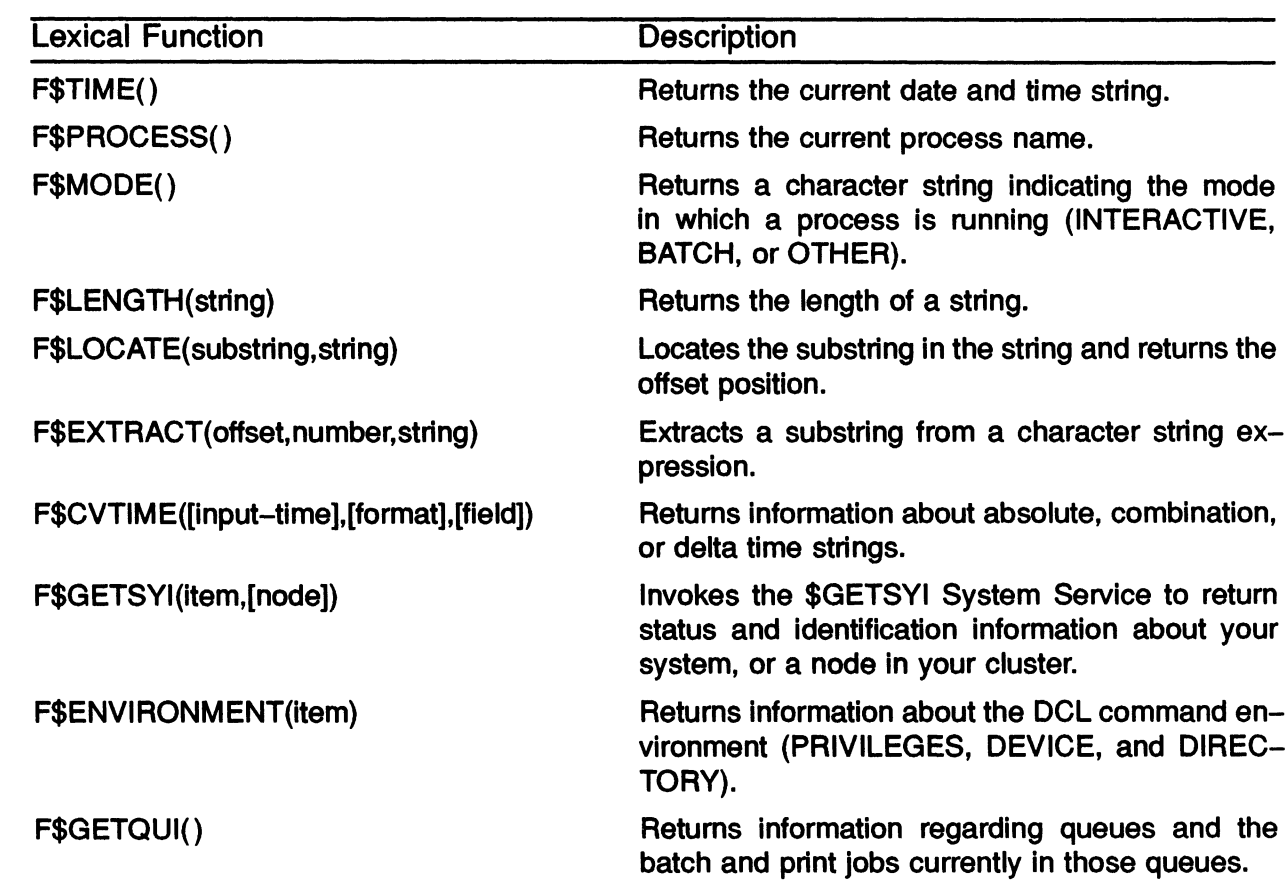

FUMODE (). NES. "Interactive"

$$
\frac{1}{\#} \text{Mode} = F \text{H model}
$$
\n
$$
\frac{1}{\#} \text{Snew} \Rightarrow \text{ymodel Model}
$$
\n
$$
\text{Mode} = \text{Ymtotal model}
$$

Example 7-8: Using Lexical Functions with the INFO.COM Command Procedure

```
$!INFO.COM 
         s!s!
         $! This command procedure allows the user to leave a message
         $! on the terminal screen, along with information about the
         $! process. The time when the message was left is also displayed.
         s!s!
         $! Use lexical functions to determine the current time
         $! and day of the week
         $ THE = F$TIME()$ CURR TIME = F$EXTRACT (12, 5, TIME)
         WEEKDAY = F$CVTIME (TIME, , "WEEKDAY") ! Returns Monday, Tuesday, etc. 
         s!
         Clear the screen using the TYPE/PAGE NL: command 
         TYPE/PAGE NL: 
         s!Display process name, the time, and the day of the week. 
         NAME= F$PROCESS ( ) 
         WRITE SYS$OUTPUT NAME 
         WRITE SYS$OUTPUT " " 
         WRITE SYS$OUTPUT "IT IS ' ' CURR TIME' ON A ' 'WEEKDAY' " 
         WRITE SYS$OUTPUT " " 
         $!fct + \frac{1}{2} \int_{\frac{1}{2} \leq c + \frac{1}{2}}^{\frac{1}{2} \times \frac{1}{2}} \int_{\frac{1}{2} \times \frac{1}{2}}^{\frac{1}{2} \times \frac{1}{2}} \int_{\frac{1}{2} \times \frac{1}{2}}^{\frac{1}{2} \times \frac{1}{2}} \int_{\frac{1}{2} \times \frac{1}{2}}^{\frac{1}{2} \times \frac{1}{2}}$! Leave the procedure
         $!END: 
         S
               EXIT 
         Execution of INFO.COM
         $ @INFO 
         DENISE 
         IT IS 12:23 ON A Monday 
                4 Time = F 4 Time()
                                                                7.7~~ 
                      \leq \leq \vee wb
                              Time = \frac{1}{2} \frac{1}{4} \frac{1}{4} \frac{1}{4} \frac{1}{4} \frac{1}{4} \frac{1}{4} \frac{1}{4} \frac{1}{4} \frac{1}{4} \frac{1}{4} \frac{1}{4} \frac{1}{4} \frac{1}{4} \frac{1}{4} \frac{1}{4} \frac{1}{4} \frac{1}{4} \frac{1}{4} \frac{1}{4} \frac{1}{4} \frac{1}{4}Displays
                                 v_{\text{th}} = \frac{1}{\ln m}—f 
                                                                                          i \simf \in \mathcal{C}^{N}e m\mathcal{C}^{N} , \mathcal{C}^{N} , \mathcal{C}^{N} , \mathcal{C}^{N} , \mathcal{C}^{N} , \mathcal{C}^{N} , \mathcal{C}^{N}Curr_T^T \overline{Im} = \overline{Im} 13:37
  |D^{R}v|
```
Example 7-9: Using Lexical Functions with the PRINT.COM Command Procedure

\$ ! PRINT.COM  $\mathbb S$ \$ ! This procedure allows you to print multiple copies \$ ! of any file you choose. It will ask for the file \$ ! name and number of copies if the information is \$ ! not supplied on the command line. The procedure \$ ! will not let the user print a binary file. \$ NAME\_FILE:<br>\$ \$ IF P1 .EQS. "" THEN INQUIRE Pl "File to be printed" \$ LENGTH=F\$LENGTH (P 1) \$ IF LENGTH .EQ. 0 THEN GOTO NAME FILE \$ PERIOD=F\$LOCATE (" . ", P1 } \$ FNAME=F\$EXTRACT (0 , PERIOD, P 1) \$ ! Check to see if user entered file type. If yes, separate<br>\$ ! filename from file type. If no, assign .LIS type to the ! filename from file type. If no, assign .LIS type to the file  $\frac{s}{s}$ \$ IF LENGTH .EQ. PERIOD<br>\$ THEN FTYPE=".LI \$ THEN FTYPE=".LIS"<br>\$ ELSE FTYPE=F\$EXTR ELSE FTYPE=F\$EXTRACT (PERIOD, LENGTH-PERIOD, P1) \$ ENDIF Ś  $$$ ! Check to see if user entered a binary file type. If yes, exit.<br>S ! If no, see how many copies they want. ! If no, see how many copies they want.  $s$ ! \$ IF FTYPE .EQS. ".OBJ" .OR. FTYPE .EQS. ".EXE" \$ THEN WRITE SYS\$OUTPUT "YOU CANNOT PRINT A ''FTYPE' FILE" **EXIT** \$ ENDIF<br>\$ \$ NUMBER\_COP IES \$ IF P2 . EQS. "" THEN INQUIRE/NOPUNCTUATION P2 "HOW MANY COPIES DO YOU WANT? "  $\mathcal{L}_{\mathcal{L}}$ \$ IF NUMBER .LE. 0 THEN GOTO NUMBER COPIES  $\epsilon^{-1}$ \$ ! Print the correct number of copies then exit from the procedure  $\boldsymbol{\mathsf{s}}$  $\mathbf{e}^{\mathcal{C}}$ \$ PRINT/COPIES='P2' 'FNAME"FTYPE' yry~' ~~ \$ \$ EXIT  $sys$   $$$  NO  $0$   $E$  $\mathcal{B}$  wede =  $\mathsf{FABL} \times \mathsf{H} \times \mathsf{H}$  when  $\mathcal{B}$  $\mathcal{Z} \not\cong \mathcal{M}$  , we shall # Set Prompt = "NODE"<br># NODE = F#GETSYI ("NODENAME")

#### WRITING COMMAND PROCEDURES 7-31

### SUMMARY

- A command procedure is a file containing DCL command strings
- These command strings are made up of
	- DCL command verbs
	- Command parameters
	- Qualifiers
- Command procedures frequently make use of
	- DCL symbols -command synonyms, numeric and string variables
	- Control flow commands IF, GOTO
	- Lexical functions
- You can perform terminal input and output functions using
	- INQUIRE
	- READ SYS\$COMMAND
	- WRITE SYS\$OUTPUT
	- TYPE SYS\$INPUT
- Control flow commands allow you to alter the order of command execution
	- IF-THEN or IF-THEN-ELSE transfers control based on the results of conditional expressions
	- GOTO unconditionally transfers control
- You can pass numeric and string information to the command procedure using the local symbols P1 - P8 associated with every command procedure
- Lexical functions allow you to gather and use system and process information in command procedures

# MODULE 8 USING DISK AND TAPE VOLUMES

USING DISK AND TAPE VOLUMES 8-1

 $\label{eq:2.1} \mathcal{L}(\mathcal{L}^{\mathcal{L}}_{\mathcal{L}}(\mathcal{L}^{\mathcal{L}}_{\mathcal{L}})) \leq \mathcal{L}(\mathcal{L}^{\mathcal{L}}_{\mathcal{L}}(\mathcal{L}^{\mathcal{L}}_{\mathcal{L}})) \leq \mathcal{L}(\mathcal{L}^{\mathcal{L}}_{\mathcal{L}}(\mathcal{L}^{\mathcal{L}}_{\mathcal{L}}))$ 

 $\label{eq:2.1} \frac{1}{2} \int_{\mathbb{R}^3} \frac{1}{2} \int_{\mathbb{R}^3} \frac{1}{2} \int_{\mathbb{R}^3} \frac{1}{2} \int_{\mathbb{R}^3} \frac{1}{2} \int_{\mathbb{R}^3} \frac{1}{2} \int_{\mathbb{R}^3} \frac{1}{2} \int_{\mathbb{R}^3} \frac{1}{2} \int_{\mathbb{R}^3} \frac{1}{2} \int_{\mathbb{R}^3} \frac{1}{2} \int_{\mathbb{R}^3} \frac{1}{2} \int_{\mathbb{R}^3} \frac$ 

# INTRODUCTION

In addition to your default disk device, your system includes a number of tape devices and disks. You can use one of these devices whenever you wish to store copies of files on a private volume. Private volumes can be created on disks or tapes. Private volumes are used to preserve files, transfer files from one system to another, and provide more space on a system (system quotas}.

This module introduces the steps and commands required to create and use private volumes.

### **OBJECTIVES**

To maintain private volumes, you should be able to:

- Allocate, initialize and mount a private volume
- Use the BACKUP utility to save and restore files on a private volume
- Dismount and deallocate a private volume

### RESOURCES

- VMS DCL Dictionary
- VMS Backup Utility Manual
- **VMS Mount Utility Manual**

 $\bigcap$ 

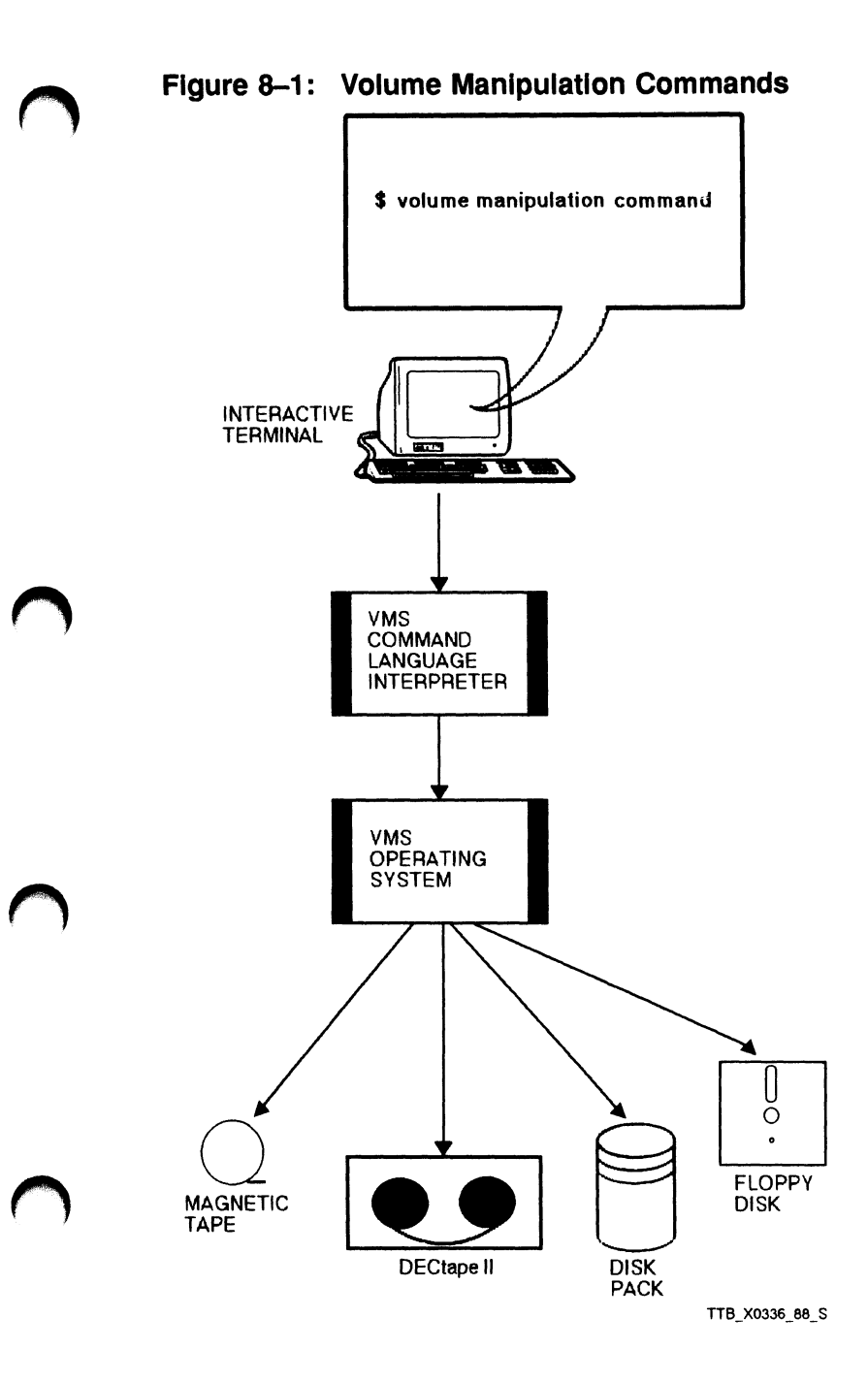

USING DISK AND TAPE VOLUMES 8-5

 $\bar{K}$ 

### CREATING PRIVATE VOLUMES: THE COMMAND **SEQUENCE**

The following table lists DCL commands used to create and access disk and tape volumes.

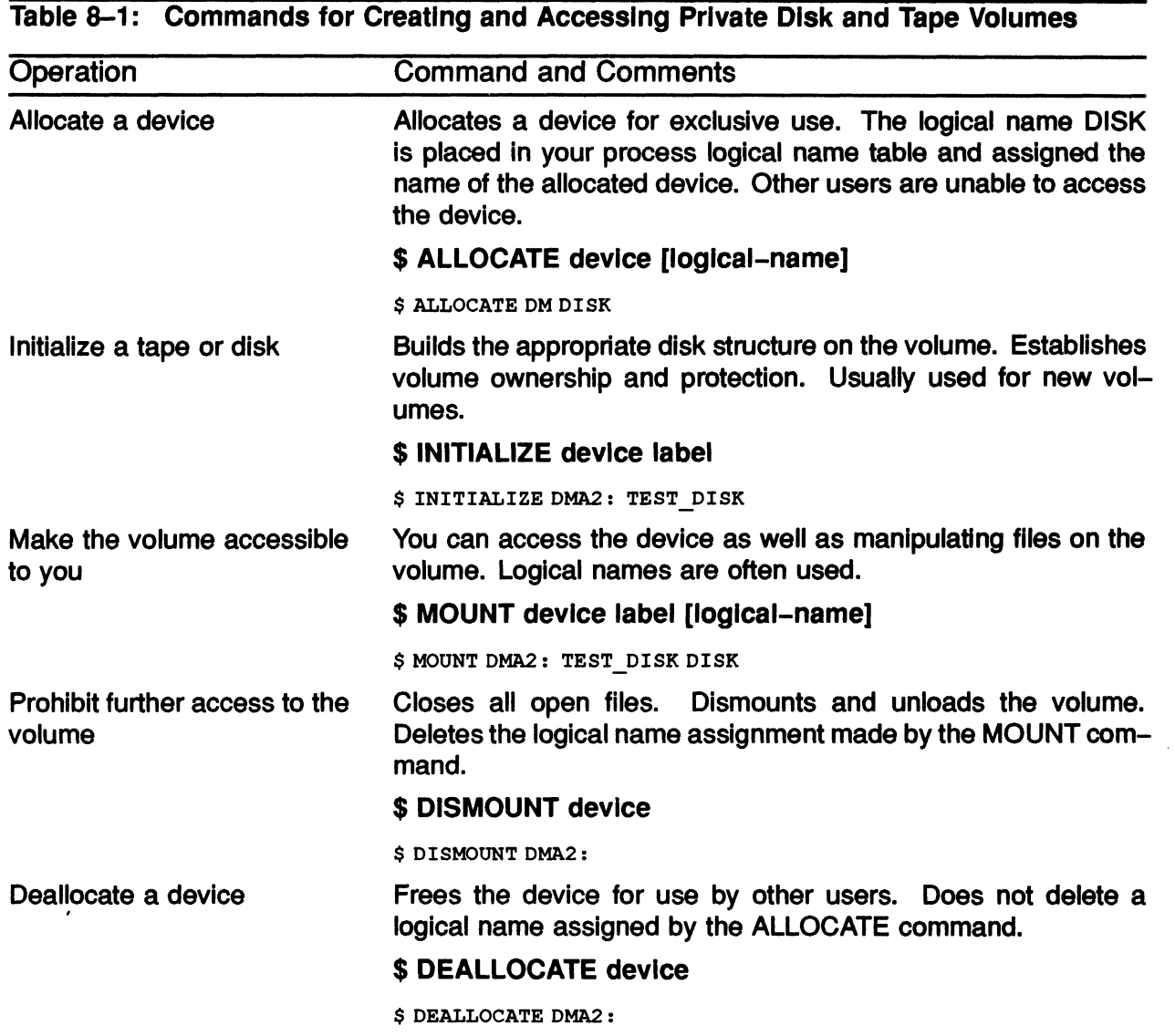

## MOUNTING A VOLUME WITH AN UNKNOWN LABEL

• MOUNT command format:

\$ MOUNT/OVERRIDE=IDENTIFICATION device-name volume-label logical-name

- Requirements are:
	- Volume ownership or
	- VOLPRO privilege

Example 8-1: Mounting a Disk with an Unknown Label

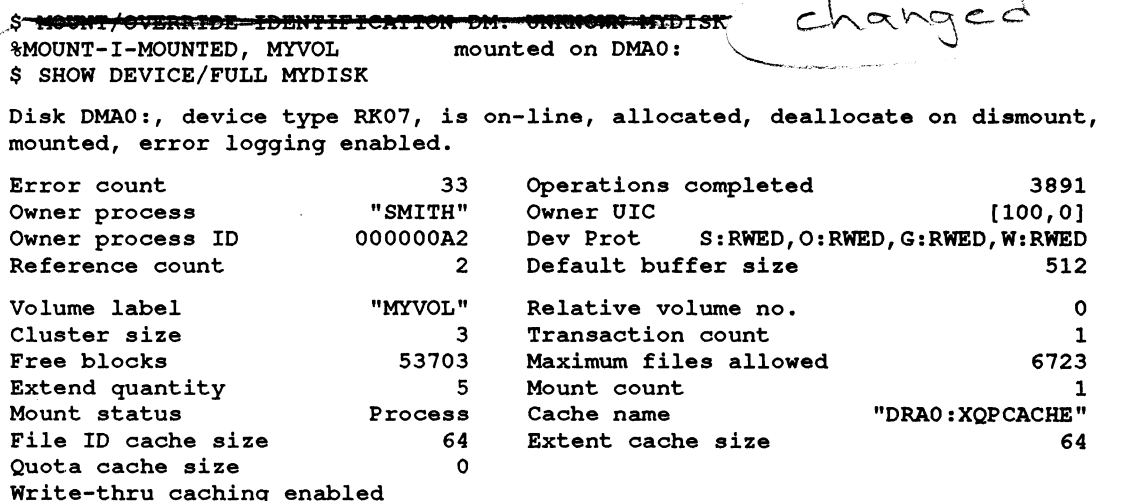

Volume is subject to mount verification, file high-water marking.

 $overdd = \texttt{Id}$   $cm$   $th$   $cm$   $th$ 

USING DISK AND TAPE VOLUMES 8-7

e, ~

 $\bigtriangledown$ 

# THE BACKUP UTILITY

The Backup utility performs the following operations

- Copies files between disks
- Saves disk files to a BACKUP save set
- Restores files to disk from a BACKUP save set

#### Format:

\$ BACKUP/qualifier input-specifier output-specifier

- Tapes must be mounted using the /FOREIGN qualifier to the MOUNT command
- Files specified are placed in a save set
- A save set can exist on a tape or disk
- When used with tape volumes, BACKUP can create and gain access to save sets only

### SAVE-SET SPECIFICATIONS

A save-set specification is a label for a BACKUP save set. The Backup utility creates and labels a save set and then writes files to the save set. A save-set specification can include:

Max characters

- A node name
- A device specification
- A directory
- A save-set name
- A period (the mandatory delimiter after the save-set name)
- A save-set type (usually BCK or SAV)

~~ R

Example 8~-2 demonstrates how to create a save set on a tape.

#### Example 8-2: Creating a Save Set on a Tape

\$ SET DEFAULT [SMITH] \$ ALLOCATE MUAO: ~DCL-I-ALLOC, WHYNOT\$MUAO: allocated \$ INITIALIZE MUAO: SOURCE  $\overline{\mathcal{P}}$ \$ MOUNT/FOREIGN MUAO: Versions %MOUNT-I-MOUNTED, SOURCE mounted on WHYNOT\$MUAO: \$ BACKUP/IGNORE=LABEL PROCESSING [...] MUAO:MY BACKUP.BCK \$ DISMOUNT MUAO: \$ DEALLOCATE MUAO:  $\mathbb{Z}$  ...  $\mathbb{Z}$  is the set  $\mathcal{C}^{\mathcal{P}}$  . .....  $OCE$  $= 6$  characters  $\mathbb{C}^3$  $4 - \alpha$ ssur  $\sim$  $\ldots$  .  $\blacksquare$ ~: ~~~ ancelles

USING DISK AND TAPE VOLUMES 8-9

Example 8-3 shows how to transfer files from a disk to tape.

#### Example 8-3: Transferring Files to a Tape

```
$ ALLOCATE MUAO: 
~DCL-I-AI,LOC, WHYNOT$MUAO: allocated 
$ INITIALIZE MUAO: SOURCE 
$ MOUNT/FOREIGN MUAO: 
AMOUNT-I-MOUNTED, SOURCE mounted on WHYNOT$MUAO: 
$ SET DEFAULT [SMITH.FORTRAN] 
$ BACKUP/IGNORE=LABEL PROCESSING *.*;* MUAO:FOR.BCK
$ BACKUP/REWIND/LIST MUAO:FOR.BCK 
Listing of save set (s)Save set: 
Written by: 
SMITH 
UIC: 
Date: 
Command: 
Operating system: 
BACKUP version: 
CPU ID register 
Node name: 
Written on: 
Block size: 
Group size: 
Buffer count 
                  FOR.BCK 
                 [0000.1, 000051] 
                   25-JAN-1988 13:31:37.89 
                   BACKUP/IGNORE=LABEL PROCESSING 
                   VAX/VMS version X5.0 
                   V5.0 
                   08000000 
                   WHYNOT:: 
                   _WHYNOT$MUAO: 
                   8192 
                   10 
                 3 
                                                  * , *; * MUAO:FOR.BCK 
[SMITH.FORTRAN]EXAMPLES.FOR;1 2 21-JAN-1988 15:16 
[SMITH.FORTRAN]FILES.FOR;1 2 21-JAN-1988 15:16 
[SMITH.FORTRAN]TEXT.FOR;1
Total of 3 files, 6 blocks 
End of save set 
$ DISMOUNT MUAO:
```
\$ DEALLOCATE MUAO:

-~~-  $\rightarrow$  Example 8-4 illustrates how to restore files from a tape to a disk.

#### Example 8-4: Restoring Files from a Tape to a Directory

\$ MOUNT/FOREIGN MUAO: \$MOUNT-I-MOUNTED, SOURCE mounted on WHYNOT\$MUAO: \$ DIRECTORY [SMITH.FORTRAN] DIRECT-W-NOFILES, no files found \$ SET DEFAULT [SMITH.FORTRAN] \$ BACKUP/IGNORE=LABEL\_PROCESSING MUAO:FOR.BCK \*.\*; \$ DIRECTORY \$Directory DISK:[SMITH.FORTRAN] EXAMPLES.FOR;1 FILES.FOR;1 TEXT.FOR;1 Total of 3 files.

USING DISK AND TAPE VOLUMES 8-11

### SUMMARY

#### Creating Private Volumes: The Command Sequence

The following commands are used to create and access disk and tape volumes.

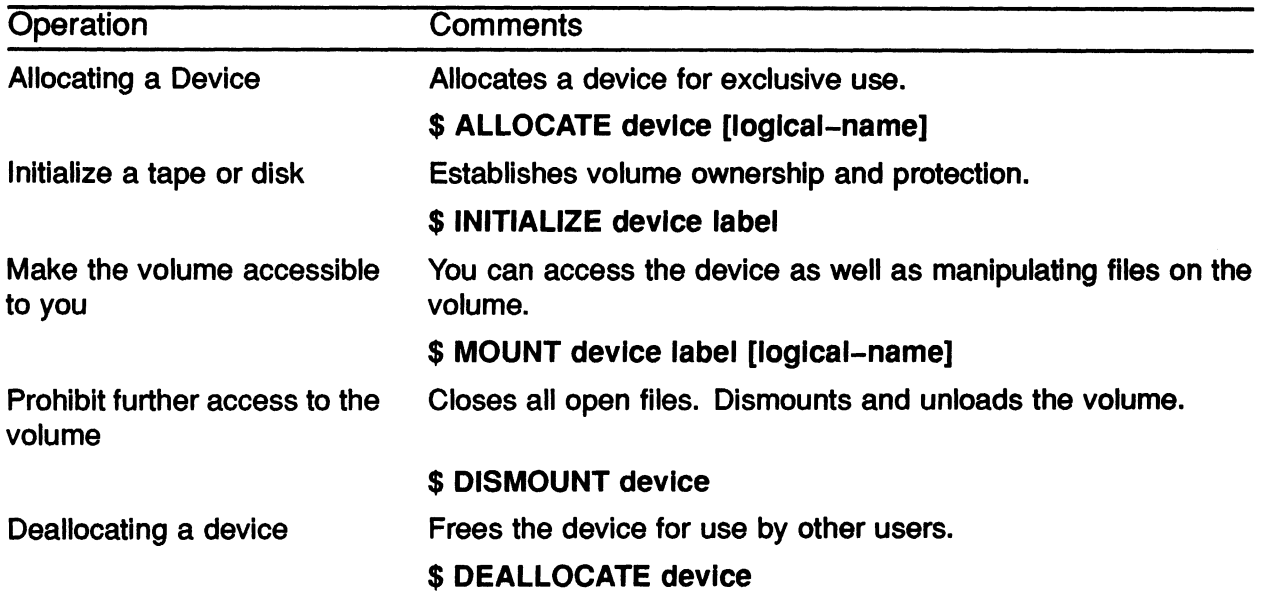

#### The Backup Utility

The Backup utility performs the following operations:

- Copies disk files
- Saves disk files to a BACKUP save set
- Restores files to disk from a BACKUP save set

Format:

- \$ BACKUP/qualifier input-specifier output-specifier
- Tapes must be mounted using the /FOREIGN qualifier to the MOUNT command.
- Files specified are placed in a save set, which can be on tape or disk.
- When used with tape volumes, BACKUP can create and gain access to save sets only.

# MODULE 9 SUBMITTING BATCH AND PRINT JOBS

SUBMITTING BATCH AND PRINT JOBS 9-1

### INTRODUCTION

The PRINT command allows you to obtain a hardcopy version of a file. Usually your print job must wait in an orderly list of print requests called a queue. The system uses factors such as the priority and size of your job to determine how long your job waits before printing. This does not affect your terminal session because as soon as you issue the PRINT command your terminal is freed up so you can do other jobs. Commands are provided so you can check on your job's progress in the queue and determine when it has completed.

The VMS system provides a similar facility for queuing command procedures for execution. Until now, you have run command procedures interactively. They process as though you were typing in each command. However, you can create a batch process to execute a command procedure independently of your interactive process. The SUBMIT command allows you to do this. The VMS system also determines when sufficient system resources are available for processing a job from the batch queue, and begins to process one or more jobs from that queue. You do not need to be logged in for your batch job to execute.

This module discusses the PRINT and SUBMIT commands and their qualifiers. These commands have different functions. However, they have several concepts and qualifiers in common.

# **OBJECTIVES**

To effectively handle batch and print jobs, you should be able to perform the following operations:

- Print one or more files.
- Submit command procedures to be executed as a batch job.
- Display and modify the status or characteristics of print and batch jobs.
- Delay processing of batch or print jobs.
- Delete a batch or print job from its queue.

## RESOURCES

- VMS DCL Dictionary
- **Guide to Using VMS**
### PRINTING A FILE

### PRINT Command in DCL

- Use the PRINT command to print files.
- The PRINT command uses a default file type of LIS if you do not specify a type.
- Job numbers indicate the order in the queue.
- The print queue named SYS\$PRINT handles print requests by default.
- The first available printer prints the job.

#### Example 9-1: Issuing the PRINT Command

```
$ PRINT MYFILE.TXT 
Job MYFILE (queue SYS$PRINT, entry 456) started on LPAO
```
### **Types of Print Queues**

- Execution queue
	- Associated with each printer
	- Usually has the same name as the physical device name
	- Responsible for the actual printing of jobs  $\overline{\phantom{m}}$
- Generic queue
	- -- Responsible for the distribution of print jobs to printers with similar characteristics
	- Holds jobs until the first available execution queue is free
- To specify a particular queue, use the /QUEUE qualifier

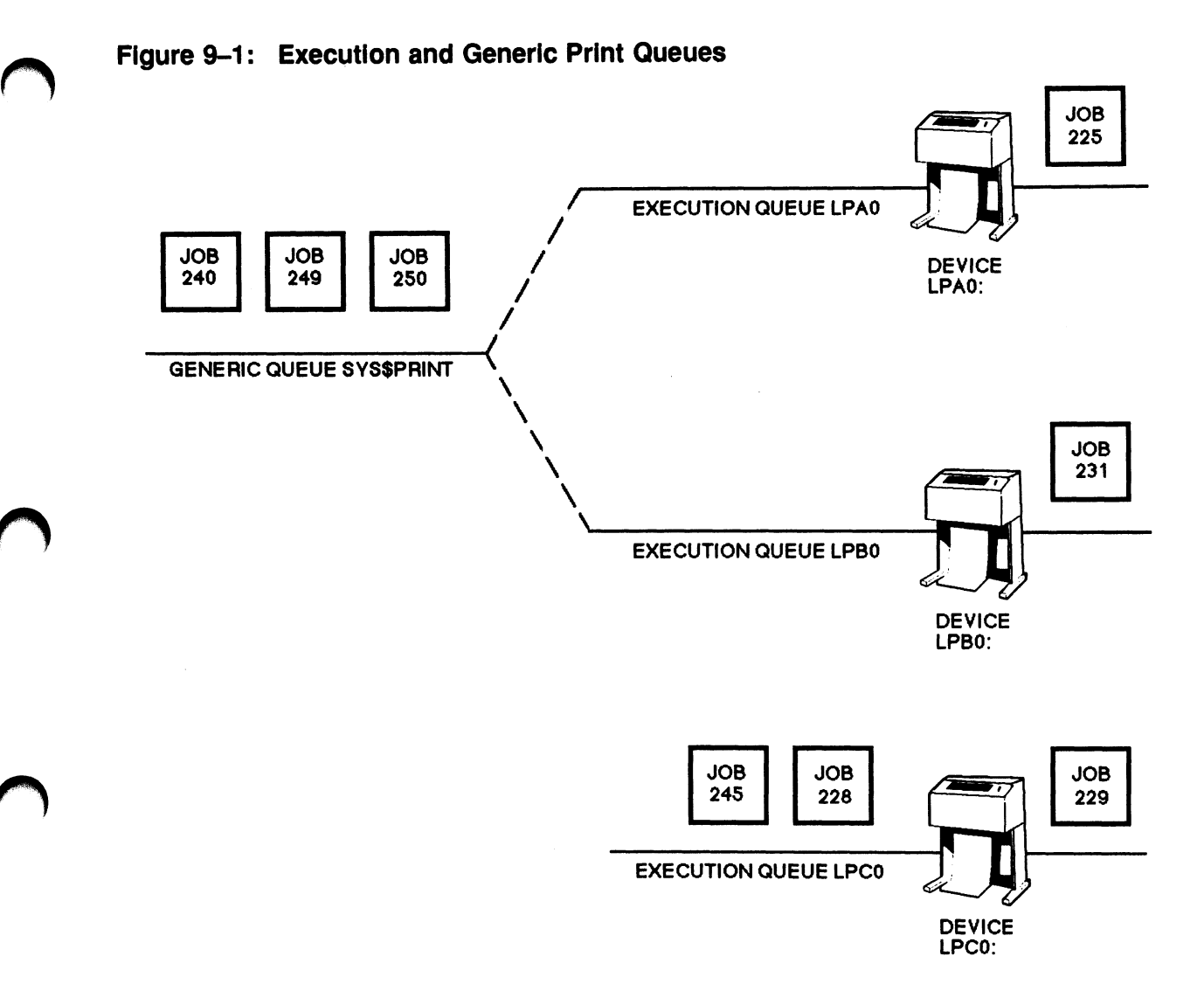

 $\frac{1}{2}$ 

TTB\_X0338\_88\_S

SUBMITTING BATCH AND PRINT JOBS 9— 7

### Qualifiers for the PRINT Command

• Number of copies

#### /COPIES

- Defaults to one copy
- Number of copies can be  $1 255$
- Number of times your complete job is printed

#### /JOB\_COUNT

- A value from 1 to 255
- Default is one printing
- Spacing of the print job

#### /[No]SPACE

- For single spacing use /[No]SPACE (Default)
- For double spacing use /SPACE
- Number of pages to print

#### /PAGES=[lowlim,],uplim

- $-$  lowlim = First page to be printed
- uplim  $=$  Last page to be printed
- Time job is released to print

#### (AFTER=time

- Default is current date and time
- Time can be specified as absolute time, or a combination of absolute and delta time
- Whether the system notifies you when the job is completed or aborted

#### /NOTIFY

- /[NO]NOTIFY is the default

### Tabie 9-1: Printing Jobs with Different Characteristics

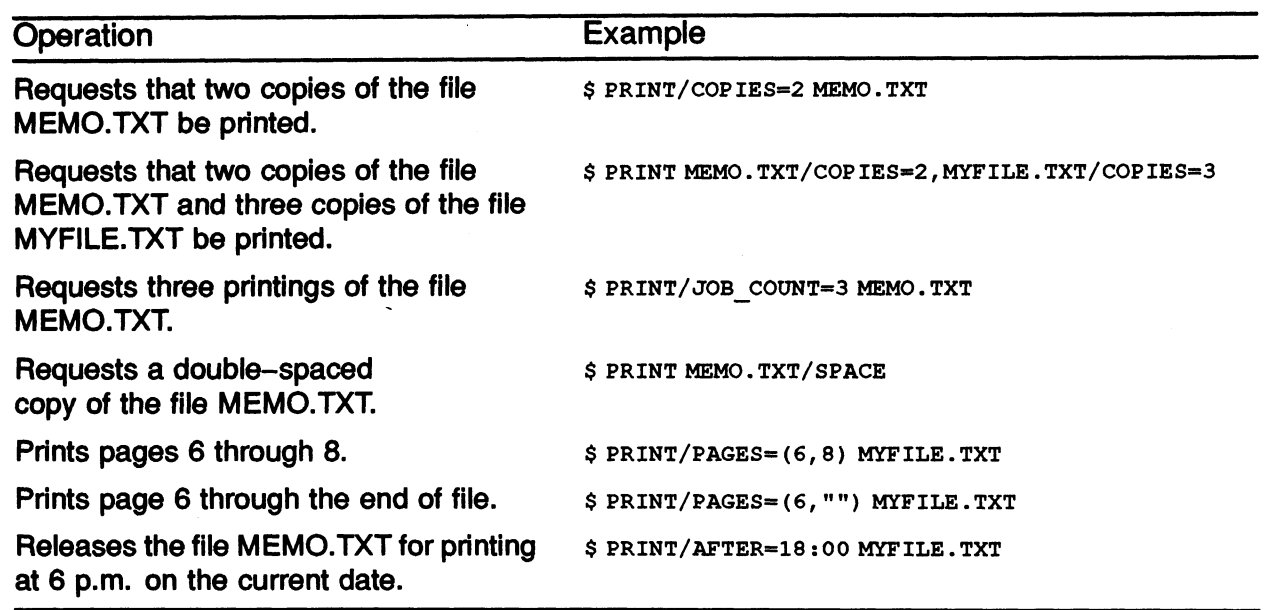

### **OBTAINING STATUS OF QUEUES**

• Format:

#### \$ SHOW QUEUE/qualifier [queue-name]

• Example:

\$ SHOW QUEUE/ALL ENTRIES SYS\$PRINT

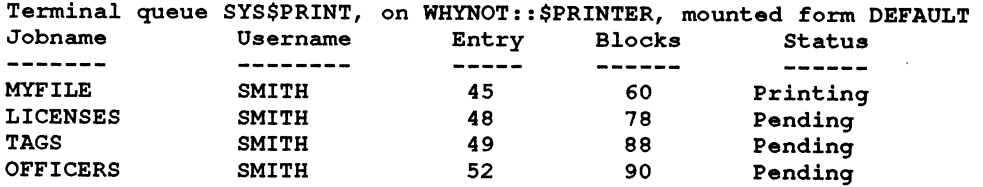

• Format:

\$ SHOW QUEUE/BY\_JOB\_STATUS[=keyword[,...]] [queue-name]

Keywords for the BY JOB STATUS qualifier include:

- EXECUTING (Displays executing jobs)
- HOLDING (Displays jobs on hold)
- PENDING (Displays pending jobs}
- RETAINED (Displays jobs retained in queue after execution)
- TIMED\_RELEASE (Displays jobs on hold until a specified time)
- Example:

\$ SHOW QUEUE/BY JOB STATUS=TIMED RELEASE SYS\$PRINT

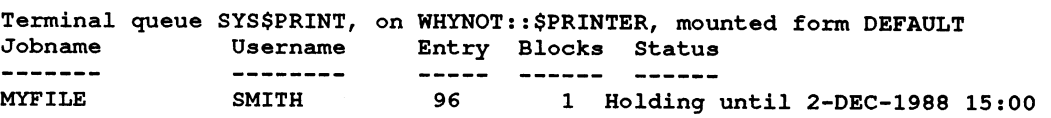

- Format:
	- \$ SHOW QUEUE/DEVICE=[keyword[,...]] (queue-name)
- Keywords for /DEVICE qualifier include:
	- PRINTER (Displays all print queues)
	- SERVER (Displays all server queues)
	- TERMINAL (Displays ail terminal queues)
- Example:

\$ SHOW QUEUE/DEVICE=SERVER

Server queue WHYNOT\$NARROW, stopped, on WHYNOT :: , mounted form DEFAULT Jobname Username Entry Blocks Status -------------MYFILE SMITH 97 1 Holding until 2-DEC-1988 15:00

Server queue WHYNOT\$WIDE, stopped, on WHYNOT::, mounted form DEFAULT

• Format:

#### \$ SHOW ENTRY [entry-number] /[qualifier)

• Example:

\$ SHOW ENTRY 96 Jobname Username Entry Blocks Status MYFILE SMITH 96 1 Holding until 2-DEC-1988 15:00 On terminal queue SYS\$PRINT

#### • Example:

\$ SHOW ENTRY 96/FULL

Jobname Username Entry Blocks Status MYFILE SMITH On terminal queue SYS\$PRINT 1 Holding until 2-DEC-1988 15:00 Submitted 2-DEC-1988 09:18 /FORM=DEFAULT /PRIORITY=100 DISK: [ SMITH] MYFILE . TXT; 1

#### Example 9-2: Queue Status Display Corresponding to Figure 9-1

#### \$ SHOW QUEUE/DEVICE/ALL ENTRIES

#### Printer queue LPAO

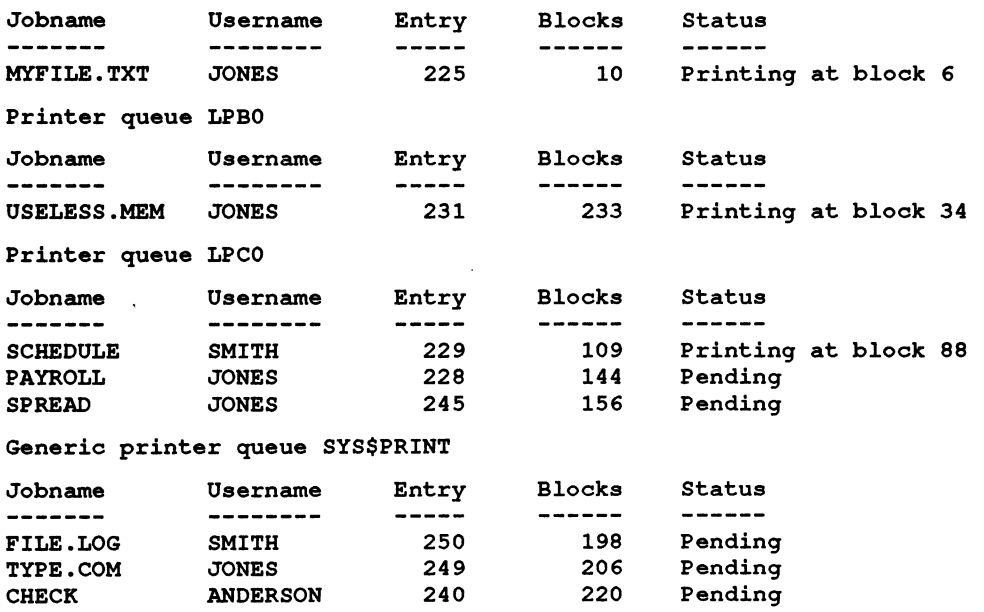

### Queue Status List

#### Example 9-3: Full Format Queue Status Display

\$ SHOW QUEUE/DEVICES/FULL/ALL ENTRIES

Terminal queue COMP, on WHYNOT::WHYNOT\$TTA2:, mounted form DEFAULT /BASE FRIORITY=4 /DEFAULT=(FEED,FORM=DEFAULT) Lowercase /OWNER= [GROUP 1, SYSTEM] /PROTECT ION= (S : E, O : D , G : R, W : W)

Printer queue LNO1, on WHYNOT::WHYNOT\$LPAO:, mounted form DEFAULT /BASE PRIORITY=4 /DEFAULT=(FEED,FORM=DEFAULT) /LIBRARY=SYSDEVCTL LNO1 Lowercase /OWNER=[GROUPI,SYSTEMJ  $/$ PROTECTION= $(S : E, O : D, G : R, W : W)$  / SEPARATE= (FLAG, RESET= (ANSI\$RESET) )

Server queue NM\$QUE01, on WHYNOT::, mounted form DEFAULT /BASE PRIORITY=4 /DEFAULT=(FEED,FORM=DEFAULT) /OWNER=[GROUFI,SYSTEM] /PROCESSOR=NM\$DAEMON /PROTECTION=(S:E,O:D,G:R,W:Rj /RETAIN=ERROR

Generic printer queue NM\$QUEUE /GENERIC= (NM\$QUE01, NM\$QUE02) /OWNER= [GROUPI, SYSTEM] /PROTECTION=(S:E,O:D,G:R,W:R) /RETAIN=ERROR

Jobname Username Entry Blocks Status ----------------------NMAIL SMITH 1630 146 Holding until 24-NOV-1988 11:26 Submitted 24-NOV-1988 11:16 /PRIORITY=100 ` \$1\$DUAO : [ SYSCOMMON . NMAIL] NMAIL\$19881122170 65820 . WRK; 1

#### SUBMITTING BATCH AND PRINT JOBS 9-13

### Modifying a Print Job Already in the Queue

- You can change characteristics of your print job if it is not currently printing.
- You can move your job to another queue.
- Use the SET ENTRY command.
- See Table 9-2 for examples.

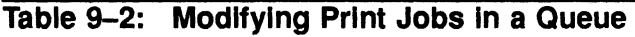

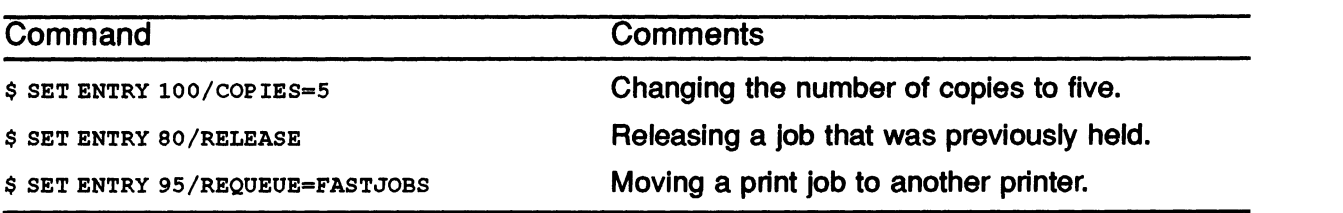

# Deleting a Print Job

- You can delete a print job while it is printing or while it is pending in a queue.
- You may need to do this if you accidentally print a file with non-ASCII characters, such as an .EXE or .OBJ file.
- Use the DELETE/ENTRY command
- Example:
	- \$ DELETE/ENTRY=120

### SUBMITTING A BATCH JOB

### DCL SUBMIT Command

- Use the SUBMIT command to execute a command procedure through a batch process.
- The SUBMIT command uses a default file type of COM unless another file type is specified.
- Each job in the queue consists of a command procedure.
- Job numbers indicate the order in the queue.
- SYS\$BATCH is the default system batch queue.
- The VMS system creates a batch process to execute the command procedure.

#### Example 9-4: Issuing the SUBMIT Command

```
$ SUBMIT ACTION.COM 
Job ACTION (queue SYS$BATCH, entry 136) pending
```
 $swch + / NoP<sub>min</sub>$  $\bullet$ .

### How a Batch Job Executes

- batch job's relationship to job that submitted it
	- Runs independently
	- Uses same UAF characteristics
	- -- Executes same LOGIN.COM file
- Batch job's SYS\$OUTPUT assigned to batch log file
	- Created in login default directory
	- Fite name is the same as the name of batch command procedure
	- File type is LOG
	- File is printed, then deleted on completion of batch job
- Logical name assignments for batch processes are shown in Table 9-3.

# Table 9-3: Logical Name Definitions for Interactive and Batch Processes

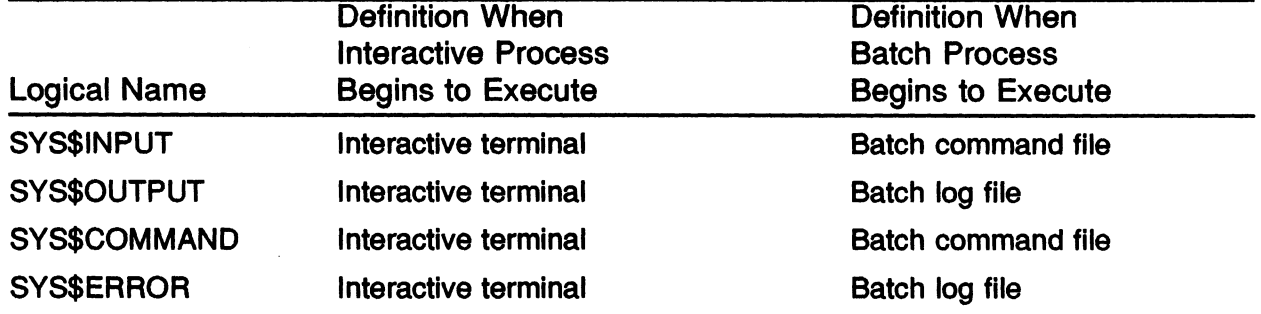

### Writing a Batch Command Procedure

- For command procedures running in batch, consider
	- -- The system's login command procedure is executed
	- Your login command procedure is executed
		- Use the F\$MODE() lexical function

Bypass symbol definitions (not used in command procedures}

Bypass commands that require a terminal (such as INQUIRE, SET TERMINAL).

 $\cup$ 

- By default, severe errors terminate batch job execution
- The batch process's default directory is the one specified as SYS\$LOGIN
- Verification is on in batch process by default

### (qualifiers for the SUBMIT Command

The SUBMIT command:

- The /QUEUE qualifier overrides the default system queue.
- The /PARAMETERS qualifier passes parameters to the command procedure.
- The /LOG FILE qualifier renames the log file. The default is the command file name with a file type of LOG.
- The /PRINTER qualifier redirects where the log file is printed. The default queue is SYS\$PRINT.
- The /KEEP qualifier retains a copy of your log file in your directory. The default action is to print the log file and then delete it.
- The /AFTER qualifier delays the execution of the job until a later time. The default is to place the job in the queue immediately.
- The /NOTIFY qualifier notifies you when the job completes or aborts. The default is /NONOTIFY.
- Refer to Table 9-4 for examples.

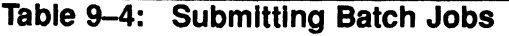

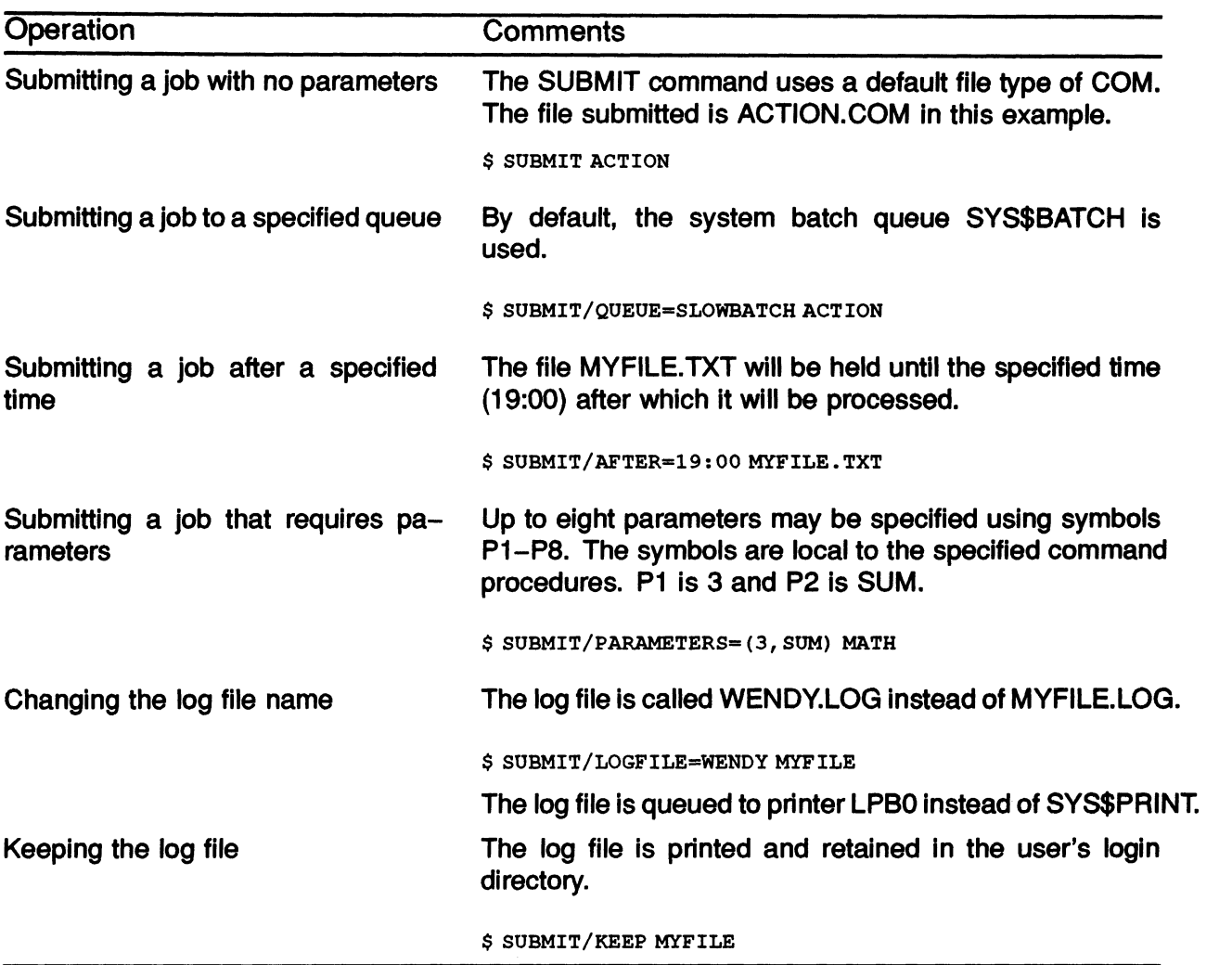

Example 9-5: Sample Batch Run of COUNT1.COM

```
$ TYPE COUNTI.COM 
$! COUNTI.COM 
$! 
$ SHOW TIME 
$ SHOW LOGICAL/PROCESS/JOB 
$ EXIT 
$ SUBMIT COUNTl.COM 
Job COUNTI (queue SYS$BATCH, entry 366) started on SYS$BATCH 
Output from the system's LOGIN procedure 
$! COUNTI.COM 
$! 
$ SHOW TIME 
  13-JAN-1988 09:31:22 
$ SHOW LOGICAL/PROCESS/JOB 
(LNM$PROCESS TABLE} 
  "EVE$INIT" = "SYS$LOGIN:EVE.INIT"
  "SYS$COMMAND" = " WHYNOT$RTA1:""SYS$DISK" = "WHYNOT$DJAO:""SYS$ERROR" = "_WHYNOT$RTA1:"
  "SYS$INPUT" [WHYNOT] = "_WHYNOT$DJA0:"
  "SYS$INPUT" [exec] = "_{\overline{M}}\overline{H}YNOT$RTA1:""SYS$OUTPUT" [WHYNOT] = "_WHYNOT$RTA1:"
  "SYS$OUTPUT" [exec] = "MHYNOTSRTA1.""TT" = "RTA1:"(LNM$JOB 803E1730) 
  "SYS$LOGIN" _ "WHYNOT$DJAO:[SMITH]" 
  "SYS$LOGIN_DEVICE" = "WHYNOT$DJAO:"
  "SYS$REM ID" = "SMITH""SYS$REM"NODE" = "WHYNOT::"
```
"SYS\$SCRATCH" = "WHYNOT\$DJAO: [SMITH]"

SUBMITTING BATCH AND PRINT JOBS 9-21

### OBTAINING STATUS OF BATCH QUEUES

• Format:

\$ SHOW QUEUE/qualifier [queue-name]

#### Example 9-6: Full Format Queue Status Display

\$ SHOW QUEUE/BATCH/FULL/ALL ENTRIES WHYNOT BATCH

Batch queue WHYNOT\_SYSTEM, on WHYNOT:: /BASE PRIORITY=3 /JOB LIMIT=4 /OWNER=[GROUPI,SYSTEM] /PROTECTION=  $(S : W, O : W, \overline{G}, W)$ 

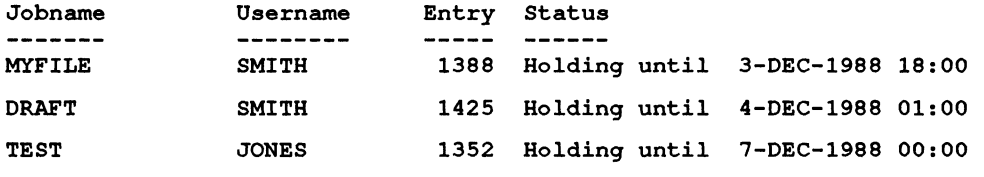

Batch queue WHYNOT BATCH, on WHYNOT:: /BASE PRIORITY=2 /JOB LIMIT=3 /OWNER=[GROUPI,SYSTEM]  $/$ PROTECTION= $(S:E, O:D, G:R, W:W)$ 

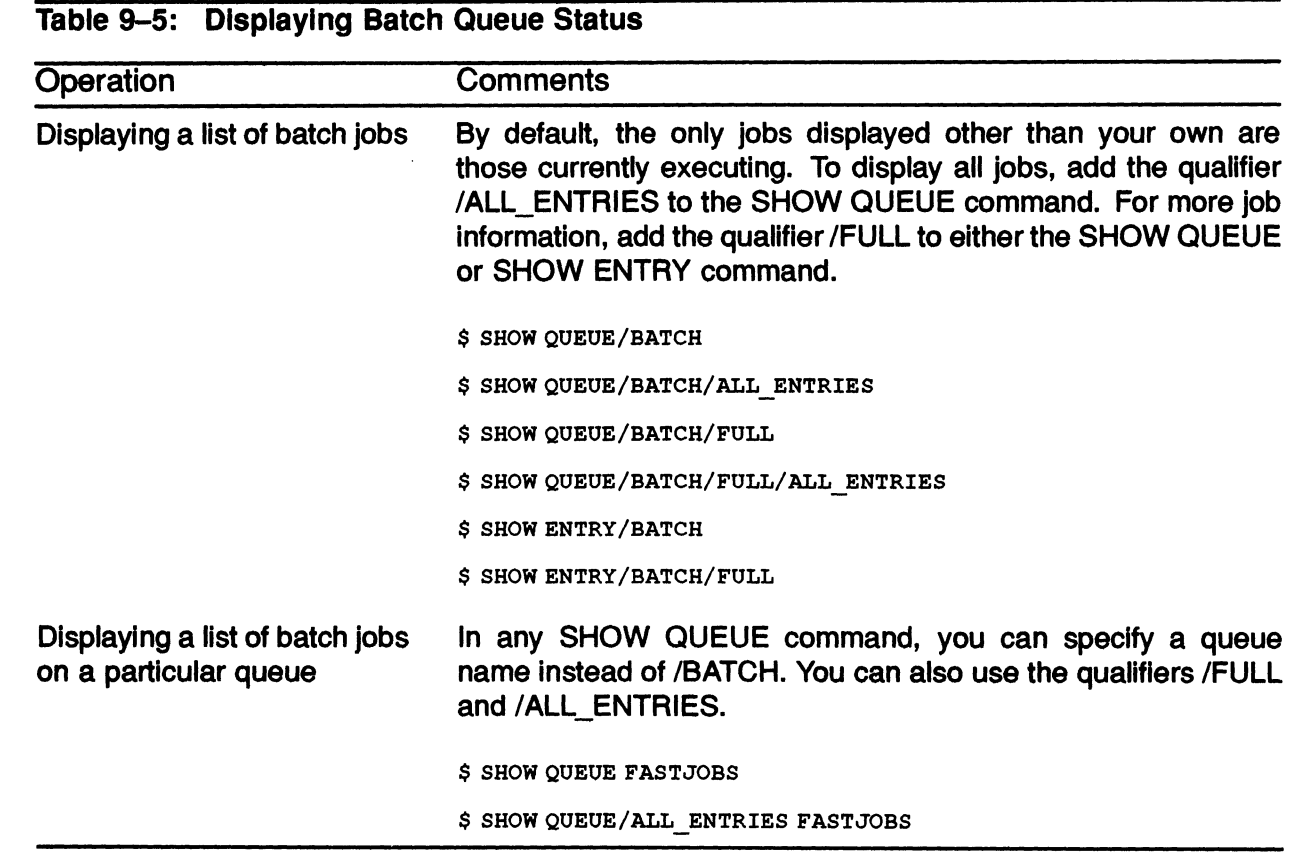

 $\overline{\phantom{a}}$ 

### SUBMITTING BATCH AND PRINT JOBS 9-23

### Modifying a Batch Job Already in the Queue

- Can change job characteristics if it is not currently executing
- Can move a job to another queue  $\bullet$
- Privileges required to affect jobs
	- Queued by you--None
	- Queued by processes in your UIC group--GROUP
	- Queued by anyone--WORLD or OPER

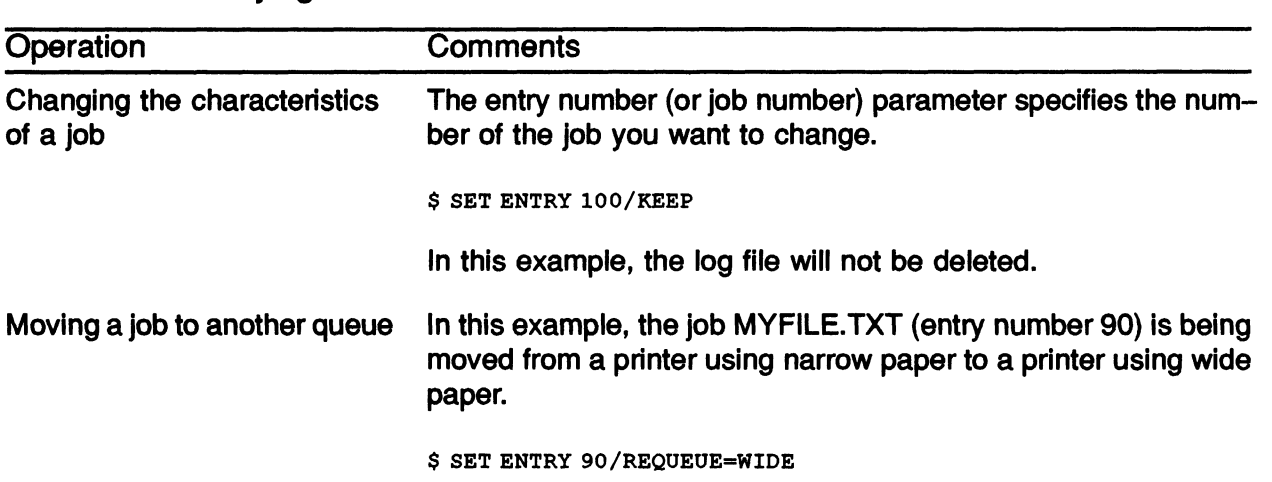

#### Table 9-6: Modifying a Batch Job

# DELETING A BATCH JOB

- Can delete a batch job while it is executing or while it is pending in the queue
- Use the DELETE/ENTRY command
- Example:
	- \$ DELETE/ENTRY=120

## HANDLING BATCH AND PRINT JOBS

### Characteristics Common to Both Batch and Print Jobs

- The name used to identify the job
- The VAX node on which the job is processed
- Whether the system displays the job number when the job is queued
- Whether the system notifies you when the job completes
- Whether the system deletes the log file after the job completes

### BATCH AND PRINT QUEUE ETIQUETTE

The following suggestions are given to insure that the VMS system batch and print queues flow efficiently and smoothly, with no "time lags" or "backups."

- Check the size of your print jobs before submitting them.
- If feasible, submit large print or batch jobs after hours.
- Set up a file size limit (in blocks) over which a job should be submitted after hours.
- If submitting a large job, verify that the paper supply is sufficient to handle that job, or have an operator check on the paper supply.
- Do not print files that are not compatible with the particular device.
- Pick up your completed job promptly. Do not allow your finished jobs to sit in the printer area endlessly.

### SUMMARY

#### Printing a File

- The PRINT command uses a default file type of LIS.
- Job numbers indicate the order in the queue.
- The print queue, named SYS\$PRINT, handles print requests by default.
- The first available printer prints the job.

#### Submitting a Batch Job

- The SUBMIT command uses a default file type COM unless another file type is specified.
- Each job in the queue consists of a command procedure.
- Job numbers indicate the order in the queue.
- SYS\$BATCH is the default system batch queue.
- The VMS system creates a batch process to execute the command procedure.

#### Writing a Batch Command Procedure

- There are two ways to run a command procedure.
	- Interactive
	- Batch
- By default, severe errors terminate batch job execution.
- The batch process's default directory is the one specified as SYS\$LOGIN.

#### Deleting a Batch or Print Job

- Can delete a batch or print job while it is executing or while it is pending in the queue
- Use the DELETE/ENTRY command

 $\overline{\phantom{0}}$  $\overline{\phantom{0}}$  $\overline{\phantom{0}}$  $\overline{\mathbb{D}}$ 

# MODULE 10 DEVELOPING PROGRAMS

DEVELOPING PROGRAMS 10-1

 $\mathcal{L}^{\text{max}}_{\text{max}}$ 

### INTRODUCTION

This module presents a general discussion of the steps in developing a program on a VMS system as well as an introduction to a sample program.

It does not provide details regarding any of the programming languages, such as FORTRAN or PASCAL.

Tools that significantly decrease the time spent developing VMS programs include:

- Interactive Text Editor (EDT)
- **Compilers**
- VAX MACRO Assembler
- **VMS Linker**
- VMS Librarian
- VMS Symbolic Debugger
- System-Supplied Routines

The editors, assembler and compilers, and linker are utilities that prepare source programs for execution. The VMS Symbolic Debugger detects logic errors in executable image files.

The librarian enables you to store frequently used segments of code, such as procedures or functions, in specially indexed files called libraries. You can reference procedures or functions stored in a library with a program. The linker combines the code from the library with your source code to produce an executable image file.

System libraries contain a large number of predefined routines that user programs (such as routines that manipulate strings or generate random numbers} can call.

# **OBJECTIVES**

Most of the programming languages available on a VMS system, involve the following program development steps:

 $\cup$ 

- Creating a text file containing the source statements of the program
- Compiling or assembling the text file to create a file containing object code
- Linking the object file or files to produce a file containing executable code
- Running the executable image produced from the linker
- Debugging the program to correct errors

### RESOURCES

For more detailed explanations of developing programs, refer to the following documents:

- Guide to VMS Programming Resources
- VMS DCL Dictionary

### PROGRAM DEVELOPMENT ON A VMS SYSTEM

A user must complete the following steps to develop a program:

- Create a text file that contains the source statements of your program.
- Compile or assemble the text file to produce a file containing object code.
- Link the object file or files to produce an executable image file.
- Run the executable code produced by the linker.
- Debug the program to correct errors.

Figure 10-1 illustrates the orderly flow of these five program development steps.

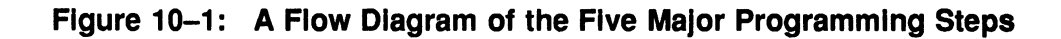

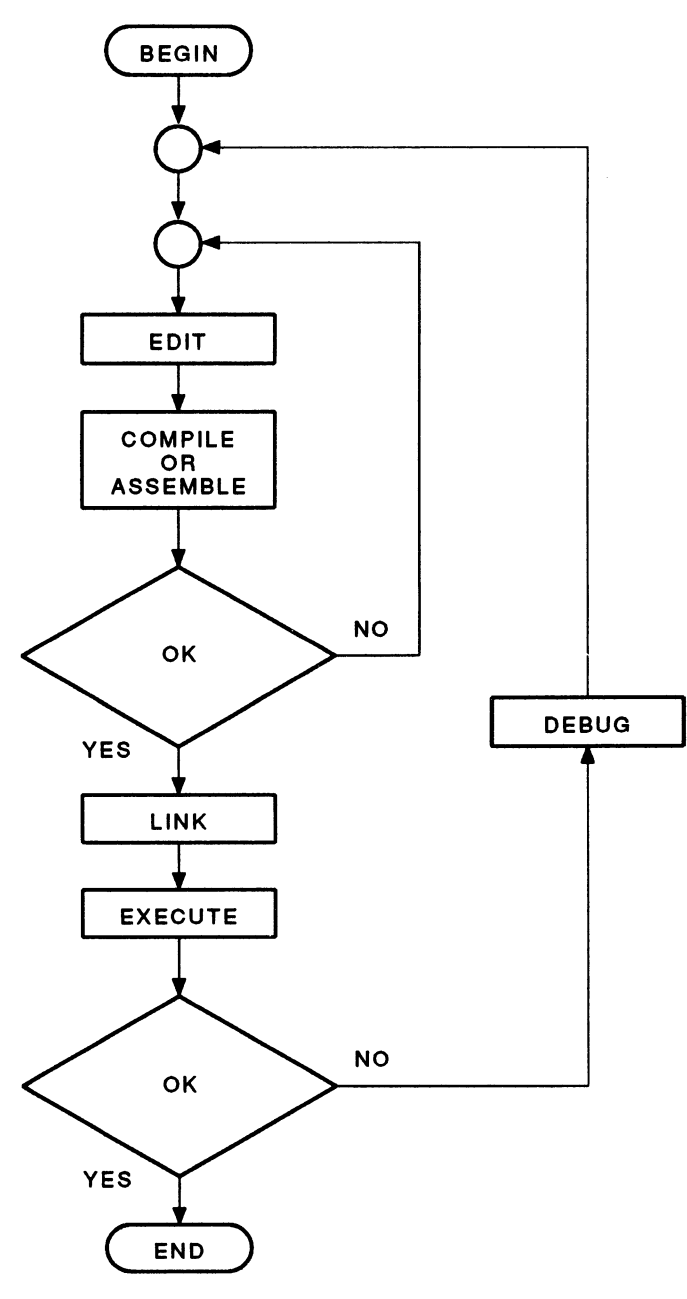

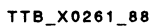

Each of the five program development steps is discussed on the pages that follow. As you read each step, refer to Figure 10-2.

Figure 10-2: The Four Program Development Commands

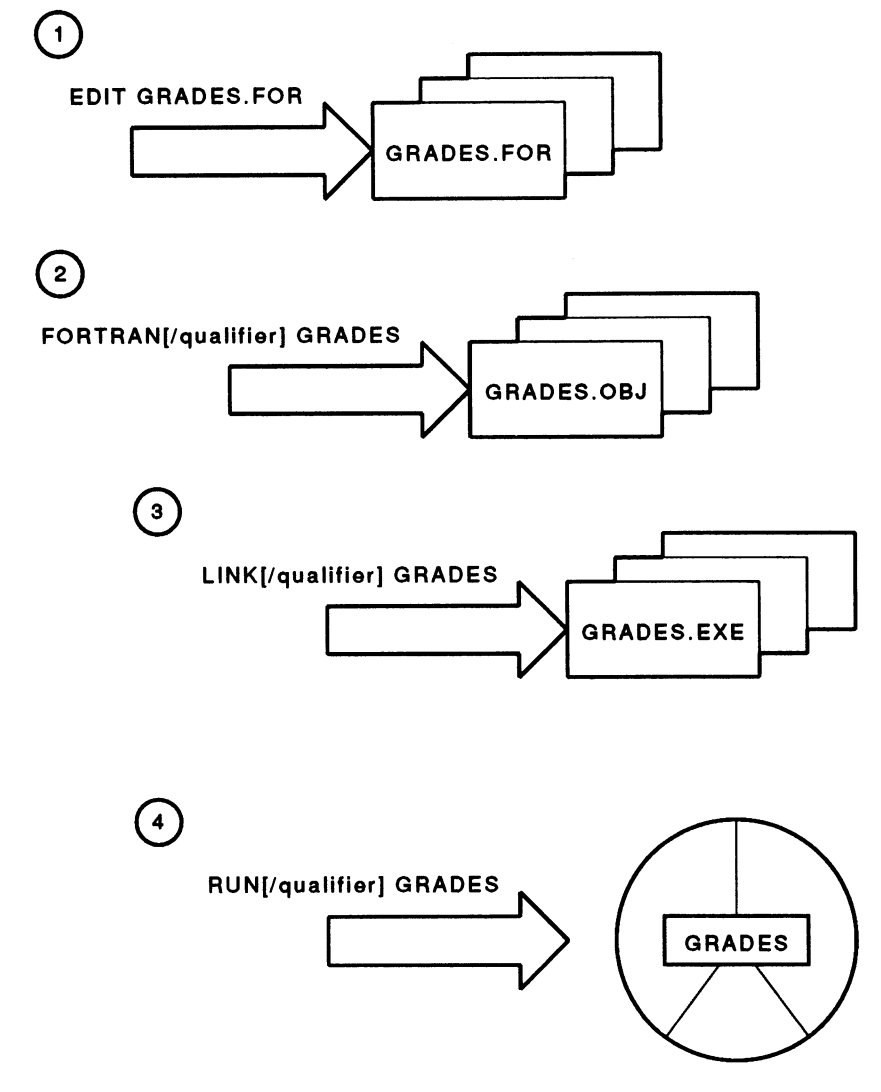

TTB\_X0330\_88

DEVELOPING PROGRAMS 10-7

1. Create a text file that contains the source statements of your program.

Name the source file using the file type that relates to the source code programming language. Below are the default file types for a number of languages.

 $\blacktriangleright$ 

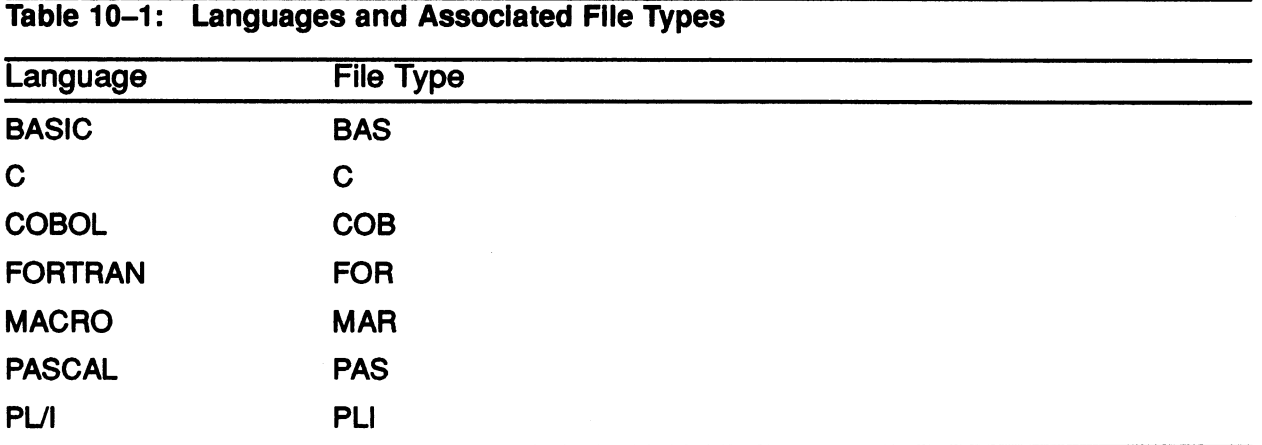

2. Compile or assemble the text file you created to produce a file containing object code.

The compiler or assembler translates the source statements of each input file into object code, producing one or more object files of type OBJ.

To compile or assemble the code, you must use the DCL command related to the language of the source code in the text file. The following are examples of compile and assemble commands.

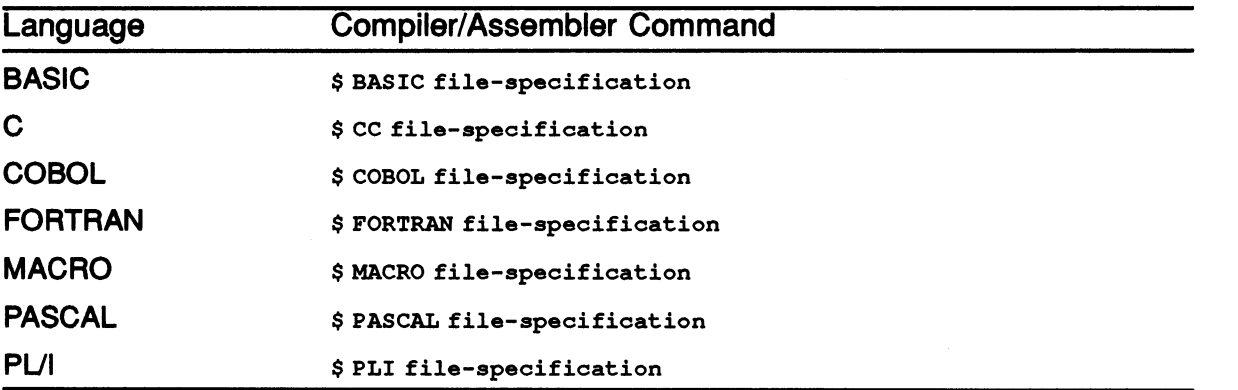

3. Link the object file or files to produce an executable image.

The linker searches personal and system libraries for external procedures and functions that it cannot find in the specified input files.

To link the object file(s), invoke the VMS Linker with the DCL command LINK. You can specify the names of the files to be linked, such as object code files or modules from libraries, after the command. Separate names with commas. The linker assumes that the file type of input files is OBJ.

The Linker's file output contains executable code assigned the file type of EXE.

4. Invoke the image activator to run the executable code produced by the Linker.

To execute a program, enter the DCL command RUN followed by the name of a single executable image file. The RUN command assumes that the file type field of the input file specification is EXE.

You should not attempt to execute a program without correcting compiler and linker errors first.

5. Debug the program to correct errors.

# THE VMS SYMBOLIC DEBUGGER UTILITY

The VMS Symbolic Debugger simplifies the debugging job. Debug commands implement many of the same debugging techniques used on paper.

The VMS Symbolic Debugger allows you to observe and manipulate your program interactively as it executes. By issuing debugger commands at the terminal, you can:

- Start, stop, and resume the execution of the program
- Trace the execution path of the program
- Monitor selected locations, variables, or events
- Examine and modify the contents of variables, or force events to occur
- Test the effect of modifications without having to edit the source code, recompile, and, in some cases, relink.

There are three ways to invoke the debugger:

- 1. Include the debugger in the executable image.
- 2. Halt the program and invoke the debugger with the DCL command DEBUG.
- 3. Run the program with the debugger.

To use the Help facility of the Debugger, invoke the symbolic debugger and enter the HELP command.

### A SAMPLE PROGRAM -GRADES

The GRADES program (written in FORTRAN), contains the names of students and their grade averages for a particular course. The program obtains the names and grades from you, computes the average of the grades, and outputs the results to the terminal and to a designated file, ENGLISH. DAT.

#### Example 10-1: GRADES.FOR Source File

```
PROGRAM GRADES 
CHARACTER STUDENT NAME*30, DONE*4
REAL AVERAGE 
OPEN (UNIT=1, FILE='English', STATUS='New') 
10 TYPE 20<br>20 FORMAT
             FORMAT \left(\frac{1}{2} \times \frac{1}{2} \times \frac{1ACCEPT 30, STUDENT_NAME<br>30 FORMAT (1A30)
             FORMAT (1A30)
CALL COMPUTE (AVERAGE) 
TYPE 40, STUDENT NAME, AVERAGE 
WRITE (1,40) STUDENT NAME, AVERAGE
40 FORMAT (/' Student: ',A30,'Average: ',F10.1) 
TYPE 50 
             FORMAT \left(\frac{1}{2} \text{ Are you done ? (Yes/No) }, 5\right)ACCEPT 60, DONE<br>60 FORMAT
            FORMAT (1A4)
IF (DONE.NE.'Y' .AND. DONE.NE.'y') GOTO 10
CLOSE (UNIT=1) 
END 
SUBROUTINE COMPUTE (AVERAGE) 
INTEGER ICOUNT 
REAL TOTAL, GRADE 
ICOUNT = 0TOTAL = 010 TYPE 20<br>20 FORMAT
             FORMAT (' Input grade (or 0 to end input): ', \hat{S})
ACCEPT 30, GRADE<br>30 FORMAT (1
             FORMAT (F10.0)
IF (GRADE.NE.0) THEN
ICOUNT = ICOUNT + 1 
TOTAL = TOTAL + GRADE
GO TO 10 
ENDIF 
40 IF (ICOUNT.NE.O} AVERAGE = TOTAL/ICOUNT 
RETURN 
END
```
DEVELOPING PROGRAMS 10-11

### Execution of GRADES

Example 2 depicts a sample run of the GRADES program.

#### Example 10-2: Execution of GRADES

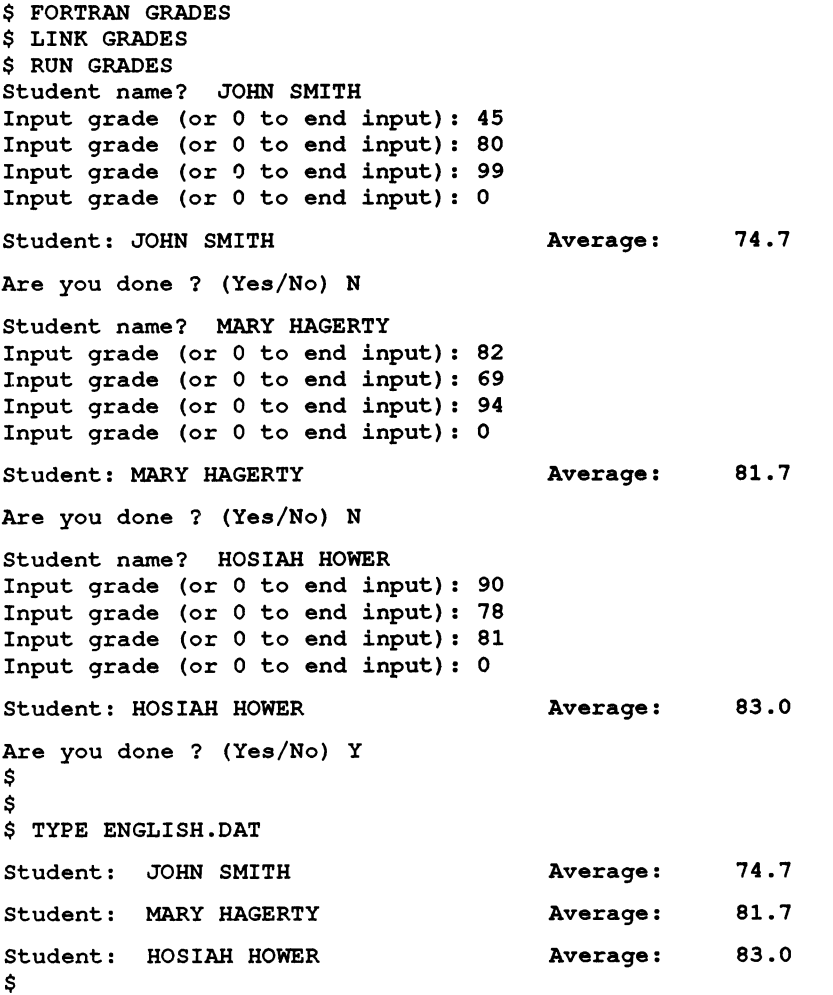

10-12 DEVELOPING PROGRAMS
### **SUMMARY**

#### Program Development on a VMS System

A user must complete the following steps to develop a program:

- Create a text file that contains the source statements of your program.
- Compile or assemble the text file to produce a file containing object code.
- Link the object file or files to produce an executable image file.
- Run the executable code produced by the linker.
- Debug the program to correct errors.

For more detailed explanations of developing programs, refer to the following documents:

- Guide to VMS Programming Resources
- **VMS DCL Dictionary**

 $\label{eq:2.1} \frac{1}{\sqrt{2\pi}}\int_{0}^{\infty}\frac{1}{\sqrt{2\pi}}\left(\frac{1}{\sqrt{2\pi}}\right)^{2}d\mu_{\rm{max}}^{2}$ 

# MODULE 11 EXERCISES

EXERCISES 11-1

 $\label{eq:2.1} \mathcal{L} = \mathcal{L} \left( \mathcal{L} \right) \left( \mathcal{L} \right) \left( \mathcal{L} \right) \left( \mathcal{L} \right) \left( \mathcal{L} \right)$ 

### HARDWARE AND SOFTWARE OVERVIEW

### WRITTEN EXERCISE I

In the exercise below, match each description with the appropriate component of the hardware environment. Components of the hardware environment may be used once, more than once, or not at all.

#### Hardware Components

- a. CPU
- b. Console Subsystem
- c. Main Memory
- d. I/O Subsystem

#### **Descriptions**

- y. **Stores instructions and data**
- 2. Used to monitor and control the system
- 3. Consists of peripherals
- 4. Executes instructions
- 5. Used for starting up and shutting down the system

Write the letter of the term that best completes each of the following statements.

1. are used to connect the various subsystems of the computer.

- a. Peripheral devices
- b. Network communication devices
- c. Interconnect devices
- d. Storage devices
- 2. have a screen for displaying information.
	- a. Hardcopy terminals
	- b. Video terminals
	- c. Laser printers
	- d. Mass storage devices
- 3. **is NOT a peripheral device.** 
	- a. Terminal
	- b. Printer
	- c. CPU
	- d. Disk drive

4. are high-speed machines that are usually used for large quantities of stored output.

- a. Hardcopy terminals
- b. Disk drives
- c. Laser printers
- d. Line printers

5. is NOT a type of disk.

- a. Reel
- b. Cartridge
- c. Diskette
- d. Disk pack

6. record data on magnetic media.

- a. Disk drives
- b. Tape drives
- c. Terminal servers
- d. VAXcluster systems

## **WRITTEN EXERCISE II**

The example on the following page displays the characteristics of a privileged process on your system. Using the information displayed in the example, determine the value of each of the following parameters:

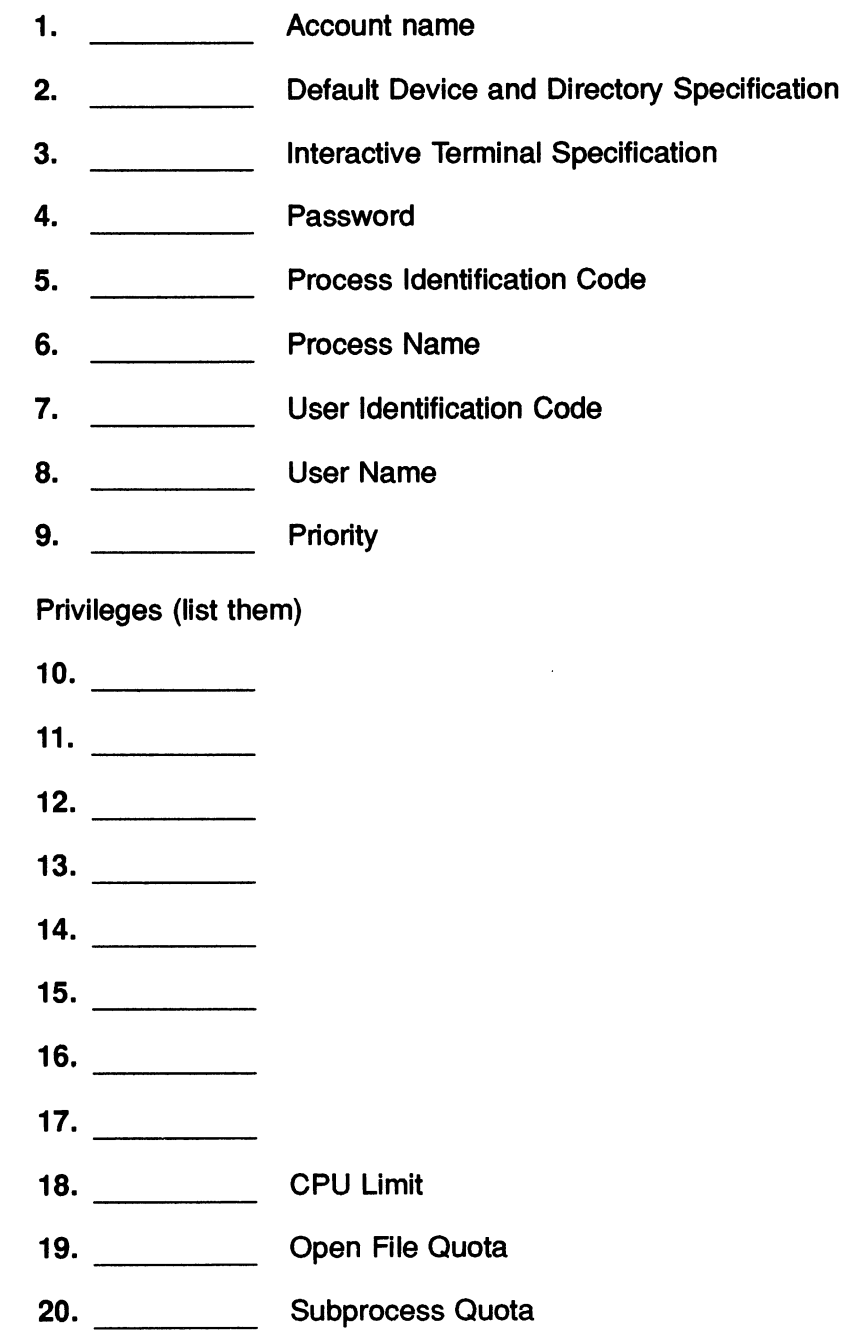

#### Example 11-1: Process Parameters of a Sample Interactive Process

31-DEC-1987 13:45:39.54 VTA15: Pid: 20400140 Proc. name: SMITH Priority: 4 Default file spec: DISK: [SMITH] Devices allocated: VTA15: Process Quotas: Account name: VMS CPU limit: Buffered I/O byte count quota: 12192 Buffered I/O limit: 18 Timer queue entry quota: Paging file quota: Default page fault cluster: Enqueue quota Max detached processes: Accounting information: Buffered I/O count: Direct I/O count: Page faults: Images activated: Elapsed CPU time Connect time: Process privileges: GRPNAM **GROUP** TMPMBX NETMBX User: SMITH UIC: [GROUP11, SMITH] Infinite Direct I/O limit: 18<br>12192 Buffered I/O limit: 18 10 Open file quota: 63 90 63 Subprocess quota: 2 64 AST limit: 22 40 Shared file limit: 0 1 Max active jobs: 0 21298 Peak working set size: 11639 Peak virtual size: 26172 Mounted volumes: 112 0 00:11:33.90 0 04:58:58.78 may insert in group logical name table may affect other processes in same group may create temporary mailbox may create network device Process rights identifiers: INTERACTIVE LOCAL VMS SYS\$NODE SUPER Process Dynamic Memory Area Current Size (bytes) Free Space (bytes) Size of Largest Block Number of Free Blocks 1500 1789  $\Omega$ 25600 21184 21072 3 Current Total Size (pages) Space in Use (bytes) Size of Smallest Block Free Blocks LEQU 32 Bytes 50 4416 56 0

Match each of the following operations with the parameter that controls your ability to perform it. Some operations are controlled by more than one parameter.

#### Parameters

- a. Password
- b. Priority
- c. Privilege
- d. Process Identification Number (PID}
- e. Resource Limit
- f. User Identification Code (UIC}
- g. User Name

#### **Operations**

- 1. Logging in to your system
- 2. \_\_\_\_\_\_\_ Deleting a file that belongs to another user
- 3. Creating a group logical name
- 4. Opening a large number of files

## GETTING STARTED

## LABORATORY EXERCISE

If you have not already done so, obtain your user name and password from your instructor. complete the following activities at an interactive terminal:

- 1. Log in to the system, using the user name and password assigned to you.
- 2. Enter the following command lines at your terminal. After each command, press RETURN.
	- SHOW TIME
	- sHoW usERs
	- SHOW TERMINAL
- 3. Log out of the system.

### LABORATORY EXERCISE II

1. Enter the following command line at your terminal:

PRODUCE NONESUCH.FIL

Since neither the command nor the parameter of the preceding command line exists, the operating system will display one or more error messages at your terminal.

- a. How severe was this error?
- b. What part of the system produced this error message?
- 2. Use the command line editor to recall the PRODUCE command and change it to the TYPE command. Now execute the command and observe the results.
	- a. How severe was this error?
	- b. What part of the system produced this error message?
	- c. Did the message text differ from the previous exercise?

## WRITTEN EXERCISE I

Match the letter of a special function key with each of the operations described below. You may not use every letter in the list.

Special Function Keys

- a. CTRUB
- b. CTRL/O
- c. CTRUC~
- d. CTRUR
- e. CTRUS
- f. CTRUU
- g. CTRLJY
- h. DELETE or RUBOUT
- i. RETURN

#### **Operations**

- 1. You have logged in to your system. Along string of messages, all of which you have seen before, scrolls past on your screen. Suppress the messages, without stopping or aborting the program that produces them.
- 2. You have just typed the string TYPE FILE&. The cursor is positioned immediately after the ampersand (&}. Delete the ampersand (&}.
- 3. You have entered the SHOW SYSTEM command. A listing of users on your system scrolls past on your screen. Abort further execution of the command and return control to your terminal.
- 4. You have entered the following command lines at your terminal:

```
$ DIFFERENCES/IGNORE=BLANK_LINES 
\frac{1}{2}$ FILE1
 $ FILEB
```
The cursor is immediately to the right of the number eight on the last line. Delete the last line, without deleting the preceding lines of the command string.

5. You have entered the following string at your terminal:

\$ SHOW PROCESS/ALL

 $\bigcap$ 

Lines of information scroll past on your terminal screen. Stop the display and halt, but do not abort, the program that generates it.

- 6. Resume generation of the display that you stopped in the preceding operation.
- 7. You have made extensive corrections to a command line at a hardcopy terminal. The output looks like this:
	- \$ PRYNT\TNY\NT9\9\ FILIN\NI\

Display the line without the echoed corrections.

8. You have just issued a command line. Recall this command.

## LABORATORY EXERCISE III

Log in to your system and use the on-line Help facility to obtain the information listed below. When you have finished your work, log out.

- 1. A listing of ail topics available through the Help facility
- 2. A description of the login procedure
- 3. A description of the /FULL qualifier of the LOGOUT command
- 4. A description of the TIME option of the SHOW command

### **LABORATORY EXERCISE IV**

- 1. Determine the following characteristics of your terminal:
	- a. Number of characters displayed in an output Line
	- b. Receive speed
	- c. Transmit speed
	- d. Terminal type (LA34, VT10o, and so on}
- 2. Determine the value of each of the following process parameters:
	- a. Account Name
	- b. CPU Time Limit
	- c. Default Directory Specification
	- d. Default Device for Input and Output
	- e. Priority
	- f. Privileges
	- g. Process Identification Code
	- h. Process Name
	- I. User Identification Code
	- j. User Name
- 3. Display the names of all processes running on your system.
- 4. Display the names of all users on your system.
- 5. Display the names of all devices on your system.
- 6. Log out of your system.

### CREATING AND EDITING TEXT FILES

### INTRODUCTION TO THE LABORATORY EXERCISES

Students should feel free to choose either the EDT Editor exercises or the EVE Editor exercises. They should choose the editor that they will be primarily using.

However, if they would like practice in both editors, they can complete all the exercises for this module.

#### LABORATORY EXERCISE I - THE EDT EDITOR

- 1. Use the EDT editor to create a text file named EXERCISEI.TEXT.
	- a. Invoke the EDT editor, using the appropriate DCL command.
	- b. Notice the message displayed on the terminal screen.
	- c. Change from Line mode to Keypad mode.
- 2. Before you begin entering text, you should become familiar with the Help facility that is a part of the EDT editor.
	- a. Invoke the Help facility from keypad mode by pressing the appropriate key.
	- b. Display information about specific keypad keys.
	- c. Exit from Help.
- 3. Type in the following text:

The purpose of this exercise is to allow you practice using the basic capabilities of the EDT Editor Utility.

- 4. End the editing session normally.
	- a. Return to Line mode.
	- b. Type in the command that ends the session and saves your actions.
	- c. Notice the system message displayed on the terminal screen.
- 5. Begin another editing session, using the file EXERCISEI.TEXT.
	- a. Invoke the EDT Editor, using the appropriate DCL command.
	- b. Notice that the first line of the file is displayed on the terminal screen.
	- c. Change from Line mode to Keypad mode. The file's contents are displayed on the screen.
- 6. Modify the text.
	- a. Using the appropriate keys, move the cursor to the beginning of the word "basic" in the second line.
	- b. Delete the words "basic capabilities" and modify the line so that it reads:

you practice using the simpler functions

?. End the editing session.

### LABORATORY EXERCISE II - THE EVE EDITOR

- 1. Use the EVE editor to create a file called EXERCISE3.TEXT.
	- a. Notice the messages that are displayed on the terminal screen.
- 2. Type in the lines listed below. DO NOT press the RETURN key while you are typing. The automatic word wrap feature causes new lines to begin when text reaches the right margin of the terminal screen.

Notice the automatic word wrap feature of EVE.

This is an exercise that uses the EVE editor. This editor allows you to type text into a file. The word wrap feature will automatically wrap lines as you type, so that you do not have to press the RETURN key at the end of each line.

- 3. End the editing session and save your work.
	- a. Use the appropriate key sequence or line—mode command to end the editing session.
	- b. Notice the system messages displayed on the terminal screen.
- 4. Begin another editing session, using the file EXERCISE3.TEXT.
	- a. Notice the system messages displayed on the terminal screen.
- 5. Modify the text of the first sentence to read:

This is an example that uses the editor.

- a. Move the cursor to the beginning of the word "EVE."
- b. Use the appropriate key to delete the word "EVE."
- o. Move the cursor to the beginning of the word "exercise".
- d. Use the appropriate key to switch from Insert mode to Overstrike mode.
- e. Type over the words "exercise that uses" with the words "example that uses."
- 6. End the editing session normally.

### LABORATORY EXERCISE III - THE EVE EDITOR

This exercise lets you practice editing more than one file on your terminal screen.

- 1. Edit a file of your choice.
- 2. Split your terminal screen into two windows.
- 3. Edit another file of your choice.
- 4. Move text from one file into the other file.
- 5. Exit the file so the moved text is saved.

### COMMUNICATING WITH OTHER USERS

## LABORATORY EXERCISE

- 1. Invoke the Mail utility and send several mail messages to someone in your class.
- 2. Ask your mail recipient to send a message to you.
- 3. Read your messages.
- 4. obtain a list of your mail messages.
- 5. Read only the second mail message.
- 6. Delete the fourth mail message.
- 7. Create a text file in your default directory. Send this file as a mail message.
- 8. Pick a message and move it to a folder named Test. Select the Test folder and check to see if the message is there.
- 9. List the folders you have. In addition to the folder you just created, what other folders do you have?
- 10. Create a distribution list for Mail. Include several members of your class. Send a short message to the people on the distribution list.

## LABORATORY EXERCISE II

- 1. Invoke the Phone utility.
- 2. Obtain a list of available users.
- 3. Establish a phone connection with one of the users.
- 4. Terminate all conversations.

## LABORATORY EXERCISE III

Send a request to a system operator using the REQUEST command.

### MANAGING FILES

#### WRITTEN EXERCISE I

Suppose your default directory contains the following files:

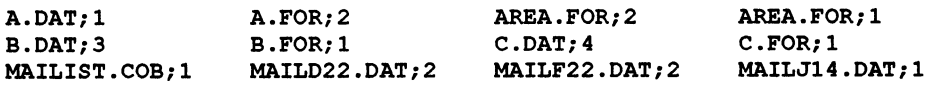

- 1. List the files that are specified by the following file specifications (using the DIRECTQRY command):
	- a. \*. FOR;2
	- b. \*.FOR
	- $c. A^{*}$  .\*;\*
	- d. A%%%.\*;\*
	- e. %.DAT
	- # \*•\* . ,
- 2. Give a single file specification that describes the following lists of files:
	- a. A. DAT; 1, A. FOR; 2
	- b. A. DAT;1, B. DAT;3, C. DAT;4
	- C. MAILD22.DAT;2, MAILJI4.DAT;1, MAILF22.DAT;2
	- d. A.DAT;1, MAILJI4.DAT;1

## WRITTEN EXERCISE II

Next to each file maintenance operation, write the letter that corresponds to the VMS command best suited to accomplish it. Specify each command at least once.

#### **Commands**

- a. APPEND
- b. COPY
- c. DELETE
- d. DELETE/CONFIRM
- e. DIFFERENCES
- f. DIRECTORY
- g. DIRECTORY/OUTPUT=file-specification
- h. PRINT
- i. PURGE
- j. RENAME<br>k. TYPE
- k. TYPE

#### **Operations**

- 1. Display the contents of a file at your terminal.
- 2. Display the contents of your default directory at your terminal.
- 3. Remove a specified file from your default directory.
- 4. Remove all but the most recent version of a specified file from your default directory.
- 5. Create an exact duplicate of a file in your default directory.
- 6. List the contents of a file at the default system printer.
- 7. Compare the contents of two files.
- 8. Add the contents of one file to another.
- 9. Change a file name to a new file name.
- 10. Display the name of each file in your default directory and remove or retain it by entering a "Y" or an "N" at your terminal.
- 11. List the contents of your default directory in a file for future reference.

## LABORATORY EXERCISE

- 1. Create a subdirectory called [.SUB1]
- 2. Copy some files from your login directory into [.SUB1 ]
- 3. Move yourself to that subdirectory
- 4. Obtain a directory listing of all files in the subdirectory
- 5. Combine two files to create a new file named NEWFILE.DAT
- 6. Create another subdirectory beneath [.SUB1] and name the new subdirectory [.SUB2]
- 7. Copy some files from [.SUB1] into [.SUB2]
- 8. Obtain a directory listing of all files in the subdirectory
- 9. Delete both subdirectories

## LABORATORY EXERCISE II

- 1. Create a file in your login directory. What protection code does this newly created file have and how did it get that protection code?
- 2. Change the protection code for this file to (S:R,O:R,G;R,W:R). Display the protection code to verify the change.
- 3. Delete this file. What happened and why?
- 4. Change your default protection code to {S:R,D:RWED,G:R,W:R}. Create a new file named NEWFILE.TXT. What protection code does this new file have and why?
- 5. Change your default protection to give all persons in your UIC group RWED access and all persons in the WORLD category RWE access.

## WRITTEN EXERCISE III

Next to each directory maintenance operation, write the letter of the VMS command best suited to perform the job. You may use each command more than once; you may not use others at all.

#### **Commands**

- a. COPY
- b. CREATE
- c. CREATE/DIRECTORY
- d. DELETE
- e. DELETE/DIRECTORY
- f. DIRECTORY
- g. RENAME
- h. SET DEFAULT
- i. SET PROTECTION
- j. SHOW DEFAULT
- k. SHOW PROTECTION

#### **Operations**

- 1. Display the name of your current default directory.
- 2. Display the contents of a directory hierarchy.
- 3. Remove a directory from a directory hierarchy.
- 4. Add a directory to a directory hierarchy.
- 5. Move files from one directory to another.
- 6. Change your current default directory.
- 7. Change the protection code of a directory file.
- 8. Display the name of your current default device.
- 9. Change your current default device.

## LABORATORY EXERCISE III

- 1. Choose a file in your directory. Issue a DCL command to obtain Access Control List information regarding that file.
- 2. Modify the UIC protection on the above file so that your group has no access.
- 3. Modify the ACL information to allow Read, Write, and Execute access to the file.
- 4. Check to see if an ACL was created. Have some of your fellow students try to access the file.
- 5. Delete the ACL on the above file.

### WRITTEN EXERCISE IV

Each of the following questions describes an operation a user wishes to perform on a given disk or tape file. Given the UIC of the user, and the owner UIC and protection code of the file, its directory, or its volume, determine whether the file system will permit the operation to occur. If the operation is permissible, write the word TRUE in the space that precedes the question; if it is not, write the word FALSE.

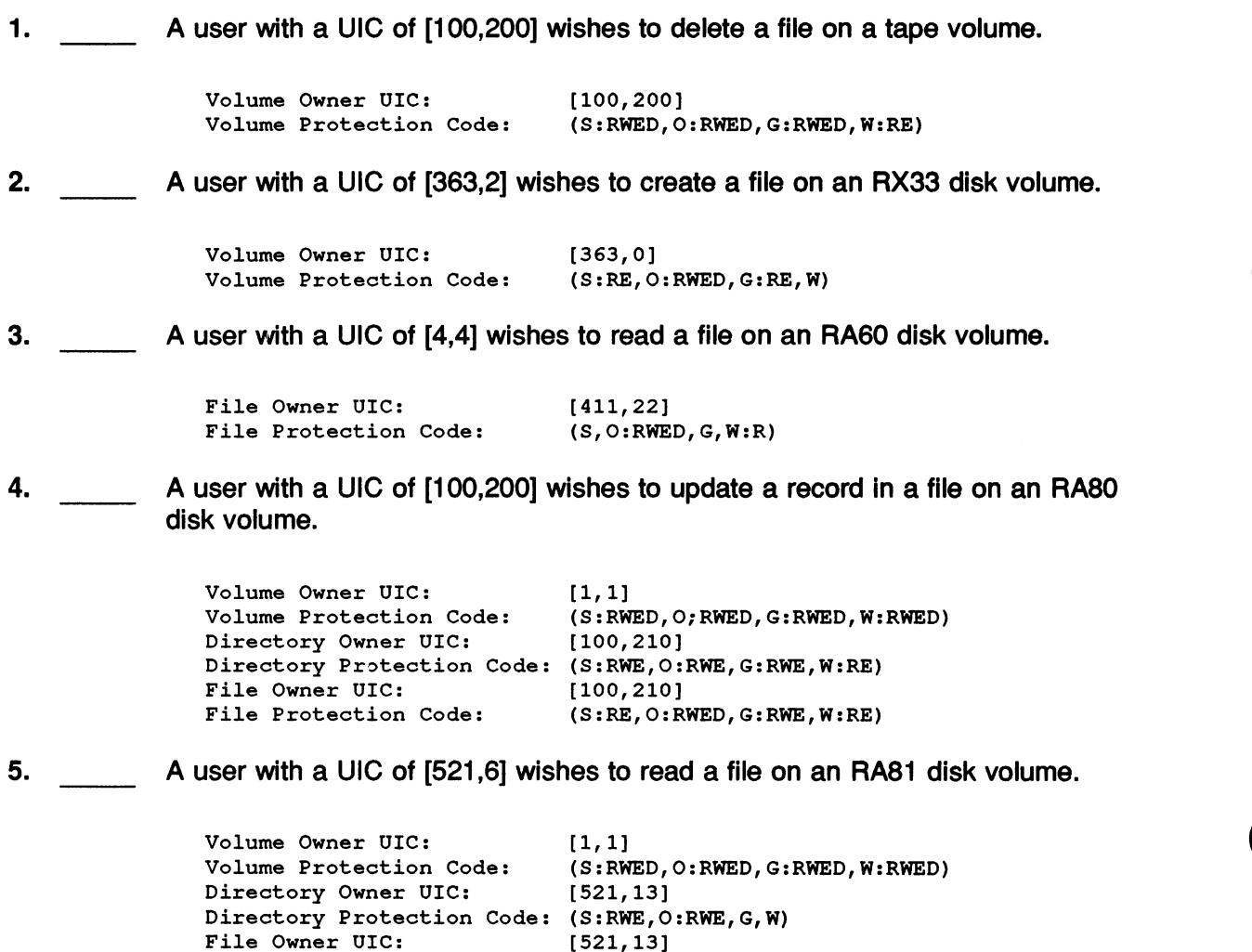

(S:R,O:RWED, G:R,W:R)

File Protection Code:

## CUSTOMIZING THE USER ENVIRONMENT

### WRITTEN EXERCISE I

Write the letter of the system-defined logical name below that best fits each of the device and directory descriptions on the following page. Some answers require more than one letter.

#### System-Defined Logical Names

- a. SYS\$COMMAND
- b. SYS\$DISK
- c. SYS\$ERROR
- d. SYS\$HELP
- e. SYS\$iNPUT
- f. SYS\$LIBRARY
- g. SYS\$LOGIN
- h. SYS\$NODE
- i. SYS\$OUTPUT
- j. SYS\$SYSDEVICE
- k. SYS\$SYSTEM

#### Device and Directory Descriptions

- 1. Specifies the default device to which the system writes output during a terminal session.
- 2. Specifies the default device to which the system writes messages during a terminal session.
- 3. Specifies your default disk.
- 4. Specifies the directory in which help files are cataloged.
- 5. Specifies the directory in which system libraries are cataloged.
- 6. Specifies your default user file directory (UFD).
- 7. Specifies the device from which the command language interpreter and utility programs read input during a terminal session.
- 8. Specifies the directory in which operating system programs and procedures are cataloged.
- 9. Specifies your terminal during an interactive process.
- 10. Specifies the disk on which system programs and routines are stored.
- 11. Specifies the name of the current network node.

## LABORATORY EXERCISE

Complete each of the following exercises at an interactive terminal. Display only one logical name table for each exercise.

- 1. Display at your terminal the contents of the logical name table used by your process. This particular logical name table contains process-private logical names.
- 2. Display at your terminal the contents of the logical name table used by your process and its subprocesses. This particular logical name table contains shareable logical names.
- 3. Display at your terminal the contents of the logical name table used by your UIC group member processes. This particular logical name table contains shareable logical names.
- 4. Display at your terminal the contents of the logical name table used by all system processes. This particular logical name table contains shareable logical names.
- 5. Create a logical name for your default directory.
	- a. Check the proper logical name table to make sure your newly created logical name exists.
	- b. Use the logical name in conjunction with the DIRECTORY command to view the file names in your default directory.
	- c. Delete your newly created logical name after correctly performing this exercise.

## LABORATORY EXERCISE II

Complete each of the following laboratory exercises at an interactive terminal.

- 1. Create a subdirectory.
- 2. Create a logical name for your newly created subdirectory.
- 3. Create a logical name for a text file in your default directory.
- 4. Check the process logical name table to see if your new logical names exist.
- 5. Using only logical names, move the text file into your new subdirectory.
- 6. After completing this exercise, remove the above logical names.

## WRITTEN EXERCISE II

Write the letter of the symbolic name type that best fits each of the following characteristics.

#### Symbolic Name Types

- a. Command Synonym
- b. Logical Name

#### **Characteristics**

- 1. Represents device, directory, and file specifications
- 2. Translated by the file system
- 3. Translated by the Command Language Interpreter
- 4. Defined by the direct assignment statement  $(=)$
- 5. Deleted by the DEASSIGN command
- 6. Displayed by the SHOW SYMBOL command
- 7. Defined by the ASSIGN command
- 8. Represents commands and command strings
- 9. Deleted by the DELETE/SYMBOL command

### LABORATORY EXERCISE III

Create global symbols to perform the following tasks. You may create these global symbols interactively or in the file LOGIN.COM.

- 1. Display a directory listing along with sizes of all files in your directory.
- 2. Show the time of day.
- 3. Display all global symbols at your terminal.
- 4. Move to another default directory.
- 5. Retum to your original default directory.

To correct mistakes you may have made when you defined a DCL symbol, use the DELETE/SYMBOL command to remove the faulty definition, then enter it again.

6. Try the symbols to see if they work. How can you get rid of the symbols without using the DELETE/SYMBOL command?
# LABORATORY EXERCISE IV

- 1. Define KP2 to be the SHOW TIME command. Try it first without the /TERMINATE qualifier, then with the /TERMINATE qualifier. What is the difference?
- 2. Define KP3 to be the SET DEFAULT command. Create a subdirectory. Try to move to the subdirectory by using your newly defined key.
- 3. Delete the key definition for KP2. See if it worked by displaying all your key definitions again.

### WRITING COMMAND PROCEDURES

### WRITTEN EXERCISE I

To complete these exercises, use the following symbol definitions:

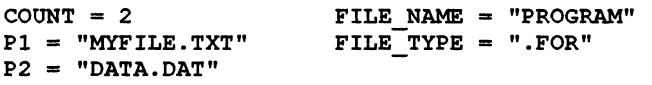

#### Part A:

Each command below uses a symbol in some way. Indicate whether or not the symbol is used correctly. If it is used correctly, rewrite the command, replacing the symbol with its value (see above}. If the symbol is used incorrectly, rewrite the command correctly.

Examples:

**a.** \$ TYPE "P1"

 $Incorrect - s$  TYPE 'P1'

 $b.$   $s$  EDIT ' P2'

 $Correct - s$   $E$ DIT DATA. DAT

- 1.  $$ FILE = ' FILE_NAME' + ' FILE_T YPE'$
- 2. \$ WRITE SYS\$OUTPUT COUNT "copies of the file"
- 3. \$ IF COUNT .LT. 10 THEN GOTO END
- 4. \$ WRITE SYSSOUTPUT "The file ''FILE\_NAME'''FILE\_TYPE'"

Part B:

In the commands below, replace the underlined text with symbols, using the proper symbol substitution techniques.

Use the same symbol values you used in Part A.

Example:

\$ PRINT MYFILE .TXT  $$$  PRINT  $'$  P1 $'$ 

- 1. \$WRITE SYS\$OUTPUT "The file is MYFILE .TXT"
- 2. \$TYPE PROGRAM. FOR
- 3. \$ EDIT DATA.DAT
- 4. \$WRITE SYS\$OUTPUT "2 copies of the file DATA. DAT exist . "
- 5.  $$ FILE = "PROGRAM" + ".FOR"$

# INTRODUCTION TO LABORATORY EXERCISES

These lab exercises are designed to give you practice in creating, testing, and running command procedures.

 $\blacktriangleright$ 

The procedures in these exercises will include the commonly used functions of command procedures, such as:

- Terminal input and output
- Symbol assignment and symbol substitution
- Controlling program flow
- Passing data to procedures
- Using simple lexical functions

# LABORATORY EXERCISE I

LOGIN.COM is one of the most commonly used command procedures. This procedure is executed automatically each time you log in to a VMS system. It is used to tailor your working environment on the system to better suit your needs.

Write a LOGIN.COM procedure of your own that performs the following actions:

- 1. Exit if the process mode is not interactive. Use the lexical function F\$MODE() to test the mode of the process.
- 2. Define a logical name that points to one of your subdirectories:

disk name:[directory\_name.subdirectory\_name]

where disk\_name is your default disk, and directory\_name is your top level directory.

- 3. Define global symbols to be used as command synonyms. These command synonyms should perform the following actions:
	- a. Set default
	- b. Show all users currently logged in to the system
	- c. Display your current directory
	- d. Set your default to your login disk and directory
- 4. Display the following information on your terminal:
	- a. The current date and time
	- b. The current default directory

# LABORATORY EXERCISE II

Write a command procedure that allows you to create files that everyone on your system can access. The procedure performs the following tasks:

- 1. Asks for the file name, if it is not provided.
- 2. Displays a message that indicates the name of the fife being edited.
- 3. Transfers control to the terminal and then allows you to edit the file.
- 4. Sets the protection on the file so that the WORLD has READ access.
- 5. Prints a copy of the file for yourself, if you choose.

The name of the file you are creating should be supplied as P1.

This exercise uses terminal input and output including:

- INQUIRE
- WRITE SYS\$OUTPUT
- DEFINE/USER\_MODE or ASSIGN/USER\_MODE

## OPTIONAL LABORATORY EXERCISE

Write a command procedure that displays a message on your terminal screen that states when you will return. The procedure performs the following:

- 1. Asks you for the number of minutes you will be away.
- 2. Erases the screen and then displays the message, 12 lines from the top:

"Back in N minutes"

(where  $N$  is the number of minutes you supplied in Part 1).

- 3. It waits, and at one-minute intervals subtracts 1 from the number of minutes, erases the screen, and redisplays the message with the new value.
- 4. When only one minute is left, it erases the screen and displays the message:

"I'll be right back."

This exercise uses terminal input and output commands, including:

- INQUIRE/NOPUNCTUATION
- WRITE SYS\$OUTPUT
- TYPE SYS\$INPUT

This procedure also uses the DCL command WAIT. For more information on this command, refer to the VMS DCL Dictionary or use the HELP command.

This command procedure does not use lexical functions.

# USING DISK AND TAPE VOLUMES

# WRITTEN EXERCISE I

The list below contains the major steps that you must complete to create and use a private volume. Indicate the order of these steps by writing the appropriate number in the space preceding each step.

- 1. Allocate device
- 2. Deallocate device
- Dismount volume 3.  $\overline{\phantom{a}}$  . The same  $\overline{\phantom{a}}$
- 4. **Initialize volume**
- 5. Load volume
- 6. **Mount volume**
- 7. Unload volume

### **WRITTEN EXERCISE II**

Choose the VMS command best suited to perform each of the following operations and write its letter in the space provided.

#### VMS. Commands

- a. ALLOCATE
- b. DEALLOCATE
- c. DISMOUNT
- d. INITIALIZE
- e. MOUNT
- f. SHOW DEVICE/FULL

#### **Operations**

- 1. Build the appropriate structure on a disk (usually used for a new tape).
- 2. Terminate access by your process to the contents of a volume.
- 3. Display the owner UIC and protection code of a volume.
- 4. Initiate access by your process to the contents of a volume.
- 5. Release a device from exclusive use by your process.
- 6. Reserve a device for exclusive use by your process.

# WRITTEN EXERCISE III

Write a VMS command string to perform each of the following operations.

- 1. Allocate any available tape unit to your process and assign the logical name TAPE to it.
- 2. Initialize a tape volume that you have loaded on TAPE. Assign the label TAP\_BK to the unit.
- 3. Mount TAP BK on the tape device so that the Backup utility can process it.
- 4. Back up all files in your default directory to a save set on TAP\_BK.
- 5. List the contents of the save set TAP\_BK at your terminal.
- 6. Terminate access to TAP\_BK, allowing the system to automatically unload the volume.
- 7. Release the tape device so others on your system can use it.
- 8. Delete the logical name TAPE from the logical-name table that stores it.

# LABORATORY EXERCISE I

Complete the following exercises at an interactive terminal. Note that your device names may differ from the device and directory names given in the solutions.

- 1. Allocate the tape.
- 2. Initialize the tape, giving it a label name of MYTAPE.
- 3. Mount the tape, so that BACKUP can be used.
- 4. Obtain a listing of the files in your directory.
- 5. Transfer all files from your directory to the tape.
- 6. Confirm that all files transferred successfully to the tape.
- 7. Dismount the tape.
- 8. Deallocate the tape.

### SUBMITTING BATCH AND PRINT JOBS

### LABORATORY EXERCISE

#### **NOTE**

Several of the laboratory exercises in this module ask you to create command procedure files.

Complete the following exercises at an interactive terminal.

- 1. Choose a text file and print it, using the generic print queue SYS\$PRINT.
- 2. Use a single PRINT command to print two copies of the same file, giving the print job priority 3 on SYS\$PRINT.
- 3. Display a list of all queues on your system and ail jobs in the queues.
- 4. Select an execution queue from the queue display. (An execution queue will have the same name as its associated device, without the colon.) Print the same file, queuing it directly to the physical queue.
- 5. Choose two text files. Print these two files so that you get two copies of the first file and three copies of the second file.
- 6. Send a text file to the print queue, requesting that the file not be printed until an hour from now.
- 7. Display the queue status of the job waiting to be printed. Delete this job from the queue.

# LABORATORY EXERCISE II

- 1. Display at your terminal screen all of the batch queues on the system.
- 2. Submit a command procedure to the batch queue that displays the time, displays ail processes on the system, and shows all logical names on the system. Save the log file. You will need to examine it shortly.
- 3. Submit the above command procedure to batch so that the log file will not be printed.
- 4. Submit the above command procedure to batch so that the log file will not be created.
- 5. Examine the log file created in Step 2. Answer the following questions:
	- Find the entry for your batch job from the SHOW SYSTEM command. What was its process ID?
	- Did your LOGIN.COM file execute? Did the system-wide login procedure execute?
	- How much CPU time did your batch job use to execute?
	- How much elapsed time did your batch job use to execute?

#### HARDWARE AND SOFTWARE OVERVIEW-SOLUTIONS

## WRITTEN EXERCISE I

In the exercise below, match each description with the appropriate component of the hardware environment. Components of the hardware environment may be used once, more than once, or not at all.

(Compare your answers with those shown below. For additional information, consult your instructor.)

#### Hardware Components

- a.
- b. Console Subsystem
- c. Main Memory
- d. I/O Subsystem

#### **Descriptions**

- 1. c Stores instructions and data
- 2. b Used to monitor and control the system
- 3. d Consists of peripherals
- 4. a Executes instructions
- 5. b Used for starting up and shutting down the system

Write the letter of the term that best completes each of the following statements.

- 1. c are used to connect the various subsystems of the computer.
	- a. Peripheral devices
	- b. Network communication devices
	- c. Interconnect devices
	- d. Storage devices
- 2. b have a screen for displaying information.
	- a. Hardcopy terminals
	- b. Video terminals
	- c. Laser printers
	- d. Mass storage devices
- 3. c is NOT a peripheral device.
	- a. Terminal
	- b. Printer
	- c. CPU
	- d. Disk drive
- 4. d are high-speed machines that are usually used for large quantities of stored output.
	- a. Hardcopy terminals
	- b. Disk drives
	- c. Laser printers
	- d. Line printers
- 5. a is NOT a type of disk.
	- a. Reel
	- b. Cartridge
	- c. Diskette
	- d. Disk pack
- 6. b record data on magnetic media.
	- a. Disk drives
	- b. Tape drives
	- c. Terminal servers
	- d. VAXcluster systems

## WRITTEN EXERCISE II

Compare your answers with those shown below. For additional information, consult your instructor.

- 1. VMS Account name
- 2. DISK:[SMITH] Default Device and Directory Specification
- 3. VTA15: Interactive Terminal Specification
- 4. (Not Displayed) Password
- 5. 20400140 Process Identification Code
- 6. SMITH Process Name
- 7. [GROUP11, SMITH] User Identification Code
- 8. SMITH User Name
- 9. 4 Priority

Privileges (list them)

- 10. GRPNAM
- 11. GROUP
- 12. TMPMBX
- 13. NETMBX
- 14. Infinite CPU Limit
- 15. 63 Open File Quota
- 16. 2 Subprocess Quota

Match each of the following operations with the parameter that controls your ability to perform it. Some operations are controlled by more than one parameter.

#### Parameters

- a. Password
- Priority b.
- c. Privilege
- d. Process Identification Number (PID}
- e. Resource Limit
- f. User Identification Code (UIC)
- g. User Name

#### **Operations**

1. g,a Logging in to your system

To log in to a system, you must know the user name of a record in the UAF. You must also know the password that corresponds to that user name.

2. c,f Deleting a file that belongs to another user

Your ability to delete a file depends on your UIC.

- 3. c Creating a group logical name
- 4. e Opening a large number of files

A resource limit (FILLM) determines the number of files that you can open simultaneously.

# **GETTING STARTED-SOLUTIONS**

### LABORATORY EXERCISE

1. Log in to the system, using the user name and password assigned to you.

Press RETURN on the terminal keyboard At the Username: prompt, type your user name and press RETURN. At the Password: prompt, type your password and press RETURN.

If typed successfully, you should get a "Welcome" message from the system. If typed unsuccessfully, the system will output an error message to your terminal, notifying you that either your Username or Password was illegal. Retyping your Username and Password will correct this situation.

- 2. Enter the following command lines at your terminal. After each command, press RETURN.
	- SHOW TIME

```
$ SHOW TIME 
 31-DEC-1987 14:10:32
```
**SHOW USERS** 

\$ SHOW USERS

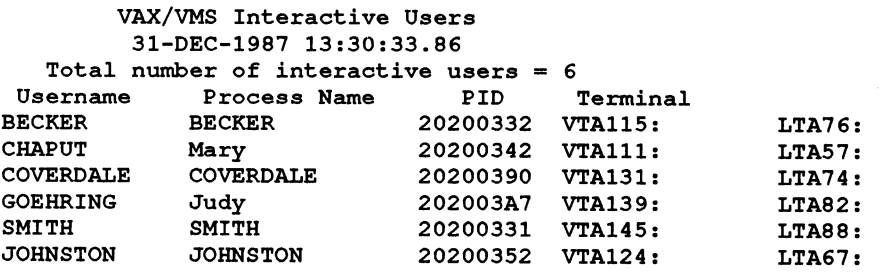

#### • SHOW TERMINAL

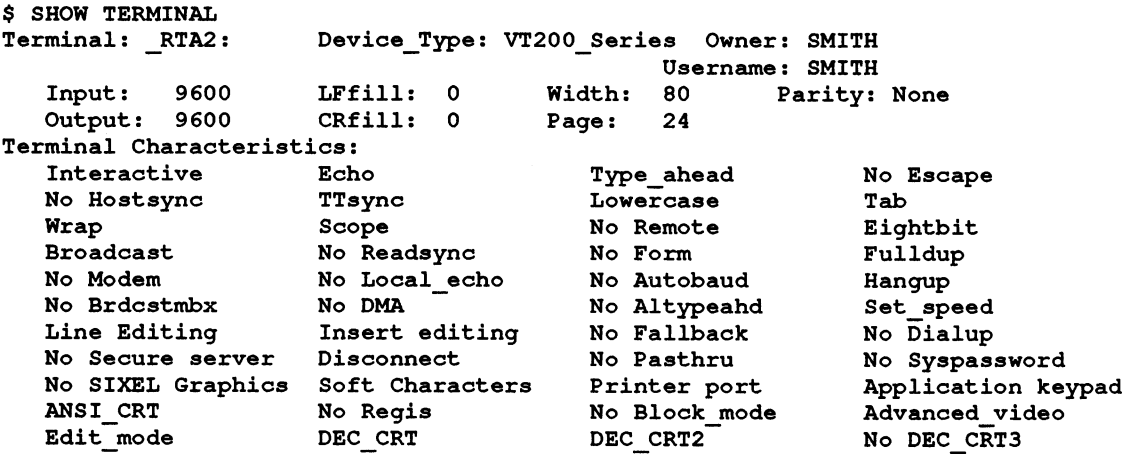

#### 3. Log out of the system.

 $\bigcap$ 

\$ LOGOUT

or

\$ LOGOUT/FULL

## LABORATORY EXERCISE II

1. Enter the following command line at your terminal:

```
$ PRODUCE NONESUCH.FIL 
~DCL-W-IVVERB, unrecognized command verb - check validity 
and spelling \PPRODUCE\
```
a. How severe was this error?

It was a warning.

b. What part of the system produced this error message?

DCL was the part of the system that was upset.

2. Use the command line editor to recall the PRODUCE command and change it to the TYPE command. Now execute the command and observe the results.

```
$ TYPE NONESUCH.FIL 
  TYPE-W-SEARCHFAIL, error searching for DISK: [SMITH]NONESUCH.FIL; 
  -RMS-E-FNF, file not found
```
a. How severe was this error?

Severity levels of warning and error.

b. What part of the system produced this error message?

Messages came from the TYPE program and RMS.

c. Did the message text differ from the previous exercise?

The first exercise was an Unrecognized Command while the second was a Nonexistent File.

The system notifies you that after searching for the file it cannot be found since it does not exist. To correct the error, re-issue the TYPE command followed by a legal file name.

### WRITTEN EXERCISE I

- 1. b You have logged in to your system. Along string of messages, all of which you have seen before, scrolls past on your screen. Suppress the messages, without stopping or aborting the program that produces them.
- 2. h You have just typed the string TYPE FILE&. The cursor is positioned immediately after the ampersand (&). Delete the ampersand (&).
- 3. g You have entered the SHOW SYSTEM command. A listing of users on your system scrolls past on your screen. Abort further execution of the command and return control to your terminal.
- 4. f You have entered the following command lines at your terminal:

```
$ DIFFERENCES/IGNORE=BLANK_LINES -
$\mathsf{FILL}$ FILE8
```
The cursor is immediately to the right of the number eight on the last line. Delete the last line, without deleting the preceding lines of the command string.

- 5. e You have entered the following string at your terminal:
	- \$ SHOW PROCESS/ALL

Lines of information scroll past on your terminal screen. Stop the display and halt, but do not abort, the program that generates it.

- 6. c Resume generation of the display that you stopped in the preceding operation.
- 7. d You have made extensive corrections to a command line at a hardcopy terminal. The output looks like this:

```
$ PRYNT\TNY\NT9\9\ FILIN\NI\
```
Display the line without the echoed corrections.

8. a You have just issued a command line. Recall this command.

### **LABORATORY EXERCISE III**

Use the following commands:

1. A listing of all topics available through the Help facility

\$ HELP

2. A description of the login procedure

\$ HELP LOGIN

3. A description of the /FULL qualifier of the LOGOUT command

\$ HELP LOGOUT/FULL

4. A description of the TIME option of the SHOW command

\$ HELP SHOW TIME

# LABORATORY EXERCISE IV

- 1. To display the characteristics of your terminal, enter the SHOW TERMINAL command.
	- a. The WIDTH setting of your terminal determines the number of characters displayed in an output line.
	- b. The receive speed of your terminal input is the first number specified for the SPEED setting of your terminal.
	- c. The transmit speed of your terminal output is the second number specified for the SPEED setting of your terminal.
	- d. Your terminal type appears following "Device\_type" in the SHOW TERMINAL display. If the terminal type ( $VTS2$ ,  $VTI00$ ,  $/LA36$ ,  $/LA120$ , or some other value) does not match the physical characteristics of your terminal, consult your system manager.
- 2. To display the specified process parameters, enter the command lines shown below and. look for the information specified within the parentheses.
	- a. \$ SHOW PROCESS/QUOTAS (Account Name)
	- **b.** \$ SHOW PROCESS/QUOTAS (CPU Limit)
	- c. s sxow pRocEss (Default File Specification)
	- d. \$ SHOW TERMINAL (OF \$ SHOW PROCESS)
	- e. \$ SHOW PROCESS (Priority)
	- f. \$ SHOW PROCESS/PRIVILEGES (Privileges)
	- g•  $$$  SHOW PROCESS (PID)
	- h. \$ SHOW PROCESS (Process Name)
	- $i.$  \$ SHOW PROCESS (UIC)
	- $j.$  \$ SHOW PROCESS (USer)
- 3. Display the names of all processes running on your system.

\$ SHOW SYSTEM

4. Display the names of all users on your system.

\$ SHOW USERS

- 5. Display the names of all devices on your system.
	- \$ SHOW DEVICES
- 6. Log out of your system

\$ LOGOUT or

\$ LOGOUT/FULL

**CREATING AND EDITING TEXT FILES-SOLUTIONS** 

#### LABORATORY EXERCISE I - THE EDT EDITOR

- 1. To create the file:
	- a. Enter the command:
		- \$ EDIT EXERCISEI.TEXT
	- b. The system displays the following:

```
Input file does not exist 
[EOB]
*
```
The message indicates that the file EXERCISE1.TEXT did not previously exist in your directory. The [EOB] marker indicates the end of the buffer. The asterisk indicates that you are in Line mode.

c. To enter Keypad mode, type the CHANGE command at the line-mode prompt, then press RETURN:

\*CHANGE

The screen display erases, and the [EOB] marker appears in the upper left corner of the screen.

- 2. To become familiar with the available Help:
	- a. Invoke the Help facility from keypad mode by pressing the appropriate key:

Press PF2 on the keypad.

or

Press HELP (on the VT200 keyboard).

The keypad diagram is displayed on your terminal screen.

b. You can display an explanation of each defined key by pressing the key while in HELP. You might want to begin with the following keys:

 $\blacktriangledown$ 

- HELP (PF2)
- DELETE
- DOWN ARROW
- GOLD (PF1)
- DELETE/UNDELETE LINE (PF4)

Examine any of the key definitions you wish.

c. To exit from Help:

Press the SPACE BAR

3. Type in the text as indicated.

Note that EDT does not automatically wrap at the end of a line. You must explicitly press RETURN to insert carriage returns into the text.

- 4. To end the editing session and save your work:
	- a. Press CTRUZ. This returns you to Line mode.
	- b. At the line-mode prompt, type the EXIT command and press RETURN.

\*EXIT

c. The system displays the full file specification and the file's length in lines. The system then returns you to the DCL level.

DISK: [SMITH]EXERCISEI.TEXT;1 3 lines

- 5. To edit the file:
	- a. Enter the command:

\$ EDIT EXERCISEI.TEXT

b. The system displays the following:

1 The purpose of this exercise is to allow

The first line of text is displayed on the screen.

- c. At the line-mode prompt, type C then press RETURN. The contents of the file EXERCISE1.TEXT are displayed on the screen.
- 6. To modify the text:
	- a. Move the cursor to the beginning of the word "basic." You can do this by using either the arrow keys, or the keypad keys 0 (zero) and 1 (one). The keypad key 0 moves the cursor from line to line; the keypad key 1 moves the cursor from word to word.
	- b. To delete a word, press the MINUS (-) key (below PF4 on the keypad). The word to the right of the cursor is deleted. If you press it again, the next word to the right of the cursor is deleted.

Type in the modifications to the text as shown.

7. End the editing session normally by pressing CTRL/Z, and then entering the EXIT command at the line-mode prompt.

## LABORATORY EXERCISE II - THE EVE EDITOR

#### 1. To create the file, enter the command:

\$ EDIT/TPU EXERCISE3.TEXT

a. You should see messages at the bottom of the screen indicating that the file EXER-CISE3.TEXT did not previously exist in your directory. The cursor should be positioned at the top of the screen, next to the end of file marker.

The status line appears at the bottom of the screen. It contains the name of the buffer. In this case, the buffer name is the same as the file name. In addition, the status line indicates the editing mode and search direction. The default values for these are Insert and Forward.

2. Type in the text as indicated.

Note that the EVE editor automatically wraps at the end of a line. You need not press RETURN to insert carriage returns into the text.

- 3. To end the editing session and save your work:
	- a. Press CTRUZ. This automatically ends the editing session.

You can also end an EVE editing session using a line-mode command.

Press PF4 or DO. At the *Command:* prompt, type the **EXIT** command and press RE-TURN.

b. An informational message is displayed that includes the full file specification and the number of line in the file. The system then returns you to the DCL level.

#### **NOTE**

If you wish to end an EVE editing session without saving changes, you must exit using Line mode. Press PF4 or DO, and at the prompt, type QUIT and press RETURN. You will be asked if you wish to continue the quitting process. Type Y and press RETURN.

4. Enter the command:

\$ EDIT/TPU EXERCISE3.TEXT

- a. A message is displayed indicating that three lines were read from the file, and the contents of the fife appear on the terminal screen. The cursor is at the top of the file.
- 5. To modify the file:
	- a. There are two ways to delete words, depending on the terminal you are using:
		- VT100—Press the COMMA (,) key on the keypad. The word to the right of the cursor is deleted. Repeat this step until the word is deleted.
		- VT200—Press the F13 key along the top of the keyboard. The word to the right of the cursor is deleted. Repeat this step until the word is deleted.
	- b. To delete single characters, use the DELETE key (near the RETURN key}.
	- c. There are two ways to switch editing modes, depending on the terminal you are using:
		- VT100--Press ENTER on the keypad.
		- VT200-Press F14 along the top of the keyboard.

The status line indicates that the editing mode is now Overstrike.

Type in the words "example that uses." Note that when you are in Overstrike mode, the new characters replace existing characters.

6. End the editing session normally by pressing CTRUZ, and then entering the EXIT command at the line-mode prompt.

### LABORATORY EXERCISE III - THE EVE EDITOR

This exercise lets you practice editing more than one file on your terminal screen.

1. Edit a file of your choice.

\$ EDIT/TPU FILEI.TXT

2. Split your terminal screen into two windows. Press DO or PF4, at the command prompt, and enter:

TWO WINDOWS

3. Edit another file of your choice.

GET FILE FILE2.TXT or GET FILE2.TXT

- 4. Move text from one file into the other file. Select the text that you wish to move. Issue the OTHER command to move to the other file. Position the cursor where you wish to insert the text. Press INSERT HERE.
- 5. Exit the file so the moved text is saved.

EXIT

#### **NOTE**

The editor will prompt you as to whether or not you wish the second file on the screen to be written. Answer Y for Yes or N for No.

### COMMUNICATING WITH OTHER USERS-SOLUTIONS

#### LABORATORY EXERCISE I

1. Invoke the Mail utility and send several mail messages to someone in your class.

\$ MAIL MAIL> SEND

- 2. Ask your mail recipient to send a message to you.
- 3. Read your messages.

MAIL> READ or MAIL> 1 or MAIL> (press RETURN)

4. Obtain a list of your mail messages.

MAIL> DIRECTORY

5. Read only the second mail message.

MAIL> READ 2

6. Delete the fourth mail message.

MAIL> DELETE 4 or MAIL> DELETE (if it is the current message on your screen)

7. Create a text file in your default directory. Send this file as a mail message.

\$ CREATE file-name CTRL/Z (echoes as "Exit") \$ MAIL MAIL> SEND file-name

8. Pick a message and move it to a folder named Test. Select the Test folder and check to see if the message is there.

```
MAIL> READ 1 
MAIL> MOVE TEST 
Folder TEST does not exist. 
Do you want to create it (Y/N, default is N)? Y
EMAIL-I-NEWFOLDER, folder TEST created 
MAIL> SELECT TEST 
EMAIL-I-SELECTED, 1 message selected 
MAIL> DIRECTORY
```
9. List the folders you have. In addition to the folder you just created, what other folders do you have?

MAIL> DIRECTORY/FOLDERS

You could see three folders named MAIL, NEWMAIL, and WASTEBASKET.

10. Create a distribution list for Mail. Include several members of your class. Send a short message to the people on the distribution list.

```
$ CREATE DISTRIBUTION.DIS 
USER1 
USER2 
   \ddot{\phantom{a}}\ddot{\phantom{a}}CTRL/Z (echoes as "Exit") 
$ MAIL 
MAIL> SEND 
TO: @DISTRIBUTION.DIS
```
### LABORATORY EXERCISE 11

1. Invoke the Phone utility.

\$ PHONE

2. Obtain a list of available users.

DIRECTORY

3. Establish a phone connection with one of the users.

USER 1 DIAL USER2 USER 2 **&ANSWER** 

4. Terminate all conversations

~HANGUP or CTRL/Z

## LABORATORY EXERCISE III

Send a request to a system operator using the REQUEST command.

\$ REQUEST "Please mount magtape"

MANAGING FILES-SOLUTIONS

#### WRITTEN EXERCISE I

- 1. List the files that are specified by the following file specifications:
	- a. \*. FOR;2 A.FOR; 2, AREA.FOR; 2
	- b. \*.FOR A.FOR; 2, AREA.FOR; 2, AREA.FOR; 1, B.FOR; 1, C.FOR; 1
	- $C. A^*.*;^*$ A.DAT; 1, A.FOR; 2, AREA.FOR; 2, AREA.FOR; 1
	- d.  $A\frac{9}{6}\%$ %.\*;\* AREA.FOR; 2, AREA.FOR; 1
	- e. %.DAT A .DAT ; 1, B .DAT ; 3 , C .DAT ; 4
	- \*.\*;\* All files
- 2. Give a single file specification that describes the following lists of files:
	- a. A.DAT;1, A.FOR;2  $A.*$  or  $A.*$ ; \*
	- b. A. DAT;1, B. DAT;3, C. DAT;4 ~ .DAT or ~ .DAT;
	- ~. MAILD22.DAT;2, MAILJI 4.DAT;1, MAILF22.DAT;2 MAIL\*.DAT;\* or MAIL%%%.DAT
	- d. A.DAT;1, MAILJI 4.DAT;1  $*$ . DAT;  $1$

### WRITTEN EXERCISE II

#### **Commands**

- a. APPEND<br>b. COPY
- **COPY**
- c. DELETE
- d. DELETE/CONFIRM
- e. DIFFERENCES
- f. DIRECTORY
- g. DIRECTORY/OUTPUT=file-specification
- h. PRINT
- i. PURGE
- j. RENAME
- k. TYPE

#### **Operations**

- 1. k Display the contents of a file at your terminal.
- 2. f Display the contents of your default directory at your terminal.
- 3. c Remove a specified file from your default directory.
- 4. i Remove all but the most recent version of a specified file from your default directory.
- 5. b Create an exact duplicate of a file in your default directory.
- 6. h List the contents of a file at the default system printer.
- 7. e Compare the contents of two files.
- 8. a Add the contents of one file to another.
- 9. **j** Change a file name to a new file name.
- 10. d Display the name of each file in your default directory and remove or retain it by entering a "Y" or an "N" at your terminal.
- 11. g List the contents of your default directory in a file for future reference.
### LABORATORY EXERCISE

1. Create a subdirectory called [.SUB1]

\$ CREATE/DIRECTORY [XXX.SUB1]

2. Copy some files from your login directory into [.SUB1]

\$ COPY/LOG EXISTING-FILE-NAMES [XXX.SUB1]\*

3. Move yourself to that subdirectory

\$ SET DEFAULT [XXX .SUB1 ]

4. Obtain a directory listing of all files in the subdirectory

**\$ DIRECTORY** 

or

5. Combine two files to create a new file named NEWFILE.DAT

```
$ COPY FILEI,FILE2 NEWFILE.DAT
```
6. Create another subdirectory beneath [.SUB1] and name the new subdirectory [.SUB2]

\$ CREATE/DIRECTORY [XXX.SUBI.SUB2]

\$ CREATE/DIRECTORY [.SUB2] (Assuming you are in the subdirectory [.SUB1])

7. Copy some files from [.SUB1] into [.SU62]

\$ COPY EXISTING-FILE-NAMES [.SUB2]\*

8. Obtain a directory listing of all files in the subdirectory [.SUB2]

**\$ DIRECTORY** 

9. Delete both subdirectories.

```
$ DELETE * . *; * (Assuming you are in subdirectory [ .SUB2] 
$ SET DEFAULT [-. SUB1]
$ SET PROTECTION=(O:RWED) SUB2.DIR 
$ DELETE *.*; *
$ SET DEF [-] (Login directory) 
$ SET PROTECT ION= (O : RWED) SUB1 . D IR 
$ DELETE SUBI.DIR;1
```
### LABORATORY EXERCISE II

1. Create a file in your login directory. What protection code does this newly created file have and how did it get that protection code?

```
$ CREATE MYFILE.TXT 
Type in text 
CTRL/Z
```
The protection applied to this file is the default protection the VMS system puts on newly created files. You can display the file's protection with the following command:

\$ DIRECTORY/PROTECTION MYFILE.TXT

2. Change the protection code for this file to (S:R,O:R,G;R,W:R). Display the protection code to verify the change.

> \$ SET PROTECTION= (S : R, O : R, G: R, W: R) MYFILE . TXT \$ DIRECTORY/FROTECTION MYFILE.TXT

3. Delete this file. What happened and why?

\$ DELETE MYFILE.TXT;\*

The system issues a system message informing you that you cannot delete this file, because you changed the file protection so that the owner does not have DELETE privilege.

4. Change your default protection code to (S:R,O:RWED,G:R,W:R). Create a new file named NEWFILE.TXT. What protection code does this new file have and why?

\$ SET PROTECT ION= (S : R, O : RWED, G : R, W: R) /DEFAULT

In changing your default protection, you have specified that files now created should have this new default protection. You can check this by issuing the command:

\$ DIRECTORY/PROTECTION NEWFILE.TXT

5. Change your default protection to give all persons in your UIC group RWED access and all persons in the WORLD category RWE access.

\$ SET PROTECTION=(G:RWED,W:RWE)/DEFAULT

### WRITTEN EXERCISE III

#### Commands

- a. COPY
- b. CREATE
- c. CREATE/DIRECTORY
- d. DELETE
- e. DELETE/DIRECTORY
- f. DIRECTORY
- g. RENAME
- h. SET DEFAULT
- i. SET PROTECTION
- j. SHOW DEFAULT
- k. SHOW PROTECTION

#### **Operations**

- 1. j\_ Display the name of your current default directory.
- 2. f Display the contents of a directory hierarchy.
- 3. d Remove a directory from a directory hierarchy.
- 4. c Add a directory to a directory hierarchy.
- 5. g Move files from one directory to another.
- 6. h Change your current default directory.
- 7. i Change the protection code of a directory file.
- 8. j Display the name of your current default device.
- 9. h Change your current default device.

### LABORATORY EXERCISE III

1. Choose a file in your directory. Issue a DCL command to obtain Access Control List information regarding that file.

\$ DIRECTORY/SECURITY file-name

2. Modify the UIC protection on the above file so that your group has no access.

\$ SET PROTECTION=(G) file-name

3. Modify the ACL information to allow Read, Write, and Execute access to the file.

\$ EDIT/ACL file-name (IDENTIFIER=xxxx,ACCESS=READ+WRITE+EXECUTE)

4. Check to see if an ACL was created. Have some of your fellow students try to access the file.

\$ DIRECTORY/SECURITY file-name

- 5. Delete the ACL on the above file.
	- \$ SET ACL/DELETE file-name

**NOTE** 

Check with your instructor to see what your GRQUP identifier is.

#### WRITTEN EXERCISE IV

1. FALSE A user with a UIC of [100,200] wishes to delete a file on a tape volume.

Volume Owner UIC: [100,200]<br>Volume Protection Code: (S:RWED, O:RWED, G:RWED, W:RE) Volume Protection Code:

Files on a tape volume cannot be deleted.

2. TRUE A user with a UIC of [363,2] wishes to create a file on an RX33 disk volume.

Volume Owner UIC: [363,0]<br>Volume Protection Code: (S:RE,O:RWED,G:RE,W) Volume Protection Code:

The user is a member of the same group as the owner of the volume. Since group members have been granted EXECUTE rights, the user can create a new file.

3. TRUE A user with a UIC of [4,4] wishes to read a file on an RA60 disk volume.

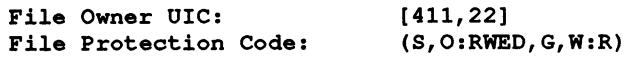

The user belongs to the SYSTEM user category. System users do not have READ access rights to the file. However, READ access rights have been granted to members of the WORLD category; therefore, the user will be able to read the file.

#### 4. TRUE A user with a UIC of [100,200] wishes to update a record in a file on an RA80 disk volume.

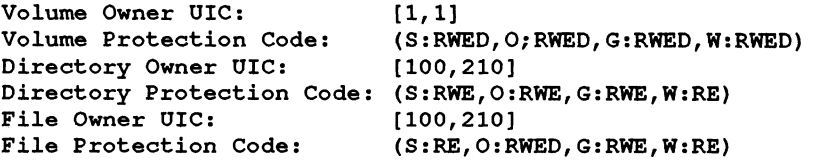

The user can access files on the volume because all access rights to the volume have been granted to all user categories. The user is a member of the same group as the owner of the file and the directory in which it is listed. Members of the GROUP category have been granted WRITE access rights; therefore, the user can update the file.

5. FALSE A user with a UIC of [521,6] wishes to read a file on an RA81 disk volume.

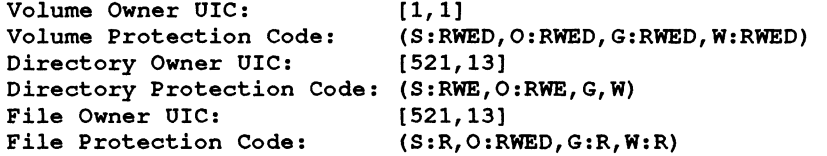

The user can access files on the volume because ail access rights to the volume have been granted to all user categories. The user is a member of the same group as the owner of the file and the directory in which it is listed. Members of the GROUP category, however, cannot read the directory; therefore, the user will be unable to read the file.

### CUSTOMIZING THE USER ENVIRONMENT-SOLUTIONS

### WRITTEN EXERCISE I

System-Defined Logical Names

- a. SYS\$COMMAND
- b. SYS\$DISK
- c. SYS\$ERROR
- d. SYS\$HELP
- e. SYS\$INPUT
- f. SYS\$LIBRARY
- g. SYS\$LOGIN
- h. SYS\$NODE
- i. SYS\$OUTPUT
- J. SYS\$SYSDEVICE
- k. SYS\$SYSTEM

#### Device and Directory Descriptions

- 1. i Specifies the default device to which the system writes output during a terminal session.
- 2. c Specifies the default device to which the system writes messages during a terminal session.
- 3. b Specifies your default disk.
- 4. d Specifies the directory in which help files are cataloged.
- 5. f Specifies the directory in which system libraries are cataloged.
- 6. g Specifies your default user file directory (UFD).
- 7. e Specifies the device from which the command language interpreter and utility programs read input during a terminal session.
- 8. k Specifies the directory in which operating system programs and procedures are cataloged.
- 9. a,c,e,i Specifies your terminal during an interactive process.
- 10. j Specifies the disk on which system programs and routines are stored.
- 11. h Specifies the name of the current network node.

# **LABORATORY EXERCISE I**

Compare your results with those described below. For additional help, consult your instructor.

Complete each of the following exercises at an interactive terminal. Display only one logical name table for each exercise.

1. Display at your terminal the contents of the logical name table used by your process. This particular logical name table contains process-private logical names.

\$ SHOW LOGICAL/PROCESS

2. Display at your terminal the contents of the logical name table used by your process and its subprocesses. This particular logical name table contains shareable logical names.

\$ SHOW LOGICAL/JOB

3. Display at your terminal the contents of the logical name table used by your UIC group member processes. This particular logical name table contains shareable logical names.

\$ SHOW LOGICAL/GROUP

(There may not be any logical names defined in this table.)

4. Display at your terminal the contents of the logical name table used by all system processes. This particular logical name table contains shareable logical names.

\$ SHOW LOGICAL/SYSTEM

5. Create a logical name for your default directory.

```
$ ASSIGN WORK2:[SMITH] MYDIR
```
a. Check the proper logical name table to make sure your newly created logical name exists.

```
$ SHOW LOGICAL MYDIR 
"MYDIR" = "WORK2: [SMITH]" (LNM$PROCESS TABLE)
```
b. Use the logical name in conjunction with the DIRECTORY command to view the file names in your default directory.

```
$ DIRECTORY MYDIR 
Directory WORK2:[SMITH] 
CALENDAR.EXE;1 CLASS.LIST;4 
CLOCK.EXE;1 
JOE_EVE.TPU$SECTION;1 
MAIL.DIR;1 PERSONAL.LGP;4 
UTL.DIR;1 WEEKDAY.EXE;1
Total of 13 files.
                                  KEYS . COM; 5 
                                  REMLOG .EXE; 1 
TODO.DAT;17 
                                                  DEG .EXE; l 
                                                  LOGIN . COM; 6
```
c. Delete your newly created logical name after correctly performing this exercise.

\$ DEASSIGN MYDIR OR \$ DEASSIGN/PROCESS MYDIR

#### **LABORATORY EXERCISE II**

Compare your results with the example specified. For additional help, consult your instructor.

Complete each of the following laboratory exercises at an interactive terminal.

1. Create a subdirectory.

```
$ CREATE/DIRECTORY/LOG [SMITH. TEXT] 
CREATE-I-CREATED, DISK:[SMITH.TEXT] created
```
2. Create a logical name for your newly created subdirectory.

\$ ASSIGN [SMITH. TEXT] MY TEXT

3. Create a logical name for a text file in your default directory.

\$ ASSIGN MYFILE.TXT;1 OUTPUT

4. Check the process logical name table to see if your new logical names exist.

```
$ SHOW LOGICAL/PROCESS 
(LNM$PROCESS TABLE) 
"MY TEXT" = " [SMITH.TEXT]"
"OUTPUT" = "MYFILE.TXT;1"" SYS$ COMMAND" = " DI SK$ RTA1: "
"SYS$DISK" = "DISK:"
"SYS$ERROR" _ " DISK$RTA1:" 
"SYS$INPUT" = "DISK$RTA1:"
"SYS$OUTPUT" [\overline{\text{super}}] = " \text{DISK$RTA1:""SYS$OUTPUT" [exec] = "DISK$RTA1:""TT" = "RTA1:"
```
5. Using only logical names, move the text file into your new subdirectory.

```
$ COPY/LOG OUTPUT MY TEXT 
COPY- S-COPIED, DISK : [ SMITH] MYFILE . TXT; 1 copied to 
DISK: [SMITH.TEXT]MYFILE.TXT; 1 (1 block)
```
6. After completing this exercise, remove the above logical names.

```
$ DEASSIGN OUTPUT 
$ DEASSIGN MY TEXT
```
### WRITTEN EXERCISE II

Write the letter of the symbolic name type that best fits each of the following characteristics.

#### Symbolic Name Types

- a. Command Synonym
- b. Logical Name

#### Characteristics

- 1. b Represents device, directory, and file specifications
- 2. b Translated by the file system
- 3. a Translated by the Command Language Interpreter
- 4. a Defined by the direct assignment statement  $(=)$
- 5. b Deleted by the DEASSIGN command
- 6. a Displayed by the SHOW SYMBOL command
- 7. b Defined by the ASSIGN command
- 8. a Represents commands and command strings
- 9. a Deleted by the DELETE/SYMBOL command

# LABORATORY EXERCISE III

Create global symbols to perform the following tasks. You may create these global symbols interactively or in the file LOGIN.COM. Your global symbols may differ from the exercise answers.

1. Display a directory listing along with sizes of all files in your directory.

```
$ DS =_ "DIRECTORY/SIZE"
```
2. Show the time of day.

\$ TIME \_= "SHOW TIME"

3. Display all global symbols at your terminal.

\$ GLO =\_ "SHOW SYMBOL/GLOBAL/ALL"

4. Move to another default directory.

\$ MOVE == "SET DEFAULT"

5. Return to your original default directory.

\$ RETURN == "SET DEFAULT SYS\$LOGIN"

6. Symbols disappear when you log out.

#### LABORATORY EXERCISE IV

- 1. Define KP2 to be the SHOW TIME command. Try it first without the /TERMINATE qualifier, then with the /TERMINATE qualifier. What is the difference?
	- \$ SET TERMINAL/NONUMERIC
	- \$ DEFINE/KEY KP2 "SHOW TIME"
	- \$ DEFINE/KEY KP2 "SHOW TIME"/TERMINATE

The difference is the first time you have to press RETURN after pressing KP2. The second time the return is automatically supplied.

- 2. Define KP3 to be the SET DEFAULT command. Create a subdirectory. Try to move to the subdirectory by using your newly defined key.
	- \$ DEFINE/KEY KP3 "SET DEFAULT "
	- \$ CREATE/DIRECTORY [SMITH.TEMPORARY]

Press KP3 key, type in [SMITH.TEMPORARY] and press the RETURN key. To see if it worked, issue the SHOW DEFAULT command.

- 3. Delete the key definition for KP2. See if it worked by displaying all your key definitions again.
	- \$ SHOW KEY/ALL (Displays all key definitions)
	- \$ DELETE/KEY KP2
	- \$ SHOW KEY/ALL

### WRITING COMMAND PROCEDURES-SOLUTIONS

#### WRITTEN EXERCISE I

Part A:

Each command below uses a symbol in some way. Indicate whether or not the symbol is used correctly. If it is used correctly, rewrite the command, replacing the symbol with its value. If the symbol is used incorrectly, rewrite the command correctly.

1.  $$$  FILE = 'FILE\_NAME' + 'FILE\_TYPE'

Incorrect. Correct command is:  $s$  FILE = FILE NAME + FILE TYPE

Do not use symbol substitution characters on the right-hand side of an  $=$  assignment statement.

2. \$ WRITE SYS\$OUTPUT COUNT "copies of the file"

Incorrect. Correct command is: \$ WRITE SYS\$OUTPUT COUNT, " copies of the file"

Separate the items in the output list with commas. The values will be concatenated. Note that the symbol COUNT is substituted automatically.

An alternate method: \$ WRITE SYS\$OUTPUT "'' COUNT' copies of the file"

If you place the symbol COUNT within the quoted string, symbol substitution does not occur automatically. For symbol substitution to occur, precede the symbol with two apostrophes.

3. \$ IF COUNT . LT . 10 THEN GOTO END

Correct. \$ IF 2 .LT. 10 THEN GOTO END

DCL automatically performs symbol substitution in an IF command.

4. \$ WRITE SYS\$OUTPUT "The file ' 'FILE NAME'' 'FILE TYPE' "

Correct. \$ WRITE SYS\$OUTPUT "The file PROGRAM.FOR"

In a character string, a symbol must be preceded by two apostrophes and followed by one.

Part B:

In the commands below, replace the underlined text with symbols, using the proper symbol substitution techniques. Use the same symbol values you used in Part A.

- 1. \$ WRITE SYS\$OUTPUT "The file is MYFILE. TXT" \$ WRITE SYS\$OUTPUT "The file is ''P1'"
- 2. \$TYPE PROGRAM. FOR \$ TYPE 'FILE NAME' 'FILE TYPE'
- 3. \$EDIT DATA .DAT \$ EDIT ' P 2'
- 4. \$ WRITE SYS\$OUTPUT "2 copies of the file DATA. DAT exist." \$ WRITE SYS\$OUTPUT "' 'COUNT' copies of the file ' ' P2' exist . "
- $5.$   $$$   $$$   $FILE = "PROGRAM" + ".FOR"$  $$$  FILE = FILE NAME + FILE TYPE

#### LABORATORY EXERCISE

```
$!LOGIN.COM 
$1$!$! Check to see if process is interactive. If not, exit.
$!IF F$MODE() .NES. "INTERACTIVE" THEN EXIT 
$!Define a logical name that points to the 
$! COMPROC subdirectory.
$1DEFINE COMPROC DISK1 : [MANN. COMPROC] 
$!Create global symbols to be used as command synonyms. 
$1$ SED
          __ "SET DEFAULT" 
                                          Resets default 
WHO 
          == "SHOW USERS"
                                          Displays all users 
$
          = "SHOW DEFAULT"
  SHD 
                                          ! Displays current directory
\mathbf{s}HOME 
          == "SET DEFAULT SYS$LOGIN"
                                          Resets default to login values 
s!Display some 
"time and place" information on the terminal. 
$!$ SHOW TIME
$!$ SHOW DEFAULT
$!Leave the procedure in an orderly 
manner. 
$!$ EXIT
```
#### LABORATORY EXERCISE II

\$! CREATE FILE.COM \$! \$!  $$!$  Expected parameters: P1 = name of file to be edited \$! \$! This command procedure allows you to edit a file, sets the \$! protection on the file so that the World has READ access, \$! then gives you the option of printing a copy of it. \$! \$! Be sure the name of the file is assigned to P1. If not, ask: \$! \$ IF P1 .EQS. "" THEN INQUIRE P1 "Filename" \$! \$! Display a message that indicates what file is being created: \$! \$ WRITE SYS\$OUTPUT " " \$ WRITE SYS\$OUTPUT "Editing the file ''P1'..." \$ WRITE SYS\$OUTPUT " "  $$!$ \$! Redirect SYS\$INPUT so that it points to the terminal: \$! \$ DEFINE/USER\_MODE SYS\$INPUT SYS\$COMMAND<br>\$! \$! Alternately, ASSIGN/USER MODE SYS\$COMMAND SYS\$INPUT \$! \$! Allow the user to edit the file:  $S!$ \$ EDIT ' P 1' \$! \$! Set the required protection for the file: \$!  $$ SET$  PROTECTION=(W:R) 'P1'  $$1$ \$! Present the option of printing the file: \$! \$ INQUIRE/NOPUNCTUATION ANS "Print a copy of the file? " \$ IF ANS THEN PRINT 'P1' \$ EXIT

#### OPTIONAL LABORATORY EXERCISE

```
$ ! BACK_SOON.COM
$ ! This command procedure asks the user how many minutes he/she will 
$ ! be away. It erases the screen and displays the message "Back in 
$ ! 'n' minutes". It waits a minute, recalculates the value of N, and
$ ! redisplays the message. When only one minute is left, it displays 
$ ! "I will be right back". 
$ ! Inquire for the number of minutes the user intends to be away. 
$ WHEN 
$ INQUIRE/NOPUNCTUATION BACKSOON "How many minutes? " 
$ ! 
$ ! If no answer, ask again. 
$ IF BACKSOON .EQS. "" THEN GOTO WHEN 
$ 1$ ! Top of time loop 
$ LOOP 
$ IF BACKSOON .EQ. 1 THEN GOTO RIGHTBACK
$ !$ ! Erase the screen 
$ SET TERMINAL/WIDTH=80
$1$ ! Use the TYPE SYS$INPUT command to type eleven blank lines on ~ 
$ ! the terminal. 
$ TYPE SYS$ INPUT
```
 $$1$ 

```
$ ! Now use the WRITE SYS$OUTPUT command to display 
$ ! the message on the screen.<br>$ !
$ WRITE SYS$OUTPUT " Back in " BACKSOON' minutes" 
$ ! Wait one minute--note that the terminal is 
$ ! tied up with this procedure. 
$ WAIT 00:01:00.00<br>$ !
$ ! Subtract 1 from the number of minutes 
$ BACKSOON=BACKSOON - 1<br>$ !
$ ! Loop until only one minute is left. 
$ GOTO LOOP 
$ ! The last step 
$ RIGHTBACK:<br>$ !
$ ! Erase the Screen 
$ TYPE/PAGE NL: 
$ ! Use the TYPE SYS$INPUT command to type 
$ ! the necessary blank lines. 
$ TYPE SYS$ INPUT
```
 $$1$ \$ WRITE SYS\$OUTPUT " I will be right back." \$ END: \$ EXIT

## USING DISK AND TAPE VOLUMES-SOLUTIONS

### WRITTEN EXERCISE I

The list below contains the major steps that you must complete to create and use a private volume. Indicate the order of these steps by writing the appropriate number in the space that precedes each one.

- 1. 1 Allocate device
- 2. 7 Deallocate device
- 3. 5 Dismount volume
- 4. 3 Initialize volume
- 5. 2 Load volume
- 6. 4 Mount volume
- 7. 6 Unload volume

# WRITTEN EXERCISE II

Choose the VMS command best suited to perform each of the following operations and write its letter in the space provided.

VMS Commands

- a. ALLOCATE
- b. DEALLOCATE
- c. DISMOUNT
- d. INITIALIZE
- e. MOUNT
- f. SHOW DEVICE/FULL

#### **Operations**

- 1. d Build the appropriate structure on a disk (usually used for a new tape).
- 2. c Terminate access by your process to the contents of a volume.
- 3. f Display the owner UIC and protection code of a volume.
- 4. e Initiate access by your process to the contents of a volume.
- 5. b Release a device from exclusive use by your process.
- 6. a Reserve a device for exclusive use by your process.

#### WRITTEN EXERCISE III

1. Allocate any available tape unit to your process and assign the logical name TAPE to it.

\$ ALLOCATE MT: TAPE

2. Initialize a tape volume that you have loaded on TAPE. Assign the label TAP\_BK to the unit.

\$ INITIALIZE TAPE TAP BK

3. Mount TAP BK on the tape device so that the Backup utility can process it.

\$ MOUNT/FOREIGN TAPE

4. Back up all files in your default directory to a save set on TAP\_BK.

\$ BACKUP/IGNORE=LABELPROCESSING [...]\*.\*;\* TAPE:TAP BK.BCK

5. List the contents of the save set TAP\_BK at your terminal.

\$ BACKUP/LIST TAPE:TAP\_BK.BCK

6. Terminate access to TAP\_BK, allowing the system to automatically unload the volume.

\$ DISMOUNT TAPE

7. Release the tape device so others on your system can use it.

\$ DEALLOCATE TAPE

\$. Delete the logical name TAPE from the logical name table that stores it.

\$ DEASSIGN TAPE

# LABORATORY EXERCISE

Complete the following exercises at an interactive terminal. Note that your device names may differ from the device and directory names given in the solutions.

1. Allocate the tape.

\$ ALLOCATE MTAO:

2. Initialize the tape, giving it a label name of MYTAPE.

\$ INITIALIZE MTAO: MYTAPE

3. Mount the tape, so that BACKUP can be used.

\$ MOUNT/FOREIGN MTAO:

4. Obtain a listing of the files in your directory.

**\$ DIRECTORY** 

5. Transfer all files from your directory to the tape.

\$ BACKUP/IGNORE=LABEL PROCESSING \*.\*;\* MTAO:JANI.BCK

6. Confirm that all files transferred successfully to the tape.

\$ BACKUP/REWIND/LIST MTAO:JANI.BCK

7, Dismount the tape.

\$ DISMOUNT MTAO:

8. Deailocate the tape.

\$ DEALLOCATE MTAO:

#### SUBMITTING BATCH AND PRINT JOBS-SOLUTIONS

#### LABORATORY EXERCISE I

1. Choose a text file and print it, using the generic print queue SYS\$PRINT.

\$ PRINT filename

(Filename is the name of your file in all solutions.}

2. Use a single PRINT command to print two copies of the same file.

\$ PRINT/COPIES=2 filename

3. Display a list of all queues on your system and all jobs in the queues.

\$ SHOW QUEUE/ALL ENTRIES ,

4. Select an execution queue from the queue display. (An execution queue will have the same name as its associated device, without the colon.} Print the same file, queuing it directly to the physical queue.

\$ PRINT/QUEUE=LPAO filename

(LPAO may or may not be the name of your physical queue, depending upon how the system is set up.)

5. Choose two text files. Print these two files so that you get two copies of the first file and three copies of the second file.

\$ PRINT firstfilename/COPIES=2, secondfilename/COPIES=3

6. Send a text file to the print queue, requesting that the file not be printed until an hour from now.

\$ PRINT/AFTER=TIME filename

- 7. Display the queue status of the job waiting to be printed. Delete this job from the queue.
	- \$ SHOW ENTRY entry-number
	- \$ DELETE/ENTRY=entry-number

# LABORATORY EXERCISE II

1. Display at your terminal screen all of the batch queues on the system.

\$ SHOW QUEUE/BATCH

2. Submit a command procedure to batch that displays the time, displays all processes on the system, and shows all logical names on the system. Save the log file. You will need to examine it shortly.

\$! NAME OF .COM FILE  $$!$ \$ SHOW TIME \$ SHOW SYSTEM \$ SHOW LOGICAL \$ EXIT

3. Submit the above command procedure to batch so that the log file will not be printed.

```
$ SUBMIT/NOPRINTER FILENAME.COM
```
- 4. Submit the above command procedure to batch so that the log file will not be created.
	- \$ SUBMIT/NOLOG FILENAME.COM
- 5. Examine the log file created in Step 2. Answer the following questions:
	- Find the entry for your batch job from the SHOW SYSTEM command. What was its process ID?
	- Did your LOGIN.COM file execute? Did the system-wide login procedure execute?
	- How much CPU time did your batch job use to execute?
	- How much elapsed time did your batch job use to execute?

Your batch name entry should have a name similar to BATCHXXX (XXX would be the ID number of your job}. Also in the right margin of the SHOW SYSTEM display, you should see the letter B.

The entries marked with a B are batch jobs. Both your LOGIN.COM file and the system-wide login procedure should have executed, assuming they exist. You may see some of your LOGIN.COM file commands in the log file.

Both the CPU time and elapsed time are in the accounting information in the last lines of the log file.

# MODULE 12 **TEST**

 $\label{eq:2} \mathcal{L} = \mathcal{L} \left( \mathcal{L} \right) \mathcal{L} \left( \mathcal{L} \right)$  $\label{eq:2.1} \frac{1}{\sqrt{2}}\int_{\mathbb{R}^3}\frac{1}{\sqrt{2}}\left(\frac{1}{\sqrt{2}}\right)^2\frac{1}{\sqrt{2}}\left(\frac{1}{\sqrt{2}}\right)^2\frac{1}{\sqrt{2}}\left(\frac{1}{\sqrt{2}}\right)^2\frac{1}{\sqrt{2}}\left(\frac{1}{\sqrt{2}}\right)^2.$ 

#### **TEST**

Underline the best answer to each of the following questions.

- 1. When logging in to a VMS system, you typically need to supply your:
	- a. User identification code and user name
	- b. User name and password
	- c. User identification code and password
	- d. User identification code, user name, and password
- 2. Which DCL command displays a text file on the terminal screen?
	- a. EXAMINE
	- b. TYPE
	- c. SHOW
	- d. DIRECTORY
- 3. Which command can move a file from one disk to another?
	- a. RENAME
	- b. COPY
	- C. CREATE
	- d. CONVERT
- 4. Your default directory is [JOHNSON]. Which of the following DCL commands creates the subdirectory [JOHNSON.BUDGET]?
	- a. CREATE/SUBDIRECTORY [JOHNSON.BUDGET]
	- b. CREATE/DIRECTORY [JOHNSON.BUDGET]
	- C. CREATE/DIRECTORY [JOHNSON]BUDGET.DIR
	- d. CREATE/SUBDIRECTORY BUDGET.DiR
- 5. What must you do before the VMS system will allow you to delete a subdirectory?
	- a. Delete all the files in the subdirectory.
	- b. Log in to the SYSTEM account.
	- c. Make backup copies of the files in the subdirectory.
	- d. Notify other users on the system that you are deleting the subdirectory.
- 6. Which DCL command do you use to put a job in a batch queue?
	- a. SEND/BATCH
	- b. BATCH
	- C. SUBMIT
	- d. QUEUE/BATCH
- 7. Which DCL command do you use to put a job in a print queue?
	- a. SEND/PRINT
	- b. PRINT
	- G. SUBMIT
	- d. QUEUE/PRINT
- 8. Which of the following requires you to use the ASSIGN command?
	- a. Defining a DCL symbol
	- b. Creating a new user name
	- c. Defining a logical name
	- d. Setting a file's protection

9. If a logical name is already defined, which command do you use to assign a new value to the logical name?

- a. RENAME
- b. DEASSIGN
- c. CREATE
- d. ASSIGN
- 10. !f a file already exists, which command do you use to assign a new name to the file?
	- a. RENAME
	- b. DEASSIGN
	- ~. CREATE
	- d. ASSIGN
- 11. Which logical name refers to the disk and directory that are the default when you log in?
	- a. SYS\$COMMAND
	- b. SYS\$LOGIN
	- c. SYS\$INPUT
	- d. SYS\$OUTPUT
- 12. Which of the following DCL commands defines the symbol SD as the DCL command SET DEFAULT?
	- a. SET DEFAULT  $== "SD"$
	- $b.$  "SD"  $=$  = "SET DEFAULT"
	- C. SD =\_ "SET DEFAULT"
	- d. "SET DEFAULT" \_= SD
- 13. Which of the following do you use to assign a global value to a symbol name?
	- $a =$
	- $b. =$
	- ~. DEFINE
	- d. DEFINE/GLOBAL
- 14. Which of the following operators would you use to test if two character strings are equal following an IF command in a DCL command procedure?
	- $a. =$
	- $b. =$
	- c. . EQ.
	- d. .EQS.
- 15. In a DCL command procedure, a label is followed by which of the following characters?
	- a. -
	- b. \$
	- C.  $\mathcal{L}$
	- d. space
- 16. Which DCL command do you use to display your password?
	- a. EXAMINE PASSWORD
	- b. SHOW PASSWORD
	- c. SHOW PROCESS/PASSWORD
	- d. There is no command to do this
- 17. Which DCL command do you use to change your password?
	- a. RENAME PASSWORD
	- b. CHANGE PASSWORD
	- c. SET PASSWORD
	- d. There is no command to do this
- 18. The DCL command that terminates a process is:
	- a. LOGOUT
	- b. EXIT
	- c. DELETE
	- d. QUIT

19. Match each of the following DCL commands with its function. You will not use all of the DCL commands.

DCL Command:

- a. START
- $b. ~\varpi$
- c. SUBMIT
- d. CREATE
- e. RUN

Function:

- 1. Execute a compiled and linked program
- 2. Execute a command procedure in batch mode
- 3. Execute a command procedure interactively
- 20. Match the VMS system component with its function. You may select a system component once, more than once, or not at all.

#### VMS System Component:

- a. CPU
- b. I/O Interface
- c. Disk Drive
- d. Physical Memory
- e. Virtual Memory

#### Function:

- 1. The system component typically used by the hardware when referring to memory
- 2. The system component typically used by a programmer when referring to memory
- 3. The pathway through which data is transferred to other hardware devices
- 4. The only system component that performs computations
- 5. The only system component that is conceptual, and not a piece of hardware
## **ANSWERS**

Underline the best answer to each of the following questions.

- 1. When logging in to a VMS system, you typically need to supply your:
	- a. User identification code and user name
	- b. User name and password
	- c. User identification code and password
	- d. User identification code, user name, and password
- 2. Which DCL command displays a text file on the terminal screen?
	- a. EXAMINE
	- b. TYPE
	- ~. SHOW
	- d. DIRECTORY
- 3. Which command can move a file from one disk to another?
	- a. RENAME
	- b. COPY
	- c. CREATE
	- d. CONVERT
- 4. Your default directory is [JOHNSON]. Which of the following DCL commands creates the subdirectory [JOHNSON.BUDGET]?
	- a. CREATE/SUBDIRECTORY [JOHNSON.BUDGET]
	- b. CREATE/DIRECTORY [JOHNSON.BUDGET]
	- C. CREATE/DIRECTORY [JOHNSON]BUDGET.DIR
	- d. CREATE/SUBDIRECTORY BUDGET.DIR
- 5. What must you do before the VMS system will allow you to delete a subdirectory?
	- a. Delete all the files in the subdirectory.
	- b. Log in to the SYSTEM account.
	- c. Make backup copies of the files in the subdirectory.
	- d. Notify other users on the system that you are deleting the subdirectory.
- 6. Which DCL command do you use to put a job in a batch queue?
	- a. SEND/BATCH
	- b. BATCH
	- c. SUBMIT
	- d. QUEUE/BATCH
- 7. Which DCL command do you use to put a job in a print queue?
	- 8. SEND/PRINT
	- b. PRINT
	- c. SUBMIT
	- d. QUEUE/PRINT
- 8. Which of the following requires you to use the ASSIGN command?
	- a. Defining a DCL symbol
	- b. Creating a new user name
	- c. Defining a logical name
	- d. Setting a file's protection

9. If a logical name is already defined, which command do you use to assign a new value to the logical name?

- a. RENAME
- b. DEASSIGN
- ~. CREATE
- d. ASSIGN

10. if a file already exists, which command do you use to assign a new name to the file?

- a. RENAME
- b. DEASSIGN
- C. CREATE
- d. ASSIGN

11. Which logical name refers to the disk and directory that are the default when you log in?

- a. SYS\$COMMAND
- b. SYS\$LOGIN
- ~. SYS\$INPUT
- d. SYS\$OUTPUT
- 12. Which of the following DCL commands defines the symbol SD as the DCL command SET DEFAULT?
	- a. SET DEFAULT =\_ "SD"
	- b. "SD" \_\_ "SET DEFAULT"
	- $CD = = "SET DEFAULT"$
	- d. "SET DEFAULT" \_= SD
- 13. Which of the following do you use to assign a global value to a symbol name?
	- $a_{\cdot}$  =
	- $b. = -$
	- ~. DEFINE
	- d. DEFINE/GLOBAL
- 14. Which of the following operators would you use to test if two character strings are equal following an IF command in a DCL command procedure?
	- a.  $\overline{\phantom{a}}$
	- $b. =$
	- c. . EQ.
	- d. . EQS.
- 15. In a DCL command procedure, a label is followed by which of the following characters?
	- a. -
	- b. \$
	- $c.$ :
	- d. space
- 16. Which DCL command do you use to display your password?
	- a. EXAMINE PASSWORD
	- b. SHOW PASSWORD
	- c. SHOW PROCESS/PASSWORD
	- d. There is no command to do this
- 17. Which DCL command do you use to change your password?
	- a. RENAME PASSWORD
	- b. CHANGE PASSWORD
	- ~. SET PASSWORD
	- d. There is no command to do this
- 18. The DCL command that terminates a process is:
	- a. LOGOUT
	- b. EXIT
	- ~. DELETE
	- d. QUIT

19. Match each of the following DCL commands with its function. You will not use all of the DCL commands.

DCL Command:

- a. START
- b.  $\omega$
- ~. SUBMIT
- d. CREATE
- e. RUN

Function:

- 1. e Execute a compiled and linked program
- 2. c Execute a command procedure in batch mode
- 3. b Execute a command procedure interactively
- 20. Match the VMS system component with its function. You may select a system component once, more than once, or not at all.

## VMS System Component:

- a. CPU
- b. I/O Interface
- c. Disk Drive
- d. Physical Memory
- e. Virtual Memory

Function:

- 1. d The system component typically used by the hardware when referring to memory
- 2. e The system component typically used by a programmer when referring to memory
- 3. b The pathway through which data is transferred to other hardware devices
- 4. a The only system component that performs computations
- 5. e The only system component that is conceptual, and not a piece of hardware